# **Reference Manual**

# !DB®/WORKBENCH for DB2

Version 500

Document Number TW53-5849-3

June 2000

Candle Corporation 201 North Douglas Street El Segundo, California 90245 **Registered trademarks and service marks of Candle Corporation:** AF/OPERATOR, AF/PERFORMER, AF/REMOTE, Availability Command Center, Candle Command Center, Candle Electronic Customer Support, Candle Logo, Candle Management Server, Candle Management Workstation, Candle Technologies, CL/CONFERENCE, CL/SUPERSESSION, CT, CT/Data Server, CT/DS, DB Logo, DB/QUICKCHANGE, DELTAMON, ETEWatch, IntelliWatch, MQSecure, MQView, OMEGACENTER, OMEGAMON, OMEGAMON/e, OMEGAMON II, OMEGAMON Monitoring Agent, OMEGAVIEW, OMEGAVIEW II, Solutions for Networked Businesses, and Transplex.

**Trademarks and service marks of Candle Corporation:** Alert Adapter, Alert Adapter Plus, Alert Emitter, AMS, Amsys, AUTOMATED FACILITIES, Availability Management Systems, Candle Business Partner Logo, Candle Direct Logo, CandleLight, CandleNet, CandleNet 2000, CandleNet Portal, CCC, CECS, CICAT, CL/ENGINE, CL/GATEWAY, CL/TECHNOLOGY, CMS, CMW, Command & Control, CommandWatch, Connect-Two, CSA ANALYZER, CT/ALS, CT/Application Logic Services, CT/DCS, CT/Distributed Computing Services, CT/Engine, CT/Implementation Services, CT/IX, CT/Workbench, CT/Workstation Server, CT/WS, DB/DASD, DB/EXPLAIN, DB/MIGRATOR, DB/QUICKCOMPARE, DB/SMU, DB/Tools, DB/WORKBENCH, Design Network, DEXAN, eBA\*ServiceMonitor, End-to-End, Enterprise Candle Command Center, Enterprise Candle Management Workstation, EPILOG, ERPNet, ESRA, HostBridge, IntelliWatch Pinnacle, Lava Console, Messaging Mastered, MQADMIN, MQEdit, MQEXPERT, MQMON, NBX, OMA, OMC Gateway, OMC Status Manager, OMEGACENTER Bridge, OMEGACENTER Gateway, OMEGACENTER Status Manager, OMEGAMON Management Center, OSM, PC COMPANION, Performance Pac, PowerQ, PQConfiguration, PQEdit, PQScope, Response Time Network, Roma, Roma Broker, Roma BSP, Roma Connector, Roma Developer, Roma FS/A, Roma FS/Access, Roma Network, Roma Systems Manager, Roma Workflow Access, Roma WF/Access, RTA, RTN, SentinalManager, Solutions for Networked Applications, Status Monitor, Tracer, Unified Directory Services and Volcano.

**Trademarks and registered trademarks of other companies:** AIX, DB2, and MQSeries are registered trademarks of International Business Machines Corporation. SAP is a registered trademark and R/3 is a trademark of SAP AG. UNIX is a registered trademark in the U.S. and other countries, licensed exclusively through X/Open Company Ltd. HU-UX is a trademark of Hewlett-Packard Company. SunOS is a trademark of Sun Microsystems, Inc.

All other company and product names used herein are trademarks or registered trademarks of their respective companies.

ProtoView Development Corp. - May contain DataTable Version 3.0 Copyright 1989—1996 by ProtoView Development Corp. and distributed under license by Candle Corporation.

Copyright 1992, 2000, Candle Corporation, a California corporation. All rights reserved. International rights secured.

Threaded Environment for AS/400, Patent No. 5,504,898; Data Server with Data Probes Employing Predicate Tests in Rule Statements (Event Driven Sampling), Patent No. 5,615,359; MVS/ESA Message Transport System Using the XCF Coupling Facility, Patent No. 5,754,856; Intelligent Remote Agent for Computer Performance Monitoring, Patent No. 5,781,703; Data Server with Event Driven Sampling, Patent No. 5,809,238; Threaded Environment for Computer Systems Without Native Threading Support, Patent No. 5,835,763; Object Procedure Messaging Facility, Patent No. 5,848,234; Communications on a Network, Patent Pending; End-to-End Response Time Measurement for Computer Programs, Patent No. 5,9991,705; Improved Message Queuing Based Network Computing Architecture, Patent Pending; User Interface for System Management Applications, Patent Pending.

NOTICE: This documentation is provided with RESTRICTED RIGHTS. Use, duplication, or disclosure by the Government is subject to restrictions set forth in the applicable license agreement and/or the applicable government rights clause.

This documentation contains confidential, proprietary information of Candle Corporation that is licensed for your internal use only. Any unauthorized use, duplication, or disclosure is unlawful.

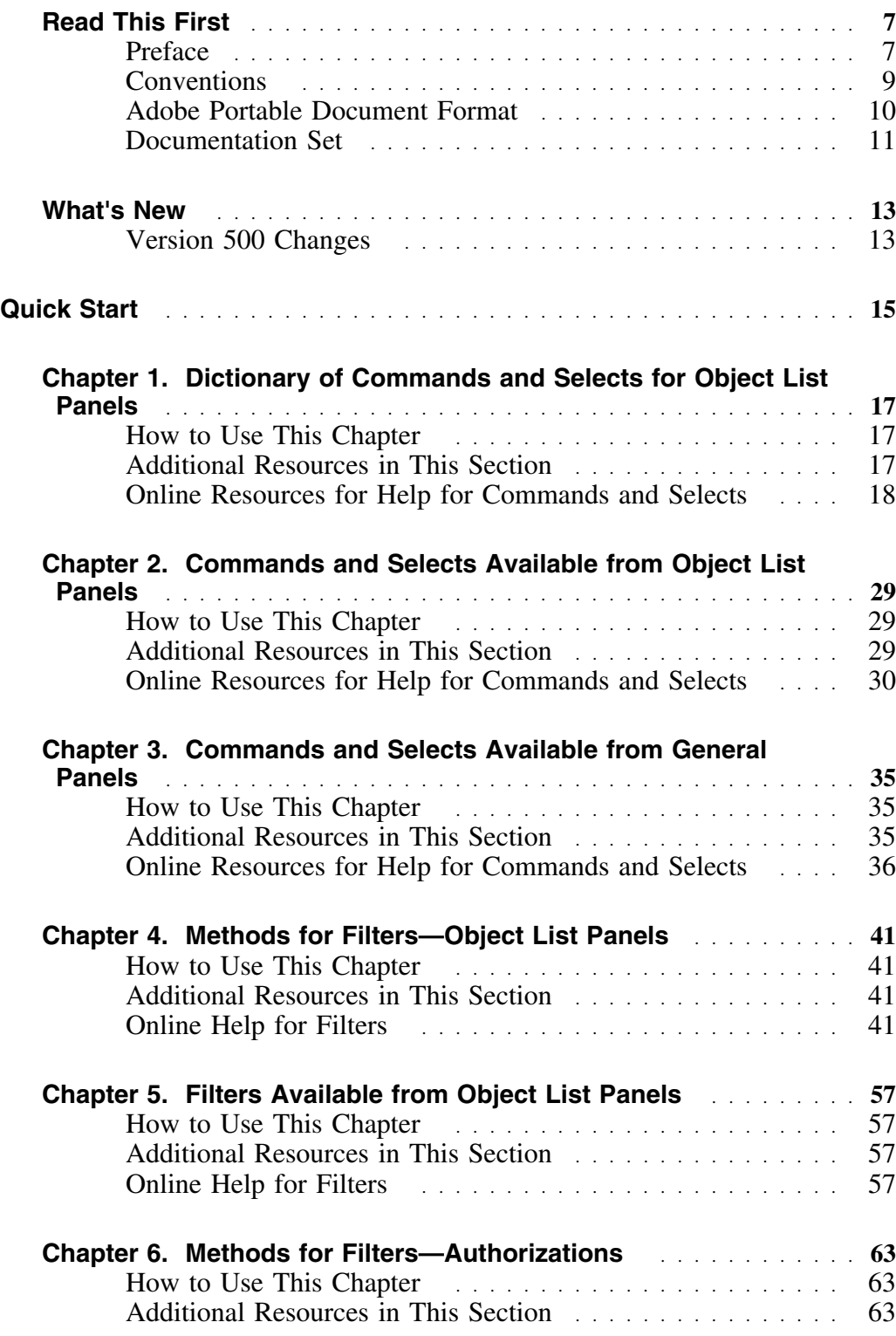

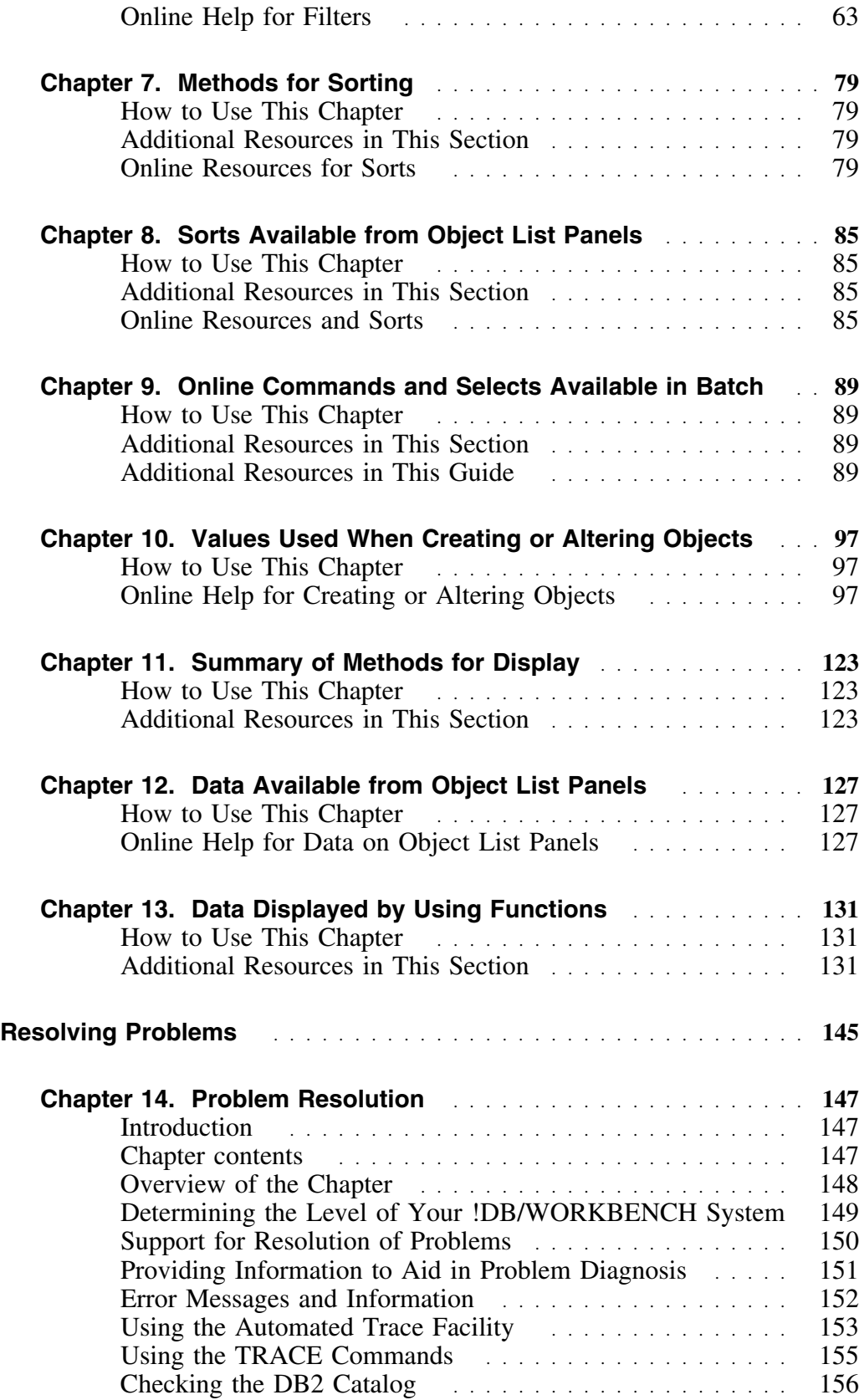

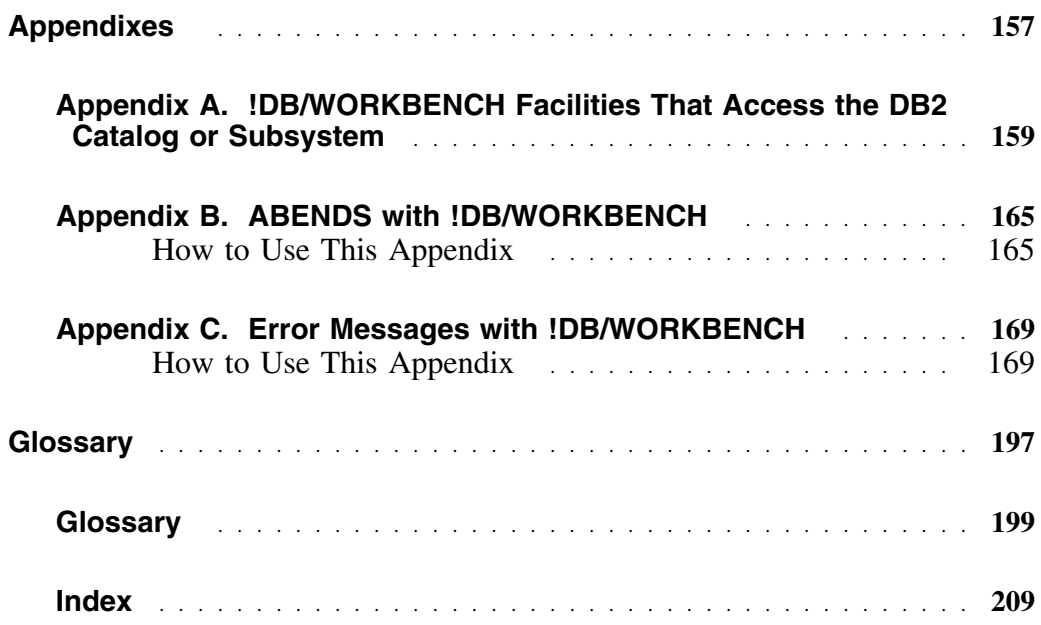

## **Preface**

The *!DB/WORKBENCH Reference Manual* gives you information and direction if you are already familiar with !DB®/WORKBENCH for DB2 and need a quick reference or help with problem resolution. Appendixes provide you with abend codes and error messages issued by !DB/WORKBENCH, in addition to information on facilities that access the DB2 catalog or subsystem.

The individuals who can benefit from this manual include:

- database administrator
- storage administrator
- DB2 systems programmer
- security administrator
- application programmer

### **How this guide is organized**

This guide is organized into three main sections.

- The *"Quick Start"* section comprises fourteen chapters that
	- Explain how you use the dictionary of commands and selects for object list panels
	- Identify the commands and selects available to you from the general panels
	- Introduce you to filtering methods for authorizations and object list panels
	- Identify the filters available for object list panels
	- Show you how to use the methods for sorting and the available sorts
	- Explain the values you use when creating or altering objects
	- Summarizes the methods used for display
	- Show you how to use data from the extract or the DB2 catalog obtained from the object list panel
	- Introduce you to the data displayed by using functions
- The *"Resolving Problems"* section contains the chapter that gives tips on resolving problems and how to report problems to Candle Customer Support.
- The *"Appendixes"* section is organized into three chapters that:
	- Identify abend codes that can be issued by !DB/WORKBENCH
	- Give you a list of error messages issued by !DB/WORKBENCH
	- Explain the !DB/WORKBENCH facilities that access the DB2 catalog or subsystem

The remaining sections of this guide contain the Customer Support information, a glossary, and an index.

### **Introduction**

Certain conventions have been followed to add to the usability of this document. Examples are given for each convention.

### **Conventions used in this guide**

This guide uses the following conventions.

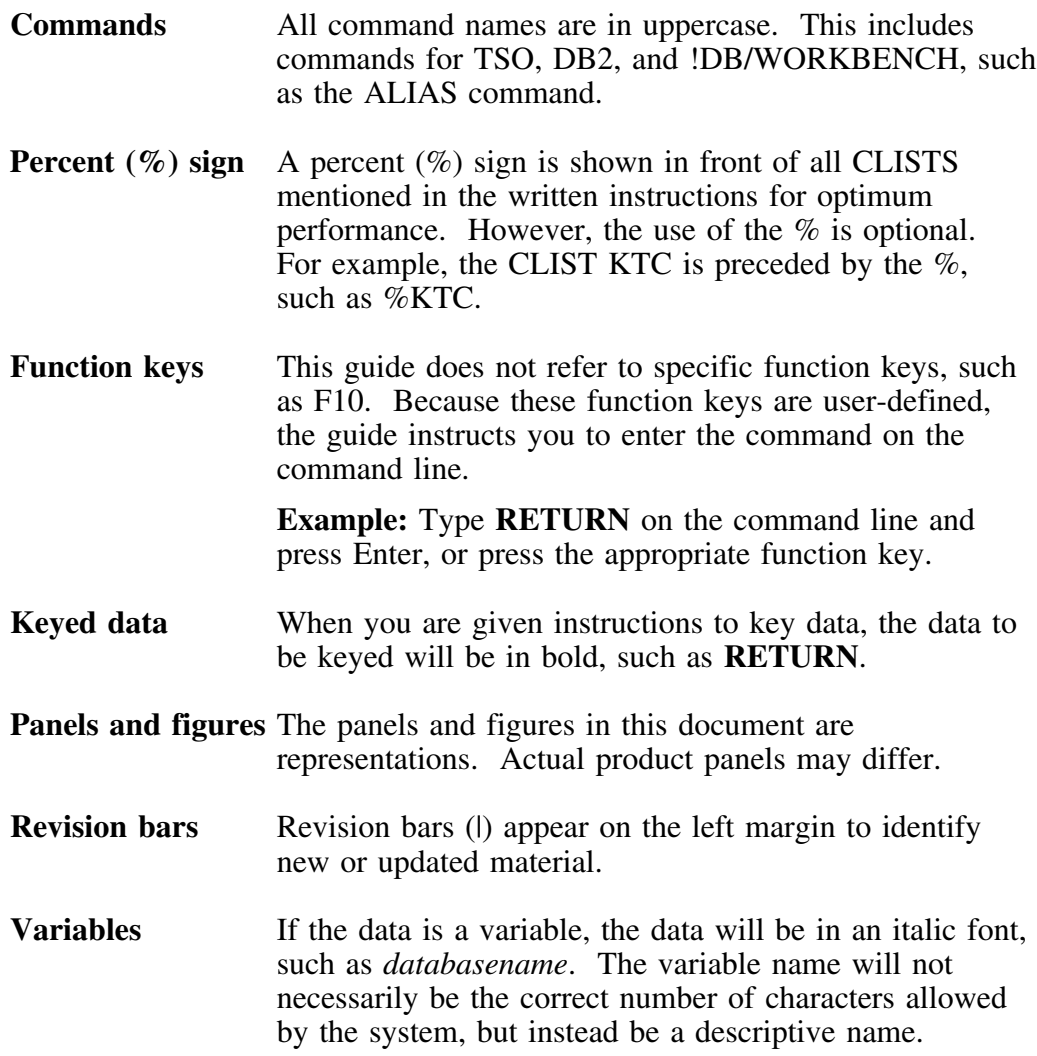

## **Adobe Portable Document Format**

### **Introduction**

Candle supplies documentation in the Adobe Portable Document Format (PDF). The Adobe Acrobat Reader prints PDF documents with the fonts, formatting, and graphics in the original document. To print a Candle document, do the following:

- 1. Specify the print options for your system. From the Acrobat Reader Menu bar, select **File > Print Setup...** and make your selections. A setting of 300 dpi is highly recommended as is duplex printing if your printer supports it.
- 2. To start printing, select **File > Print** on the Acrobat Reader Menu bar.
- 3. On the Print popup, select one of the **Print Range** options for
	- a single page
	- a range of pages
	- all of the document
- 4. (Optional) To fit oversize pages to the paper size currently loaded on your printer, select the **Shrink to Fit** option.

### **Printing problems?**

Your printer ultimately determines the print quality of your output. Sometimes printing problems can occur. If you experience printing problems, potential areas to check are:

- settings for your printer and printer driver. (The dpi settings for both your driver and printer should be the same. A setting of 300 dpi is recommended.)
- the printer driver you are using. (You may need a different printer driver or the Universal Printer driver from Adobe. This free printer driver is available at www.adobe.com.)
- the halftone/graphics color adjustment for printing color on black and white printers. (Check the printer properties under **Start > Settings > Printer**. For more information, see the online help for the Acrobat Reader.)
- the amount of available memory in your printer. (Insufficient memory can cause a document or graphics to fail to print.)

For additional information on printing problems, refer to the documentation for your printer or contact your printer manufacturer.

# **Documentation Set**

### **Introduction**

Candle provides a complete set of documentation for !DB/WORKBENCH. Each manual in this documentation set contains a specific type of information to help you use the product.

Candle welcomes your comments and suggestions for changes or additions to the documentation set. A user comment form, located at the back of each manual, provides simple instructions for communicating with Candle's Information Development department. You can also send email to **UserDoc@candle.com**. Please include the product name, version, and book title in the subject line. To order additional manuals, contact Candle Customer Support.

The documentation listed in the following table is available for !DB/WORKBENCH.

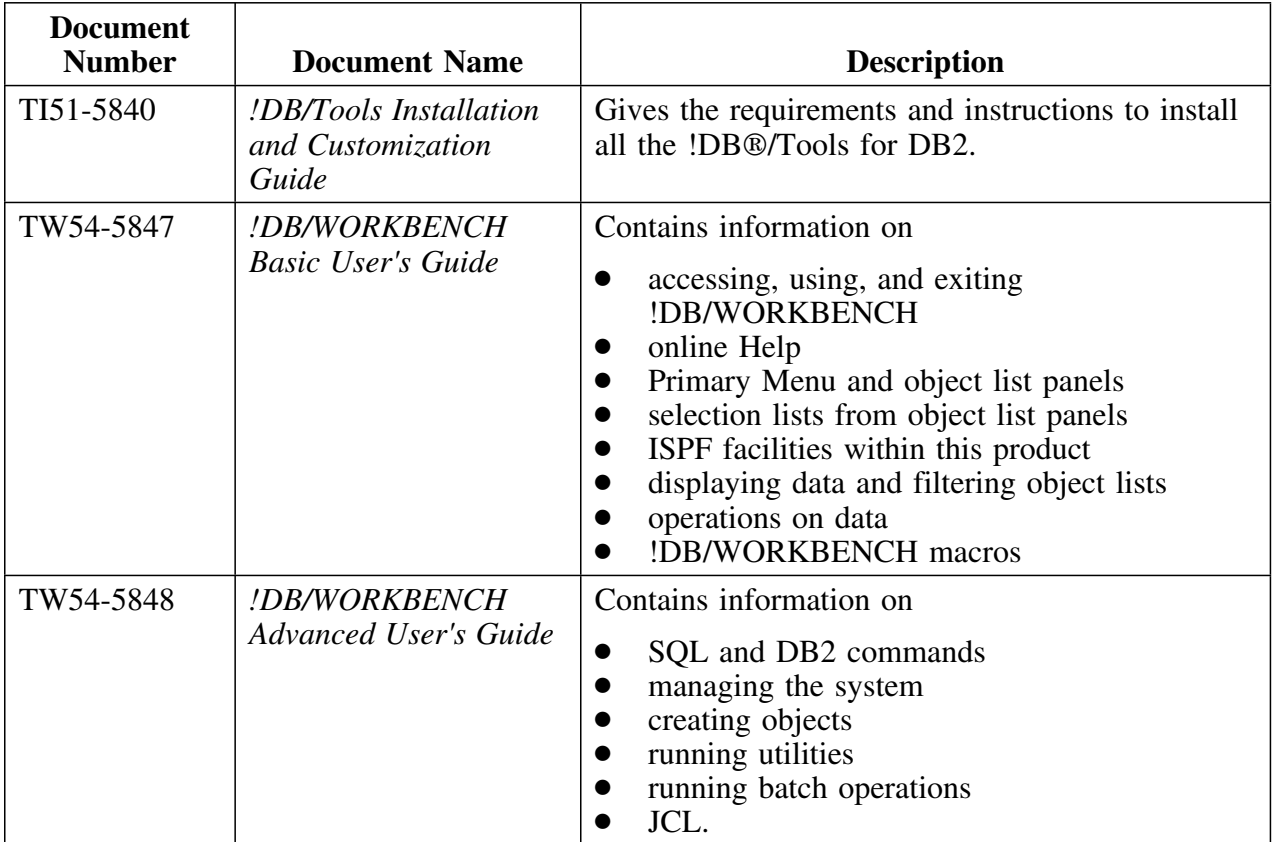

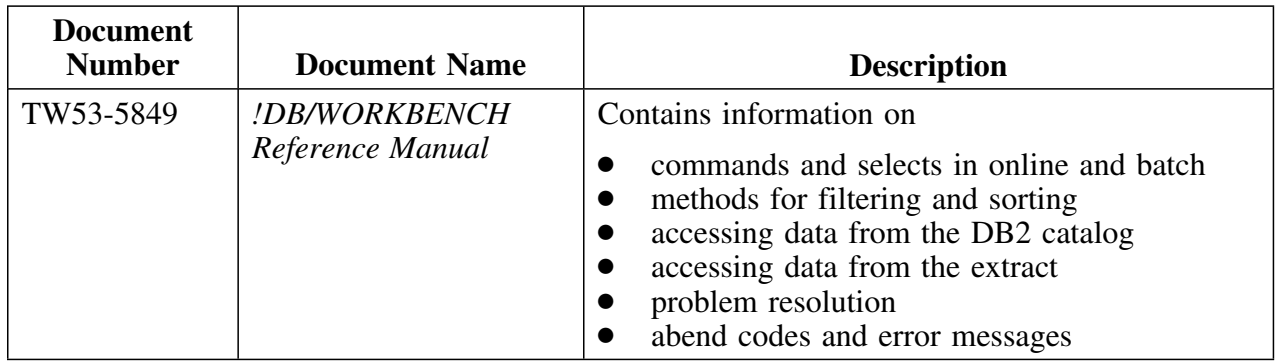

### **Online documentation for BookManager**

In addition to the printed versions, !DB/WORKBENCH documentation is available in BookManager format. Subsequent maintenance releases of the product between major releases will contain updated BookManager documentation. See the *!DB/Tools Installation and Customization Guide* for information regarding the files.

For more information about using BookManager, see the appropriate IBM documentation as follows:

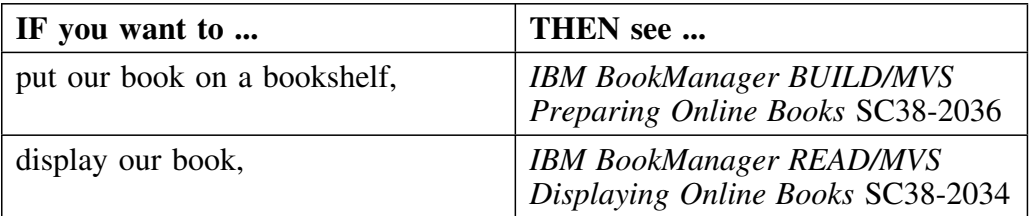

# **Version 500 Changes**

#### **Overview**

This section describes what is different between !DB/WORKBENCH and previous versions of !DB/WORKBENCH.

#### **Differences in this release**

| Primarily, the Version 500 release of !DB/WORKBENCH provides full | compatibility for DB2 Version 6. However, some DB2 enhancements are not | exploited by !DB/WORKBENCH Version 500.

DB2 Version 6 contains enchancements for

- defining and manipulating data objects
- conducting e-business
- improving performance and availablity of database applications
- managing the database environment<br>• increasing database and query canaci
- increasing database and query capacity

This release of !DB/WORKBENCH also continues to support fully earlier releases of DB2 and is also Y2K compliant.

# **Quick Start**

# **Chapter 1. Dictionary of Commands and Selects for Object List Panels**

### **How to Use This Chapter**

This chapter lists, in alphabetical order, the commands and selects available from the

- object list panels you access from the !DB/WORKBENCH Primary Menu
- subordinate panels you access by using a command or select from the object list panels; as, for example, the panel that !DB/WORKBENCH displays when you use the Copy (c) select on the Table Spaces panel

A definition is provided for each command and select.

### **Additional Resources in This Section**

For a matrix that cross-references the commands and selects that are available on object list panels you access from the !DB/WORKBENCH Primary Menu, see "Commands and Selects Available from Object List Panels" on page 29.

For a matrix that cross-references the commands and selects available on subordinate panels within !DB/WORKBENCH, see "Commands and Selects Available from General Panels" on page 35.

## **Online Resources for Help for Commands and Selects**

!DB/WORKBENCH provides information about commands and selects on panels and on their associated Help panels. (If you need detailed instructions on using Help, see "Using Online Help With this Guide" in *!DB/WORKBENCH Basic User's Guide*. If you need detailed instructions on using selects and commands selection lists, see the section "Introducing Fundamentals" in *!DB/WORKBENCH Basic User's Guide*.)

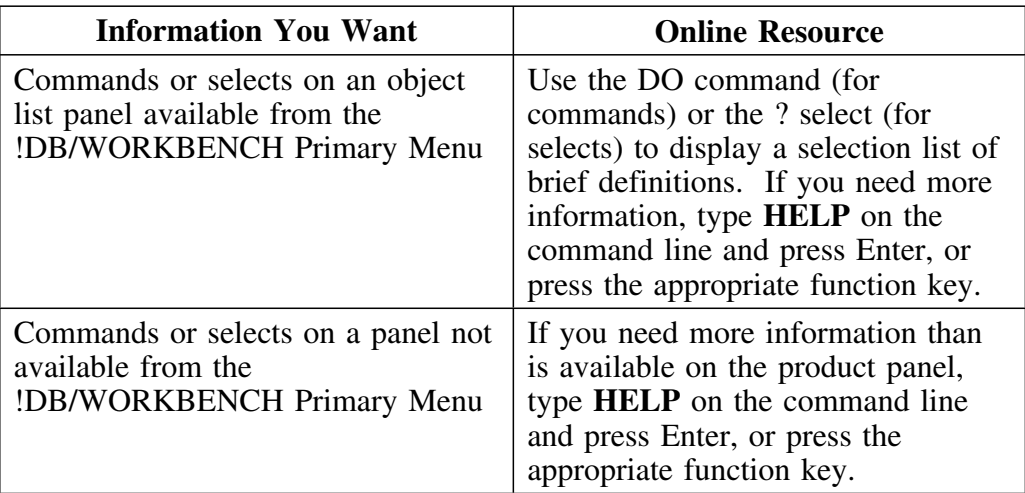

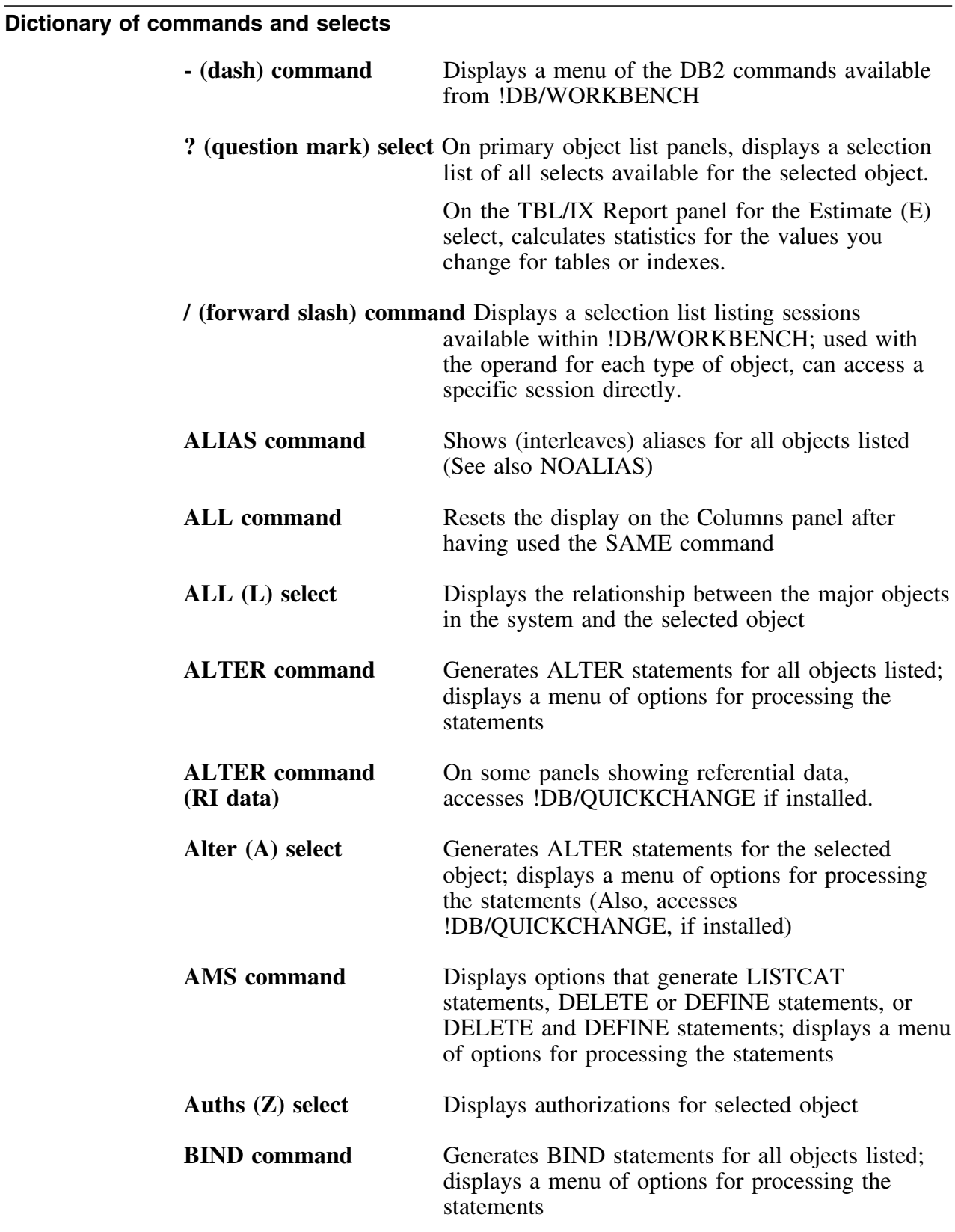

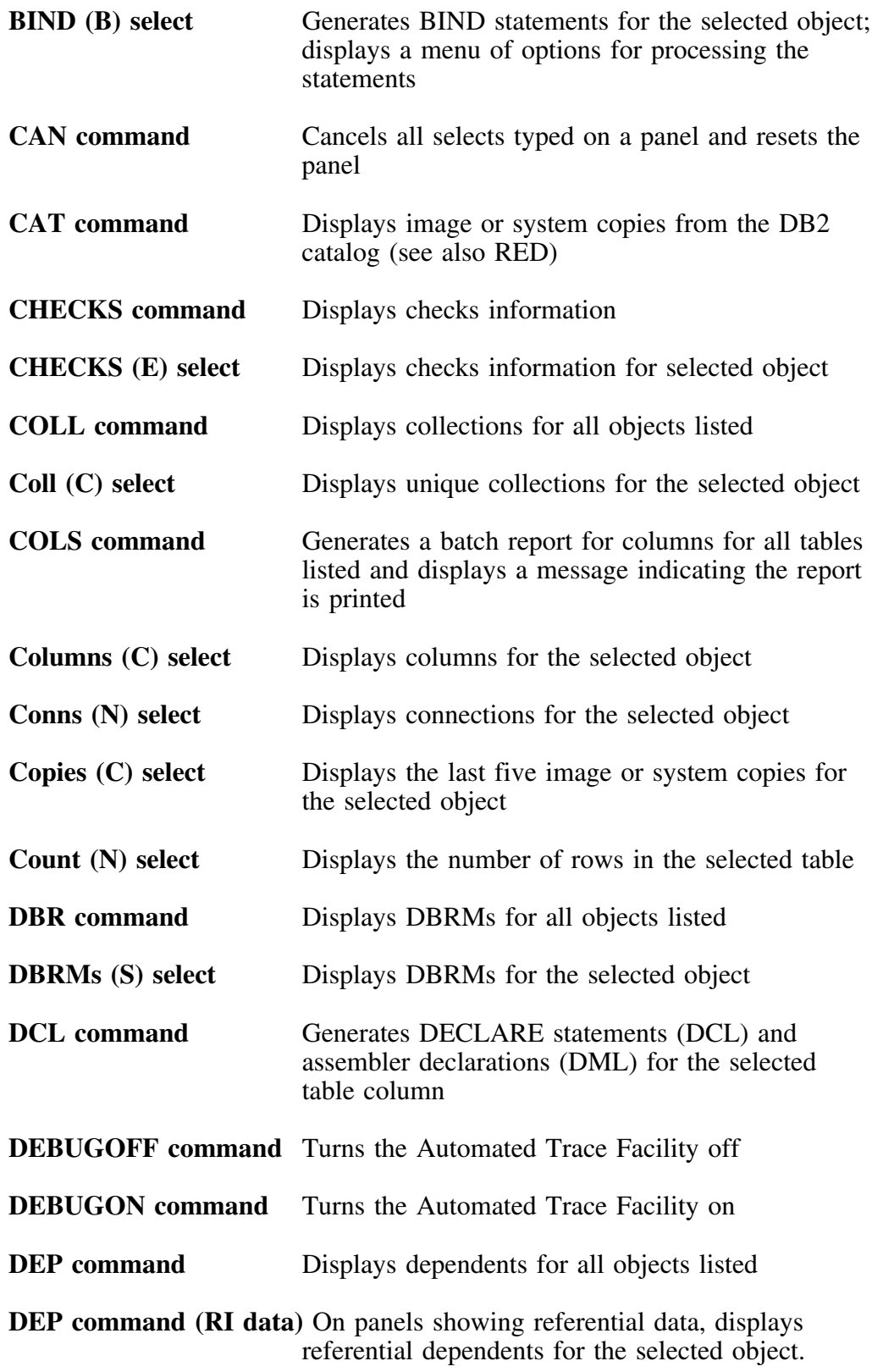

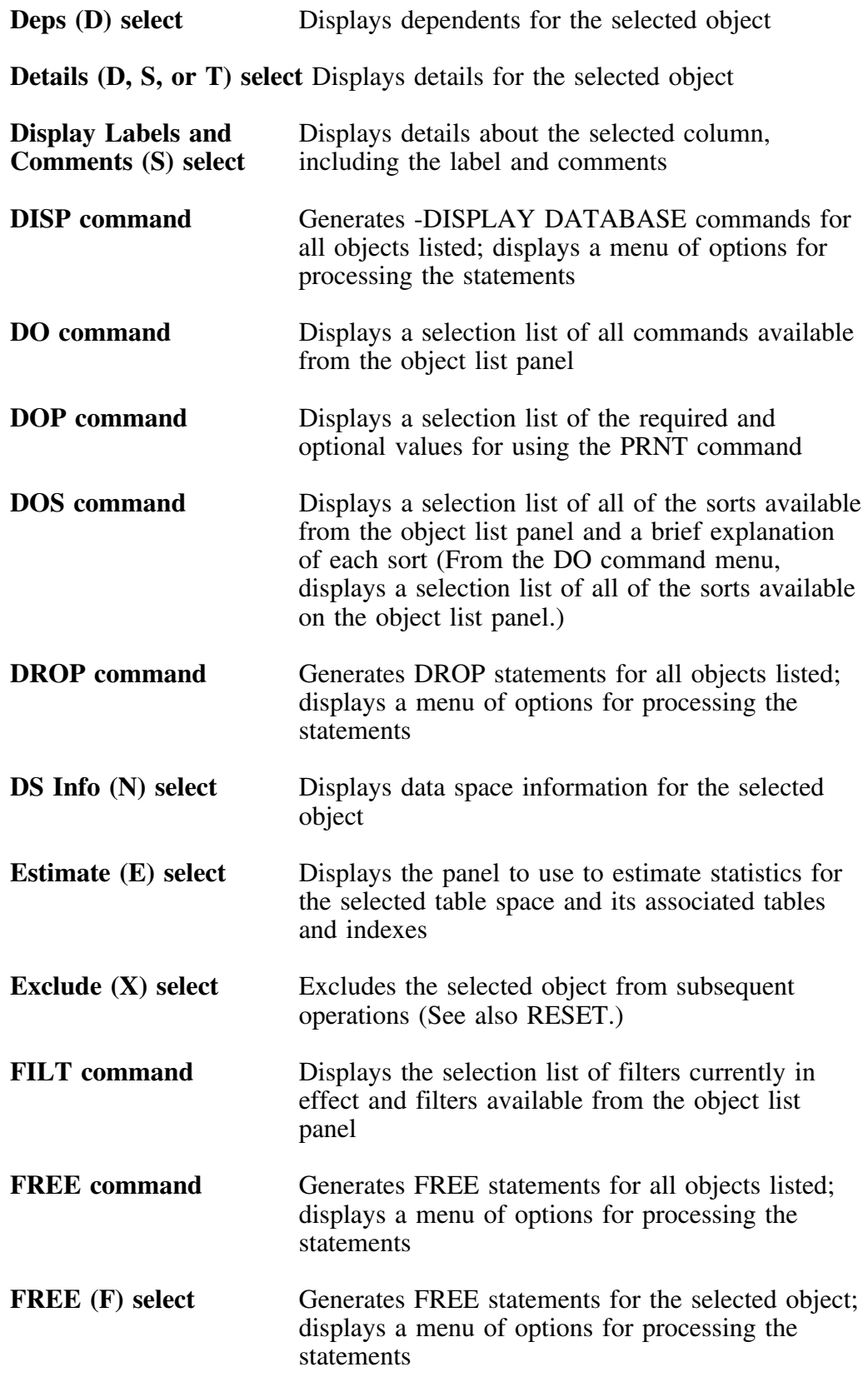

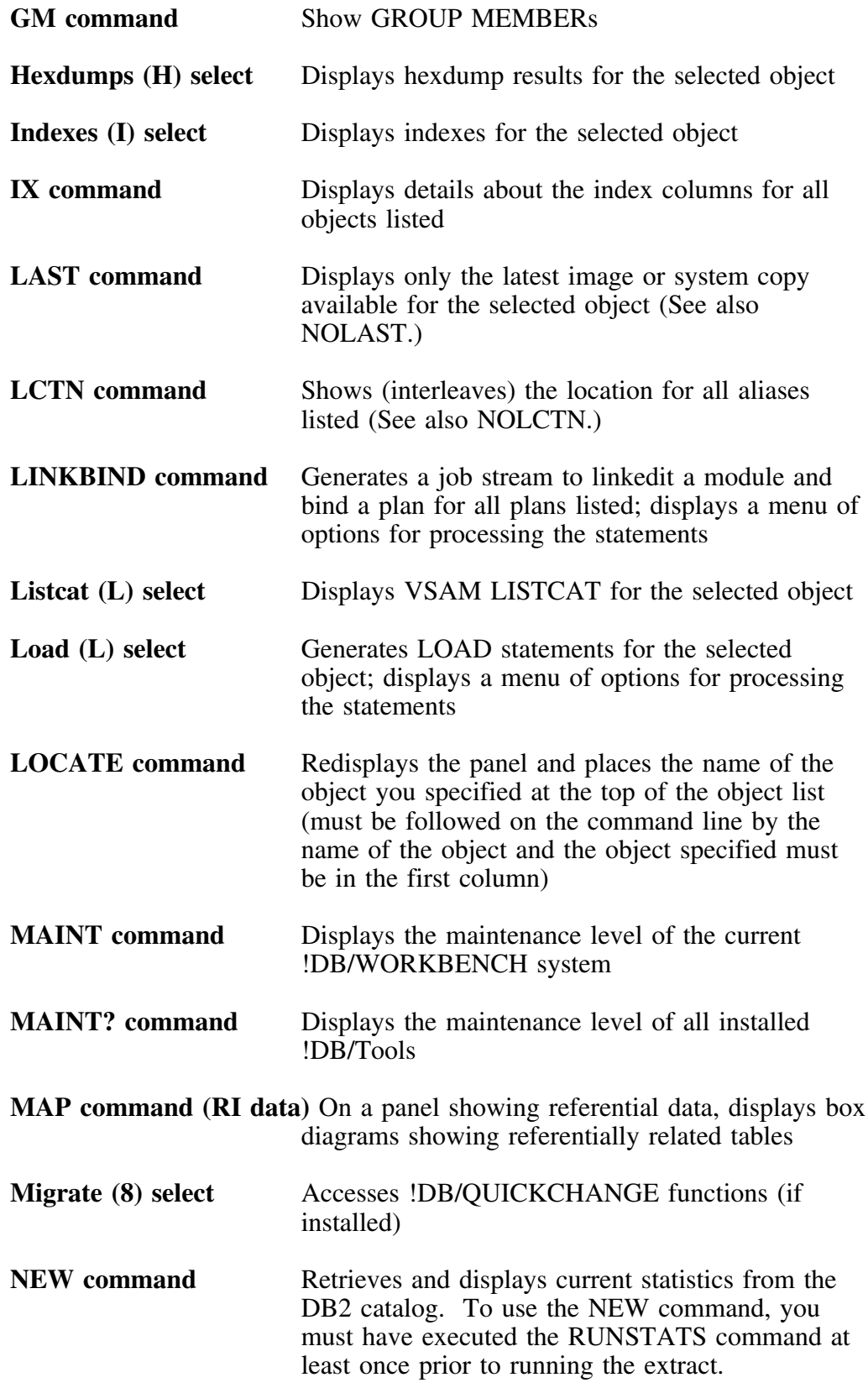

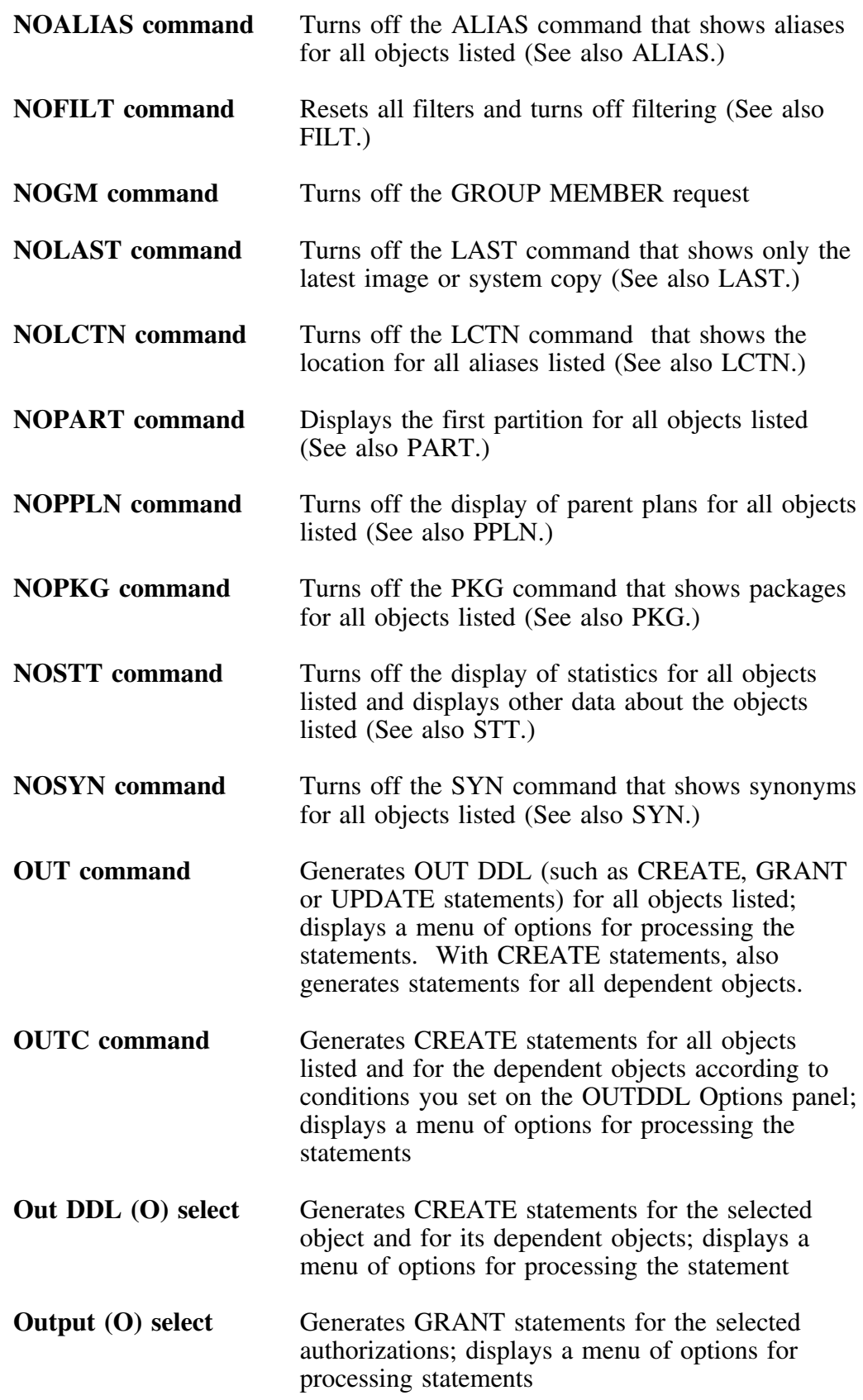

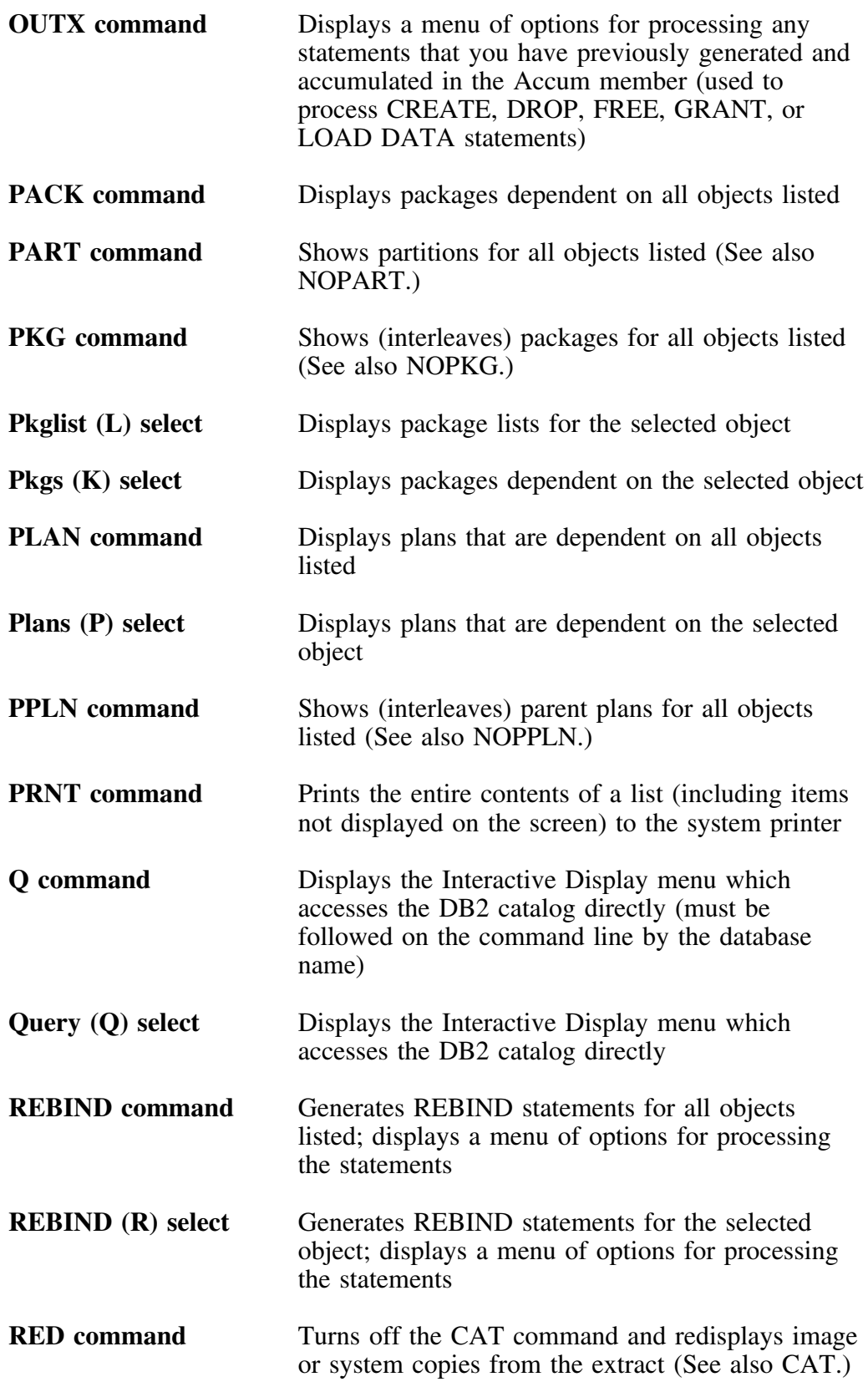

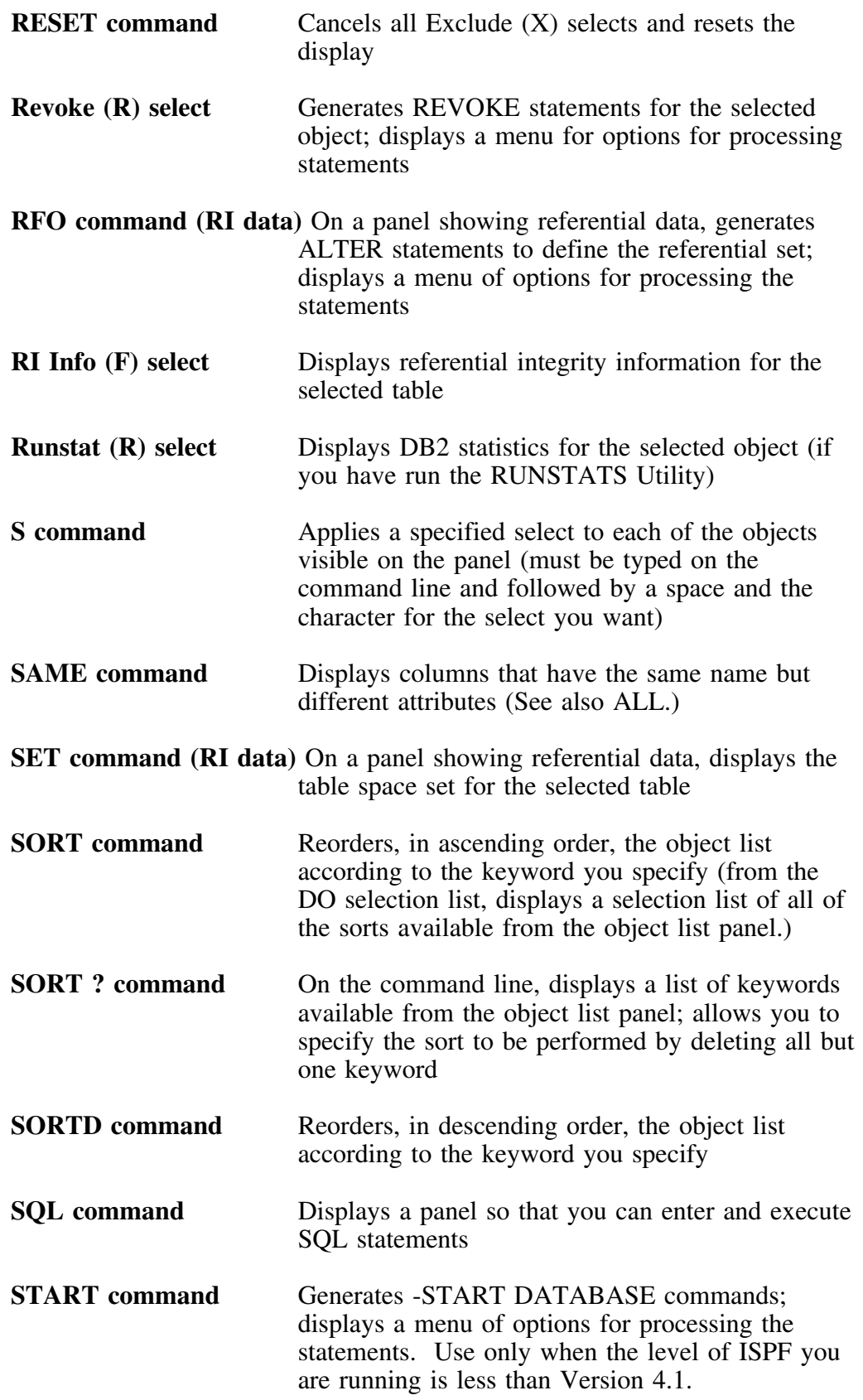

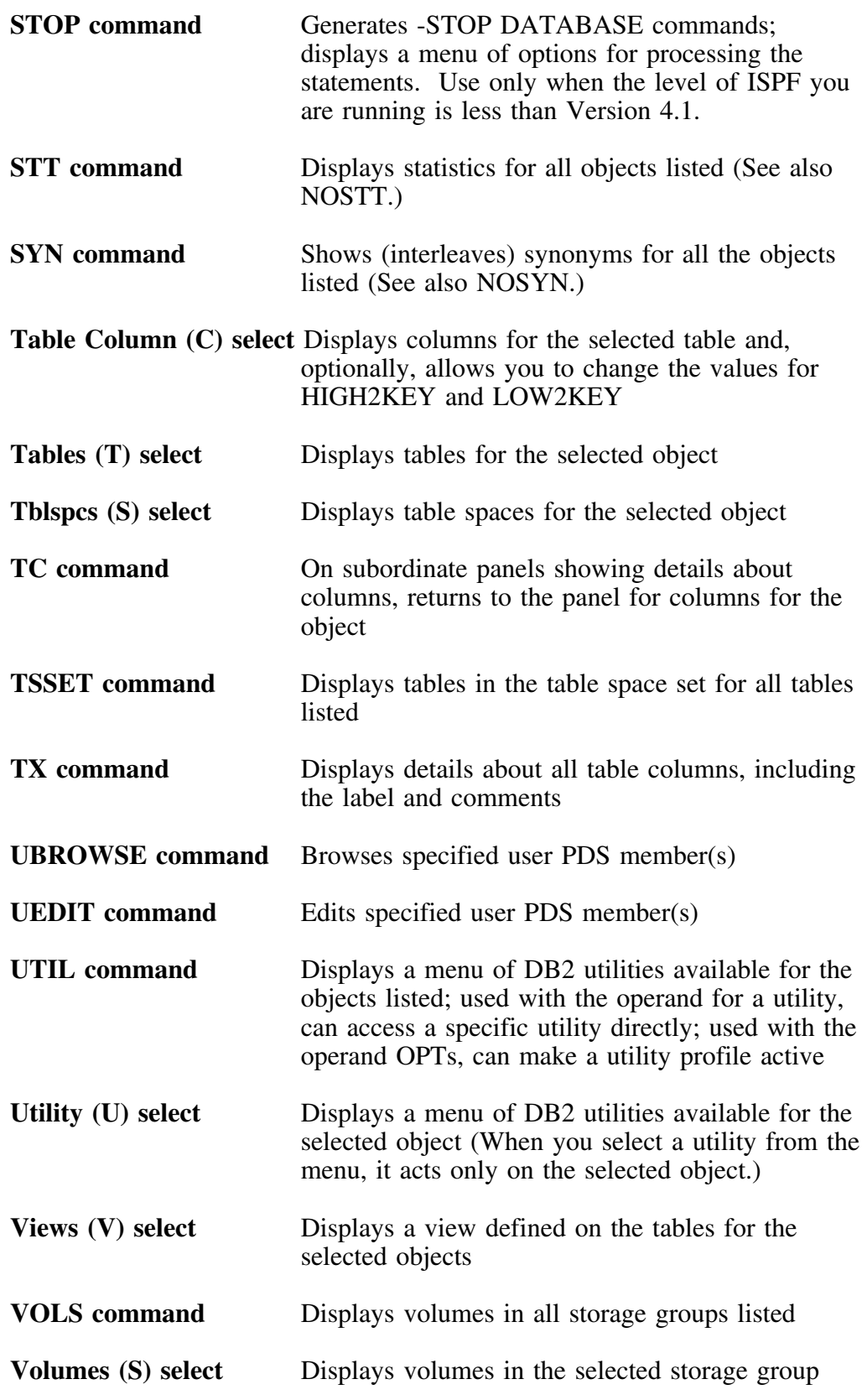

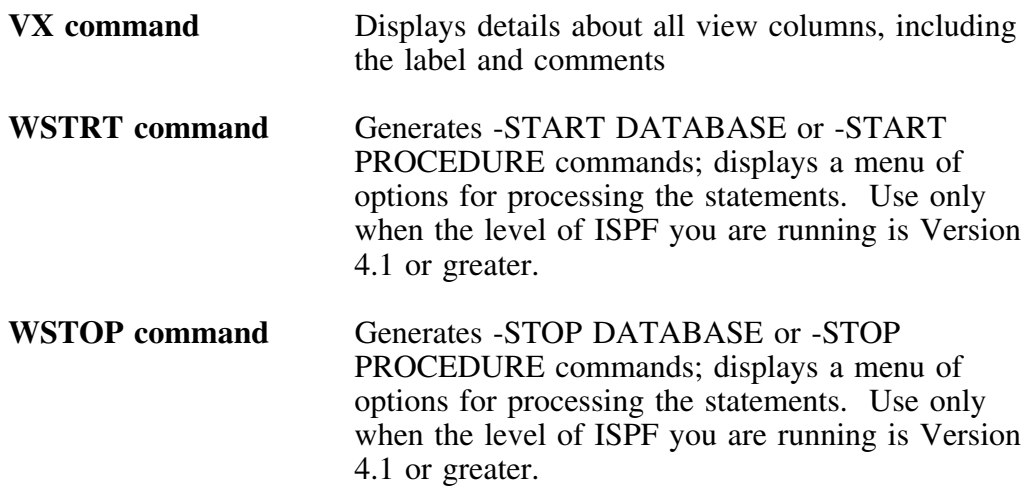

**Dictionary of Commands and Selects for Object List Panels**

# **Chapter 2. Commands and Selects Available from Object List Panels**

### **How to Use This Chapter**

This quick reference provides a matrix that cross-references a list of commands and selects to the object list panels where they are available. The object list panels referenced in this chapter are only those that can be accessed from the !DB/WORKBENCH Primary Menu. This matrix does not cover commands or selects available from subordinate panels.

A subordinate panel is one that !DB/WORKBENCH displays when, for example, you use a command or select from an object list panel. An example of a subordinate panel is one that is displayed when you use the (Copy) C select on the Table Spaces panel. (For a matrix that cross-references commands and selects to the subordinate panels where they are available, see "Commands and Selects Available from General Panels" on page 35.)

### **Additional Resources in This Section**

For a brief definition of each command and select available from the object list panels available from the !DB/WORKBENCH Primary Menu, see "Dictionary of Commands and Selects for Object List Panels" on page 17.

## **Online Resources for Help for Commands and Selects**

!DB/WORKBENCH provides information about commands and selects panels and their associated Help panels. (If you need detailed instructions on using Help, see the chapter "Using Online Help With this Guide" in *!DB/WORKBENCH Basic User's Guide*. If you need detailed instructions on using selects and commands selection lists, see the section "Introducing Fundamentals" in *!DB/WORKBENCH Basic User's Guide*.)

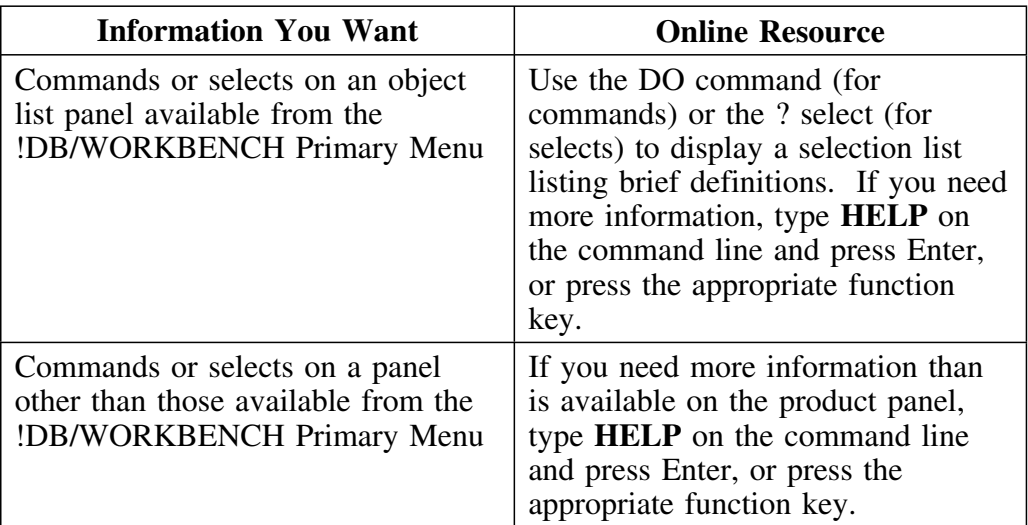

### **Commands and selects available**

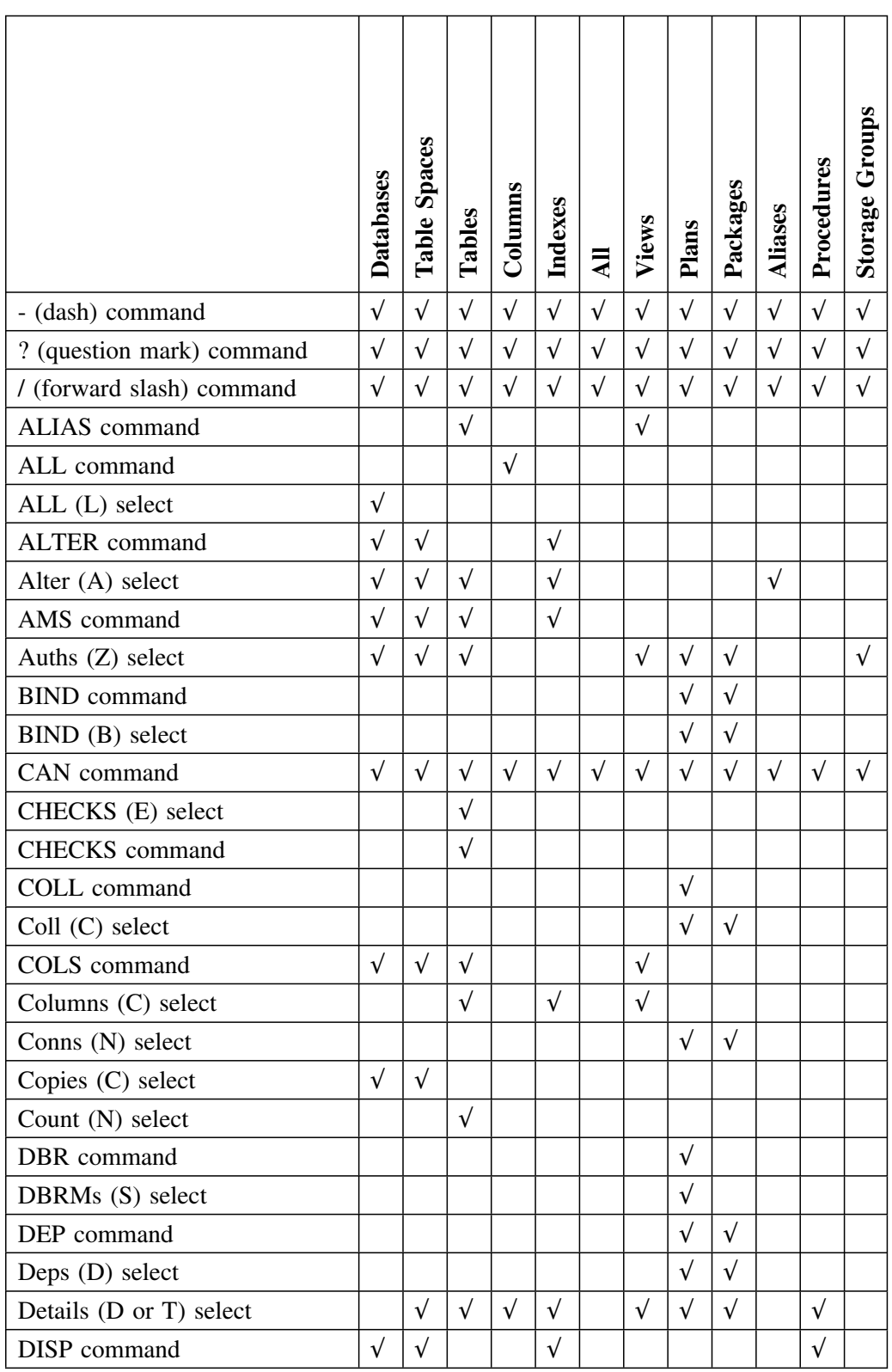

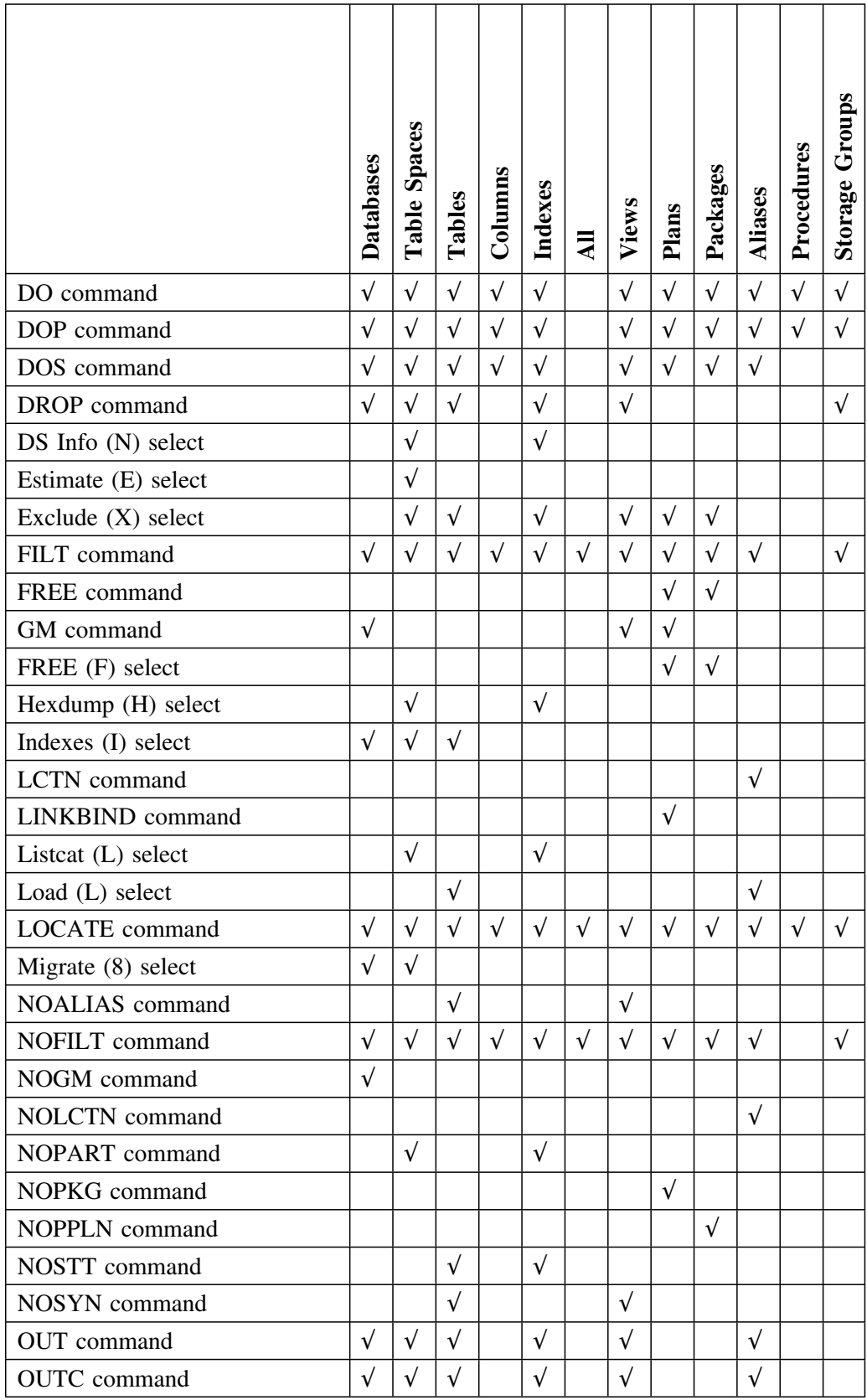

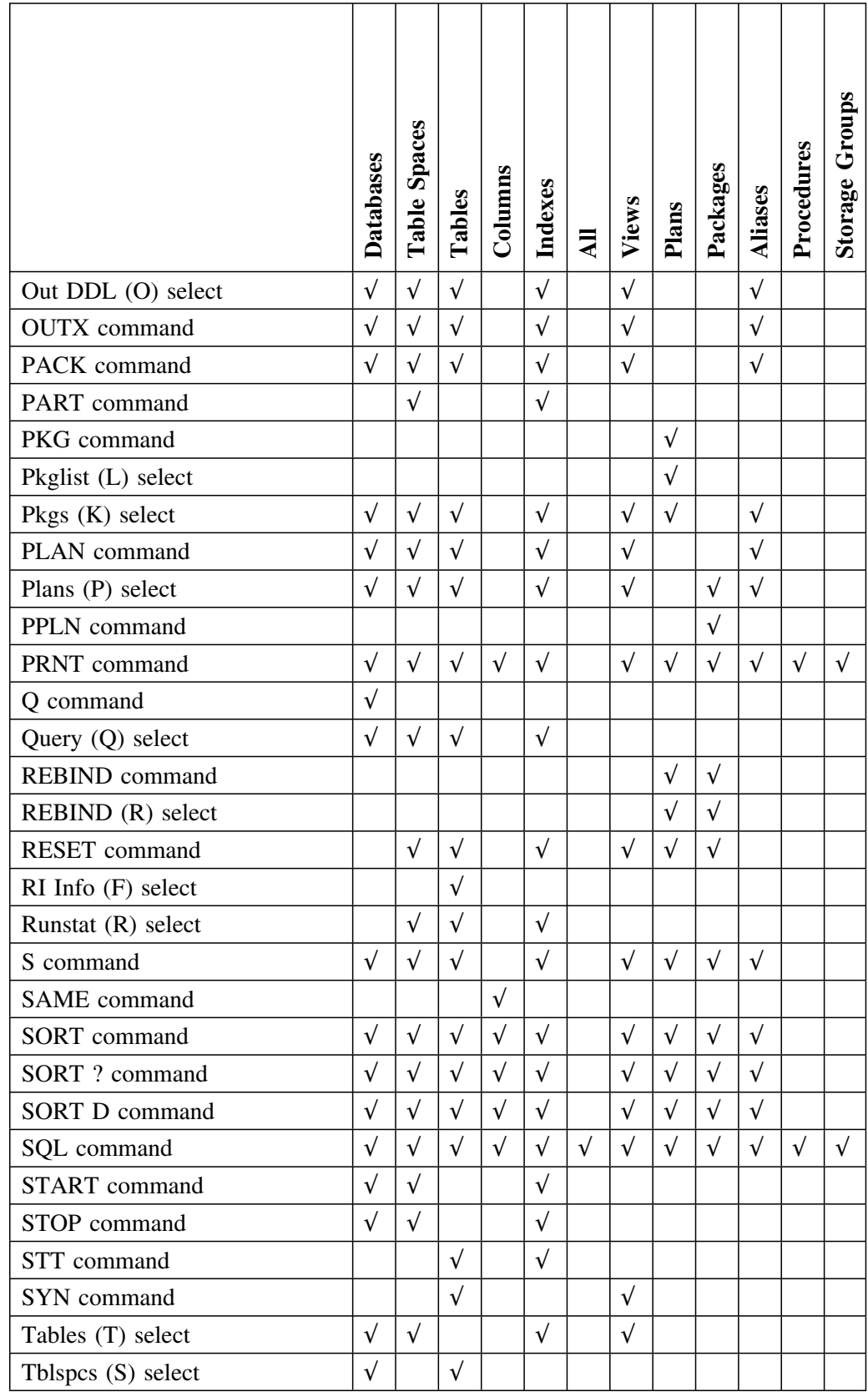

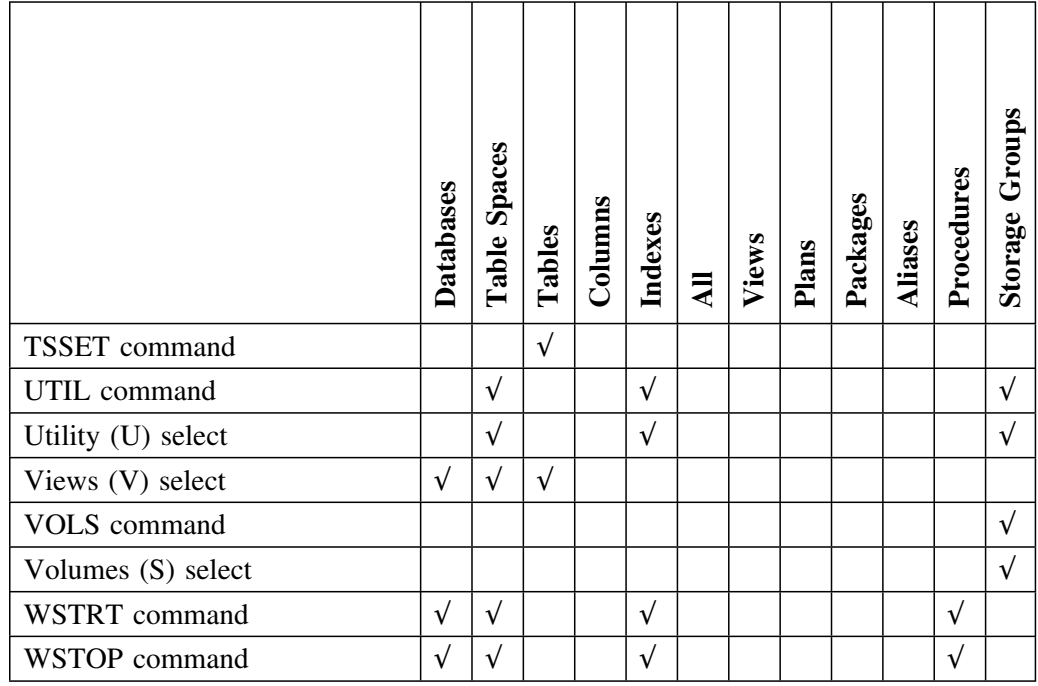

# **Chapter 3. Commands and Selects Available from General Panels**

### **How to Use This Chapter**

This chapter cross-references the commands and selects available from secondary panels (panels you access using a command or select from an object list panel) to the panels where they are found. For example, it shows the availability of commands and selects available on the Table Space Copies panel !DB/WORKBENCH displays when you use the Copy (C) select on the Table Spaces panel.

This chapter does not include commands and selects on the object list panels you access from the !DB/WORKBENCH Primary Menu. For that matrix, see "Commands and Selects Available from Object List Panels" on page 29.

The commands and selects that display panels with more functions are listed in alphabetical order. For example, the Auths (Z) select precedes the COLL command. If a command or select results in different functions if used from different objects, all versions are included. For example, the matrix includes the *Auths (Z) select— DB* and *Auths (Z) select—TS*. If a secondary panel displayed as the result of the use of a command or select does not support additional commands or selects, the secondary panel is not included in the matrix.

### **Additional Resources in This Section**

For a brief definition of each command and select in this matrix, see "Dictionary of Commands and Selects for Object List Panels" on page 17.

## **Online Resources for Help for Commands and Selects**

!DB/WORKBENCH provides information about commands and selects on panels and on their associated Help panels. (If you need detailed instructions on using Help, see the chapter "Using Online Help With this Guide" in *!DB/WORKBENCH Basic User's Guide*. If you need detailed instructions on using selects and commands selection lists, see the section "Introducing Fundamentals" in *!DB/WORKBENCH Basic User's Guide*.)

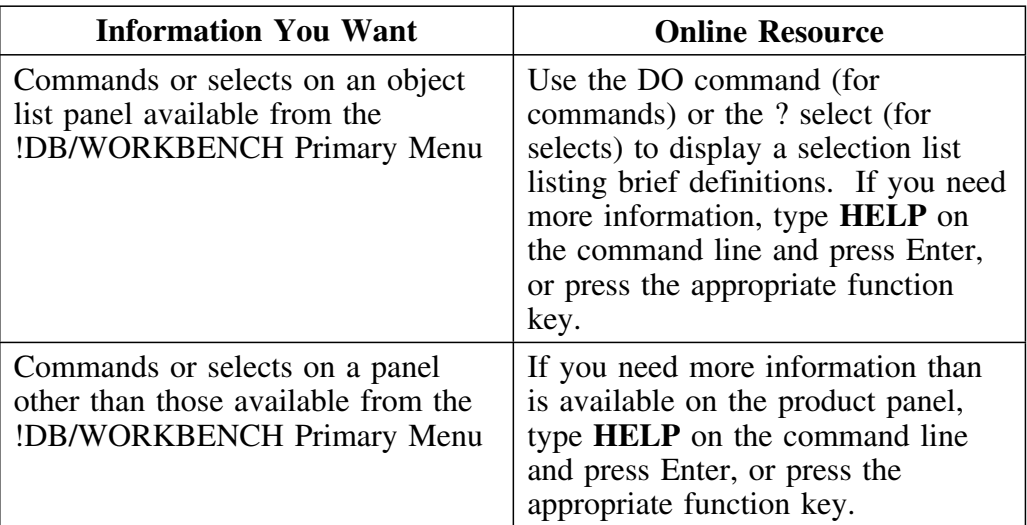
#### **Auths (Z) select to Coll (C) select**

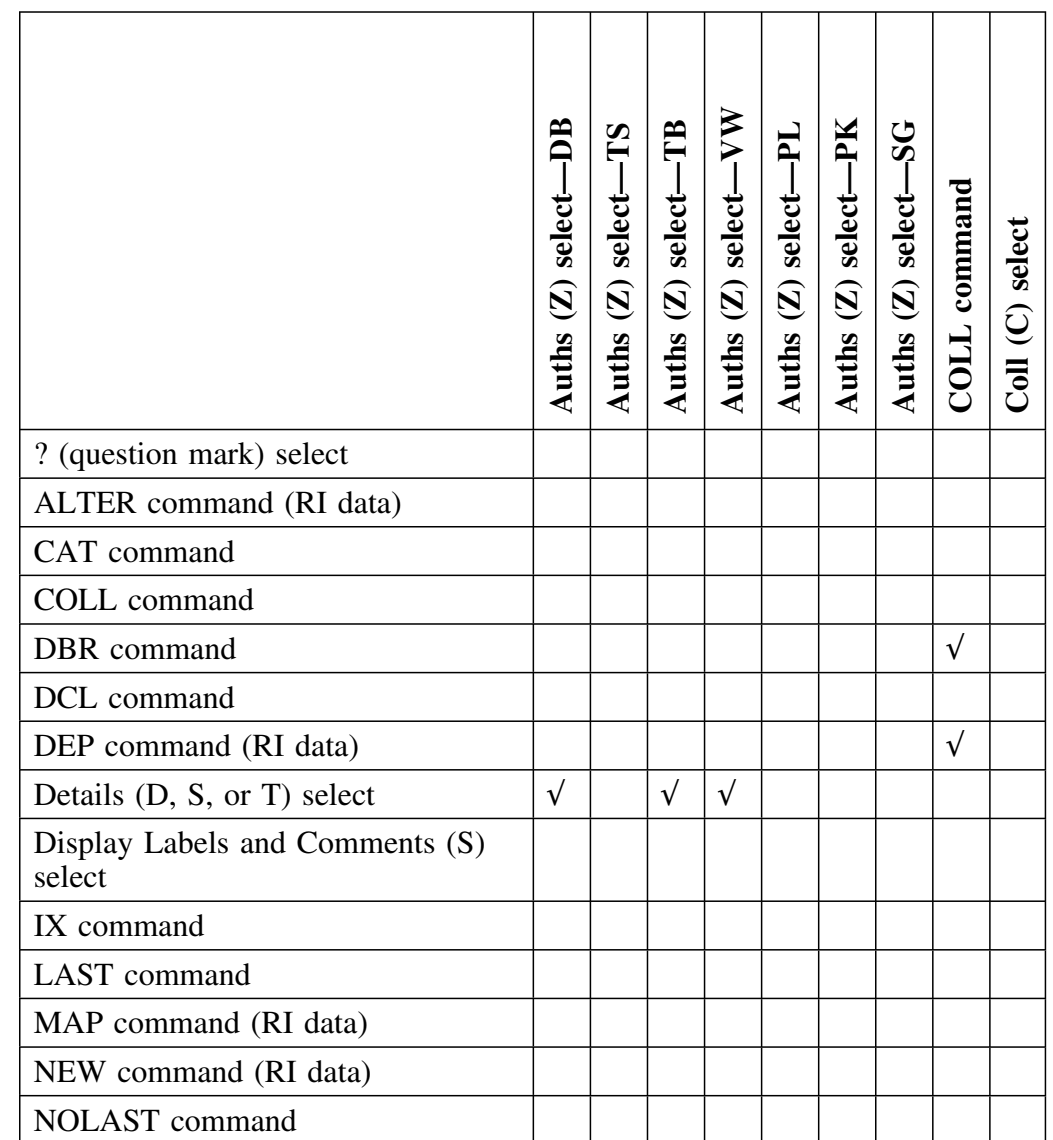

This matrix begins the commands and selects available if you use the functions ranging from the Auths (S) select to the Coll (C) select.

#### **Auths (Z) select to Coll (C) select (continued)**

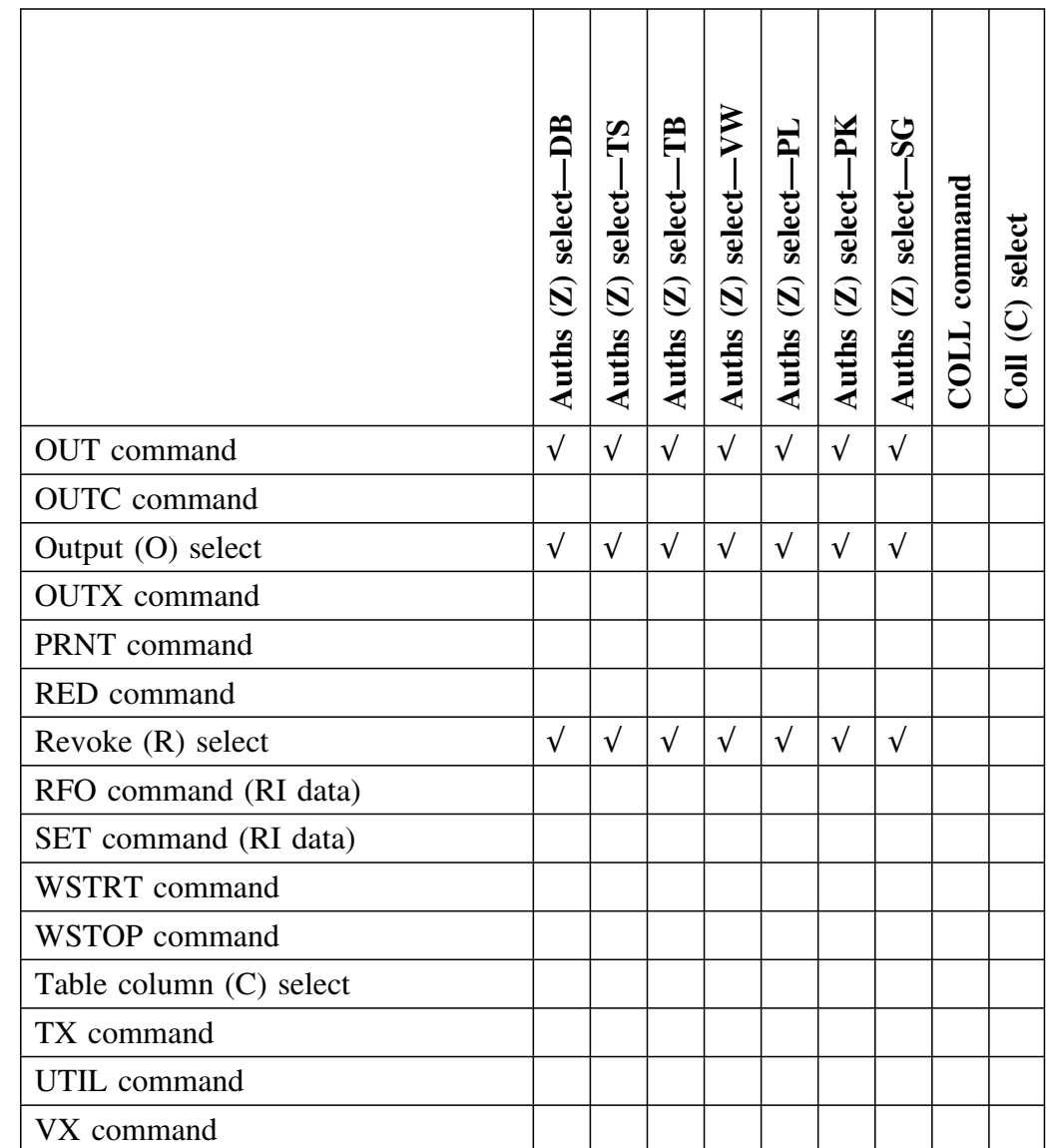

This matrix completes the commands and selects available if you use functions ranging from the Auths (Z) select to the Coll (C) select.

#### **Columns (C) select to TSSET command**

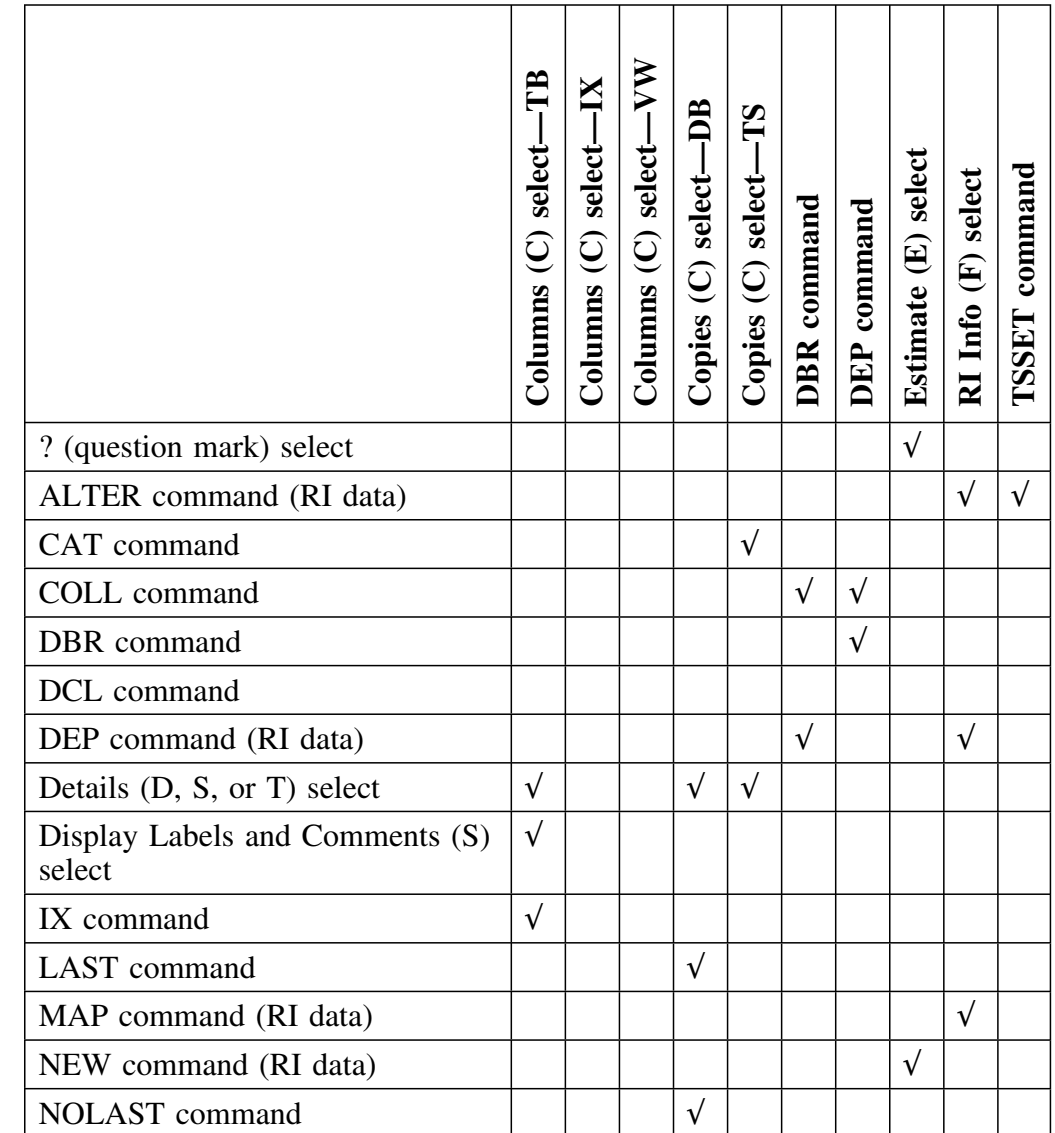

This matrix begins the commands and selects available if you use the functions ranging from the Columns (C) select to the TSSET command.

#### **Columns (C) select to TSSET command (continued)**

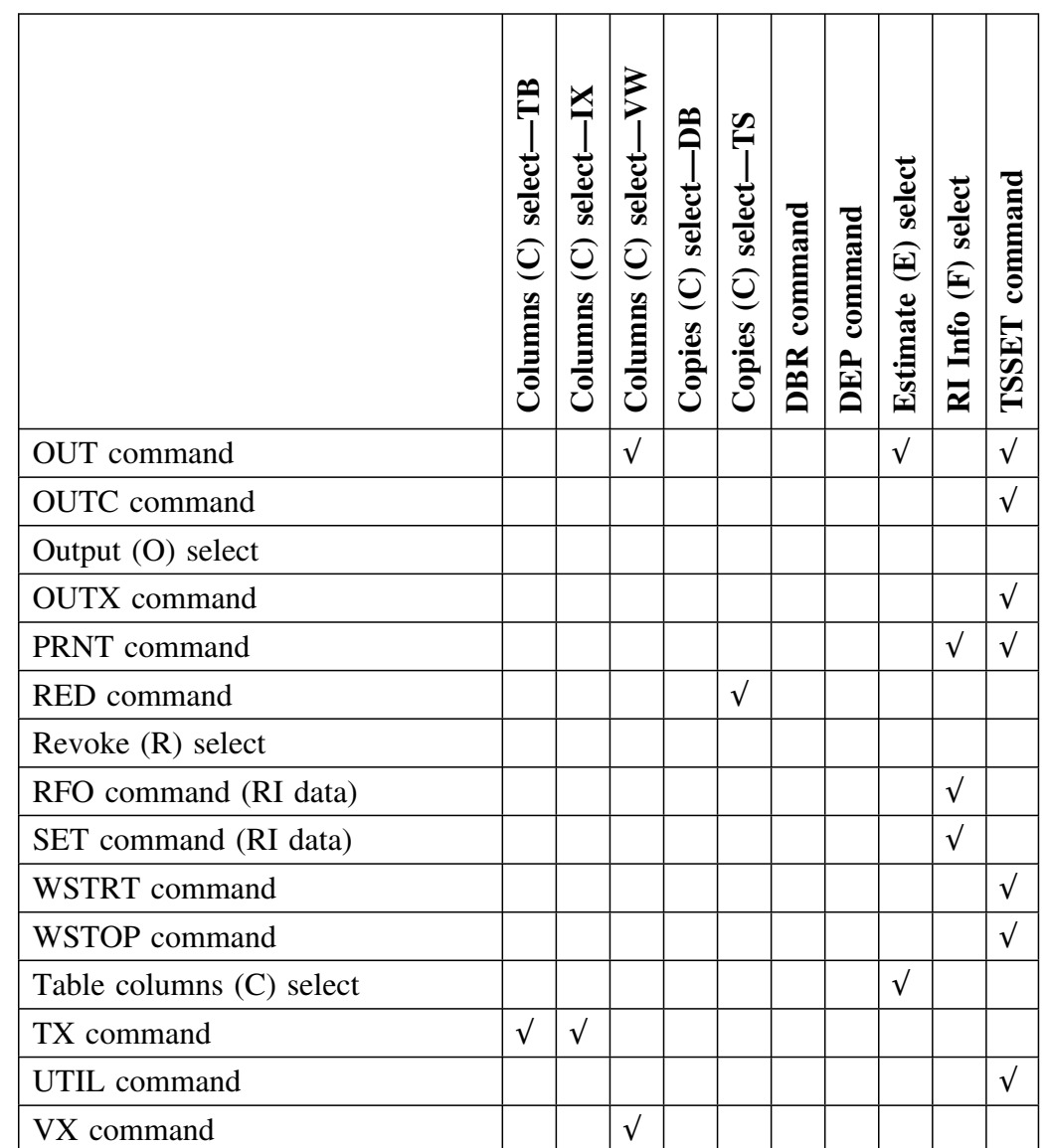

This matrix completes the commands and selects available if you use the functions ranging from the Columns (C) select to the TSSET command.

# **Chapter 4. Methods for Filters—Object List Panels**

#### **How to Use This Chapter**

This chapter consists of a series of charts showing the types of filters that can be used with objects (except authorizations). The charts are listed in the same order as the categories on the FILT selection list you can access from object list panels:

- Name Values; 8-character or 18-character names you specify. You can specify a complete name, or a partial or masked name.
- Status Values (such as a Yes or No status or a specific status)
- Selection Values (such as a number combined with an operand, such as  $=$  $or$  >)

#### **Additional Resources in This Section**

For a matrix showing which filters are available from the object list panels available from the !DB/WORKBENCH Primary Menu, see "Filters Available from Object List Panels" on page 57. For information about filters available with Authorizations panels, see "Methods for Filters—Authorizations" on page 63.

#### **Online Help for Filters**

!DB/WORKBENCH provides information about filters on product panels and on general Help panels. (If you need detailed information on using Help, see the chapter "Using Online Help With this Guide" in *!DB/WORKBENCH Basic User's Guide*. If you need detailed instructions for using filters, see the chapter "Filtering Object Lists" in *!DB/WORKBENCH Basic User's Guide*.)

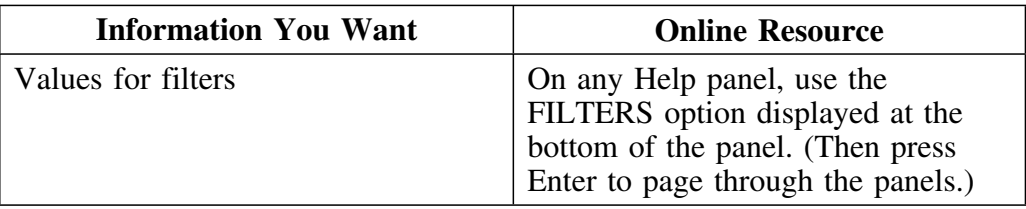

#### **Filters for Name Values for general objects**

The chart consists of filters that are also the names of objects. (For example, if you wanted to display only the Alias named PROAUDIT, you would use the filter ANM=PROAUDIT on the Alias panel.)

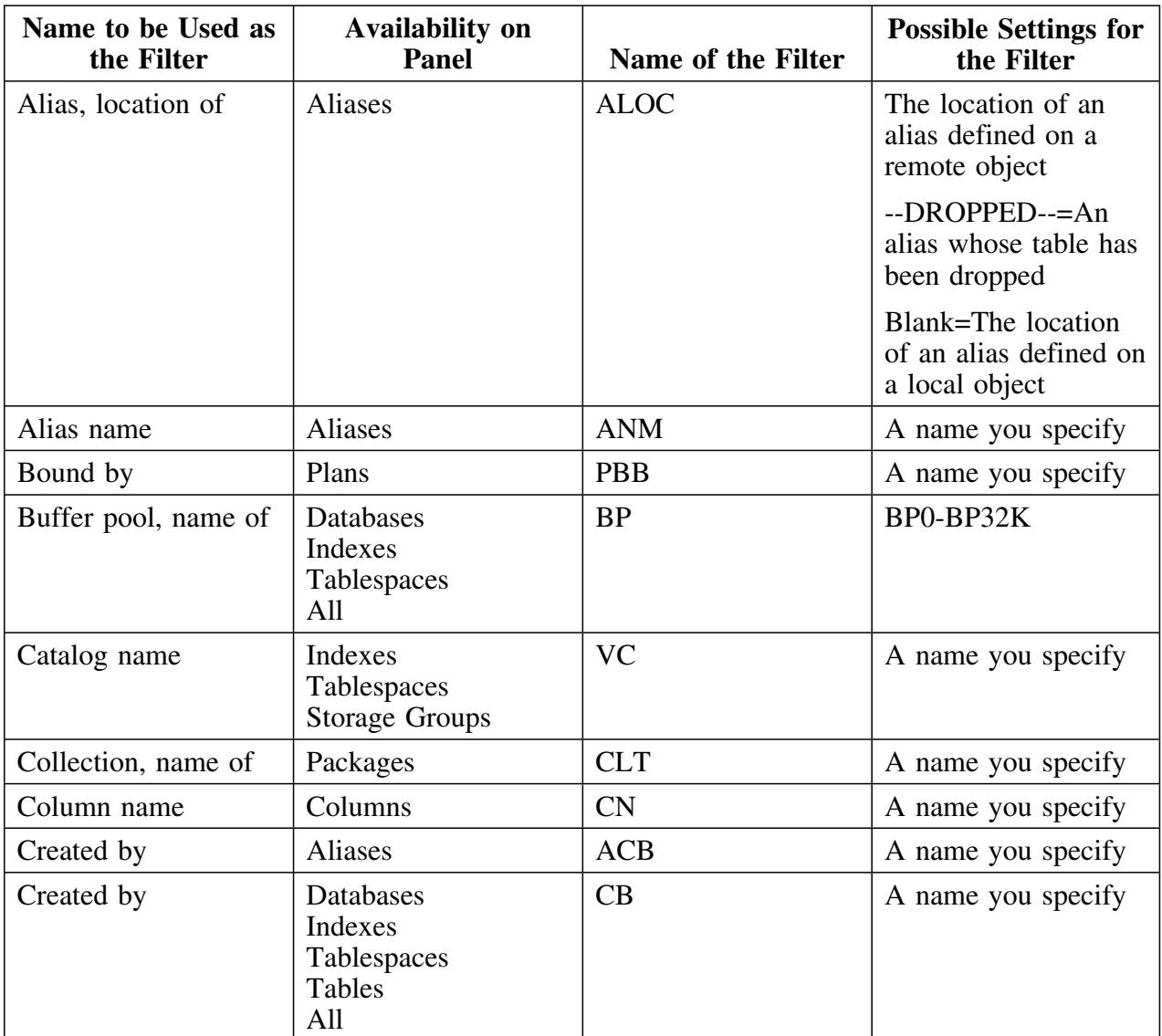

# **Filters for Name Values for general objects (continued)**

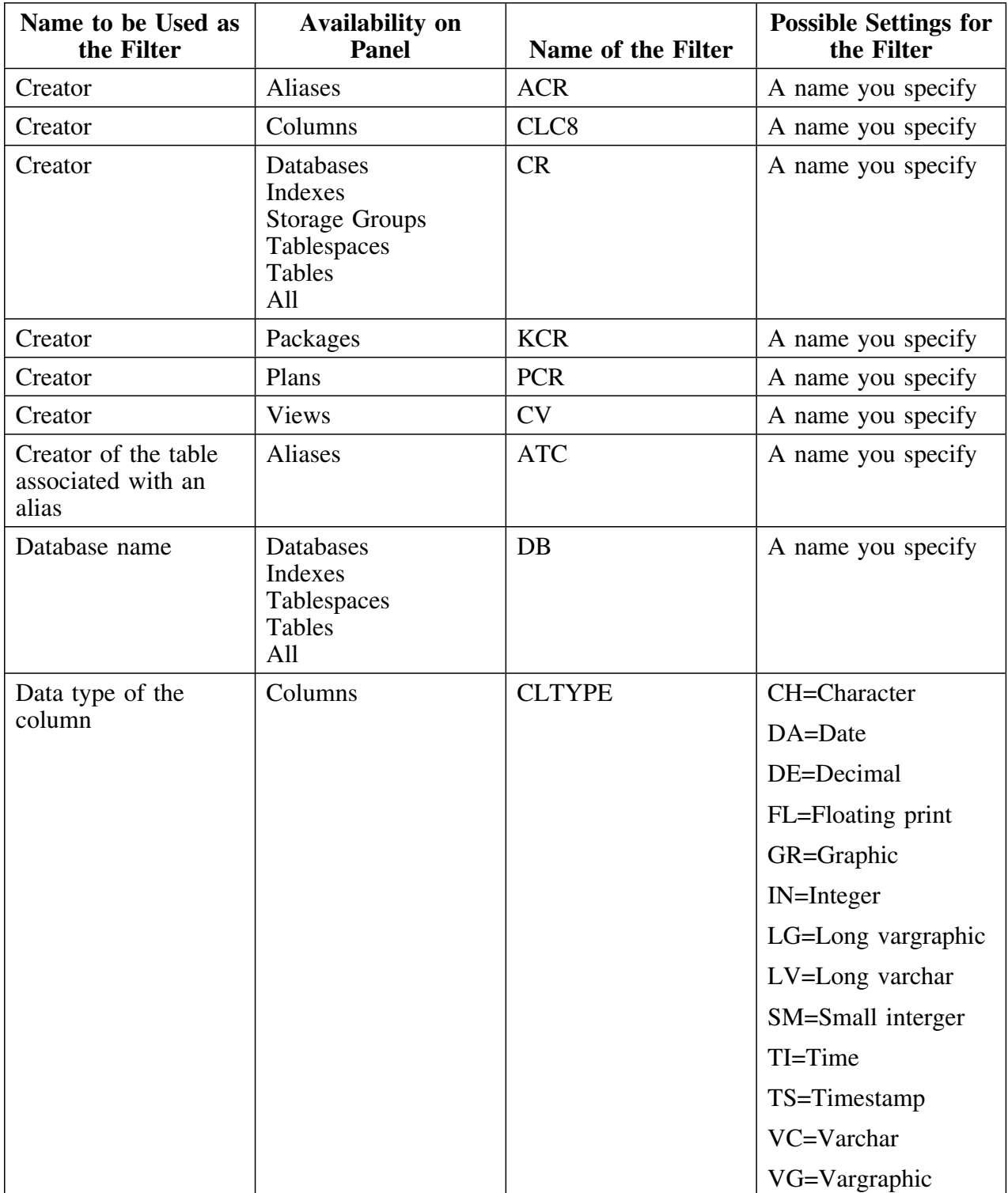

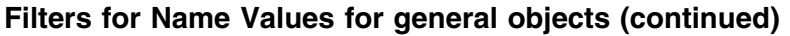

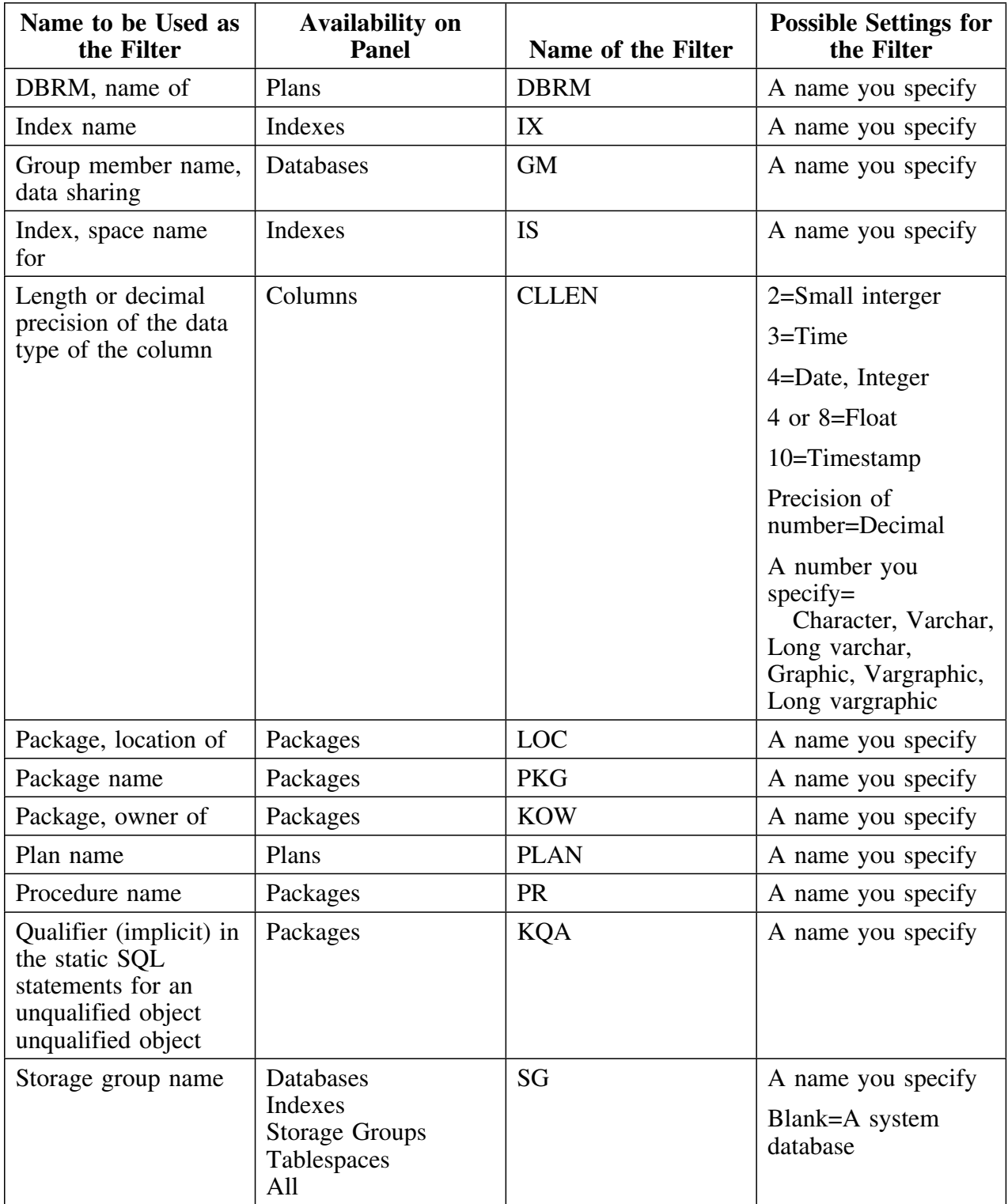

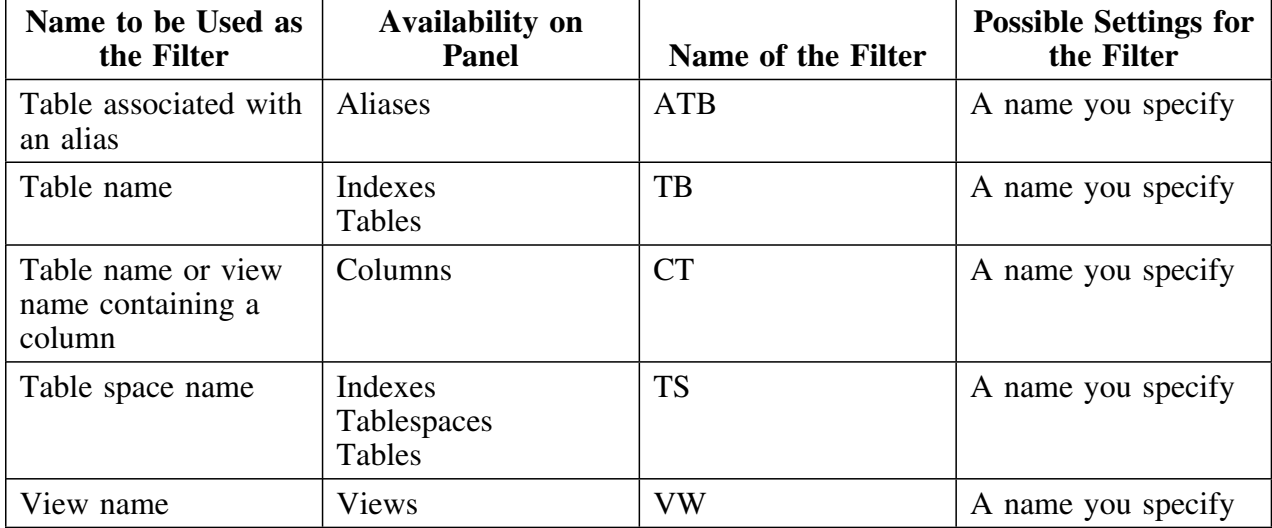

# **Filters for Name Values for general objects (continued)**

#### **Filters for Status Values**

The filters in these charts allow you to display objects that have the specific status you enter. (For example, if you wanted to display all packages that require an explicit bind or rebind, you would use the filter OPER=N on the Packages panel.)

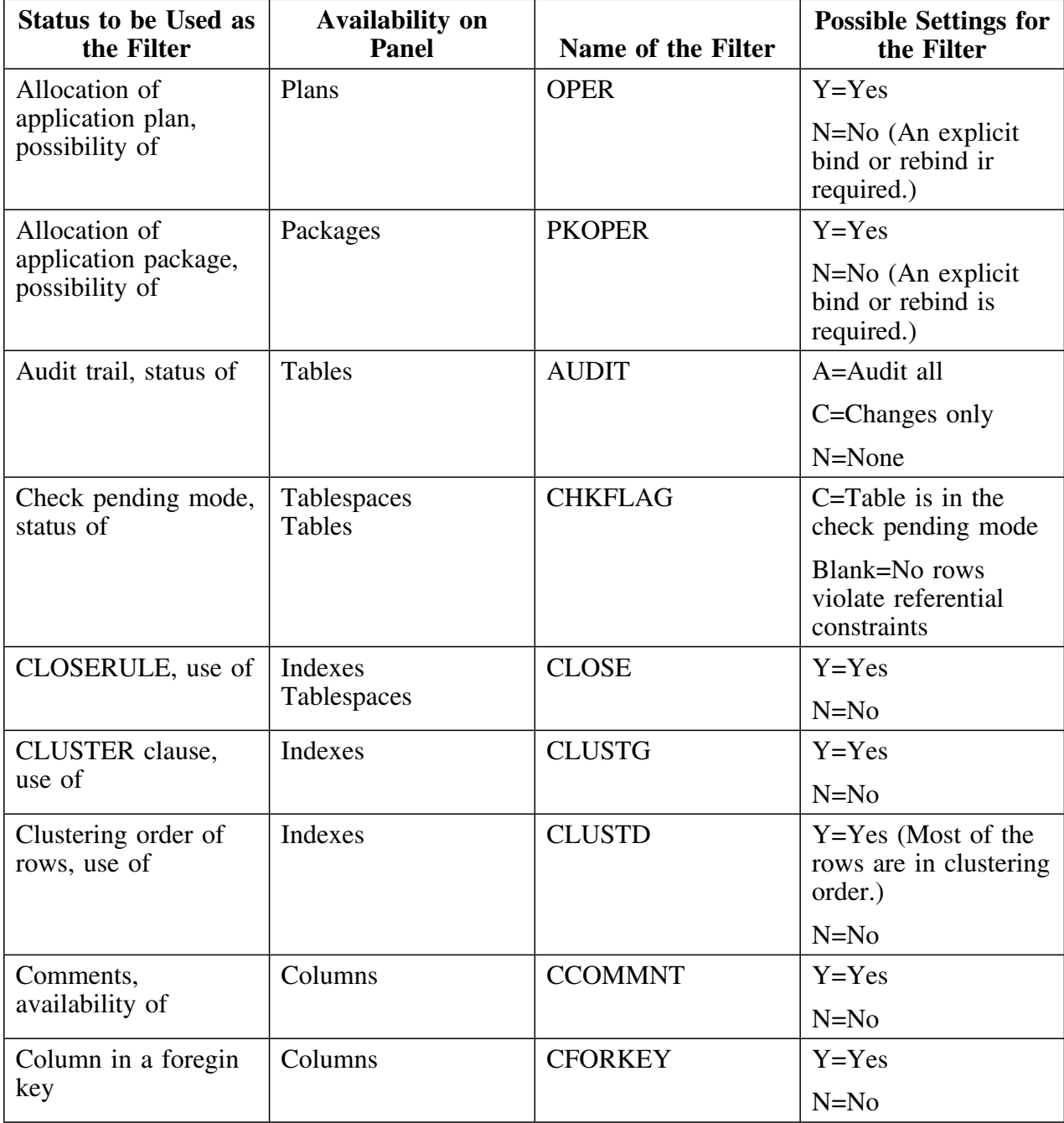

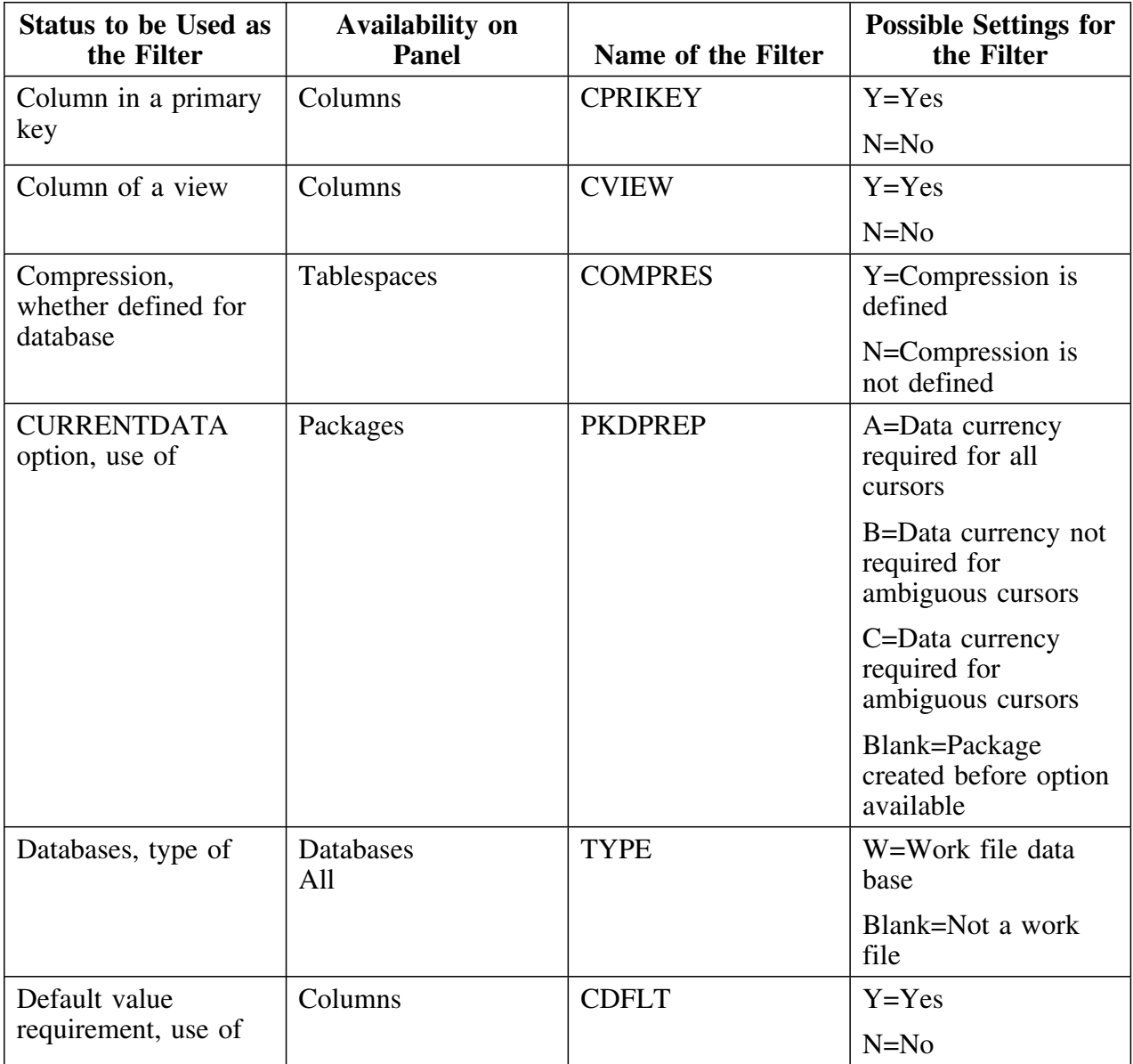

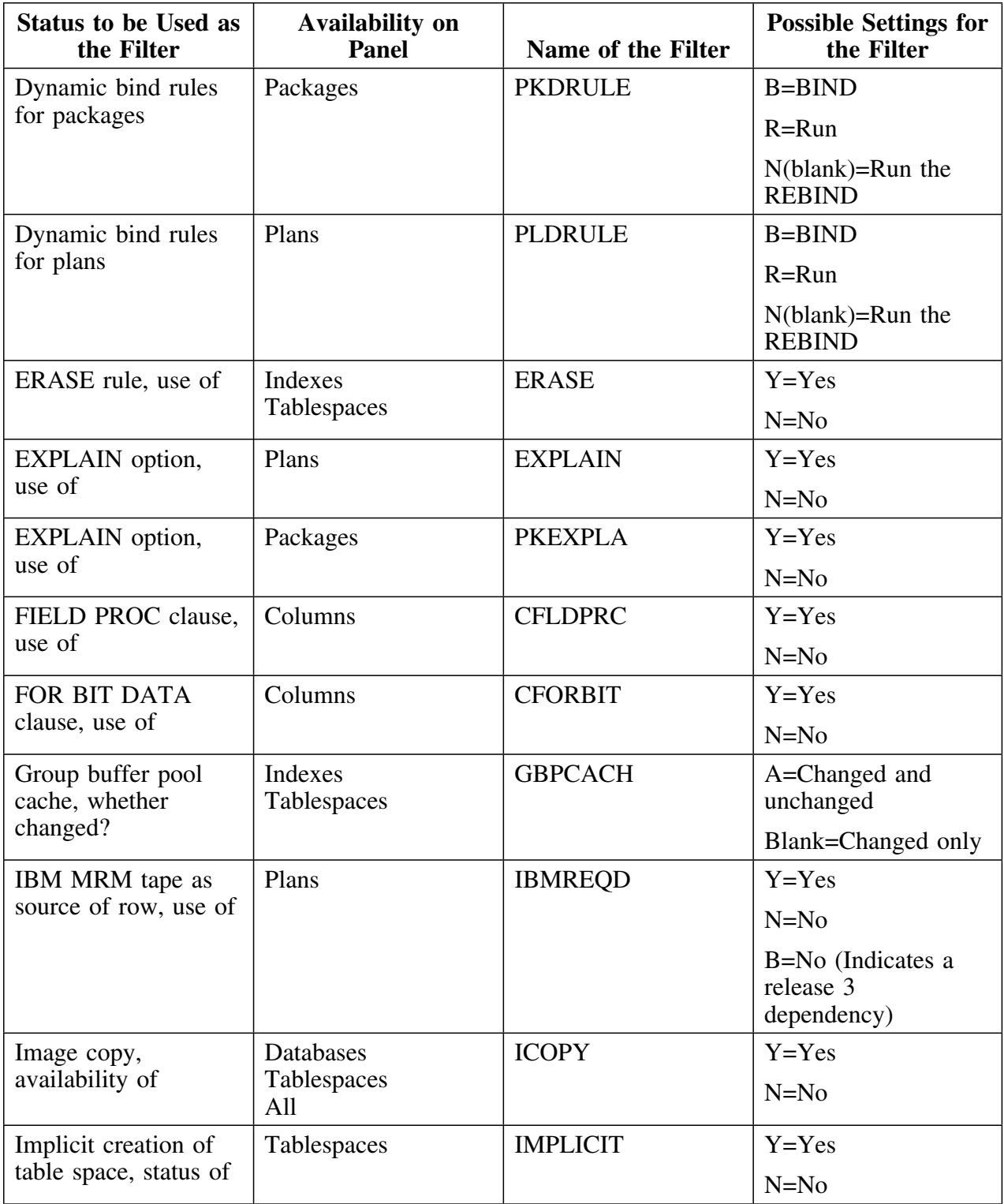

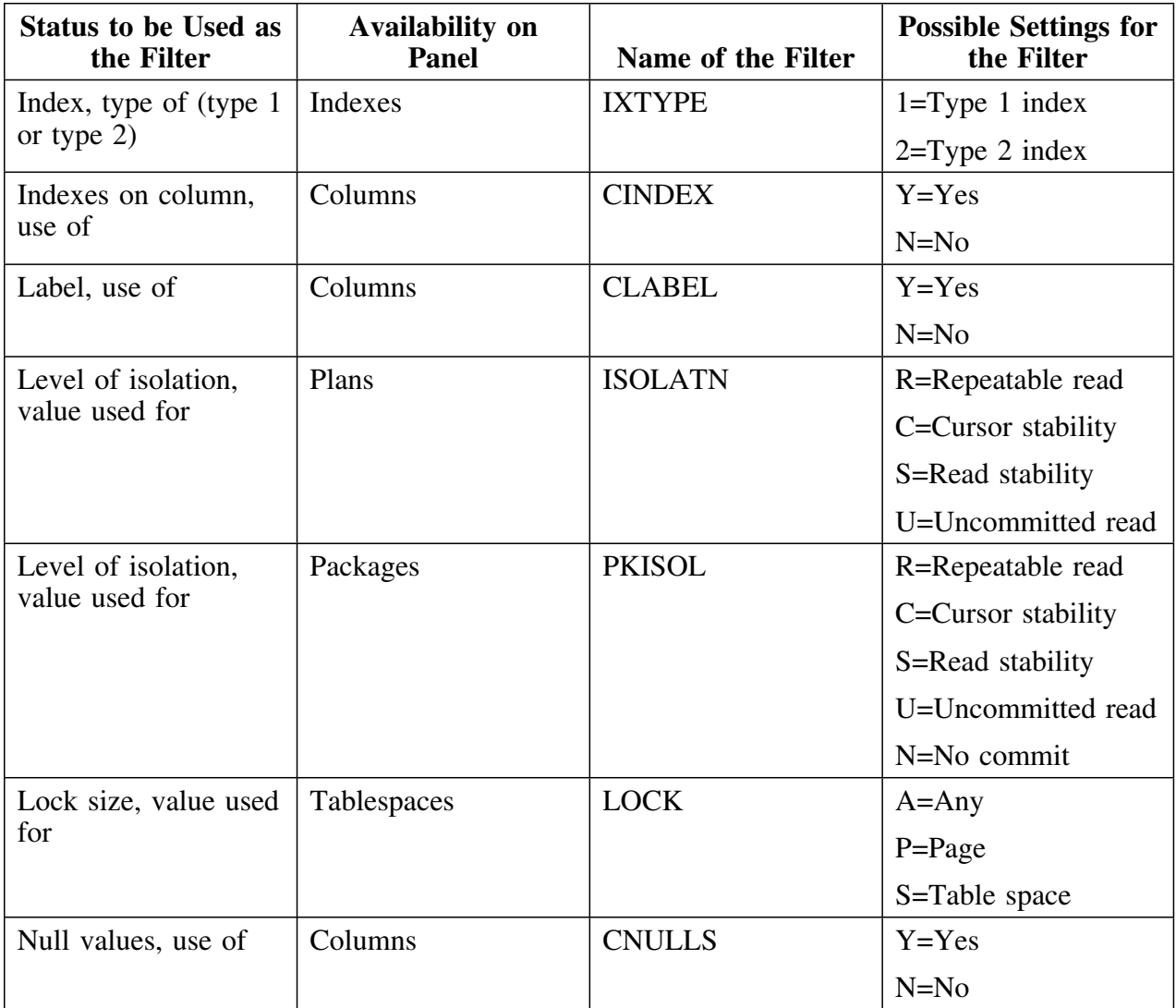

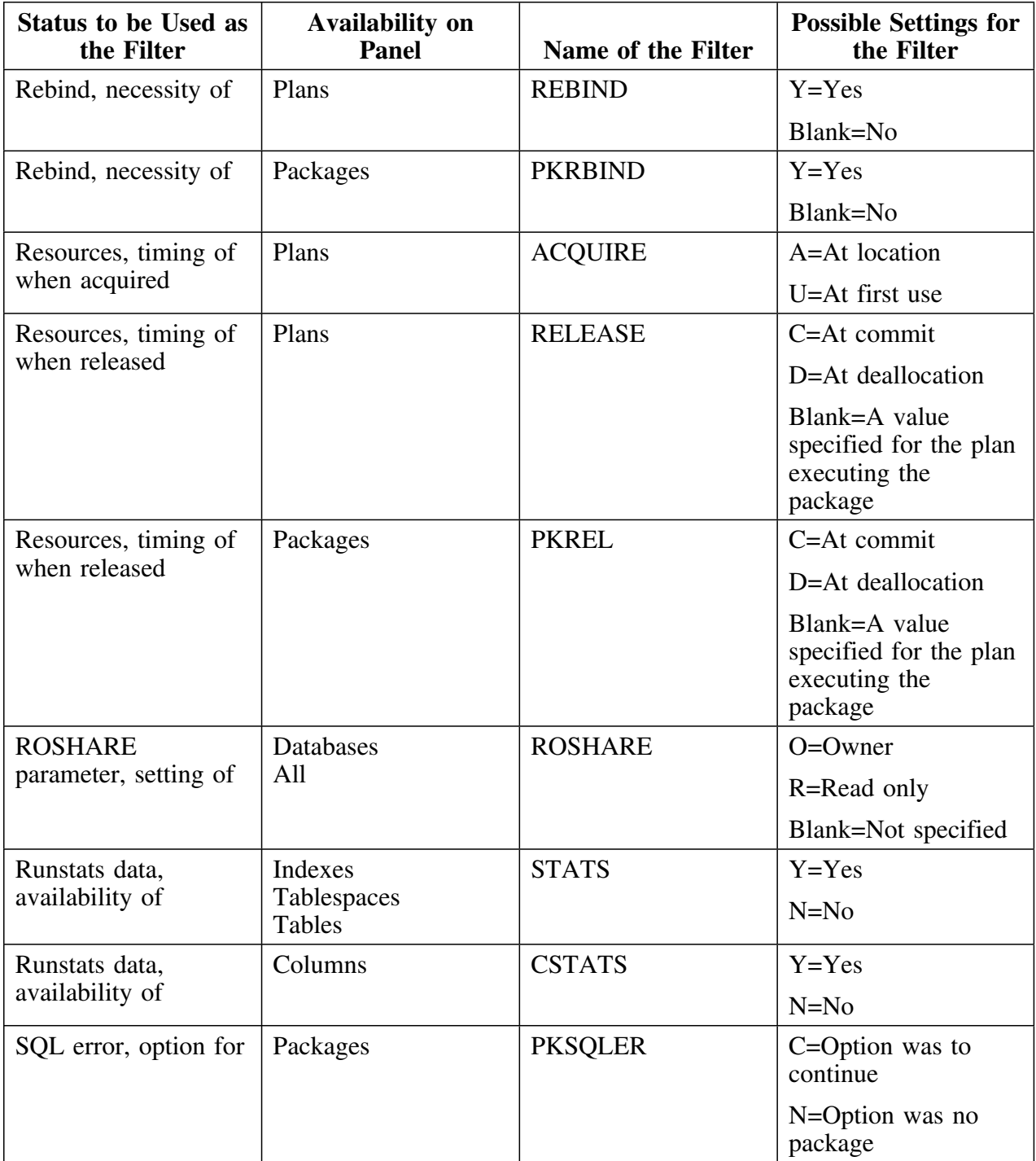

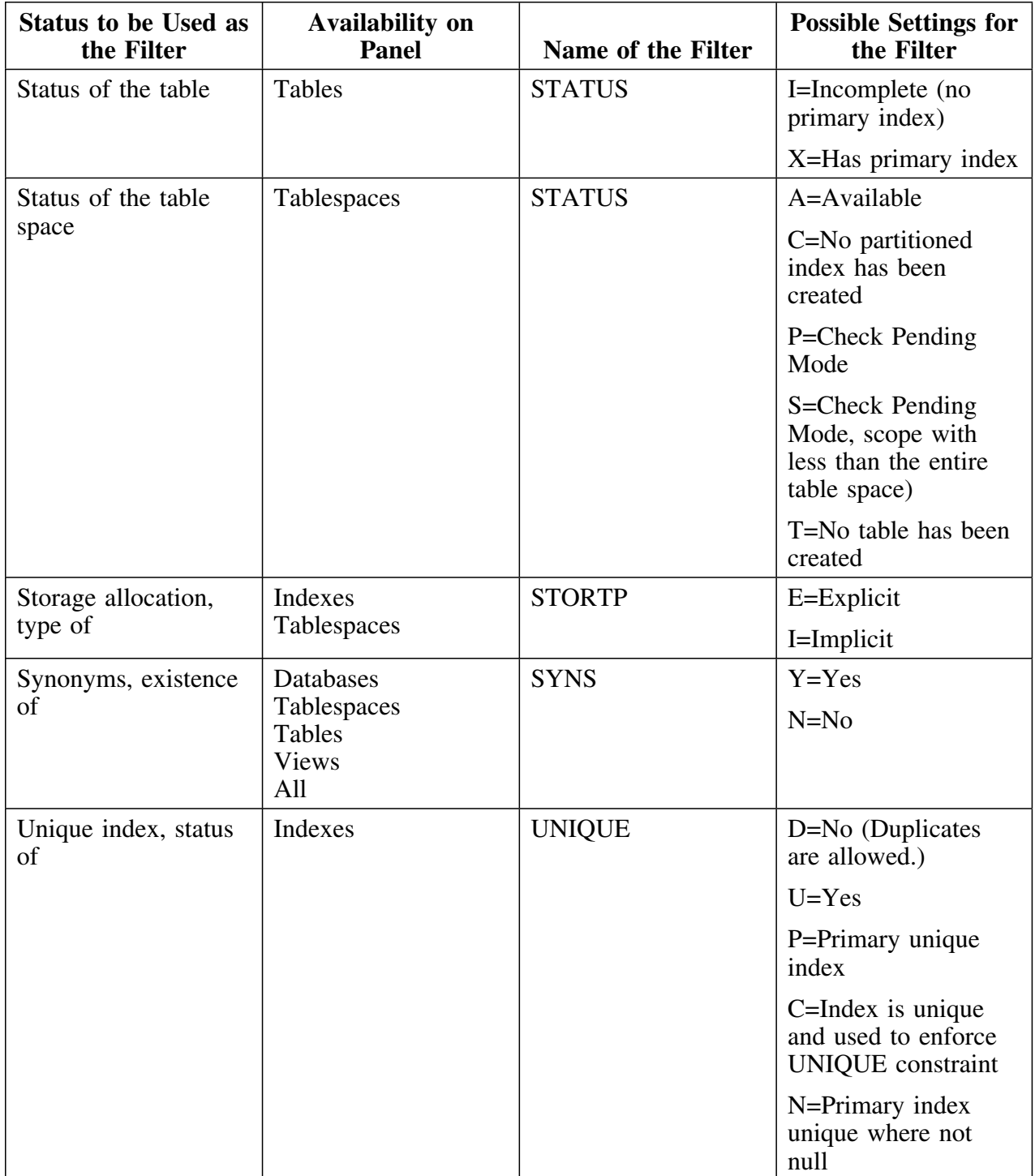

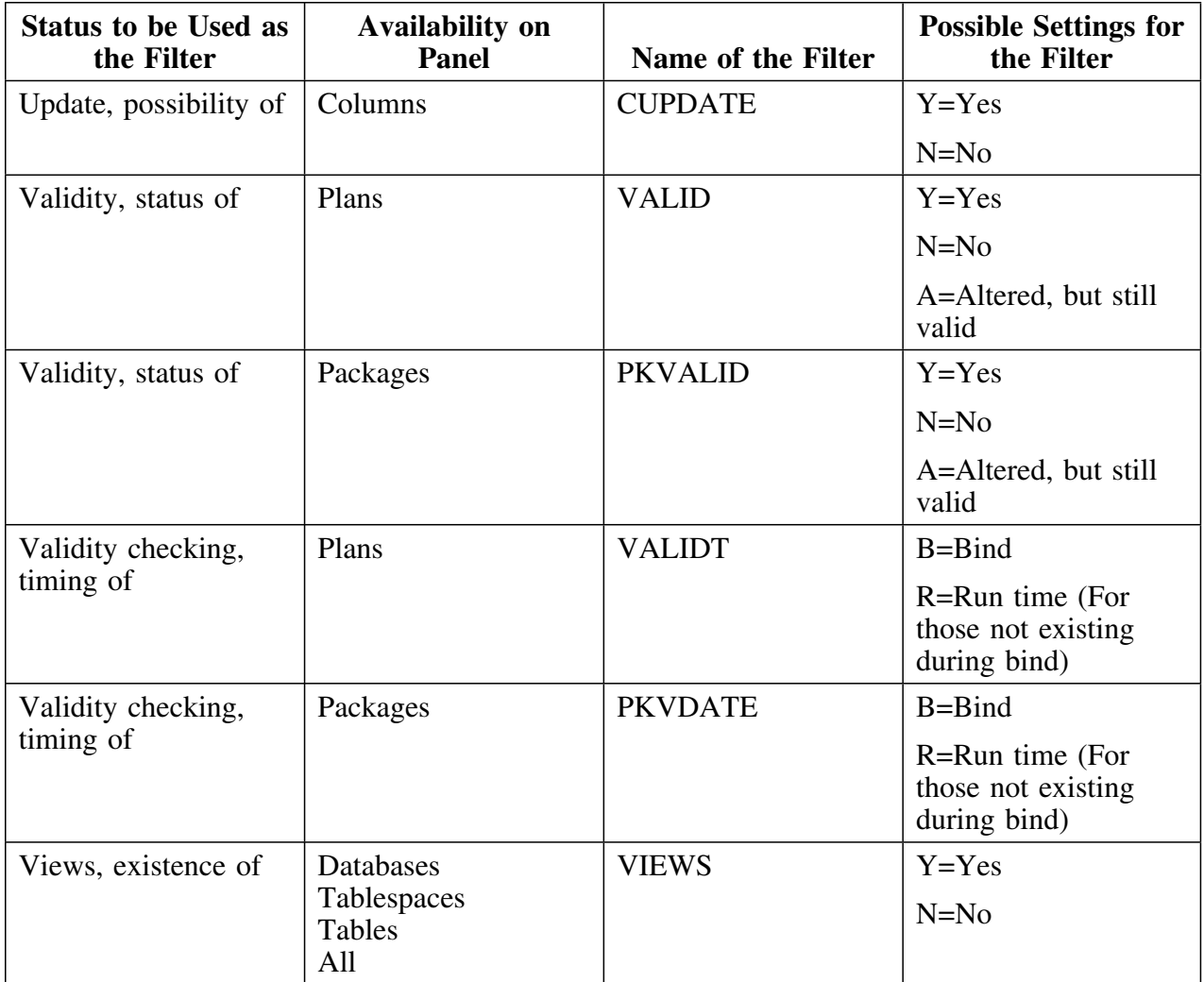

#### **Filters for Selection Values**

Each of these filters is used with an option code  $(=, >, <, \neg =, <=,$  or  $>=)$ followed by a number you enter. (For example, if you wanted to display packages with an average size greater than 1 selection processed at bind time, you would use AVGSIZE>1 on the Packages panel.)

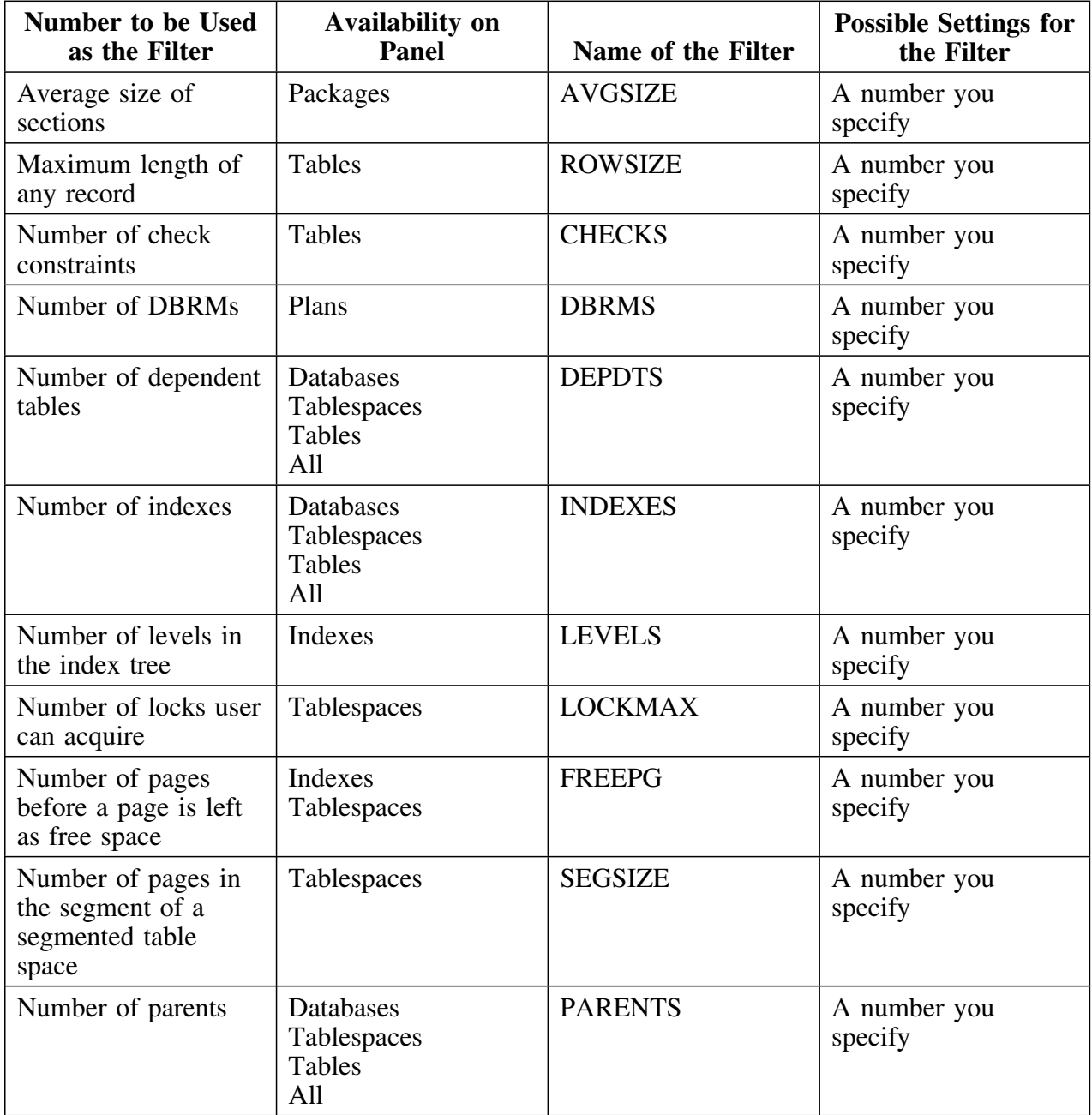

#### **Filters for Selection Values (continued)**

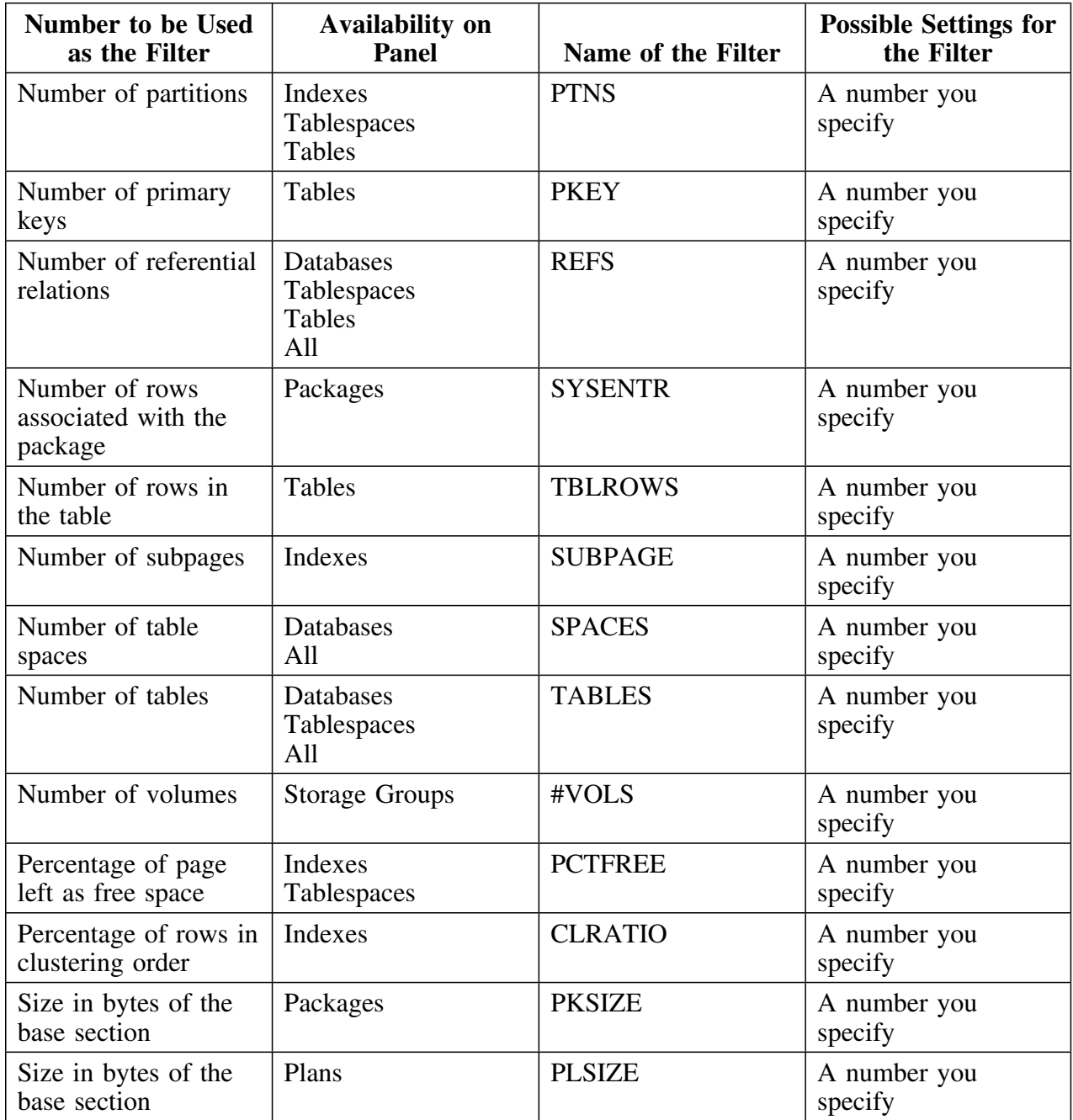

#### **Filters for Selection Values (continued)**

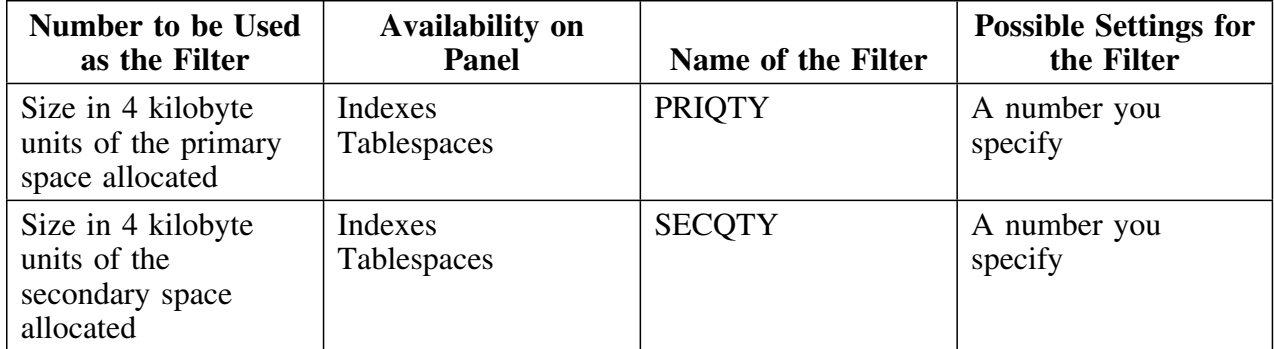

**Methods for Filters—Object List Panels**

# **Chapter 5. Filters Available from Object List Panels**

#### **How to Use This Chapter**

This chapter lists the names of the filters and the object list panels where the filter is available. For example, the #VOLS filter is available from the Storage Groups panel.

## **Additional Resources in This Section**

For a series of charts listing the types of filters you can use with objects (except authorizations), see "Methods for Filters—Object List Panels" on page 41. For information about filters available with Authorizations panels, see "Methods for Filters—Authorizations" on page 63.

# **Online Help for Filters**

!DB/WORKBENCH provides information about filters on product panels and on general Help panels. (If you need detailed information on using Help, see the chapter "Using Online Help With this Guide" in *!DB/WORKBENCH Basic User's Guide*. If you need detailed instructions for using filters, see the chapter "Filtering Object Lists" in *!DB/WORKBENCH Basic User's Guide*.)

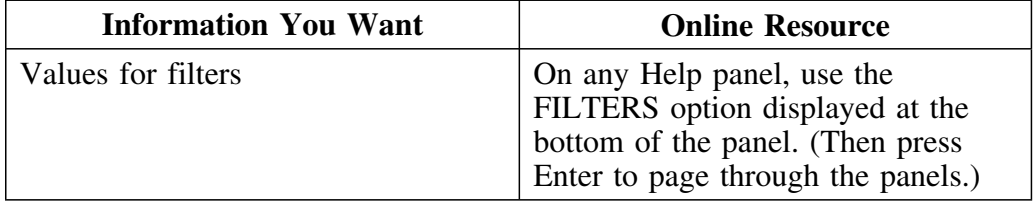

#### **Filters available**

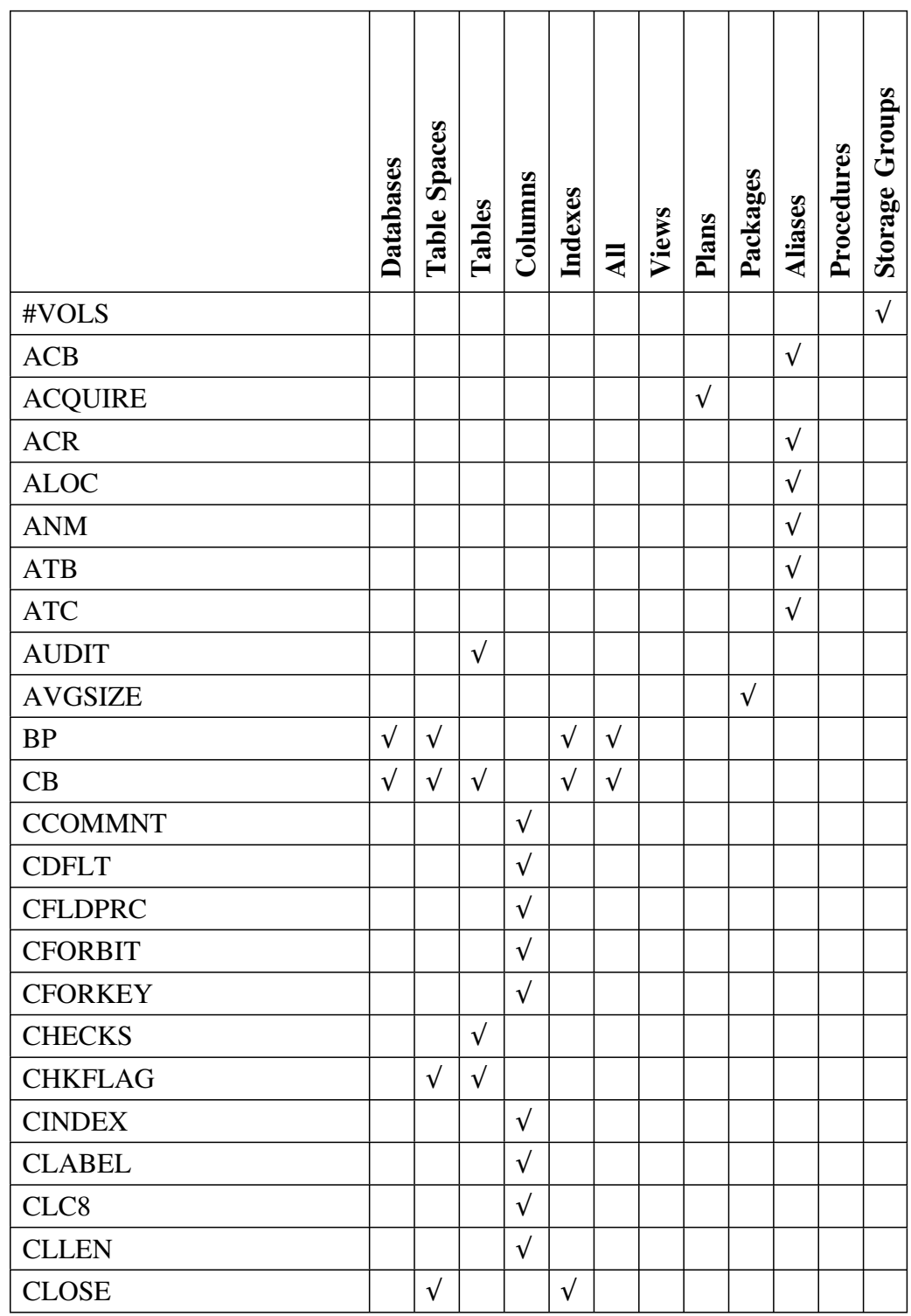

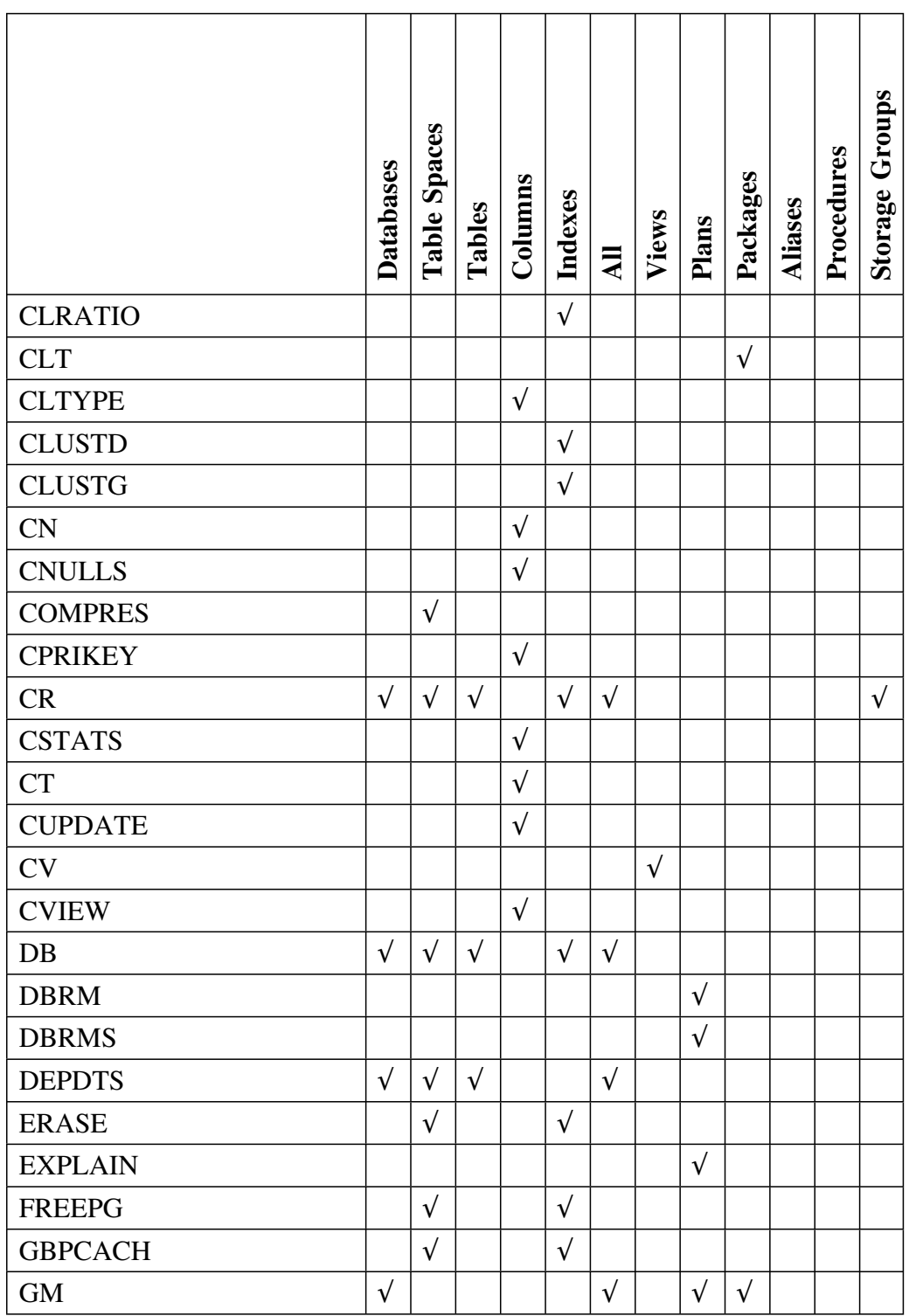

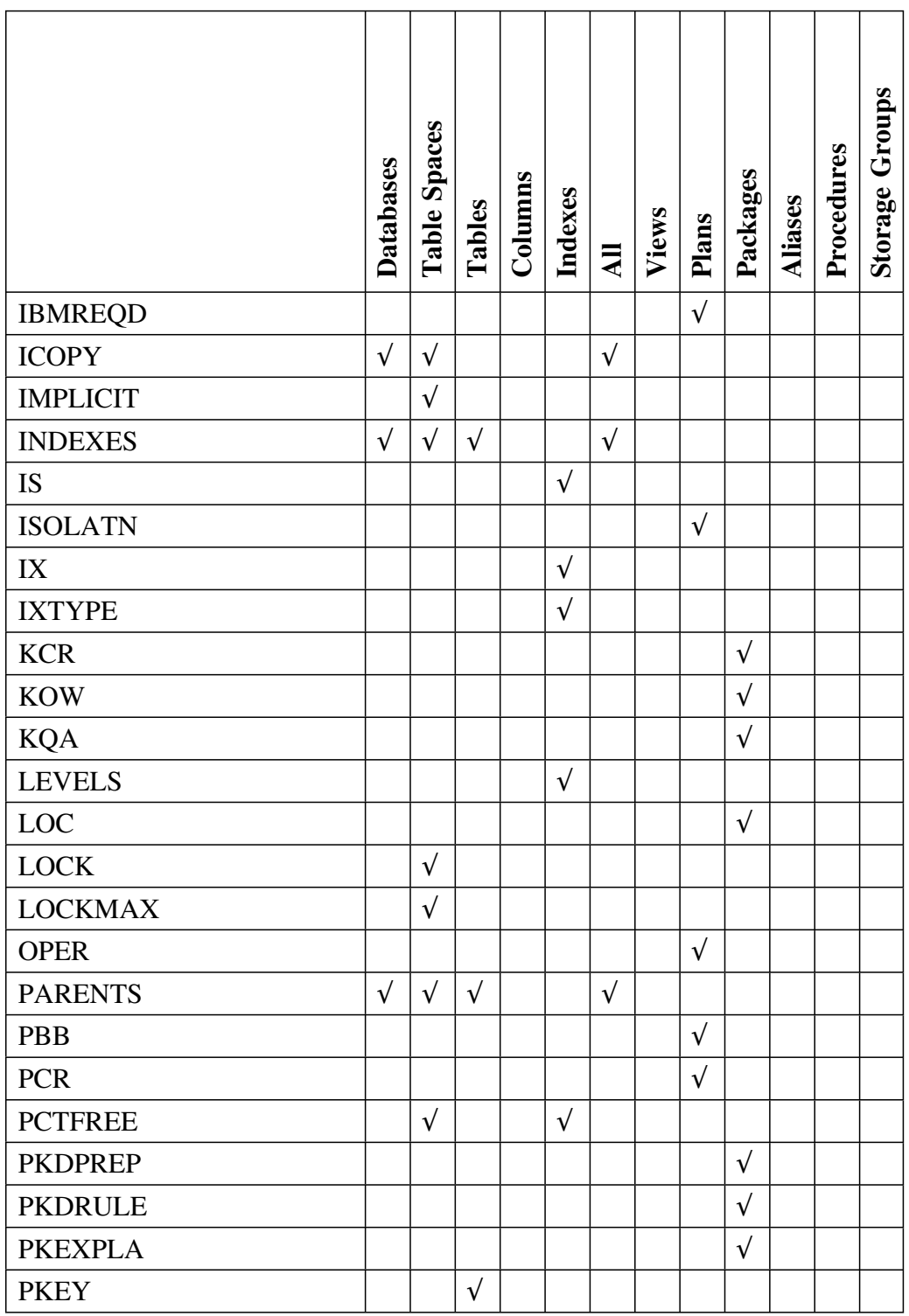

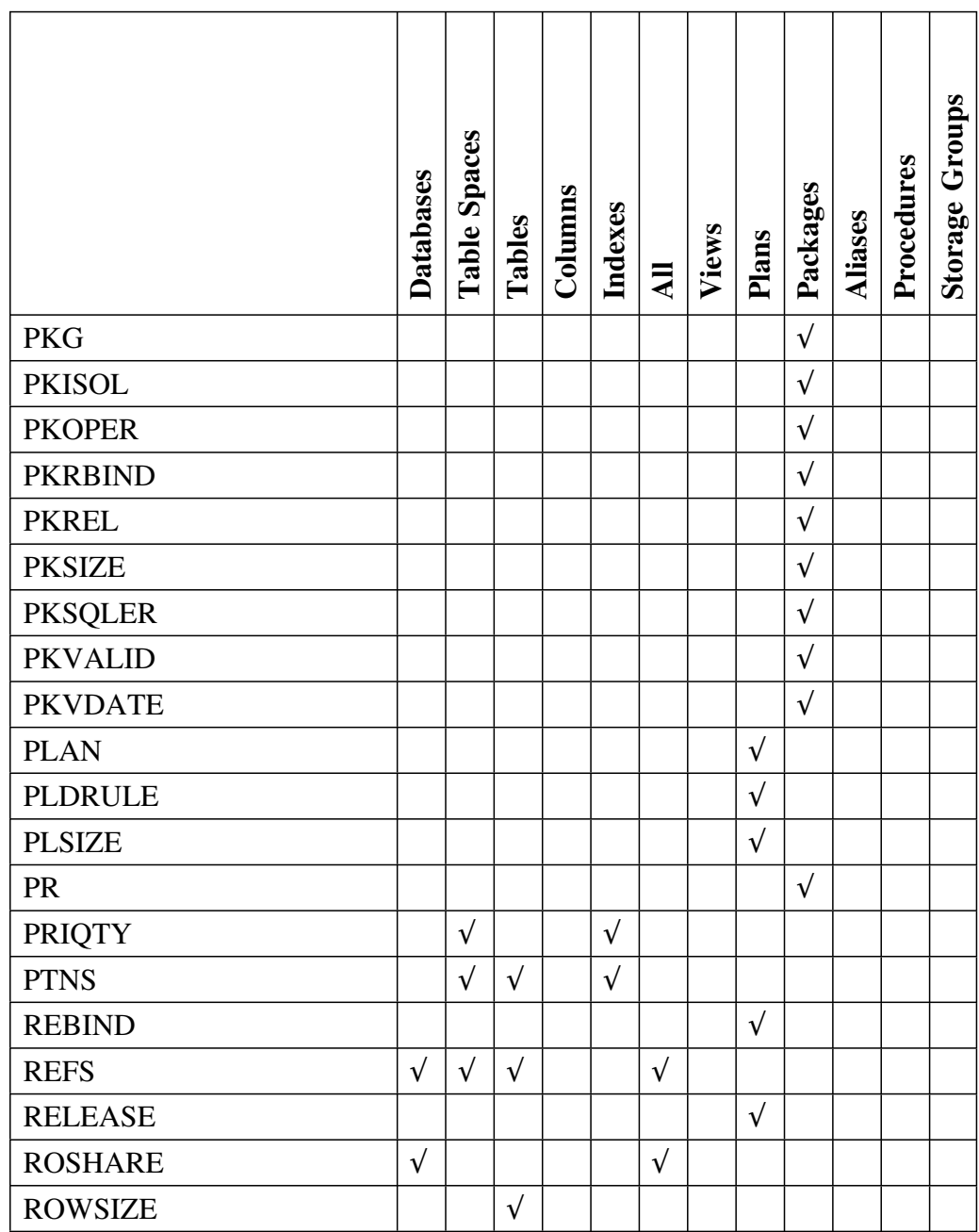

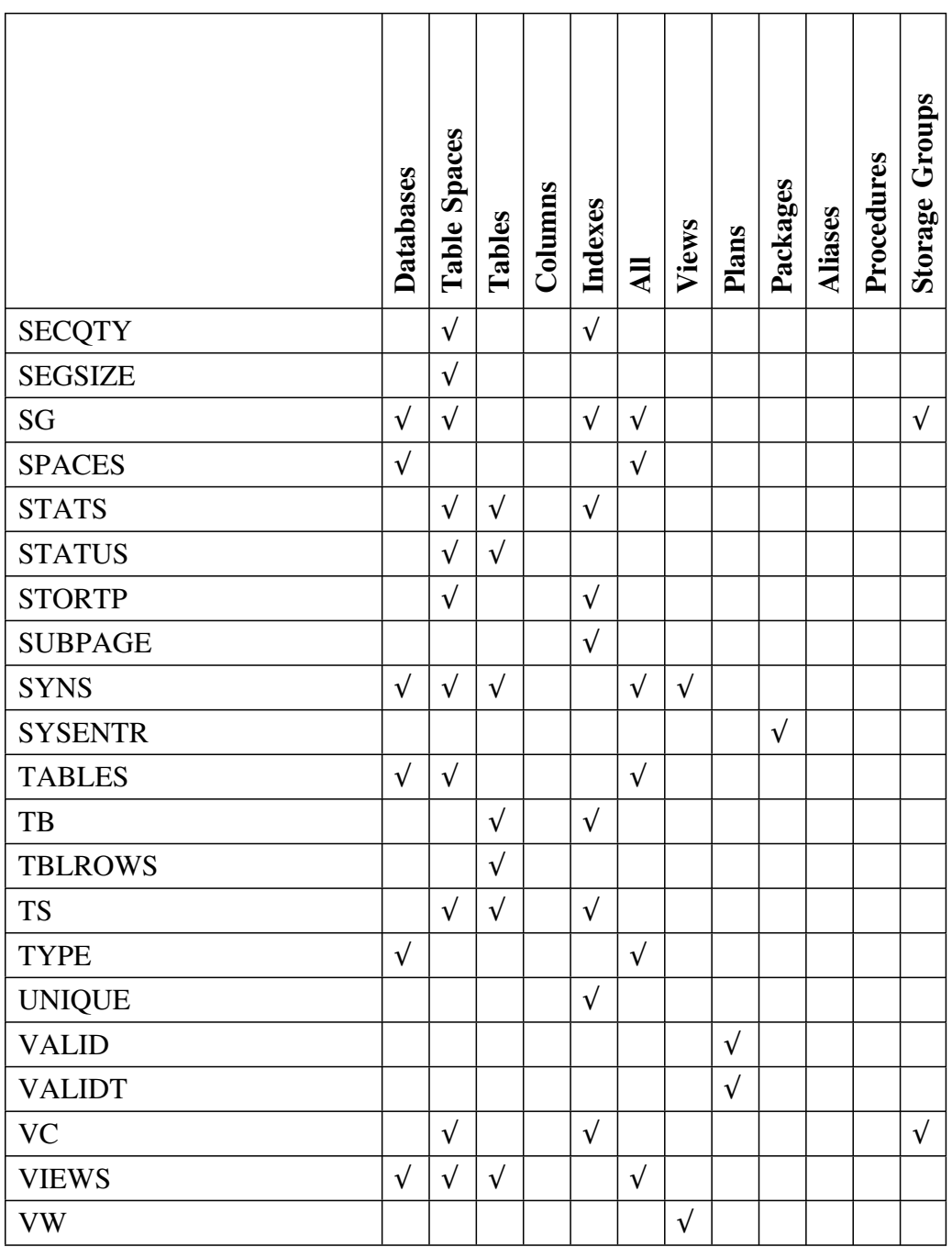

# **How to Use This Chapter**

This chapter consists of a series of charts showing the types of filters that can be used with authorizations including collections and packages. The filters that can be used only with authorizations for collections and packages are in separate charts at the end of this chapter.

To set a filter for authorizations, you must be using an Authorizations panel. The control for authorizations filters is separate from other filters.

The hyphen (-) used with a name for a field indicates that the field name is displayed vertically on the panel. For example, the name D-F in the matrix indicates this appearance on the panel:

**D F**

# **Additional Resources in This Section**

For a matrix showing which filters are available from the object list panels available from the !DB/WORKBENCH Primary Menu, see "Filters Available from Object List Panels" on page 57. For a chart listing the types of filters you can use with objects (except authorizations), see "Methods for Filters—Object List Panels" on page 41.

## **Online Help for Filters**

!DB/WORKBENCH provides information about filters on product panels and on general Help panels. (If you need detailed information on using Help, see the chapter "Using Online Help With this Guide" in *!DB/WORKBENCH Basic User's Guide*. If you need detailed instructions for using filters, see the chapter "Filtering Object Lists" in *!DB/WORKBENCH Basic User's Guide*.) 

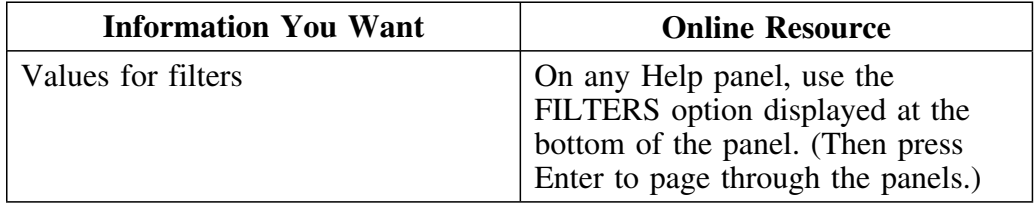

#### **Filters for names of objects listed on the !DB/WORKBENCH Primary Menu**

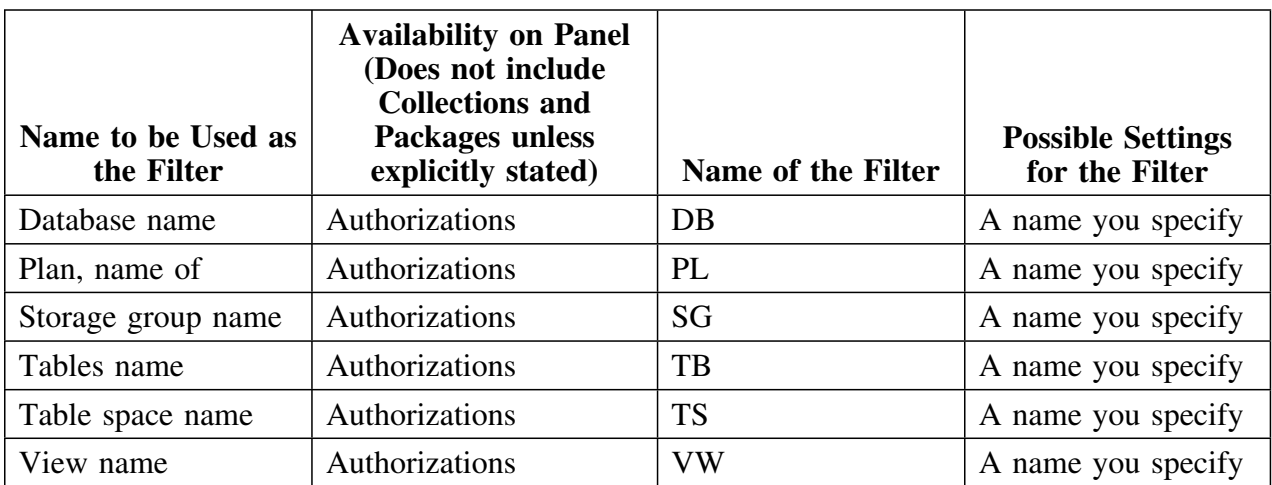

The chart consists of the filters that are also the names of objects that are listed on the !DB/WORKBENCH Primary Menu.

#### **Filters for names of general objects**

The chart consists of the filters that are associated with one or more objects on the !DB/WORKBENCH Primary Menu, but that are not listed with the objects on the !DB/WORKBENCH Primary Menu.

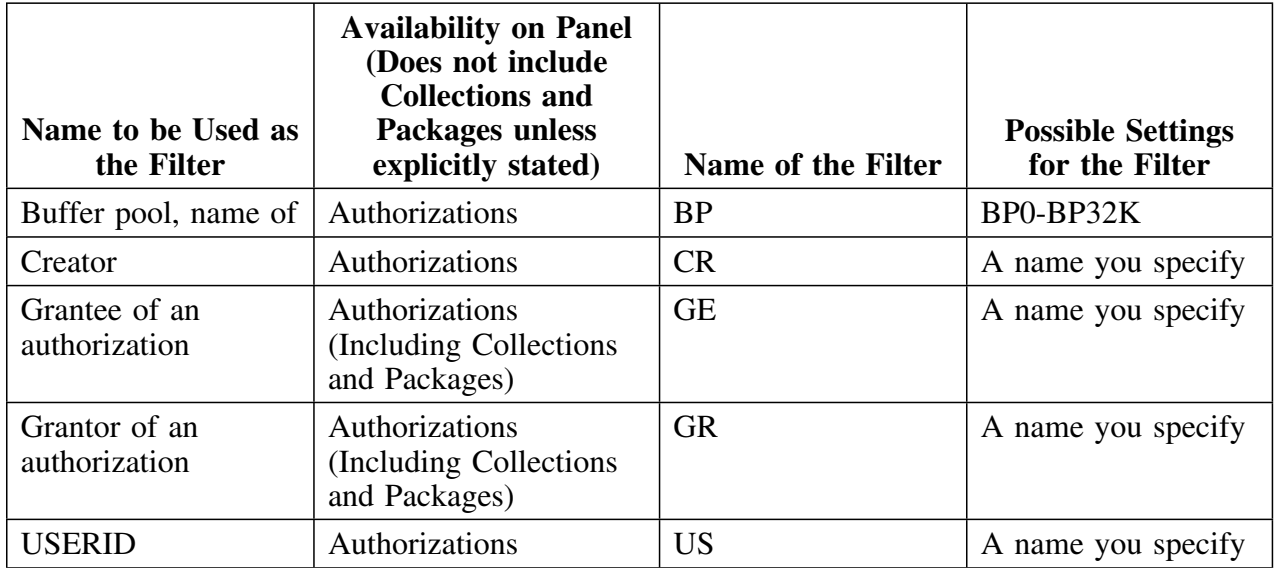

#### **Methods for comparison of a status for authorizations**

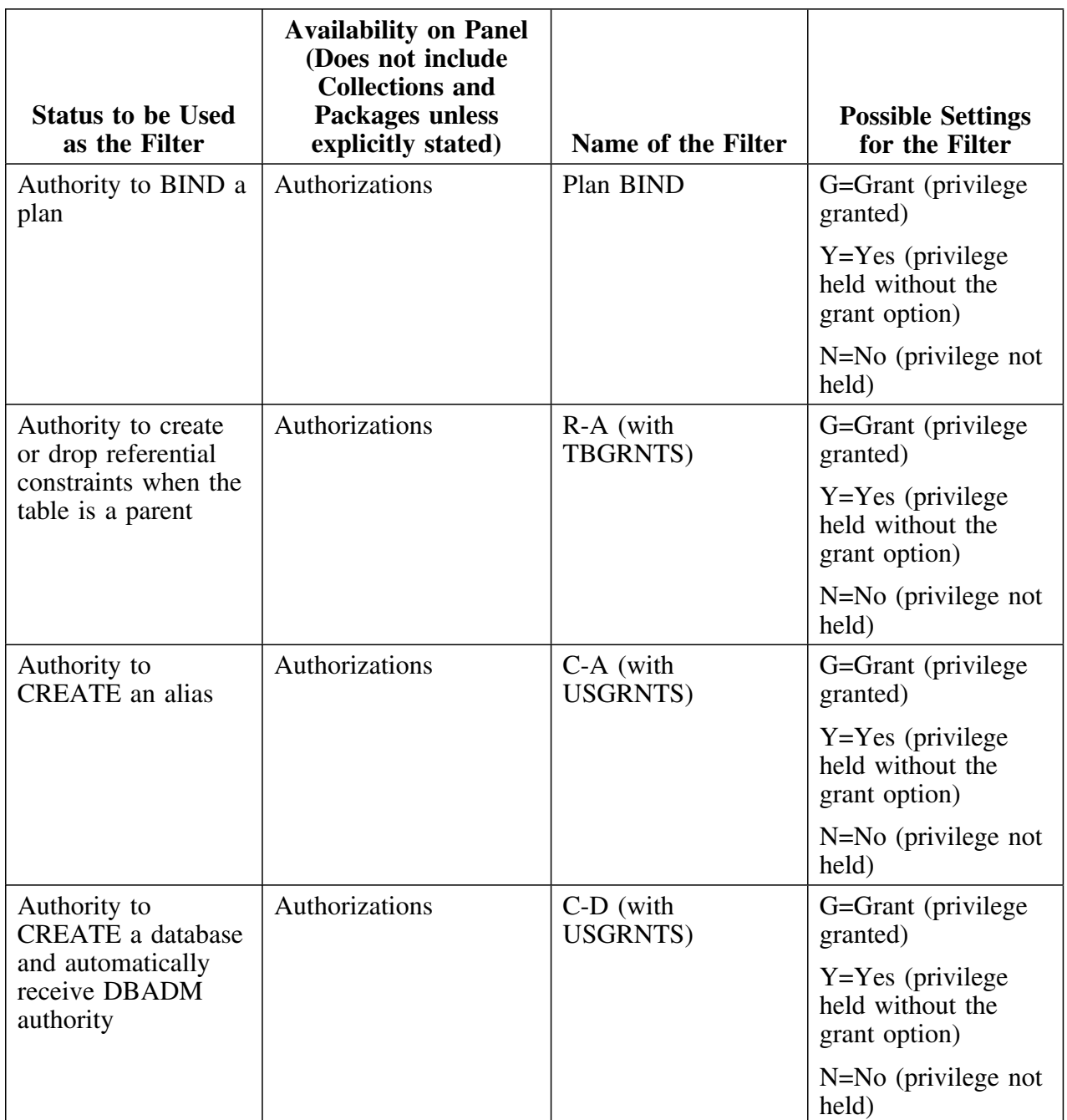

The filters in this chart are used with authorizations only.

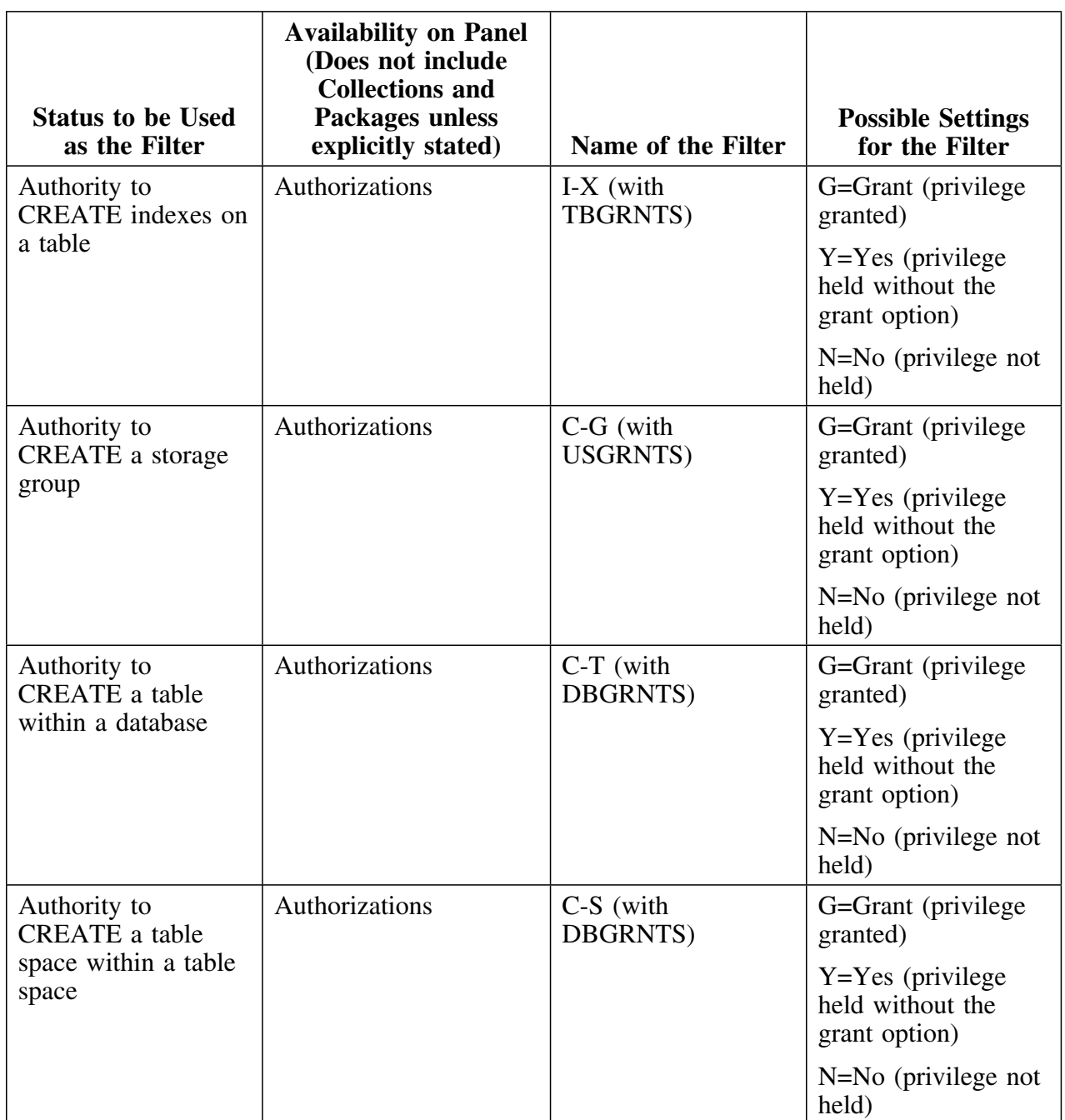

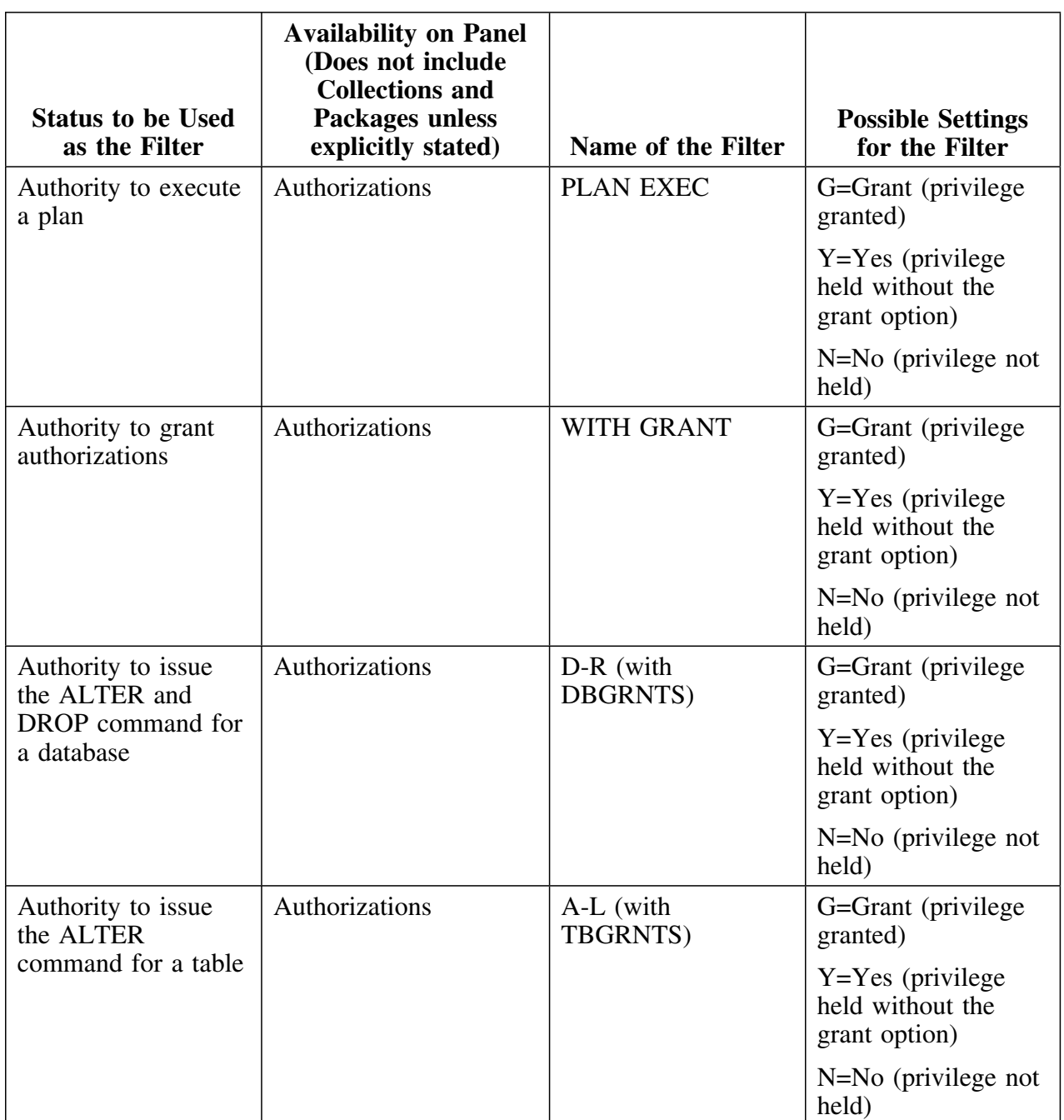

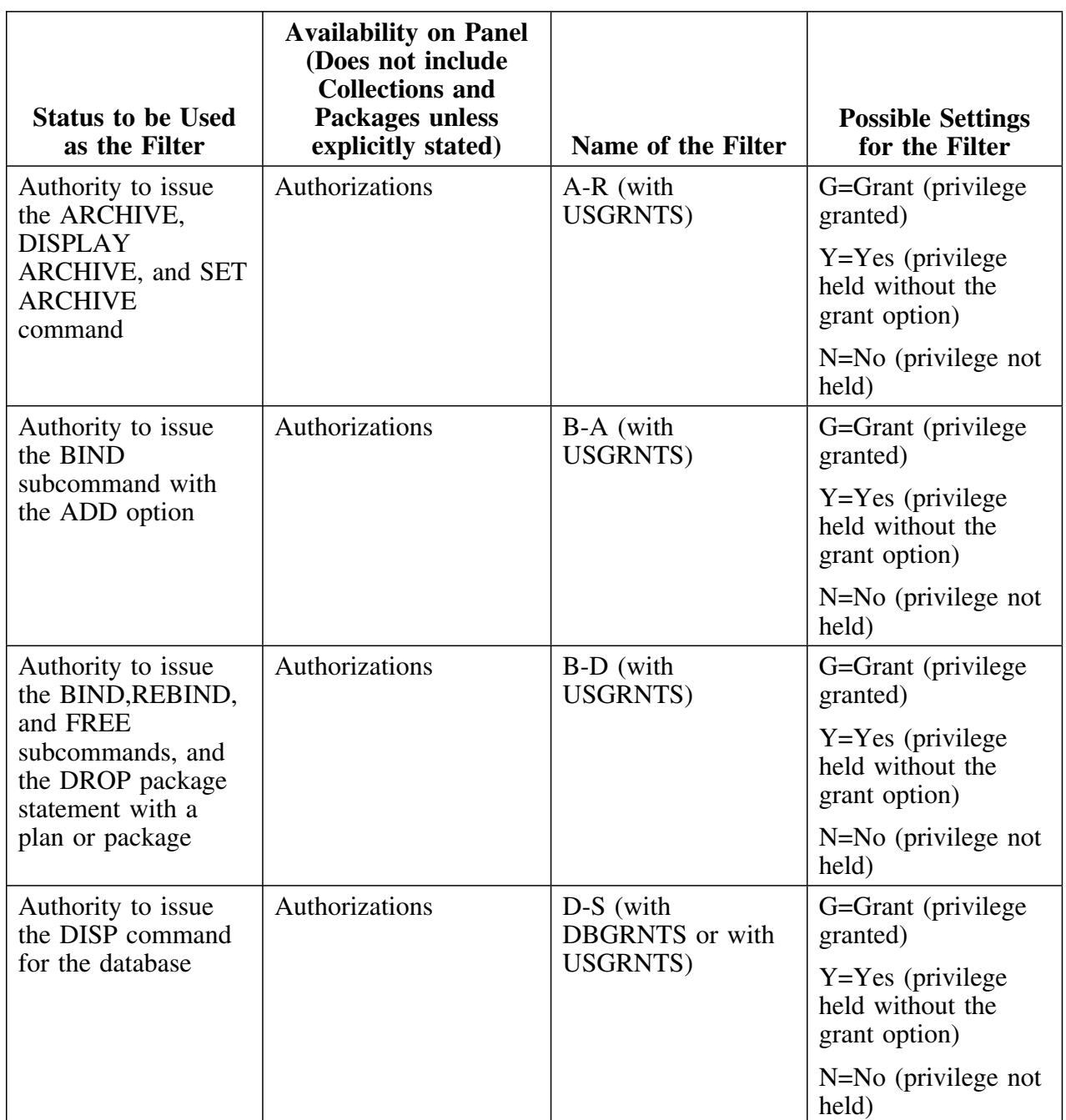

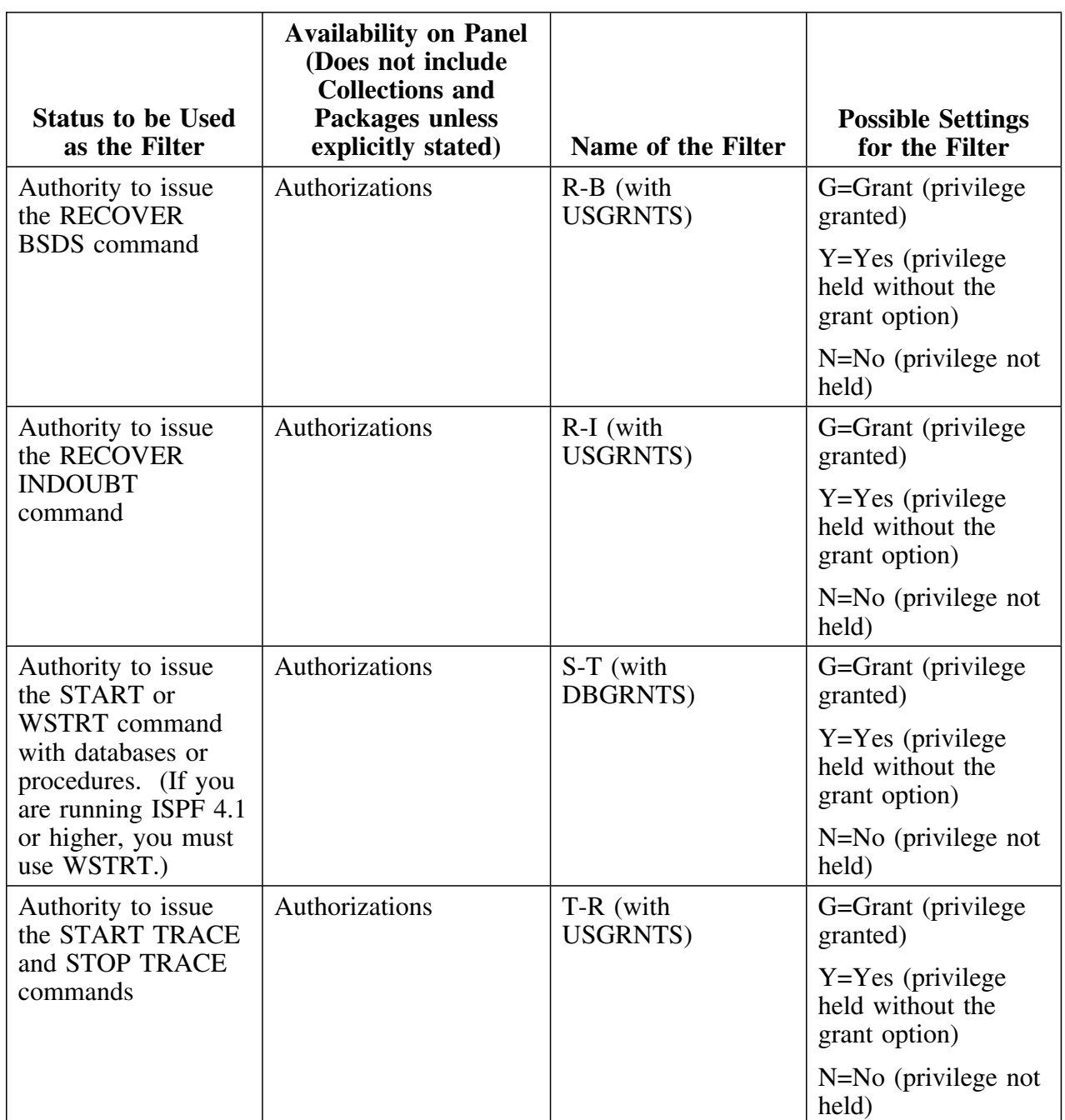

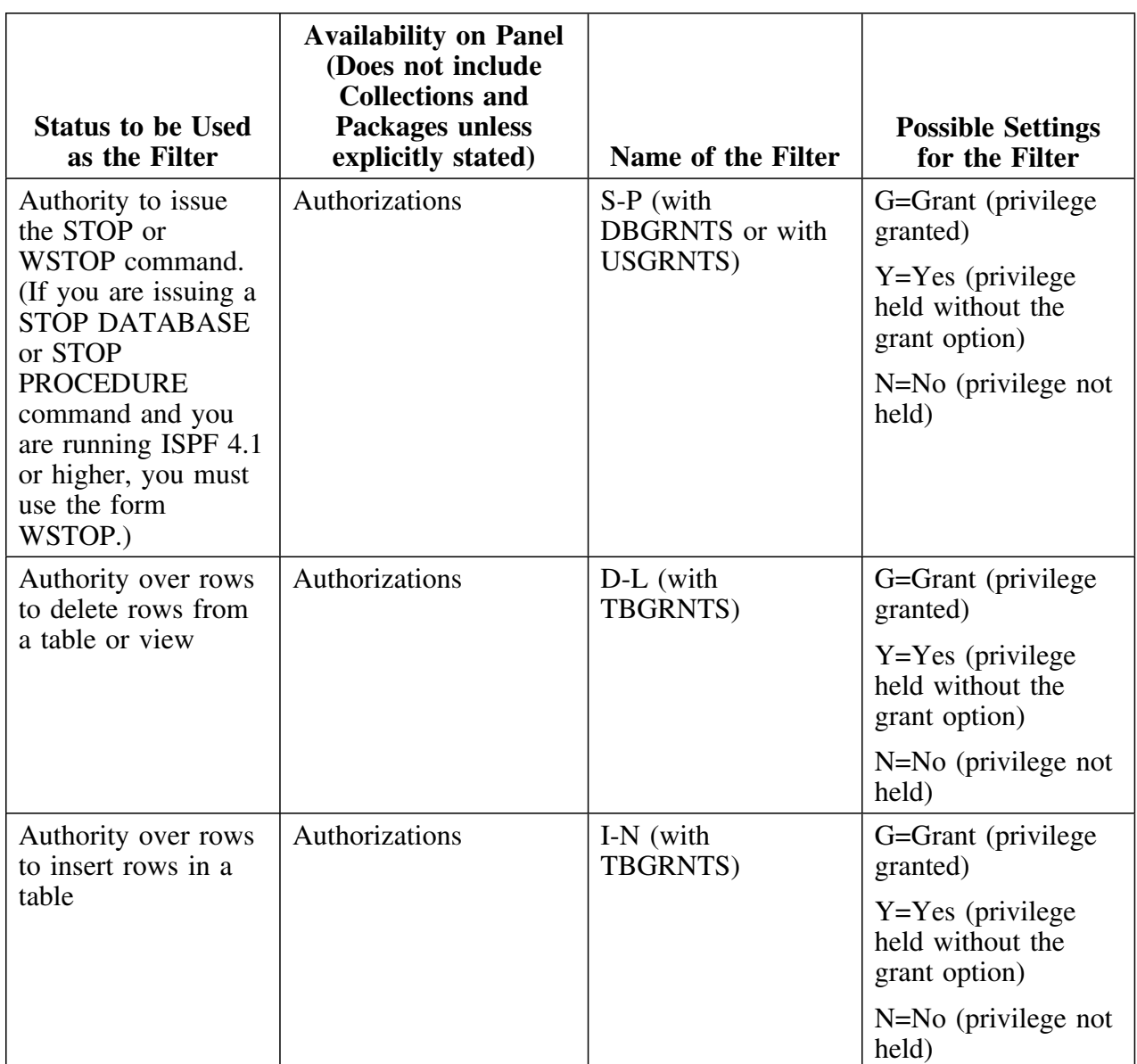

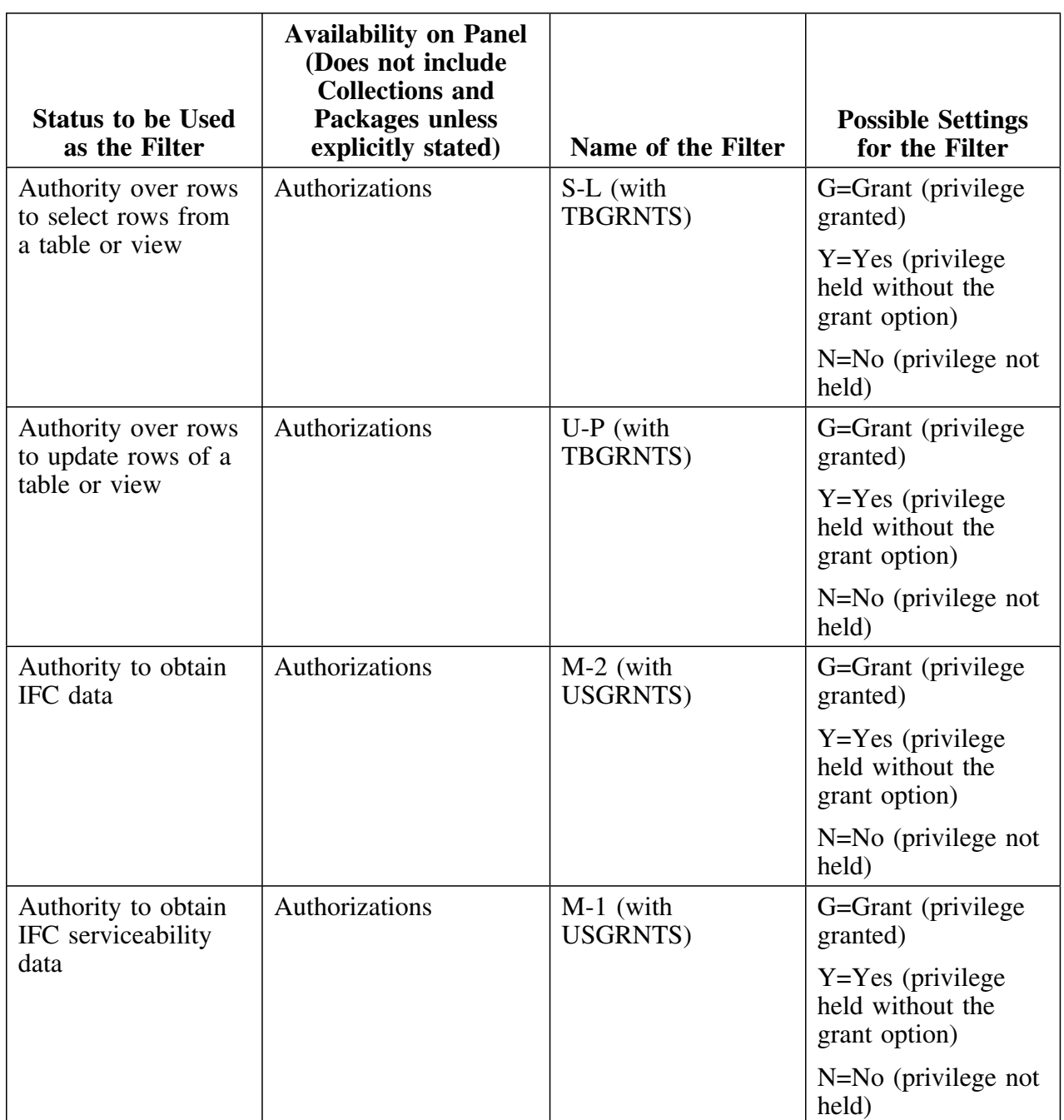
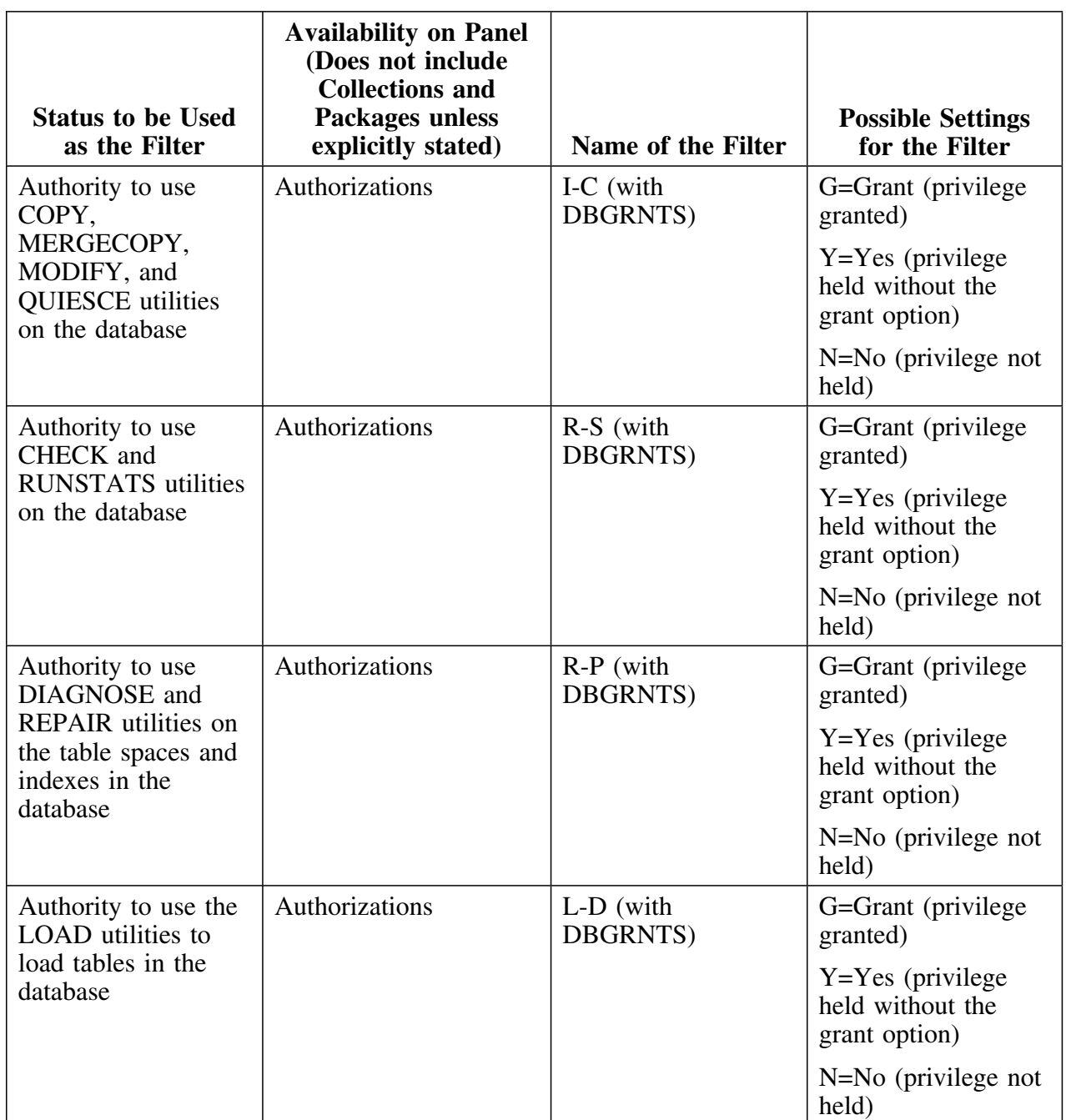

This chart continues the filters that are used with authorizations only.

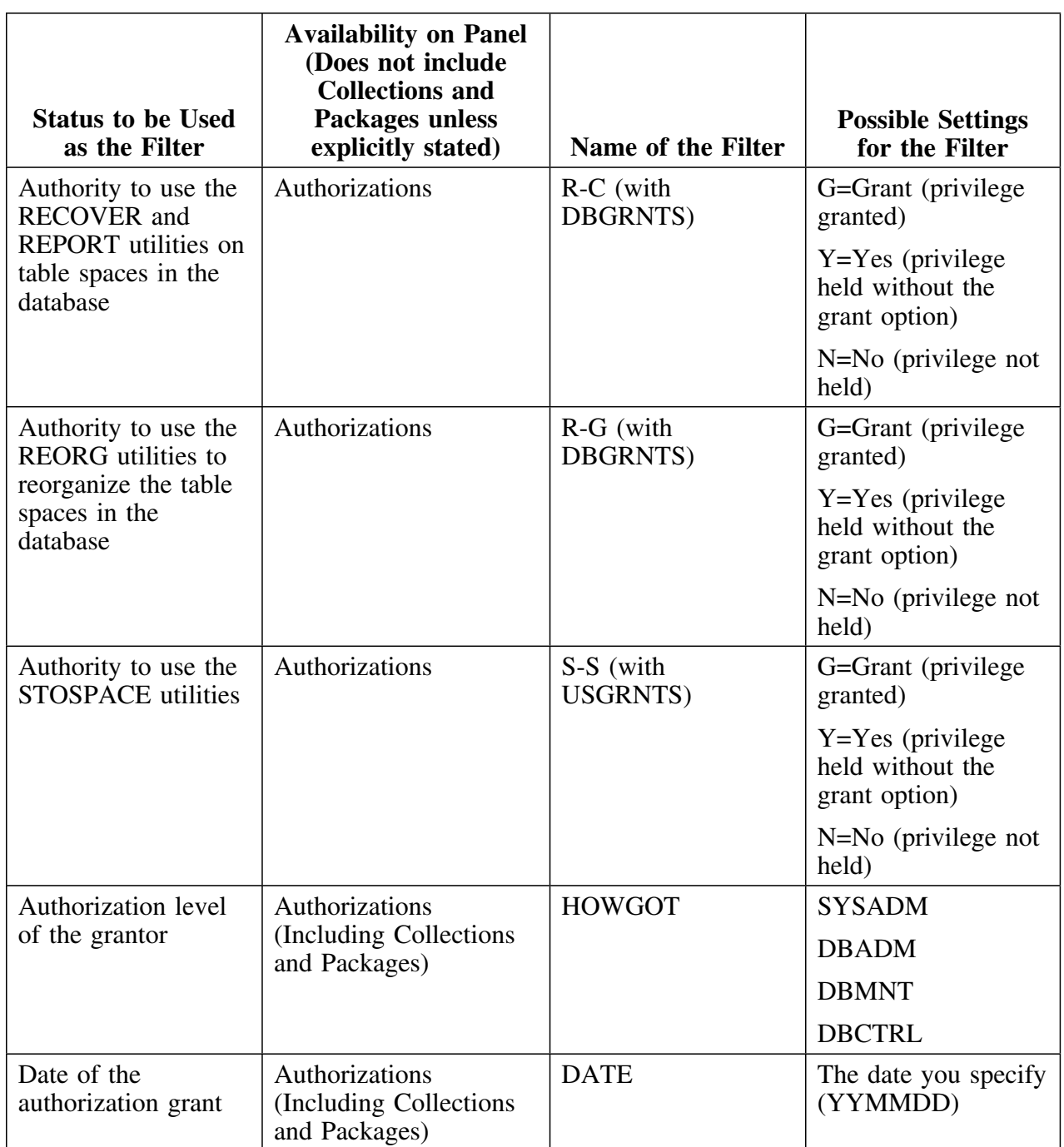

This chart continues the filters that are used with authorizations only.

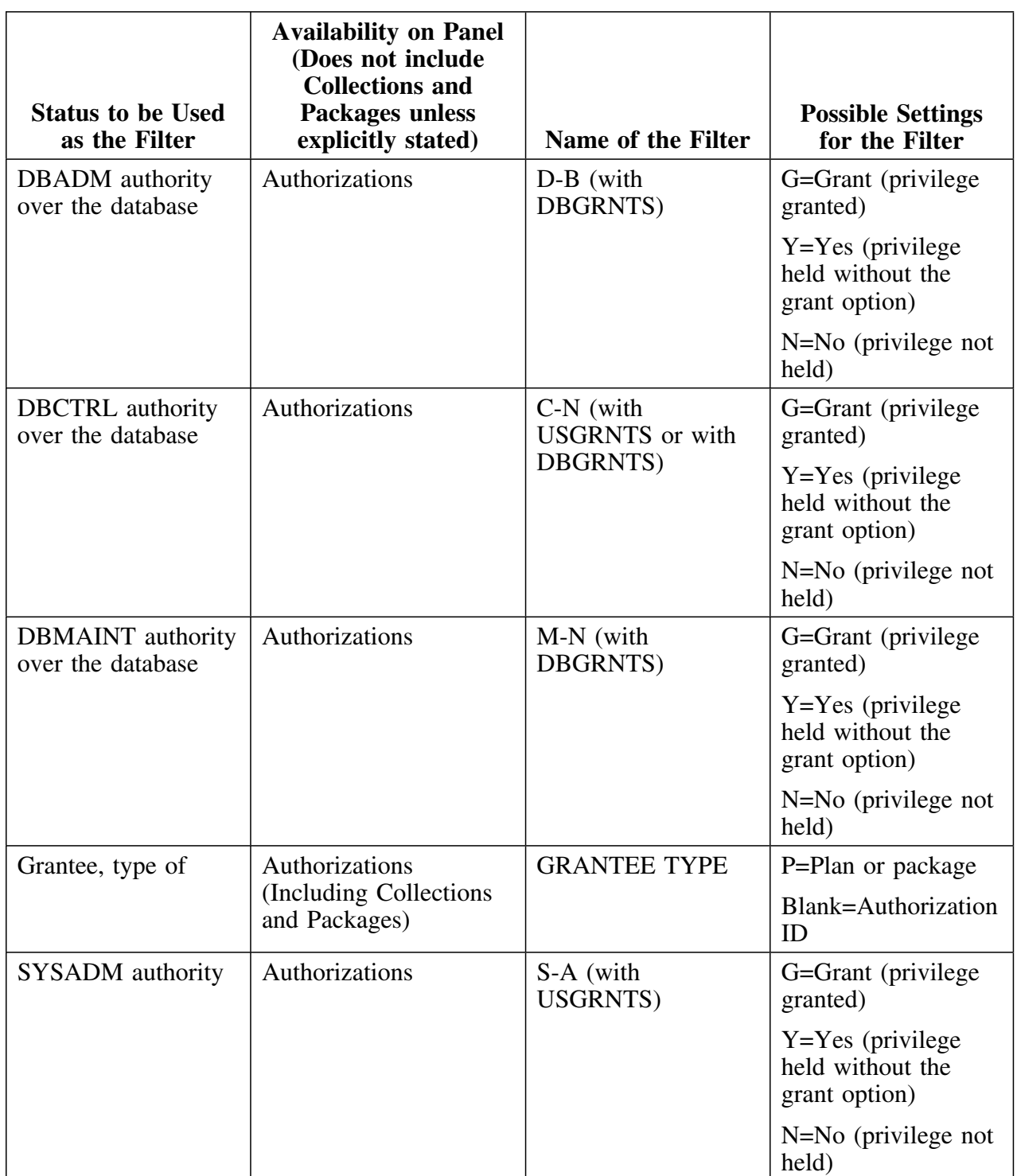

This chart continues the filters that are used with authorizations only.

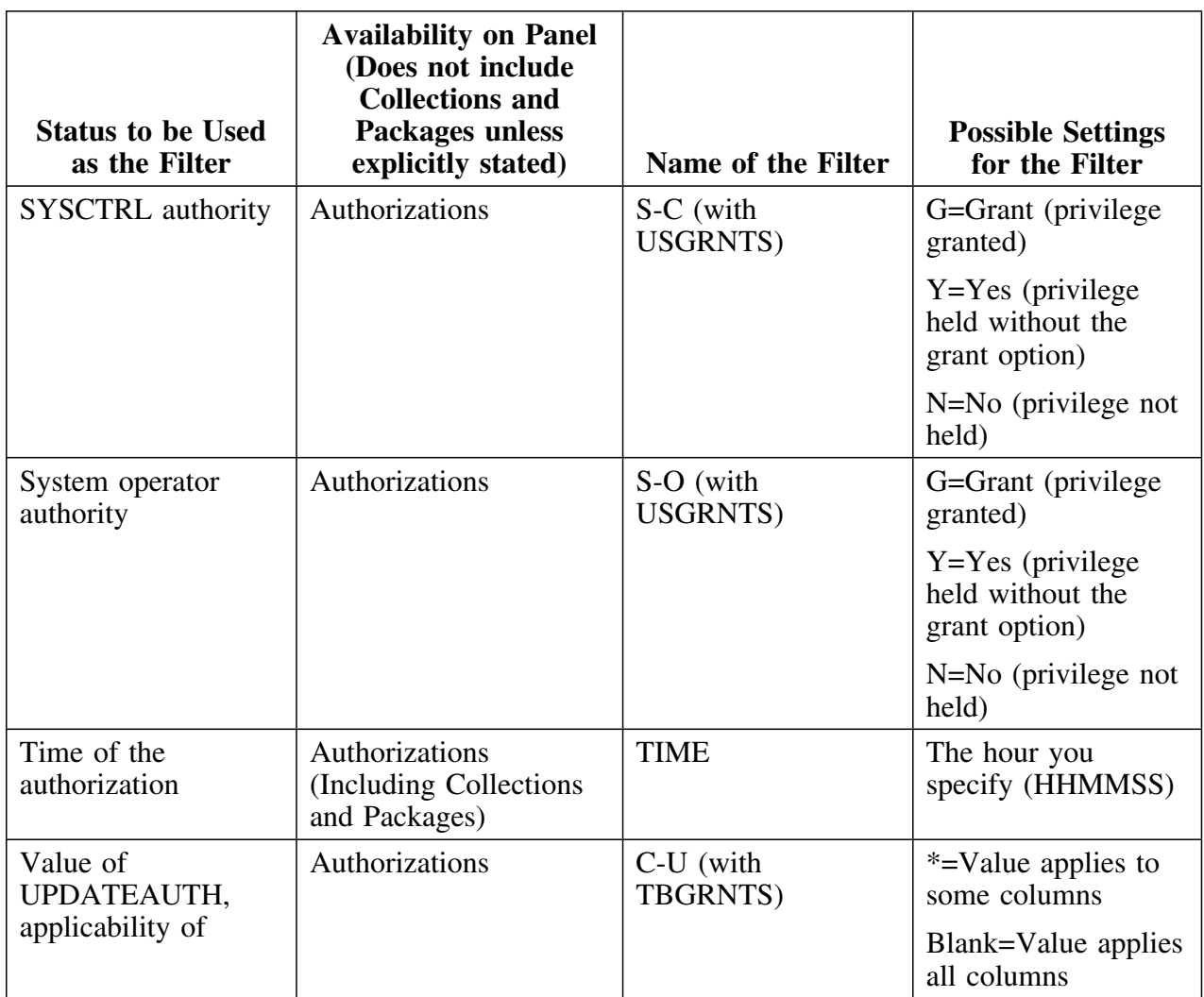

This chart completes the filters that are used with authorizations only.

# **Filters for names for collections and packages authorization**

This chart contains the filters for names that can be used only with collections and packages.

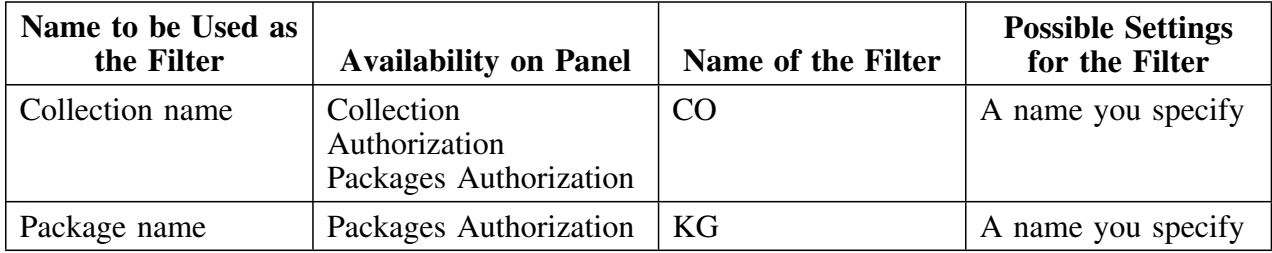

# **Methods for comparison of a status for collections and packages authorization**

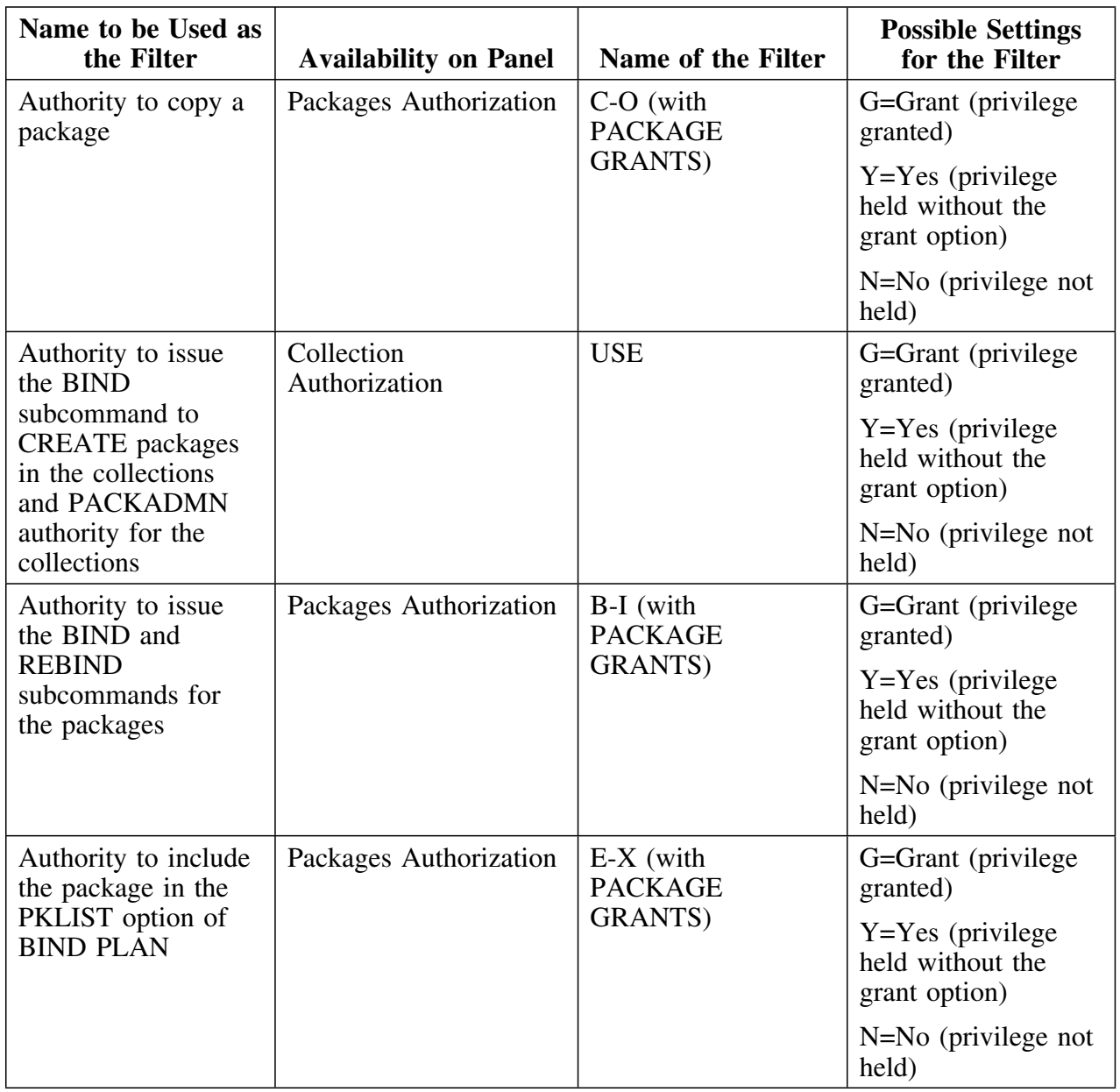

This chart contains the filters that can be used only with collections and packages.

# **Chapter 7. Methods for Sorting**

## **How to Use This Chapter**

This chapter consists of a series of charts showing methods and values for the types of sorts that you can use from object list panels that you can access from the !DB/WORKBENCH Primary Menu. The charts show sorts in these categories:

- The name of the objects that are listed on the !DB/WORKBENCH Primary Menu, and objects that are used frequently
- The name of objects that are used less frequently
- A numeric value

If you need detailed instructions for using sorts, see the chapter "Using Selection Lists to Access Sorts Available from Panels" in *!DB/WORKBENCH Basic User's Guide* and the chapter "Using SORT Commands" in *!DB/WORKBENCH Basic User's Guide*.

## **Additional Resources in This Section**

For a matrix showing which sorts are available from the object list panels from the !DB/WORKBENCH Primary Menu, see "Sorts Available from Object List Panels" on page 85.

# **Online Resources for Sorts**

!DB/WORKBENCH provides brief definitions of sorts available from object list panels. To display a selection list of these definitions, type **DOS** on the command line and press Enter.

### **Sorts for names of objects listed on the !DB/WORKBENCH Primary Menu**

This chart consists of the sorts that are also the names of objects that are listed on the !DB/WORKBENCH Primary Menu.

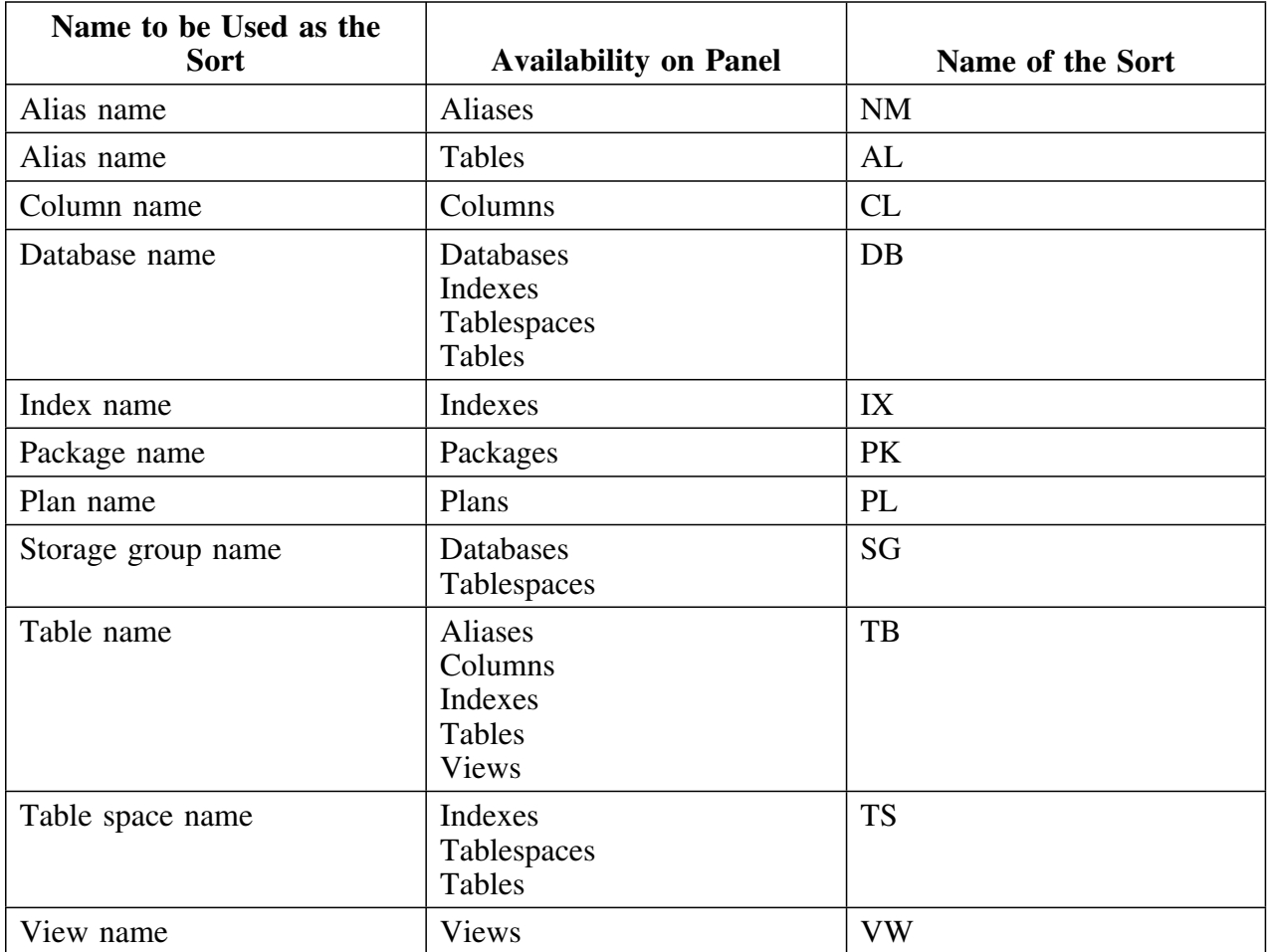

## **Sorts for names of general objects**

The charts consist of the sorts that are associated with one or more objects on the !DB/WORKBENCH Primary Menu, but that are not listed on the !DB/WORKBENCH Primary Menu.

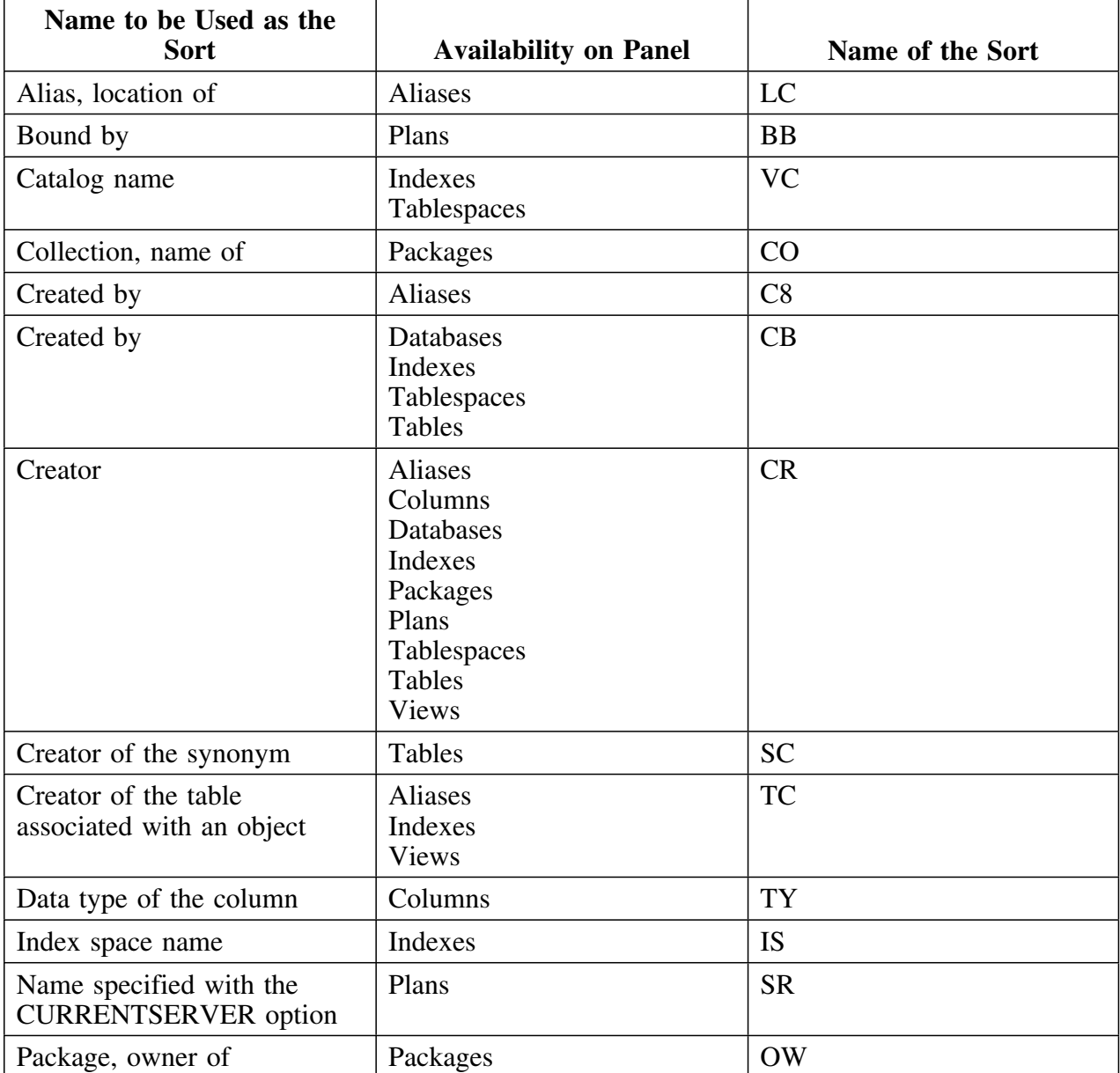

# **Sorts for names of general objects (continued)**

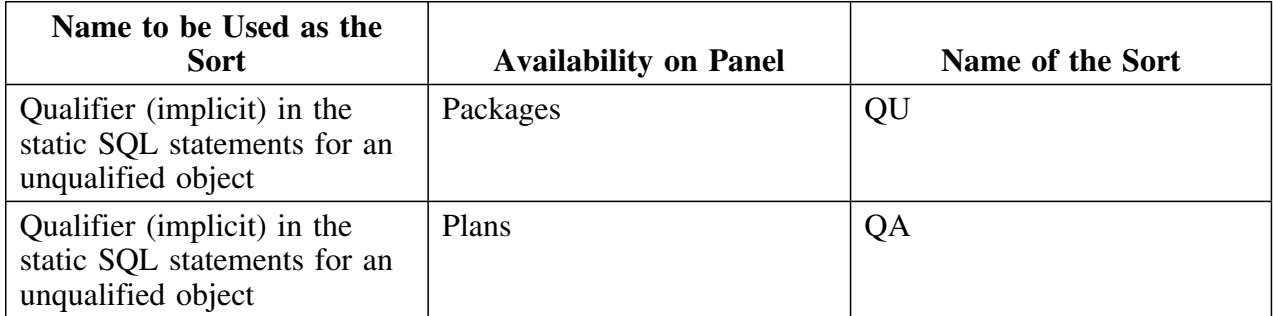

# **Sorts using numerical values**

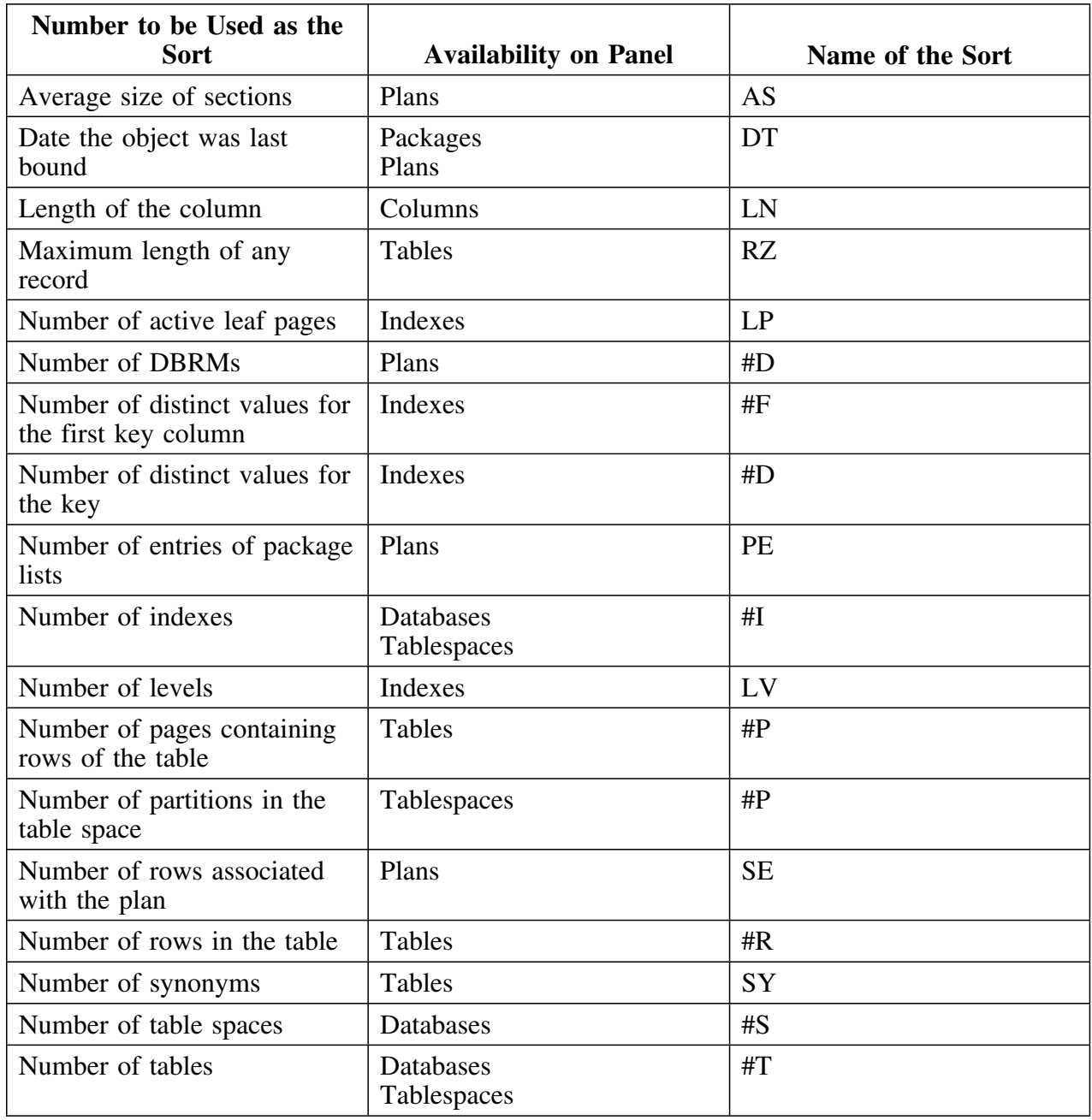

The chart consists of the sorts for numerical values.

# **Sorts using numerical values (continued)**

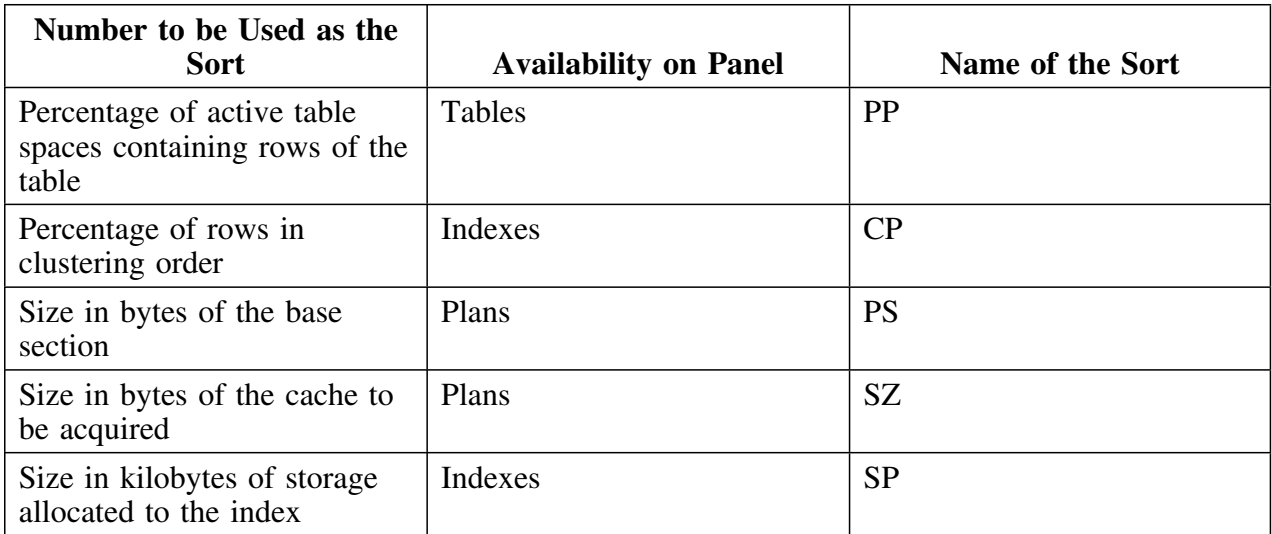

# **Chapter 8. Sorts Available from Object List Panels**

# **How to Use This Chapter**

This chapter lists the types of sorts and the object list panels where the sorts are available. (For example, the matrix shows that you can sort by the name of an alias on the Tables and Aliases panels.) The chapter shows only those sorts available from the object list panels that you can access from the !DB/WORKBENCH Primary Menu.

# **Additional Resources in This Section**

For charts showing the types of sorts that can be used with objects, see "Methods for Sorting" on page 79.

# **Online Resources and Sorts**

!DB/WORKBENCH provides brief definitions of sorts available from object list panels. To display a selection list listing these definitions, type **DOS** on the command line and press Enter.

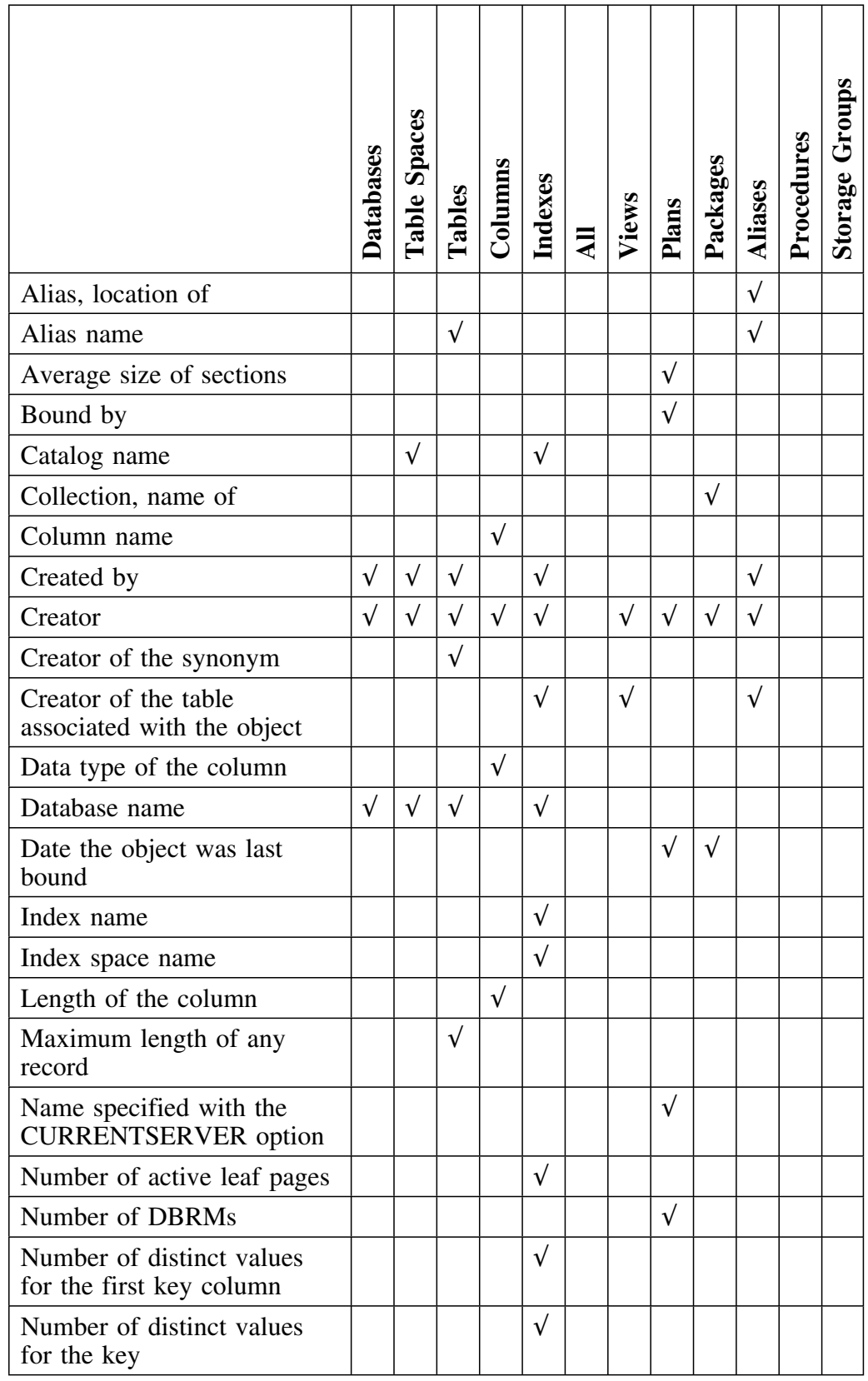

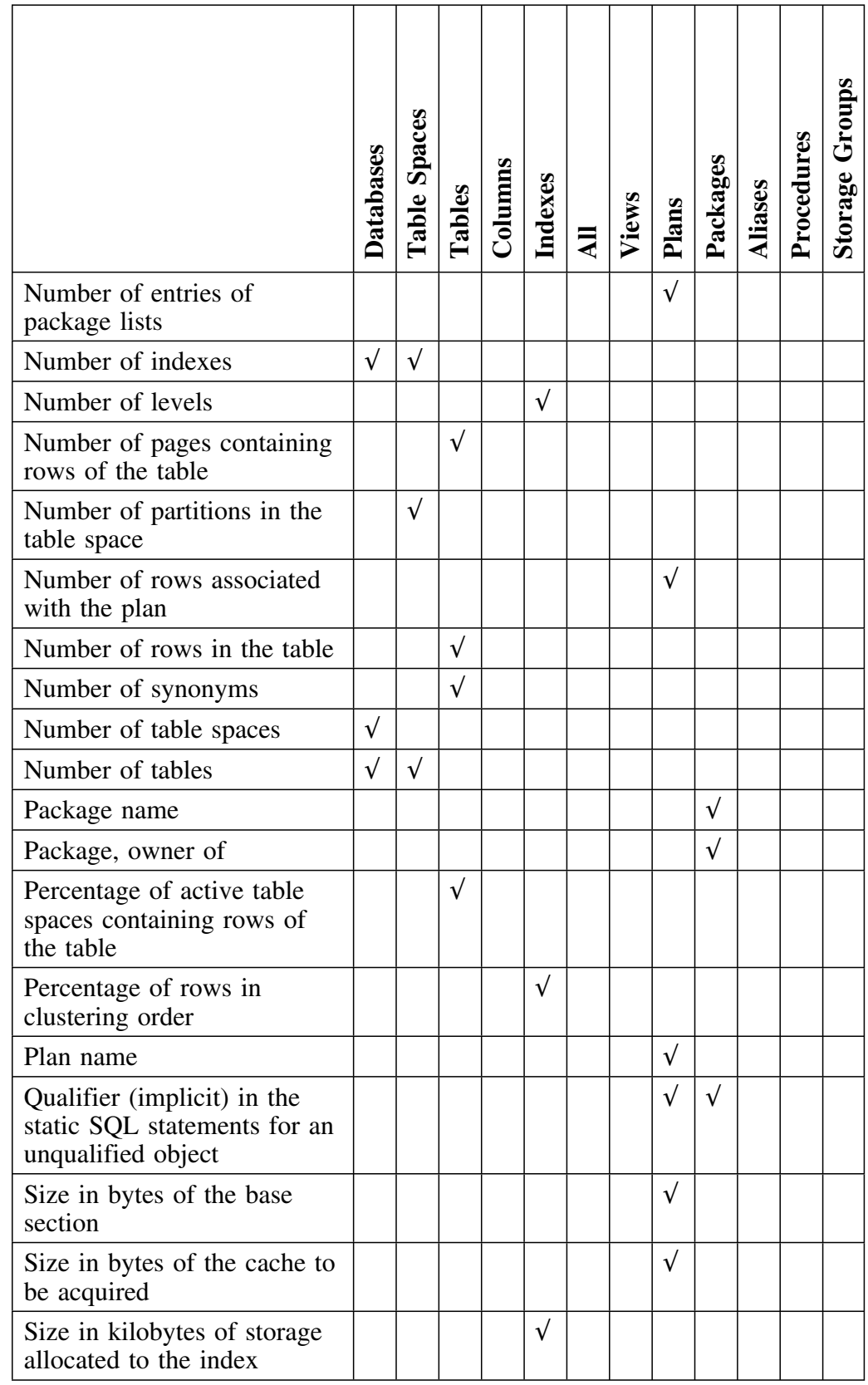

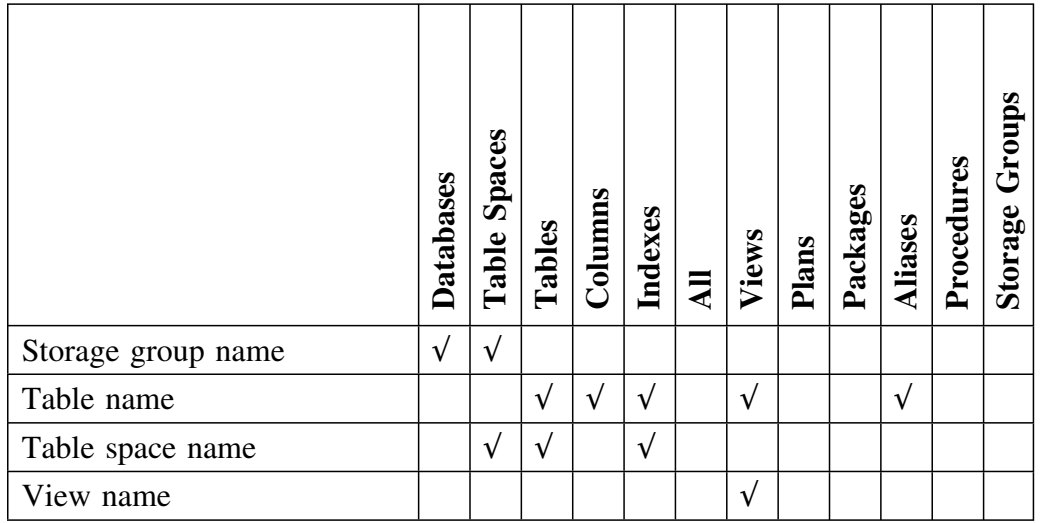

# **Chapter 9. Online Commands and Selects Available in Batch**

## **How to Use This Chapter**

This chapter lists the names of the online commands and selects available in !DB/WORKBENCH and indicates if they are available in batch. Some commands and selects are available in batch but require operands or parameters or operate differently in batch from online. In these cases, the chart indicates the chapter and the unit in *!DB/WORKBENCH Advanced User's Guide* that you can use to locate the information you need.

## **Additional Resources in This Section**

For a brief definition of the commands and selects available from the panels available in !DB/WORKBENCH, see "Dictionary of Commands and Selects for Object List Panels" on page 17. For a matrix showing the availability of commands and selects available from object list panels available from the !DB/WORKBENCH Primary Menu, see see "Commands and Selects Available from Object List Panels" on page 29. For a matrix showing commands and selects that are available from panels available if you use a command or select, see "Commands and Selects Available from General Panels" on page 35.

## **Additional Resources in This Guide**

This chapter includes information about the online commands and selects available in !DB/WORKBENCH and indicates if they are available in batch. It does not include all of the commands and selects available in batch. For information about these commands and selects, see the chapter "Command Dictionary for Batch" in *!DB/WORKBENCH Advanced User's Guide*.

### **Online commands and selects**

This chart lists the online commands and selects available in !DB/WORKBENCH and indicates if they are available in batch. Some commands and selects are available in batch but require operands or parameters or operate differently in batch from online. In these cases, the chart indicates the chapter and the unit in *!DB/WORKBENCH Advanced User's Guide* that you can use to locate the information you need.

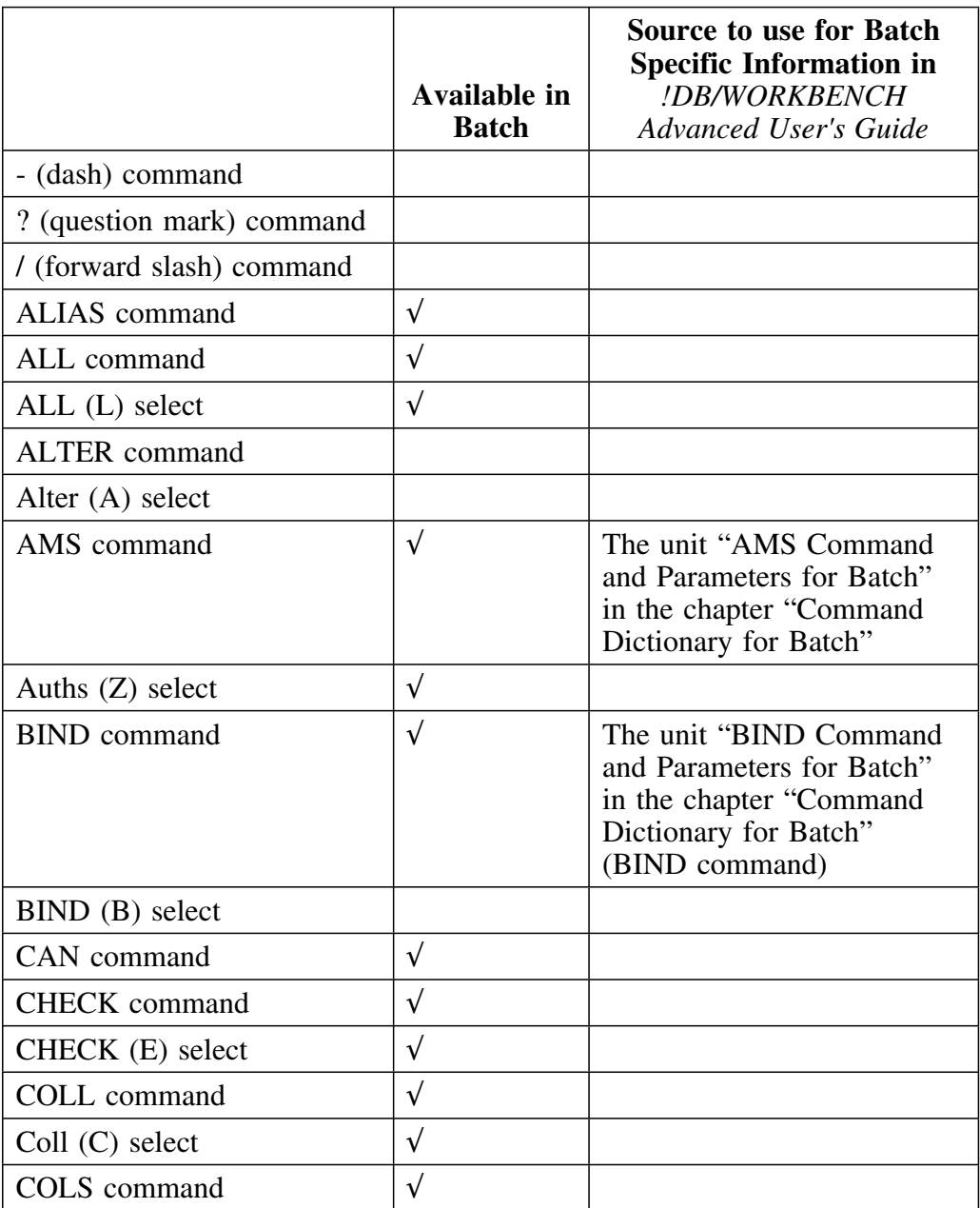

This chart continues the list of the online commands and selects available in !DB/WORKBENCH and indicates if they are available in batch. Some commands and selects are available in batch but require operands or parameters or operate differently in batch from online. In these cases, the chart indicates the chapter and the unit in *!DB/WORKBENCH Advanced User's Guide* that you can use to locate the information you need.

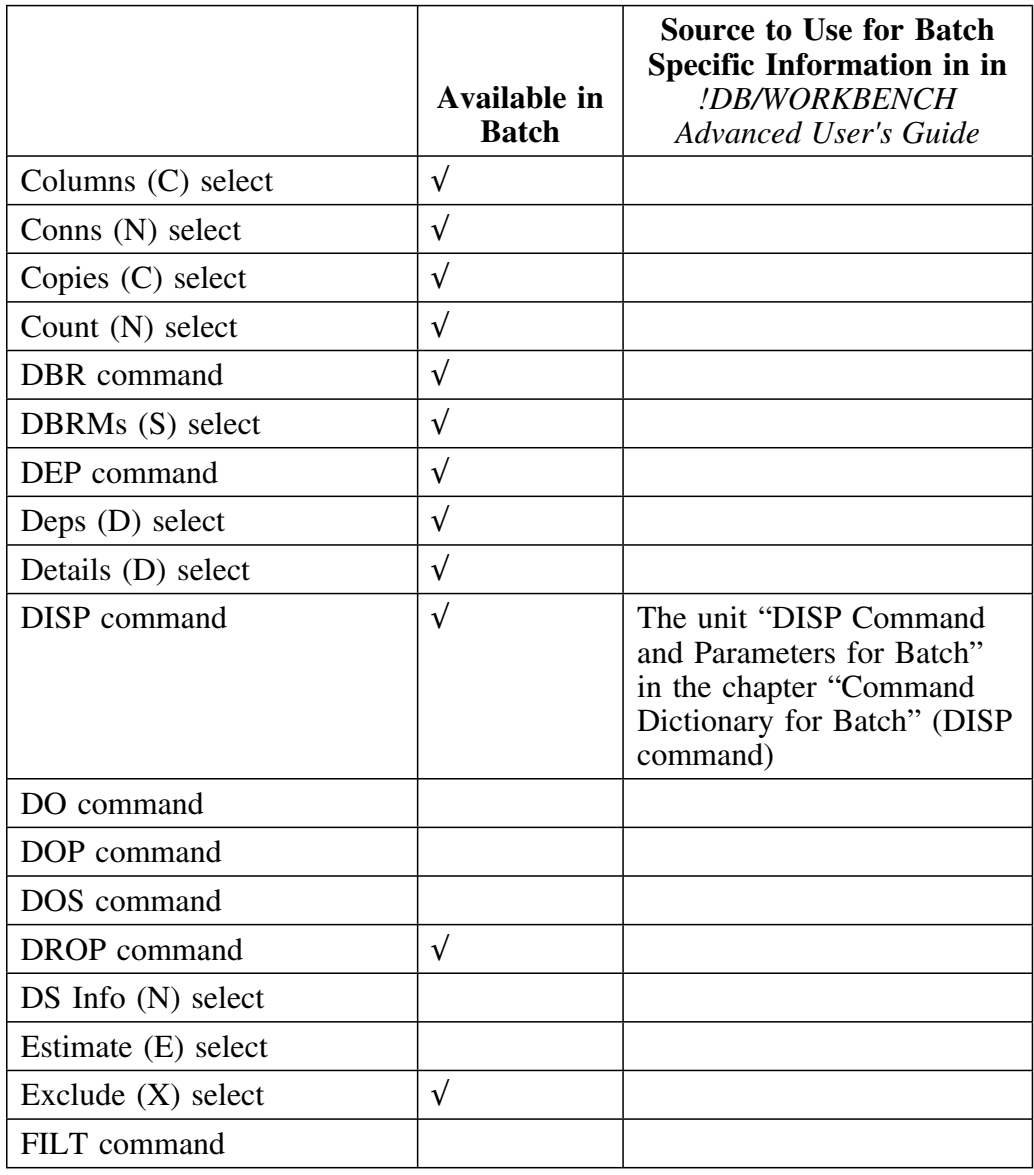

This chart continues the list of the online commands and selects available in !DB/WORKBENCH and indicates if they are available in batch. Some commands and selects are available in batch but require operands or parameters or operate differently in batch from online. In these cases, the chart indicates the chapter and the unit in *!DB/WORKBENCH Advanced User's Guide* that you can use to locate the information you need.

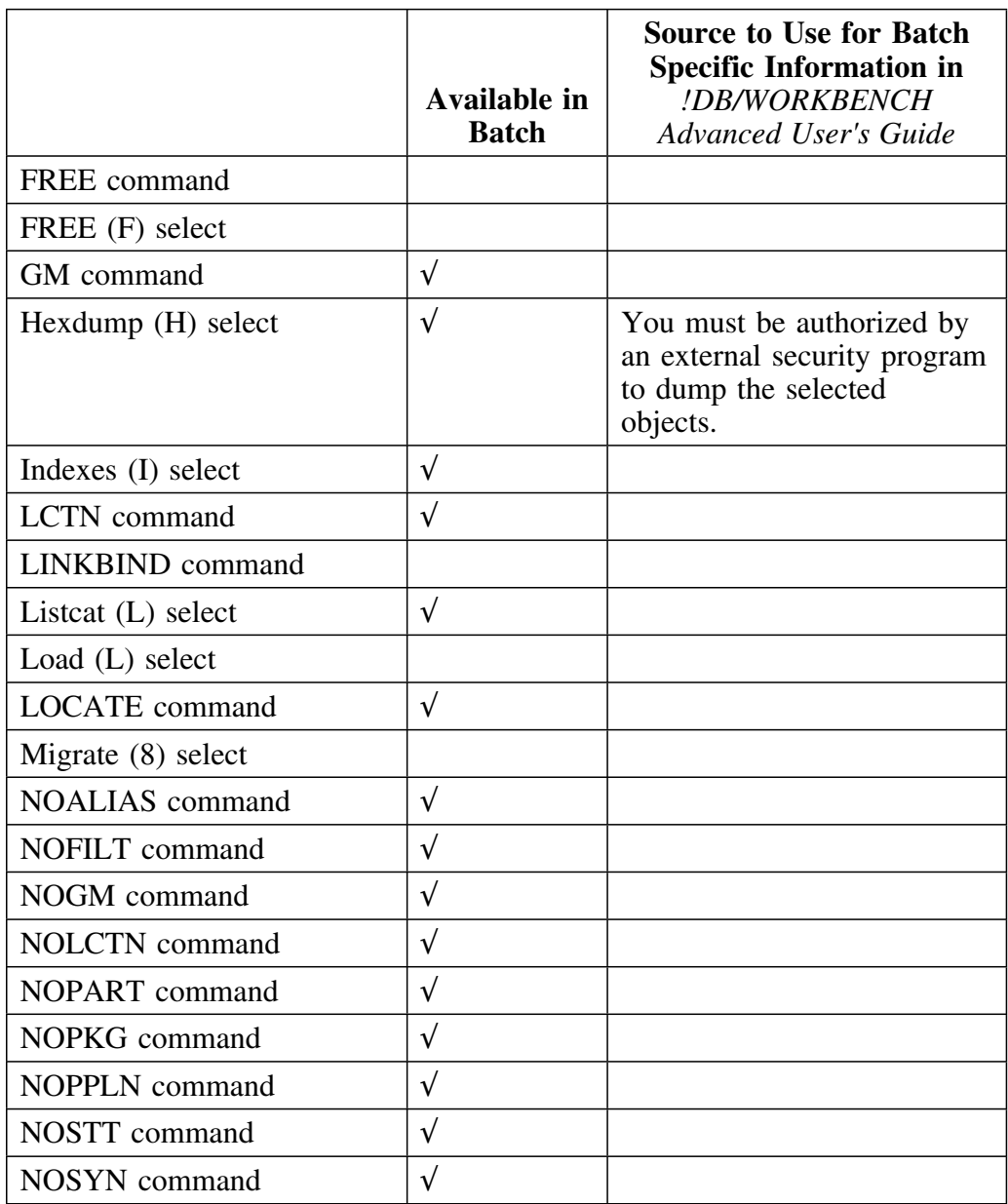

This chart continues the list of the online commands and selects available in !DB/WORKBENCH and indicates if they are available in batch. Some commands and selects are available in batch but require operands or parameters or operate differently in batch from online. In these cases, the chart indicates the chapter and the unit in *!DB/WORKBENCH Advanced User's Guide* that you can use to locate the information you need.

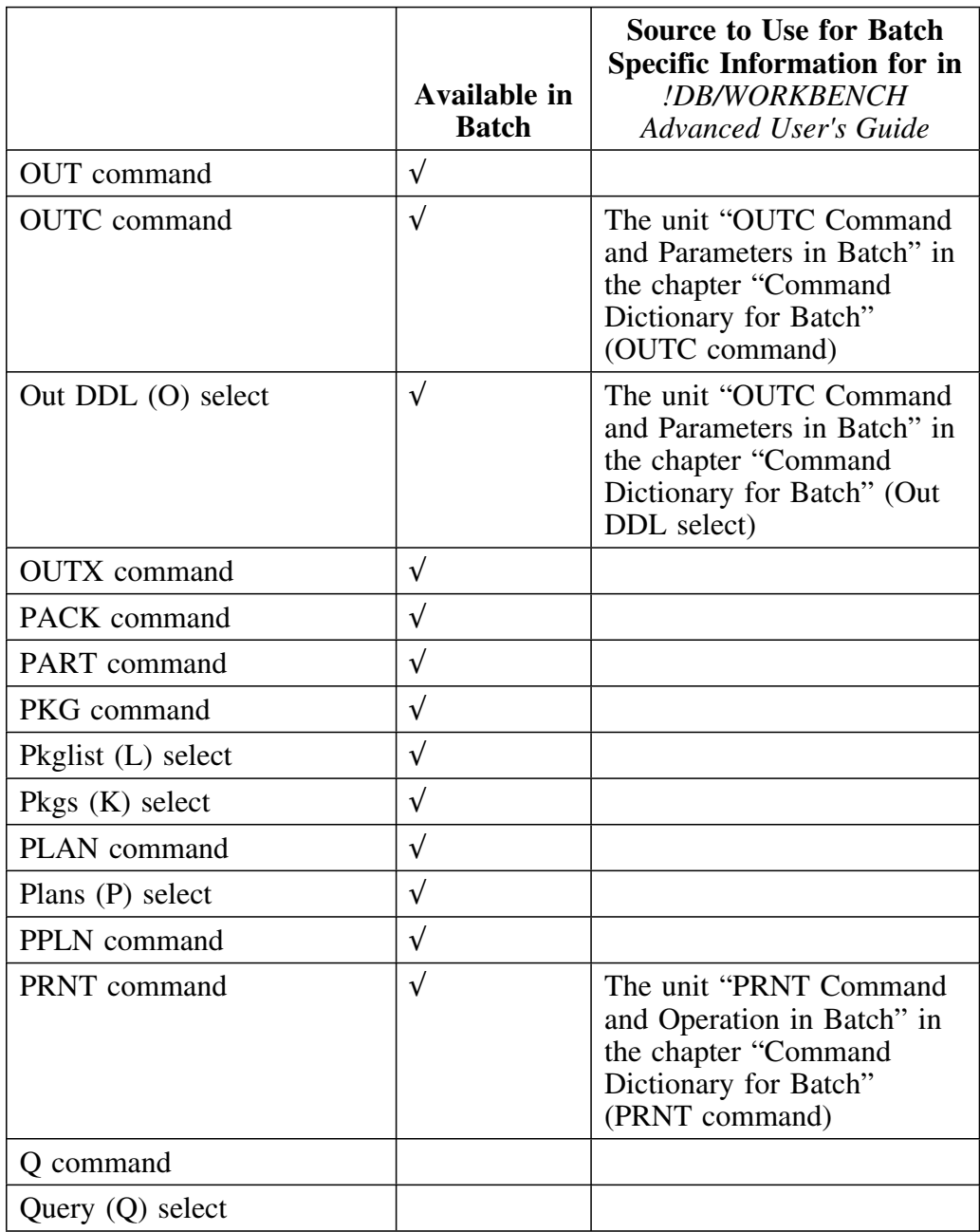

This chart completes the list of the online commands and selects available in !DB/WORKBENCH and indicates if they are available in batch. Some commands and selects are available in batch but require operands or parameters or operate differently in batch from online. In these cases, the chart indicates the chapter and the unit in *!DB/WORKBENCH Advanced User's Guide* that you can use to locate the information you need.

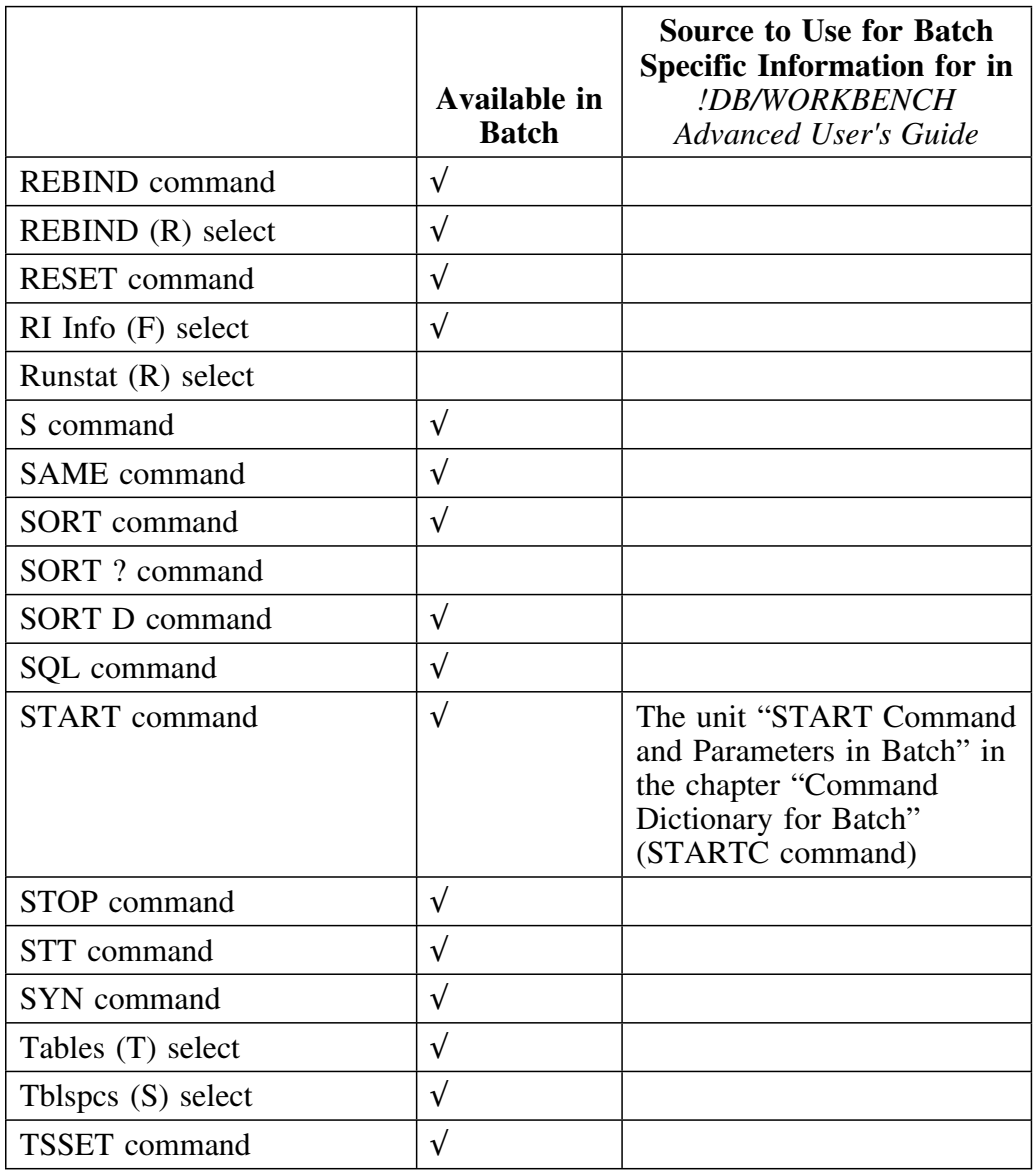

This chart completes the list of the online commands and selects available in !DB/WORKBENCH and indicates if they are available in batch. Some commands and selects are available in batch but require operands or parameters or operate differently in batch from online. In these cases, the chart indicates the chapter and the unit in *!DB/WORKBENCH Advanced User's Guide* that you can use to locate the information you need.

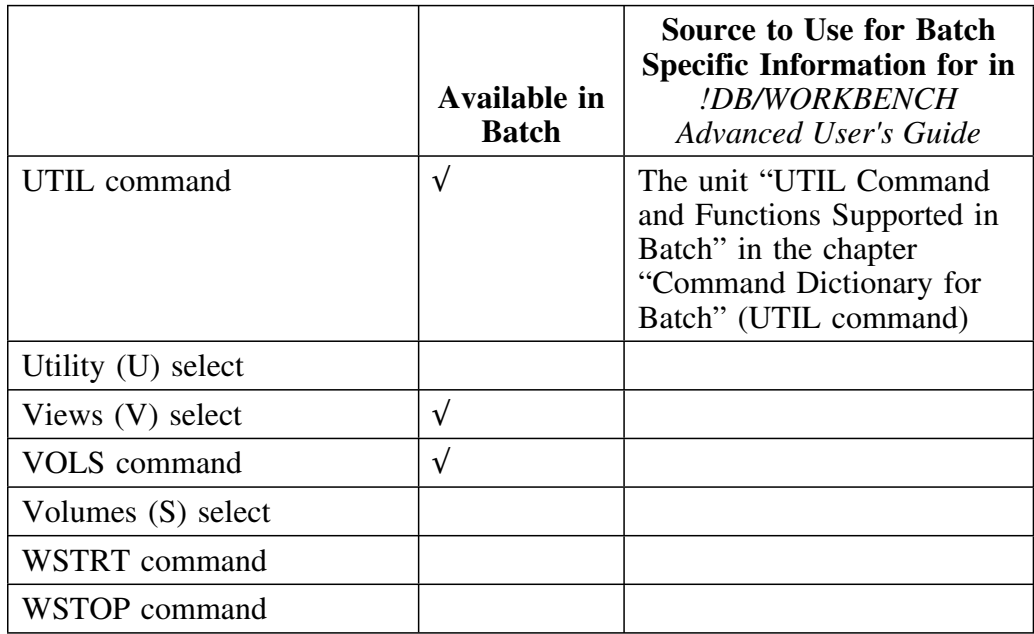

**Online Commands and Selects Available in Batch**

# **Chapter 10. Values Used When Creating or Altering Objects**

# **How to Use This Chapter**

This chapter contains information about values you provide when creating or altering objects or their attributes. The objects are in alphabetical order according to the name used on the panel. If an object has one name on panels provided when you are creating objects and another on panels for altering of objects, the list provides a cross-reference.

Information for each object or attribute includes an introductory sentence that includes the default (if any) and states whether you provide the information when creating or altering objects or both. The information also includes the values you can use for the object or attribute.

# **Online Help for Creating or Altering Objects**

!DB/WORKBENCH provides information about using panels when creating or altering objects or their attributes. If you want online instructions for commonly used methods to use one of these panels, type **HELP** on the command line and press Enter, or press the appropriate function key. (If you want detailed instructions for using the variety of methods that can be used with the panels for creating or altering, see the chapter "Using ALTER Commands and Selects" in *!DB/WORKBENCH Basic User's Guide* or the section "Creating Objects" in *!DB/WORKBENCH Advanced User's Guide*.)

### **AUDIT setting**

The AUDIT setting is used when you alter a table by adding a column. (If you alter the value, you invalidate all plans using the table.)

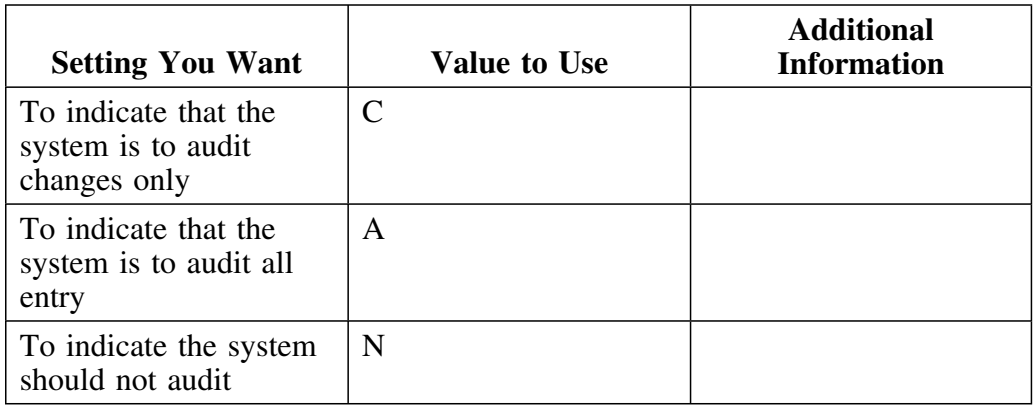

### **Buffer pool setting**

The buffer pool setting is used when you create or alter a database, table space, or index. The default value is BP0. (You must have SYSADM authority or the USE privilege for the buffer pool.)

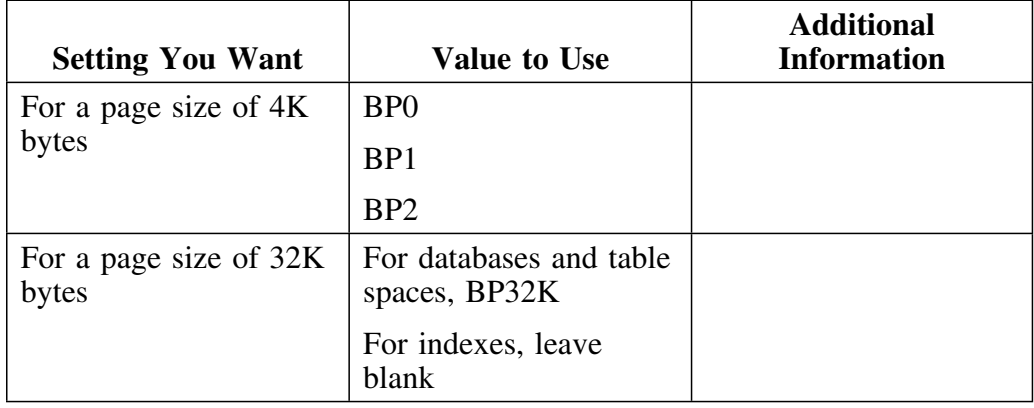

### **CLOSE setting**

The CLOSE setting is used when you create or alter a table space or index. The default is Y.

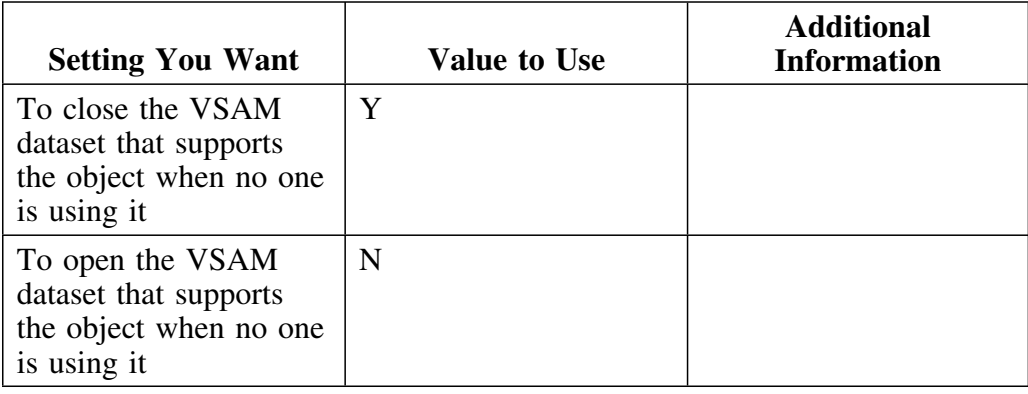

### **Clustering index? setting**

The clustering index? setting is used when you create an index. (A table can have several indexes, but only one clustering index. For a partitioned table space, the clustering index is the partitioned index.)

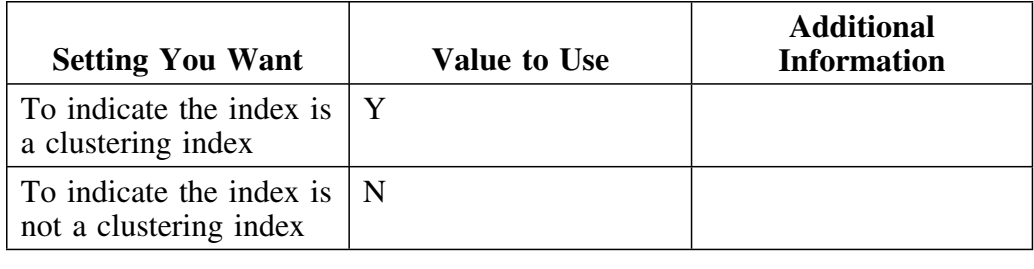

### **Column name**

The column name is used when you create a table or index or alter a table by adding a column.

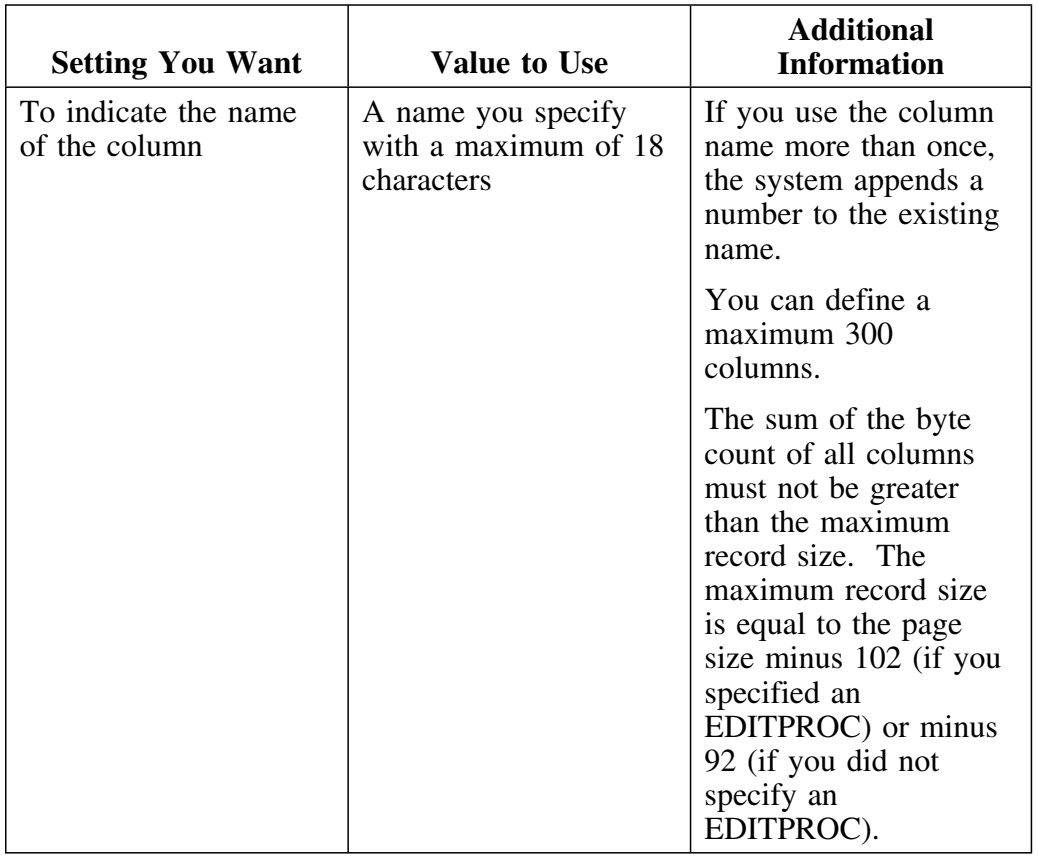

#### **COMMENT text for column heading**

The COMMENT text is used when you create a table.

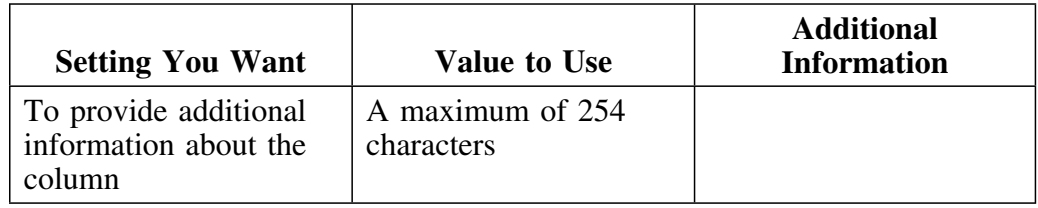

### **COMMENT text for the table**

The COMMENT text for the table is used when you create or alter a table by adding a column.

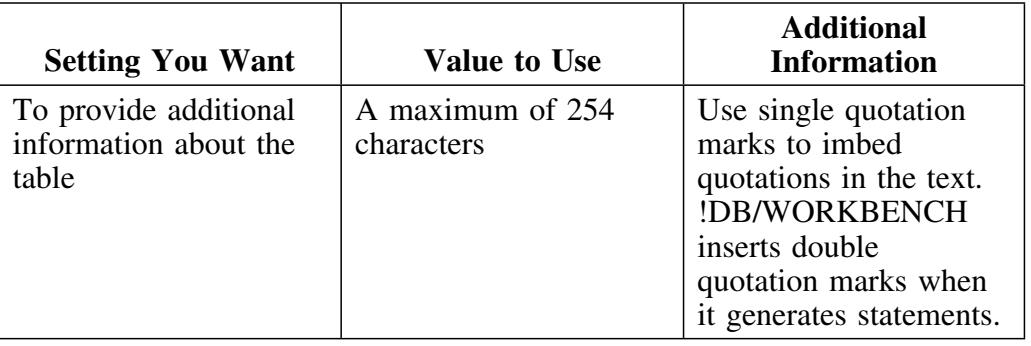

### **Compress setting**

The COMPRESS setting is used when you create or alter a table space. The default is N. (You can use the COMPRESS setting for a non-partitioned table space or for a partition within a table space.)

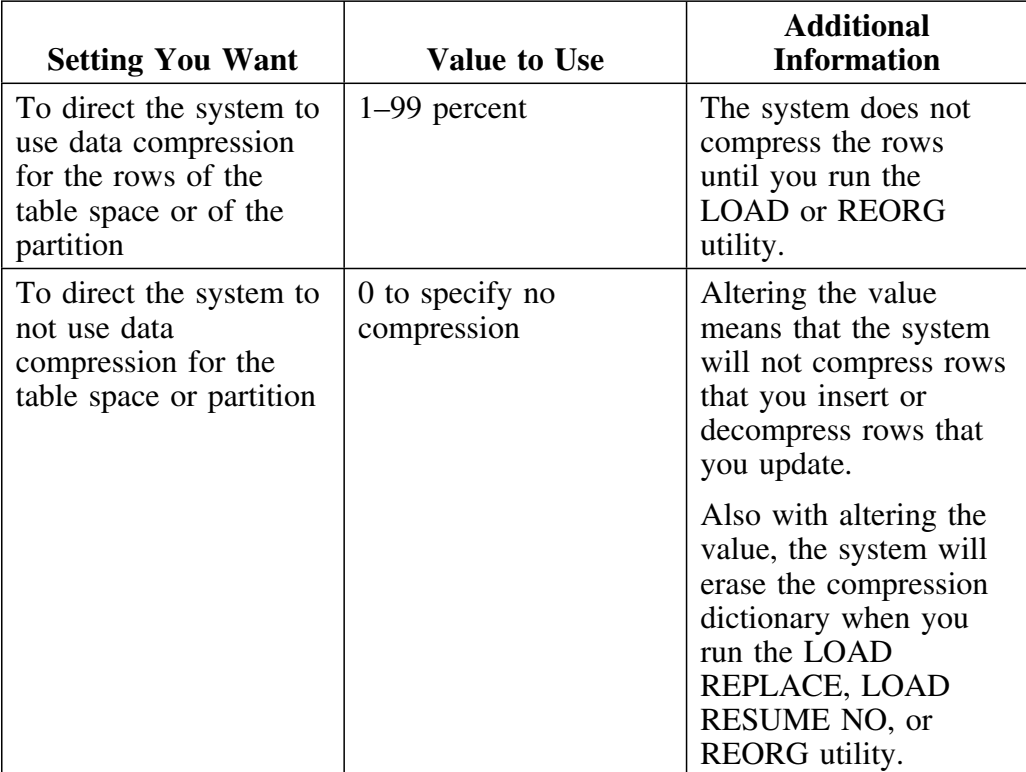

## **CREATOR ID**

The Creator ID is used when you create a table. The default is the TSO USERID.

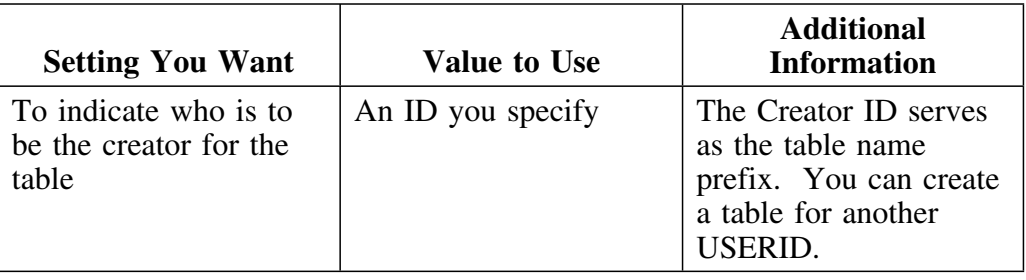

## **Data capture setting**

The data capture setting is used when you alter a table by adding a column.

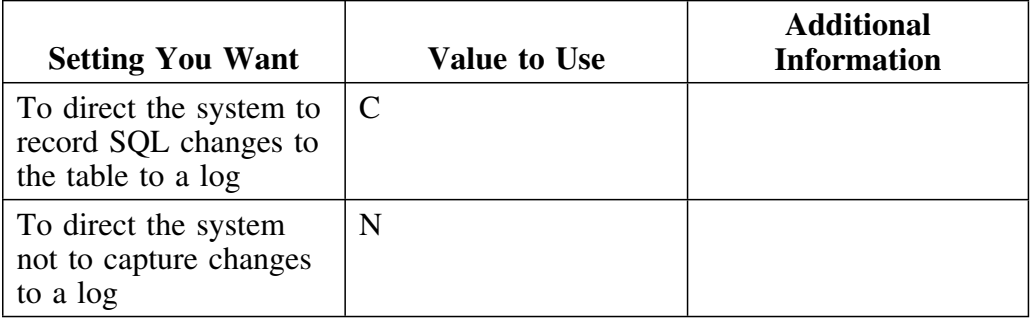

## **Data type setting**

See FLDTYPE setting. 

### **Database name**

The database name is used when you create a database. The default is DSNDB04. (The default value is automatically displayed if you use the Index option on the menu displayed when you use CR on the !DB/WORKBENCH Primary Menu.)

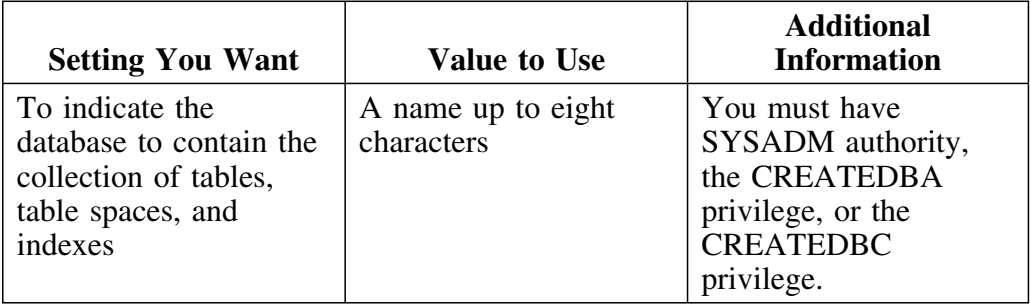

### **Default? setting**

The Default? setting is used when you create a table or alter a table by adding a column. The default value is N.

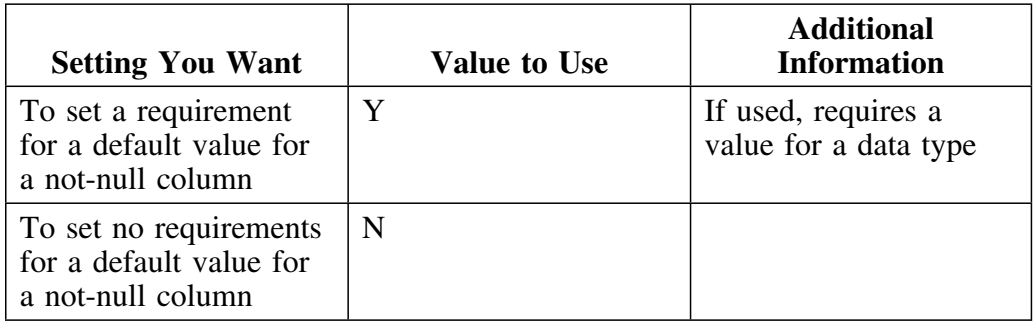

## **Defer setting**

The DEFER setting is used when you create an index and index space. The default is N.

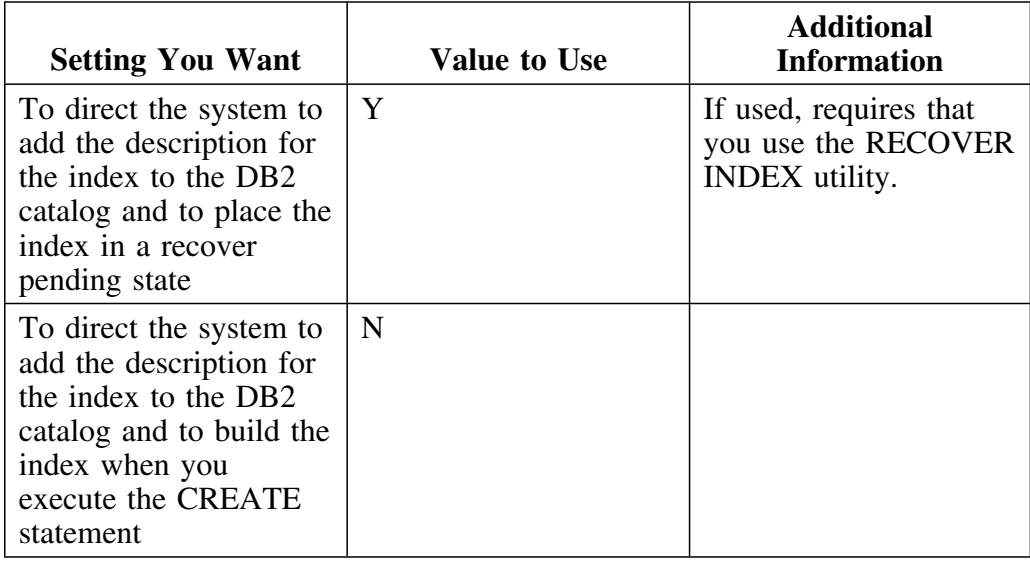

### **EDITPROC name**

The EDITPROC name is used when you create a table.

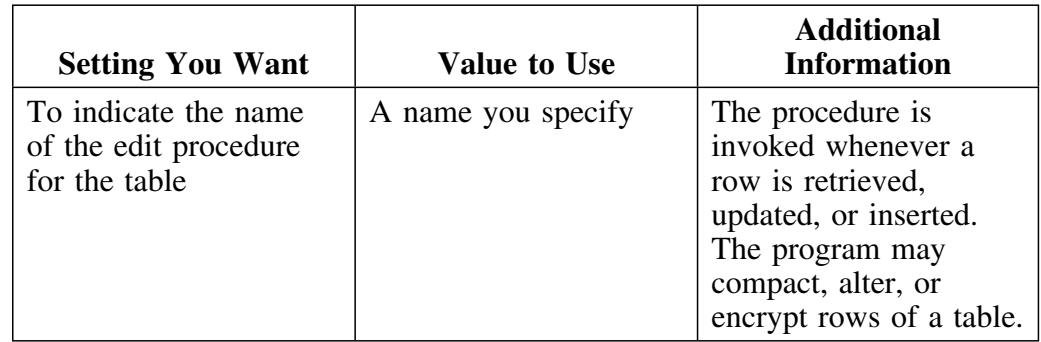

### **ERASE setting**

The ERASE setting is used when you create or alter a table space or index space. The default is N.

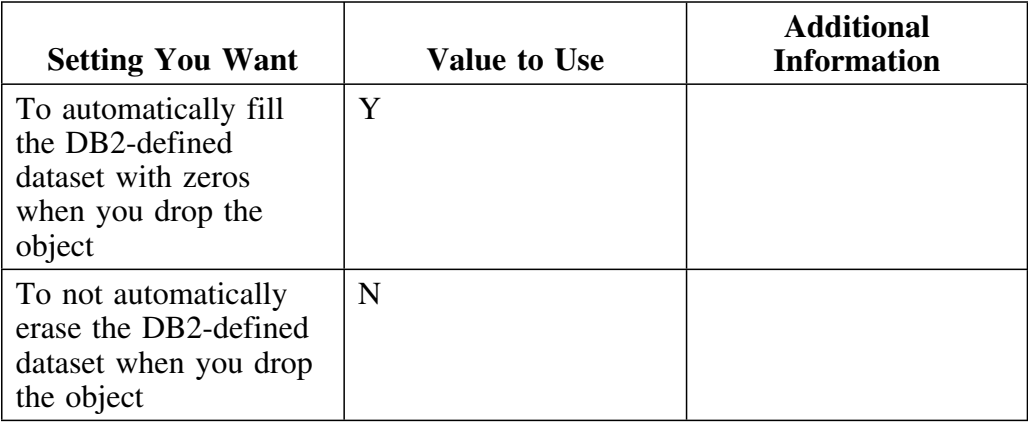

## **FLDLEN or length setting**

The FLDLEN value (for creates) or the Length value (for alters) is used when you alter a table by adding a column.

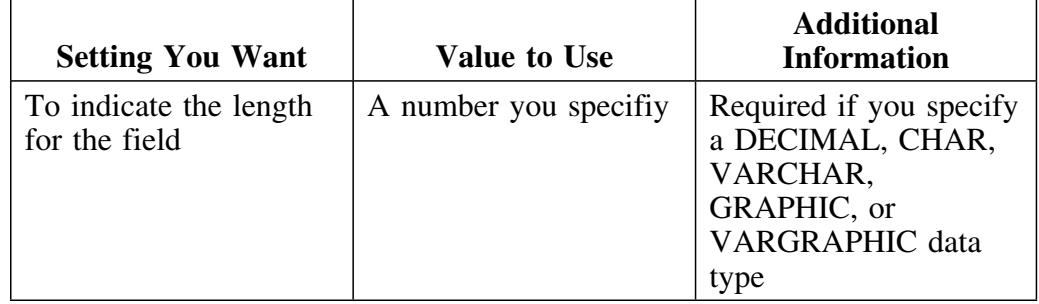

### **FLDTYPE or data type setting**

The FLDTYPE setting (for creates) or the data type setting (for alters) is used when you create a table or alter a table by adding a column. If you specify a Y value for Defaults?, you must enter one of these values for data type.

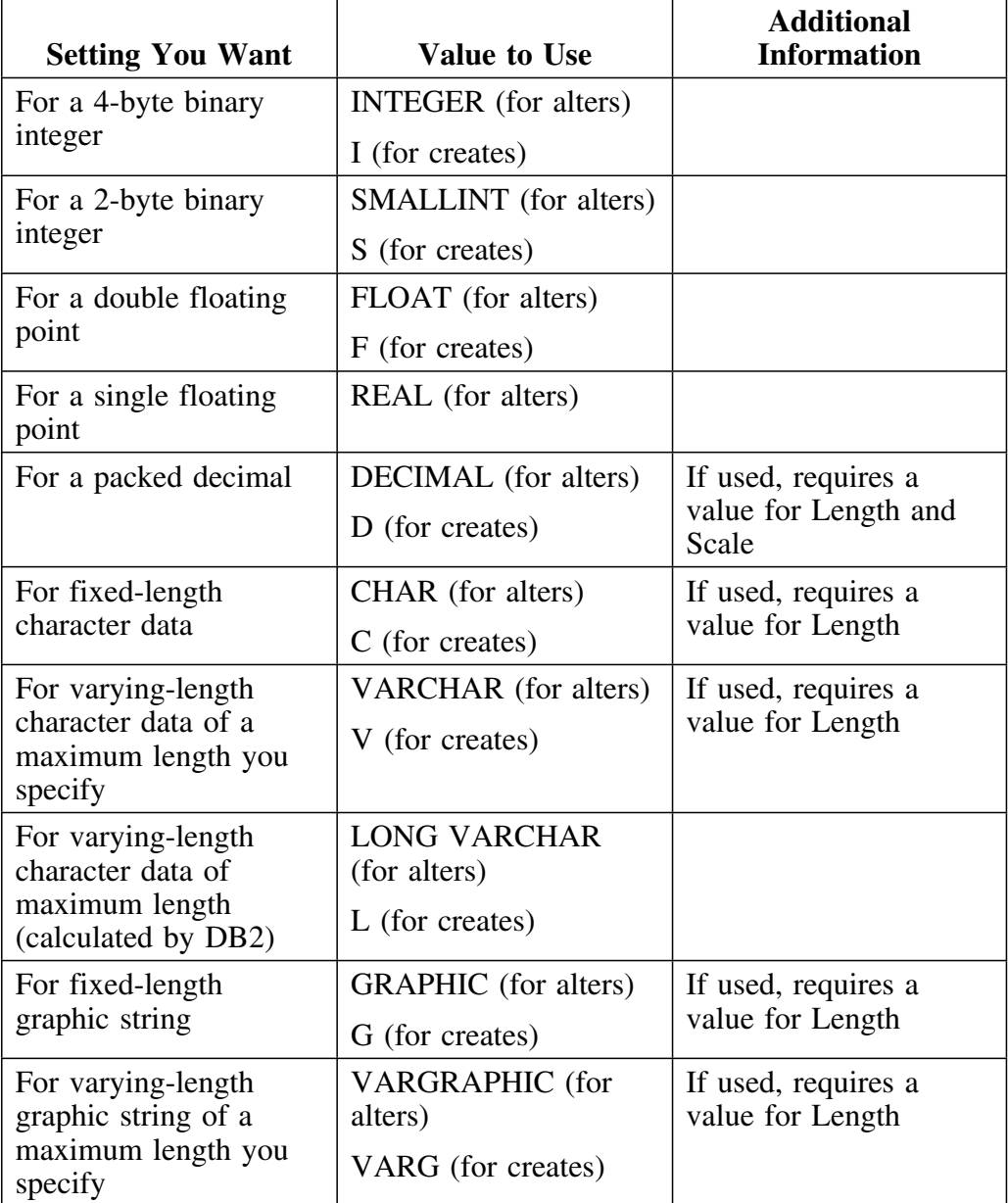

# **FLDTYPE or data type setting (continued)**

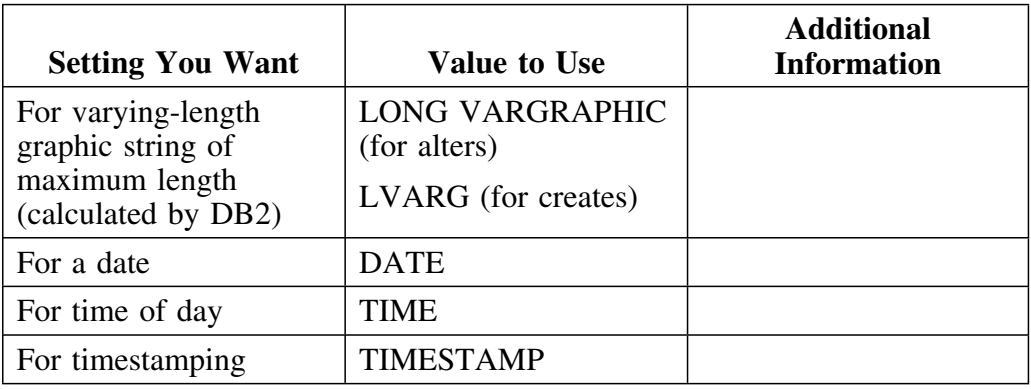

## **For Bit setting**

The For Bit setting is used when you alter a table by adding a column.

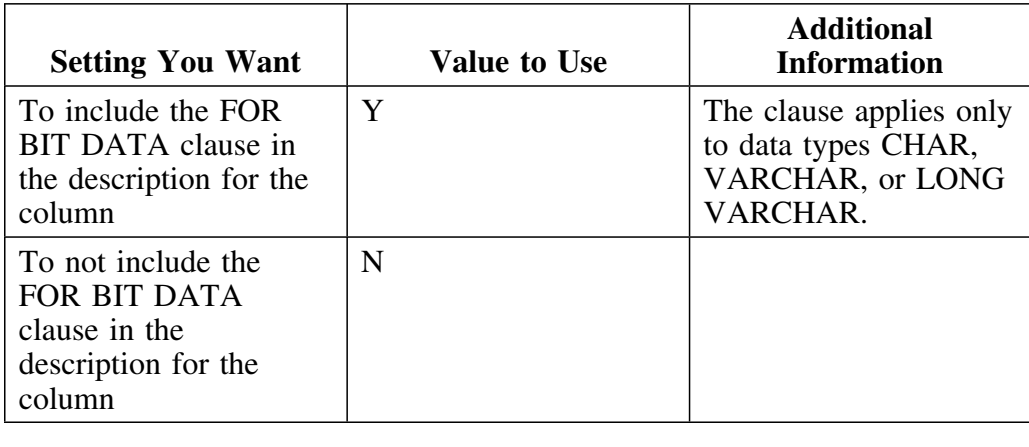

### **FREEPAGE value**

The FREEPAGE value is used when you create or alter a table space or index space. The default is 9.

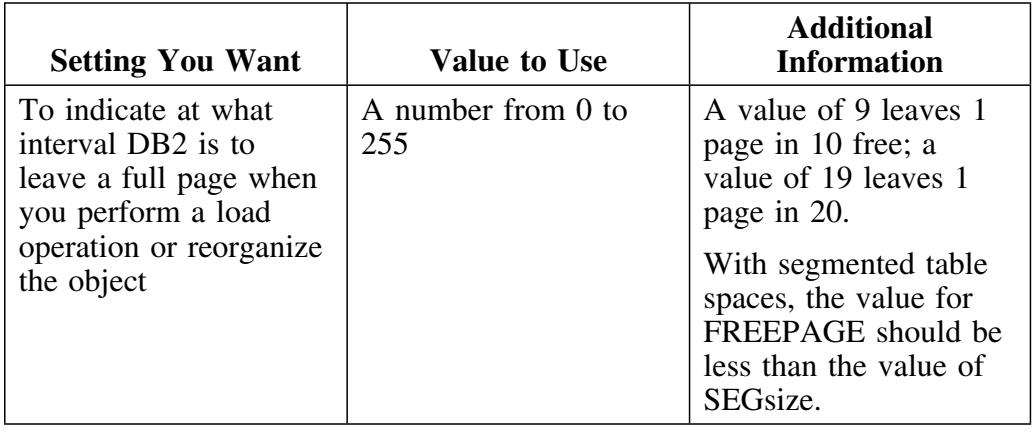

### **Gbpcache value**

The Gbpcache value is used when you create or alter a table space or index space. The default is blank.

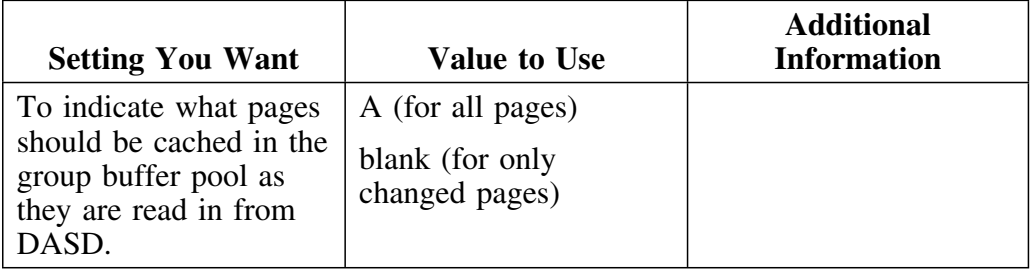
### **Index name**

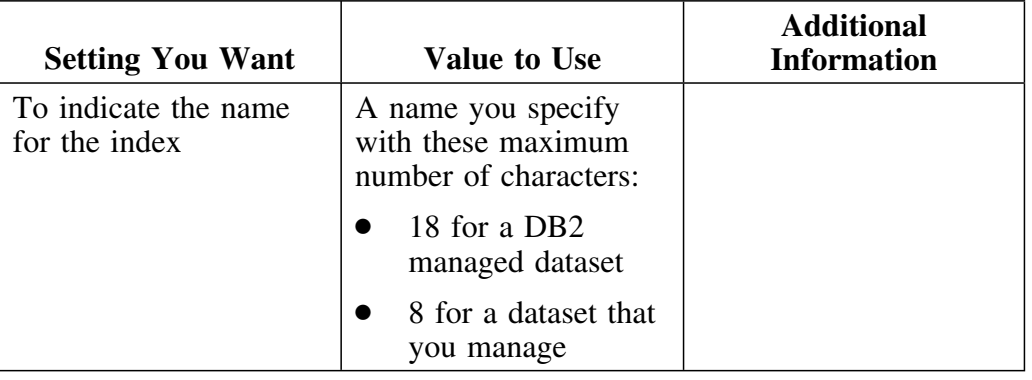

The index name is used when you create an index.

### **Index type**

The index type is used when you create an index.

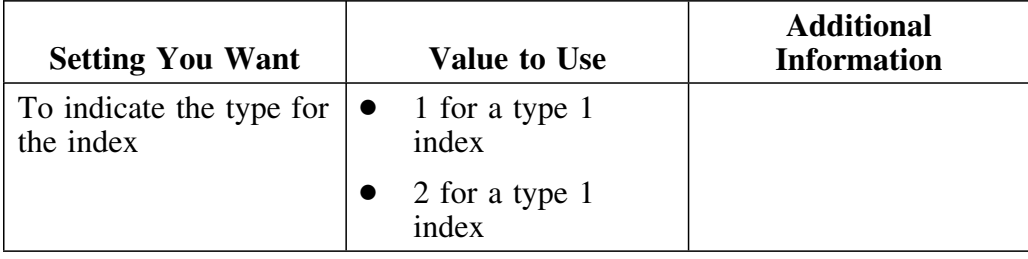

### **Label text for column heading**

The label text for columns is used when you create a table.

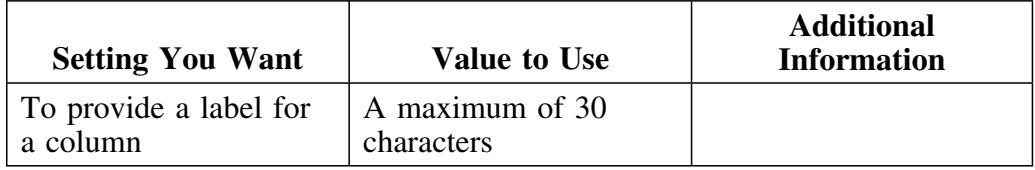

### **Label text for the table**

The label text for the table is used when you create or alter a table.

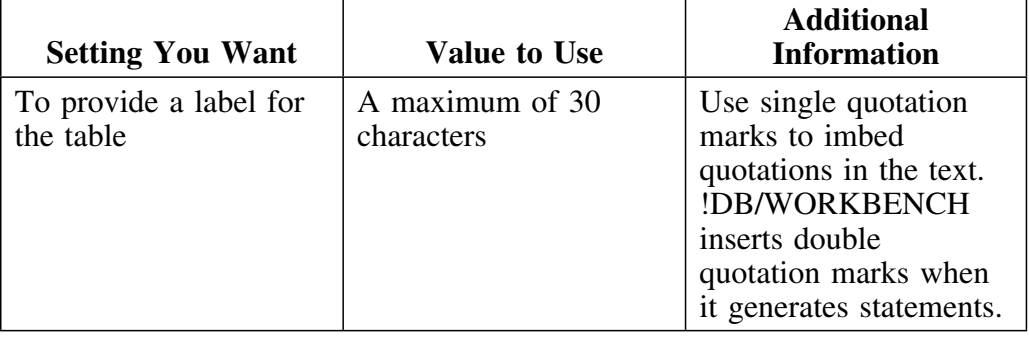

### **LOCKMAX setting**

The LOCKMAX setting is used when you create or alter a table space or index. It specifies the number of locks an application can hold before the LOCKSIZE value is escalated. The default is SYSTEM.

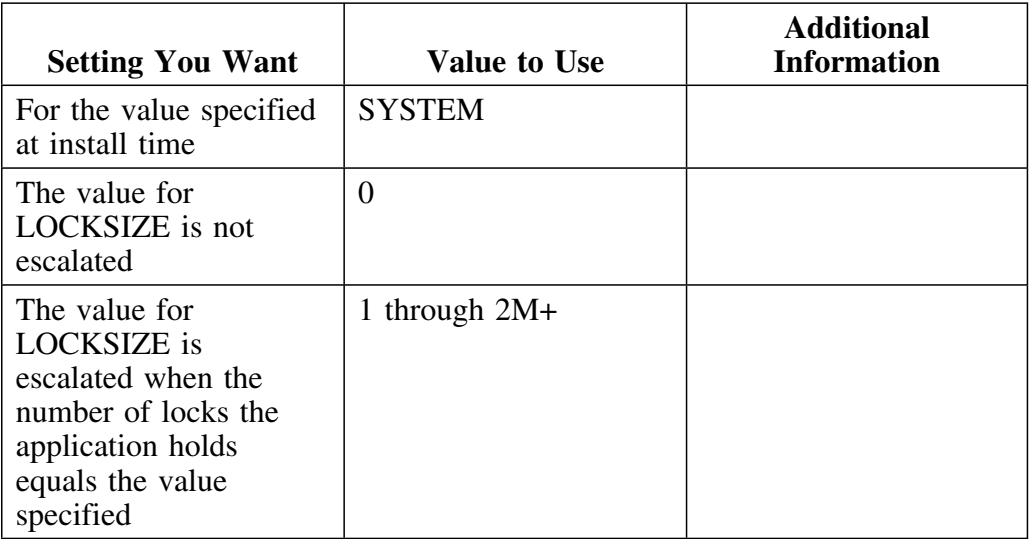

## **LOCKSIZE setting**

The LOCKSIZE setting is used when you create or alter a table space or index. The default is A.

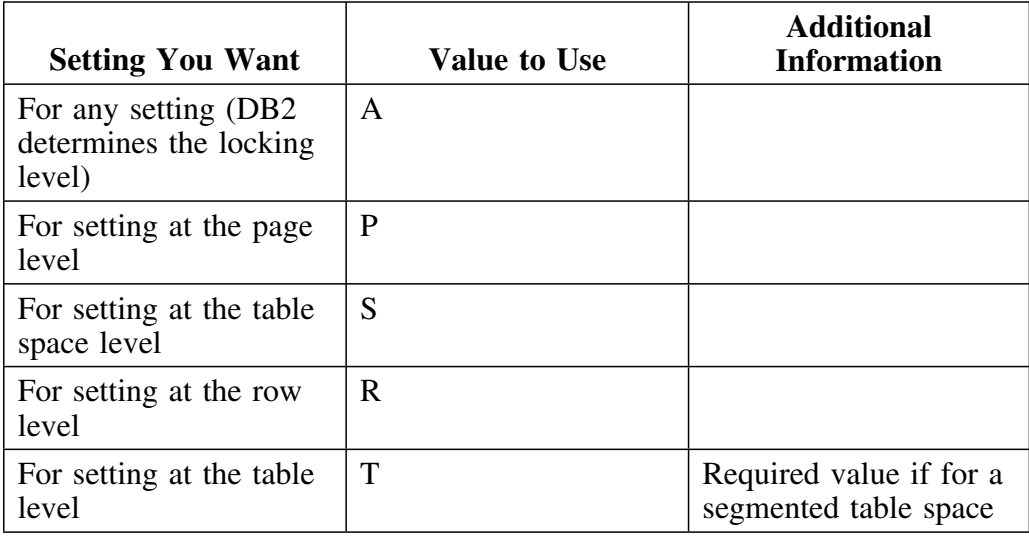

# **NULL setting**

The NULL setting is used when you create a table.

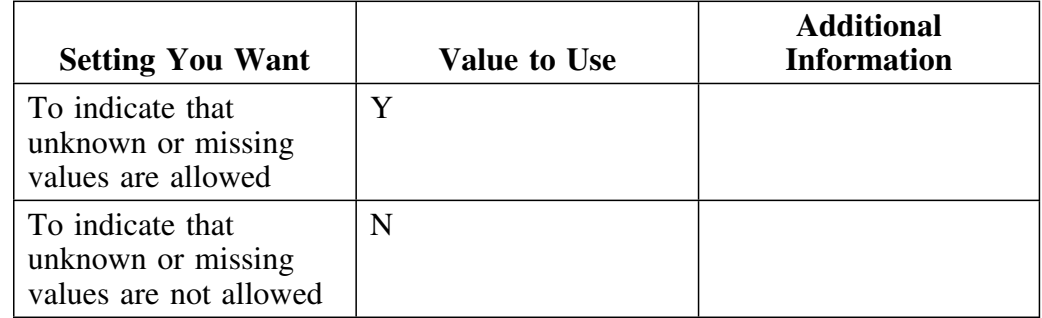

### **OBID value**

The OBID value is used when you create a table for a shared database.

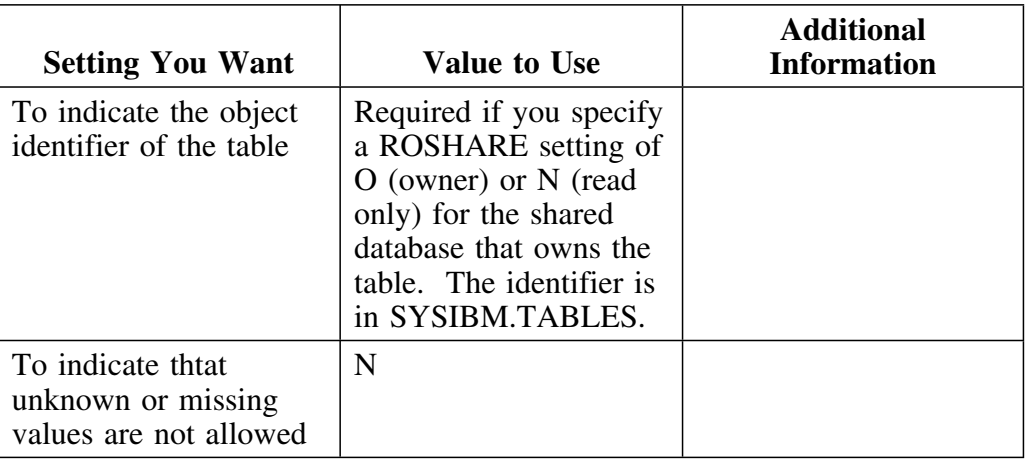

### **ORDER by setting**

The ORDER by setting is used when you create an index. The default is A. (With !DB/WORKBENCH, you can indicate the order by entering a letter and a number in the select fields for a column; for example, you enter A (or D) and 1 in the select field for the column you want to be the first column of the key.)

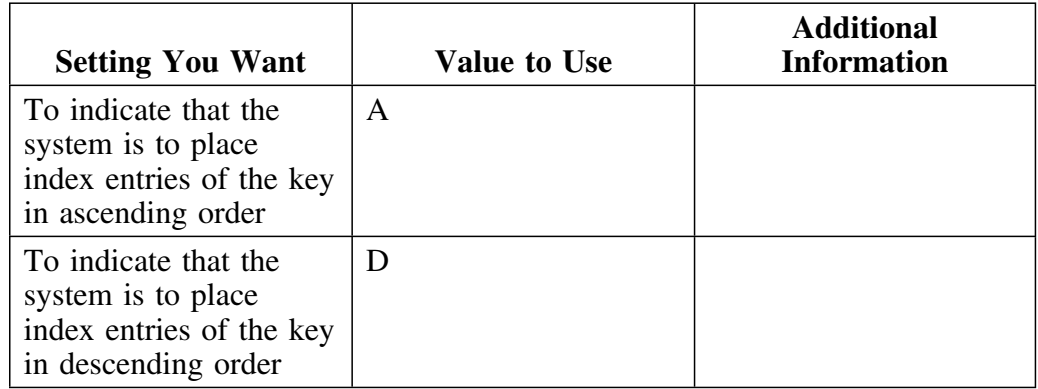

# **Partitions value**

The partitions setting is used when you create a table space. The default is 0.

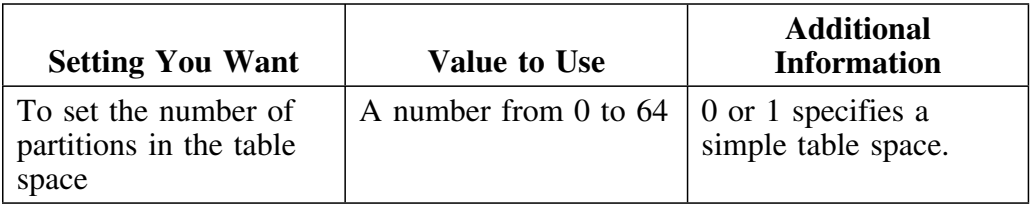

### **Password**

See VSAM password.

## **PCTFREE value**

The PCTFREE value is used when you create or alter a table space or index space. The default is 10.

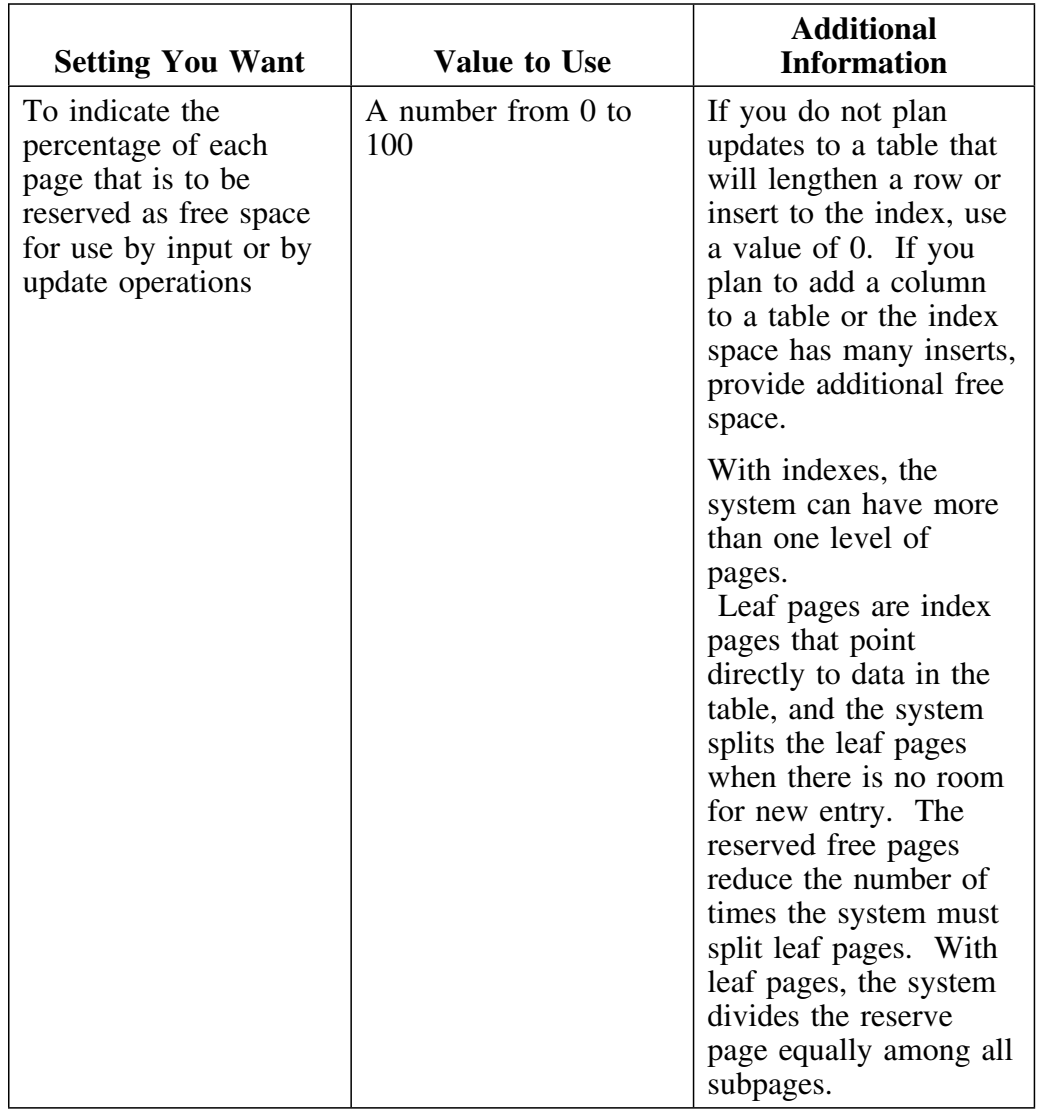

## **Priqty value**

The Priqty value is used when you create or alter a table space or index space. The default is 40.

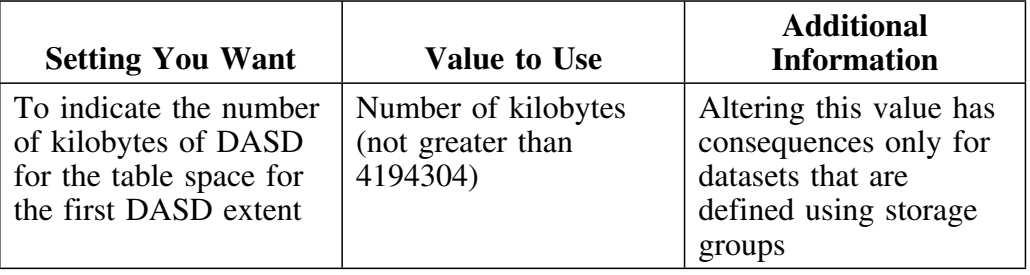

### **Restrict w/Drop setting**

The Restrict w/Drop setting is used when you create or alter a table table space, or database. The default is blank.

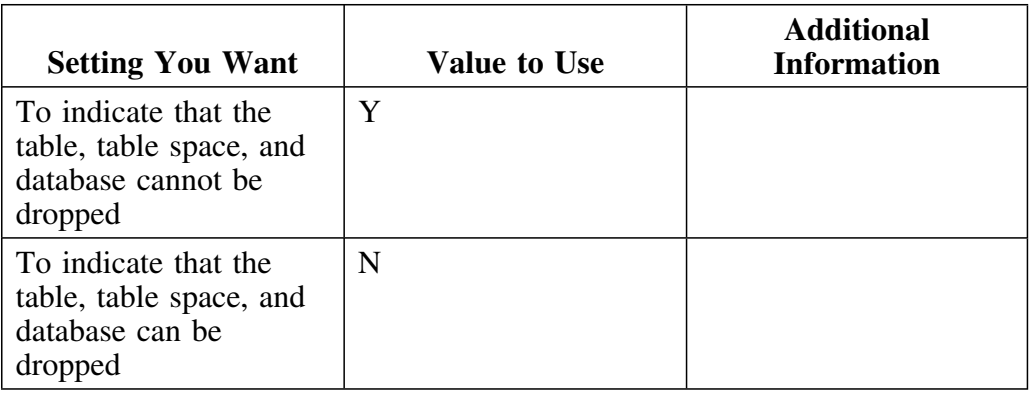

#### **ROSHARE setting**

The ROSHARE setting is used when you create or alter a database. The default is blank.

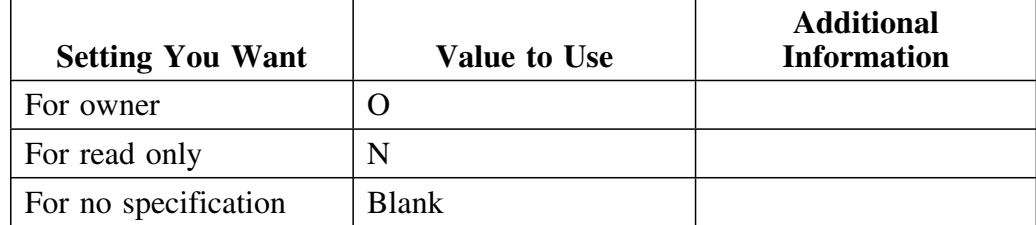

#### **Scale value**

The Scale value is used when you create a table or alter a table by adding a column.

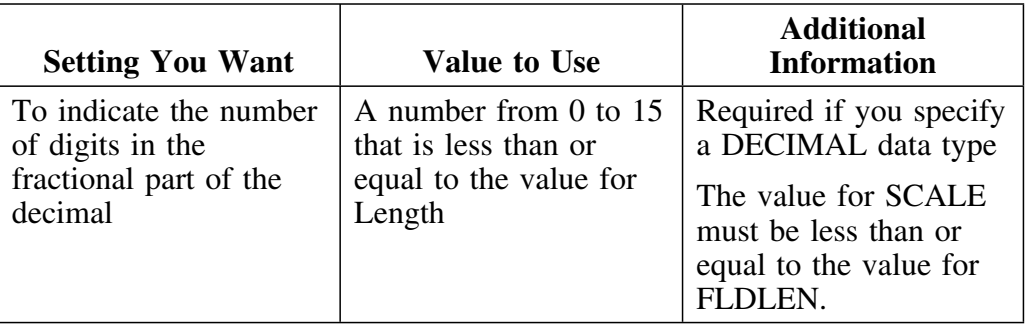

### **Secqty value**

The Secqty value is used when you create or alter a table space or index space. The default is 40.

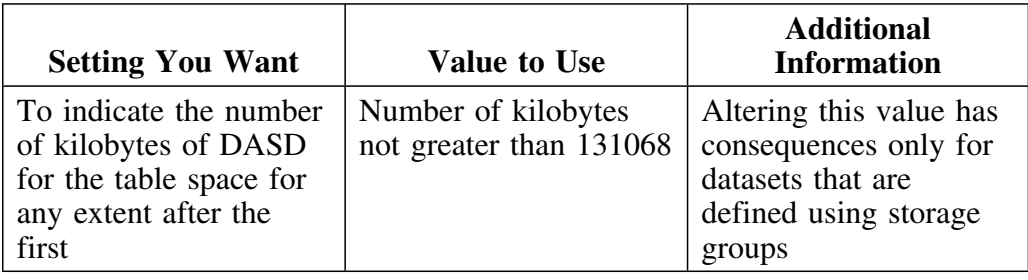

### **SEGsize values**

The SEGsize value is used when you create a table space. The default is 0, which indicates that the table is not segmented.

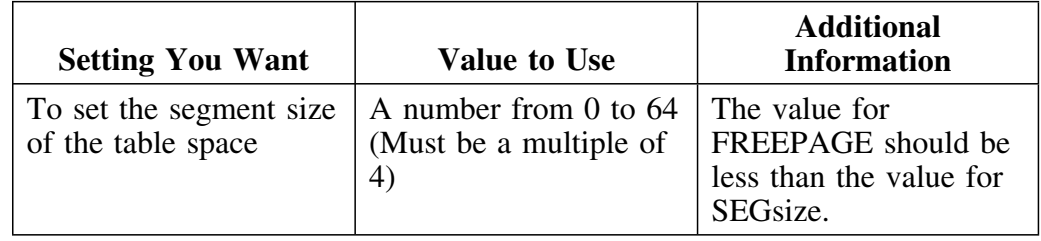

### **Storage group name**

The storage group name is used when you create a database, table space, index, or storage group or alter a database, table space, or index. The default value is SYSDEFLT.

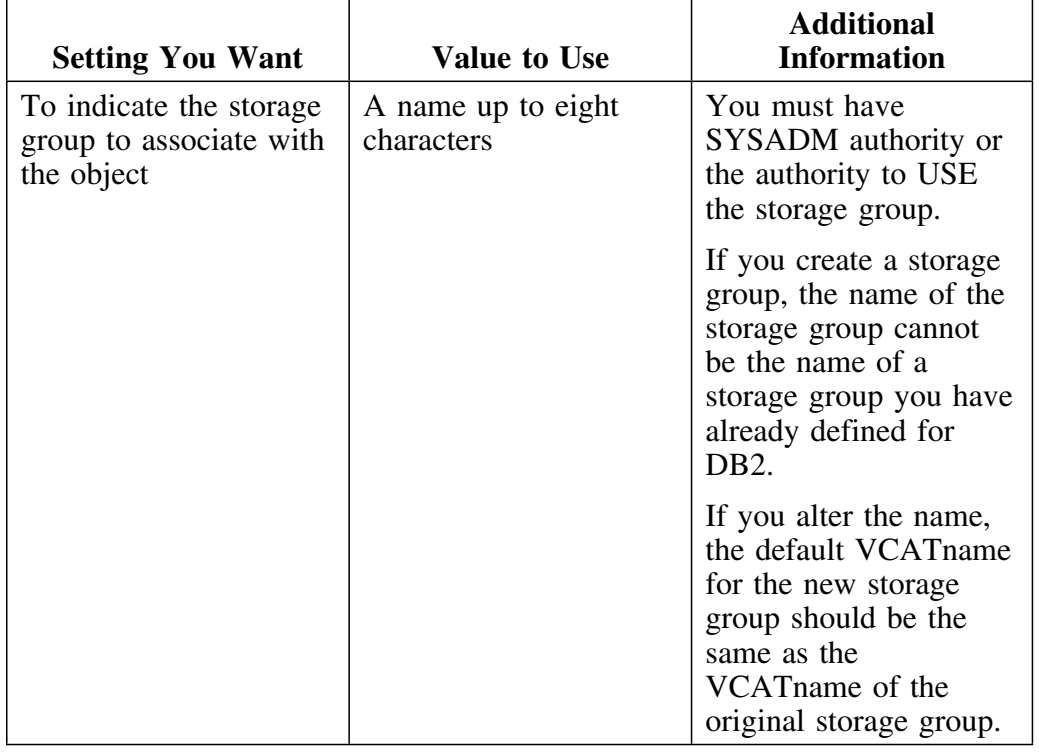

### **Subpages setting**

The subpages setting is used when creating a type 1 index. The default is 4. 

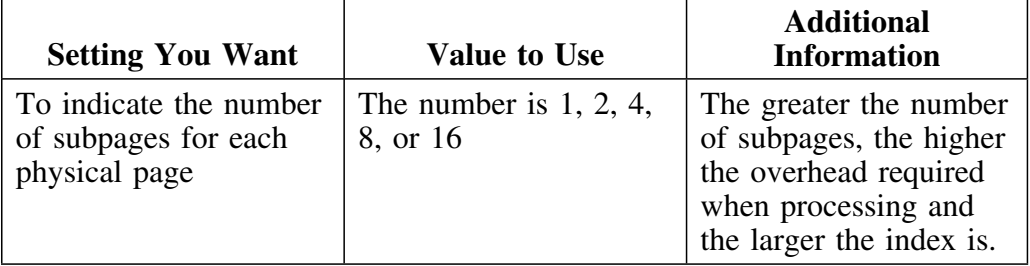

### **Table name**

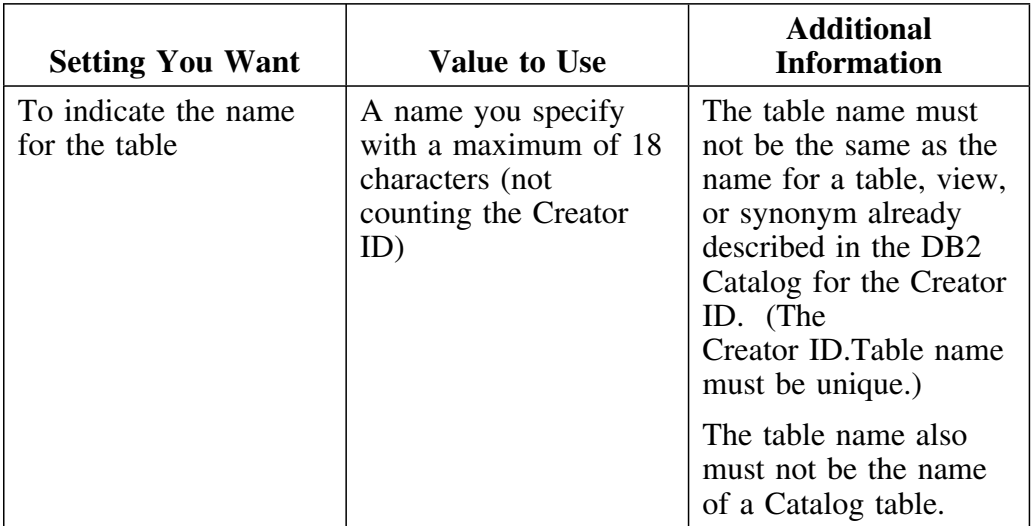

A table name is used when you create or alter a table.

# **Table space name**

The table space name is used when you create a table space.

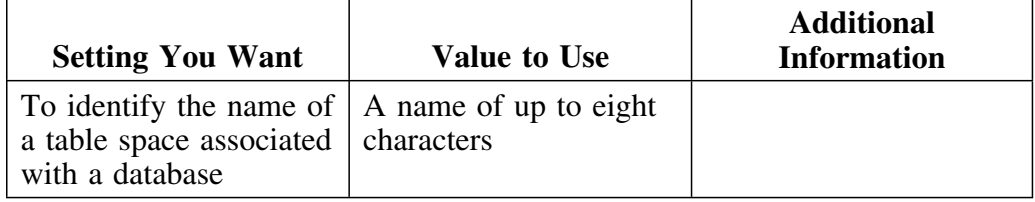

# **Type**

See FLDTYPE.

# **UNIQUE**

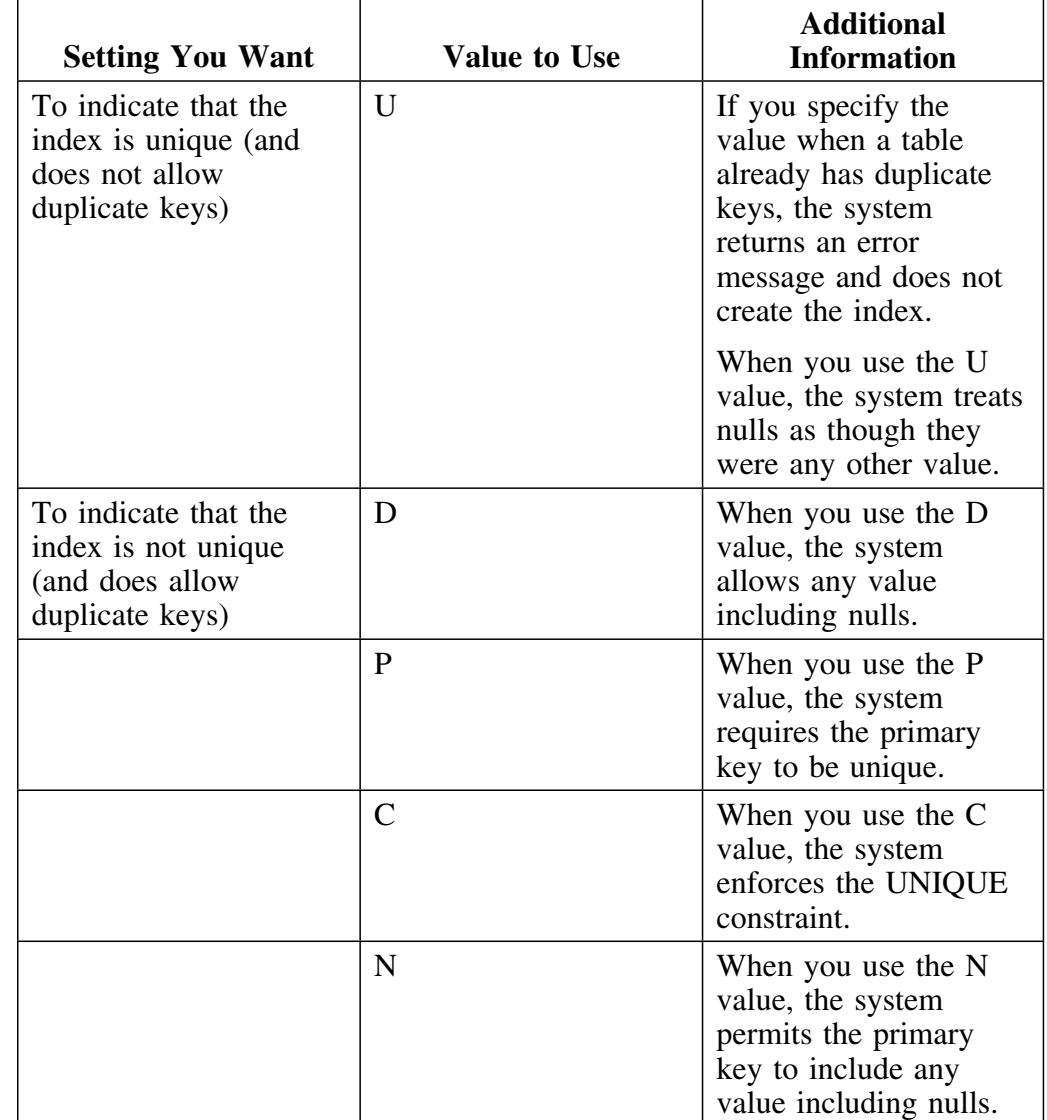

The UNIQUE setting is used when you create an index.

#### **VALIDPROC name**

The VALIDPROC name is used when you create a table or alter it by adding a column.

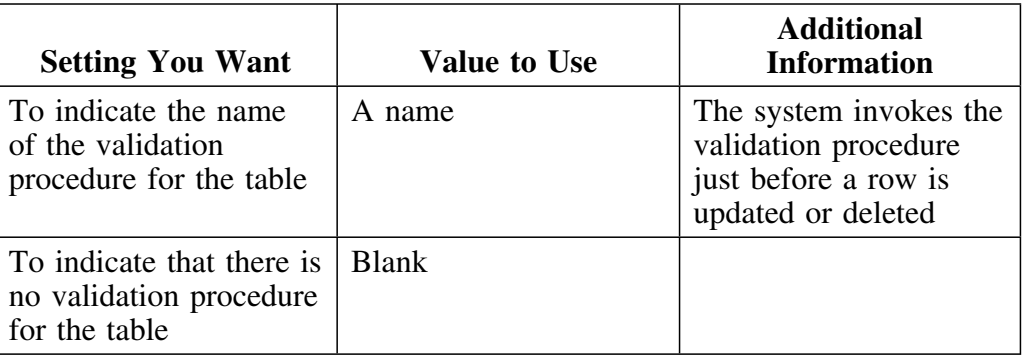

### **VCATname**

See VSAM Catalog.

### **VOLSER name**

The VOLSER name is used when you create a storage group. (When creating a storage group with !DB/WORKBENCH, you enter the VOLSERS in a list, using the ISPF Editor.)

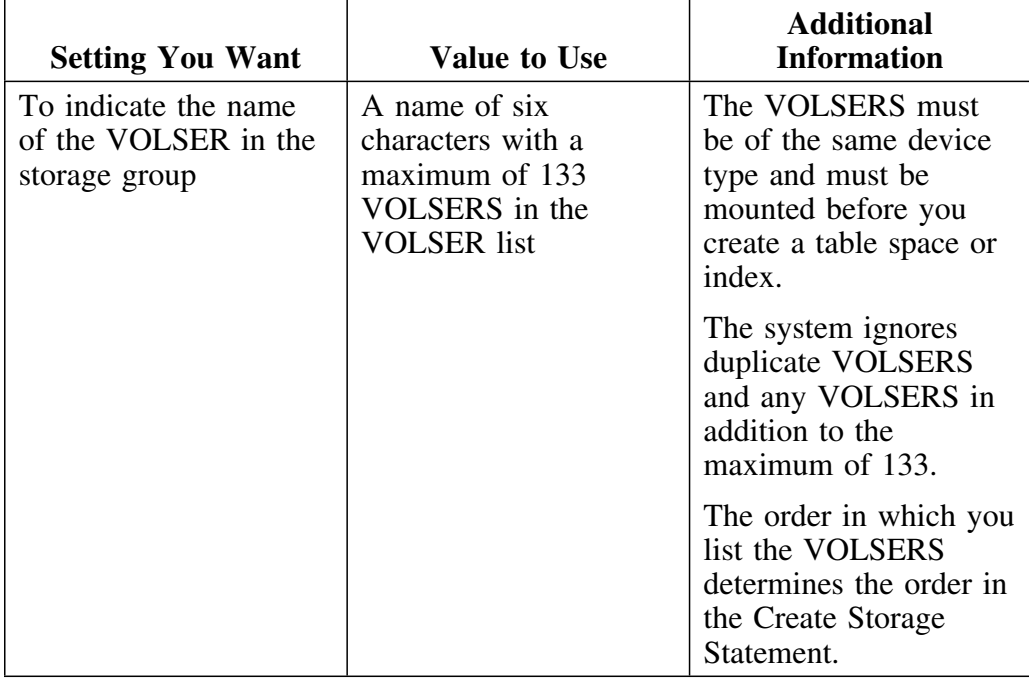

#### **VSAM Catalog or VCAT name**

The VSAM Catalog name (for creates) or the VCATname (for alters) is used when you create a table space, index space, or storage group or alter a table space or index.

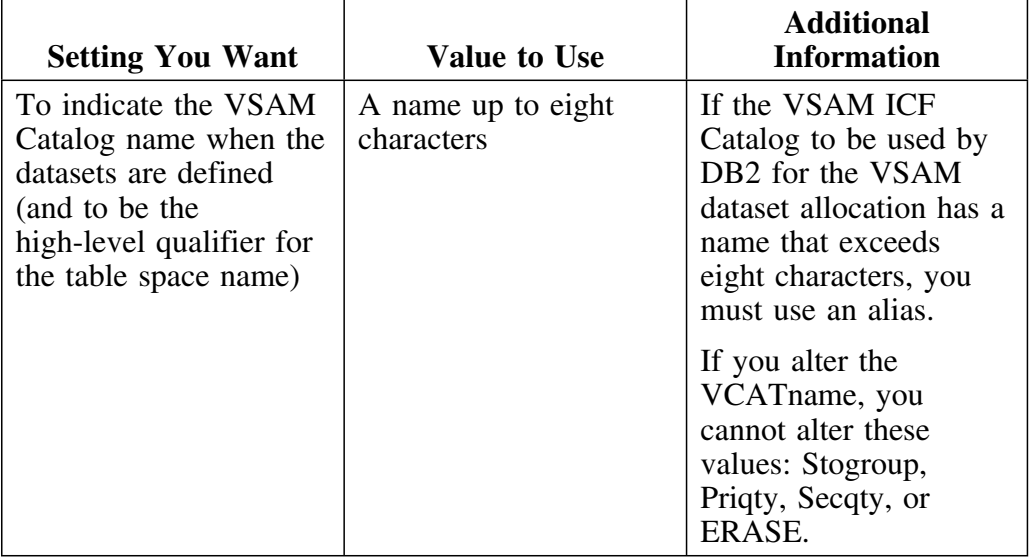

#### **VSAM password**

The VSAM password is used when you create a table space or a storage group. (If you do not specify a value, DB2 does not use a password to access the VSAM Catalog.)

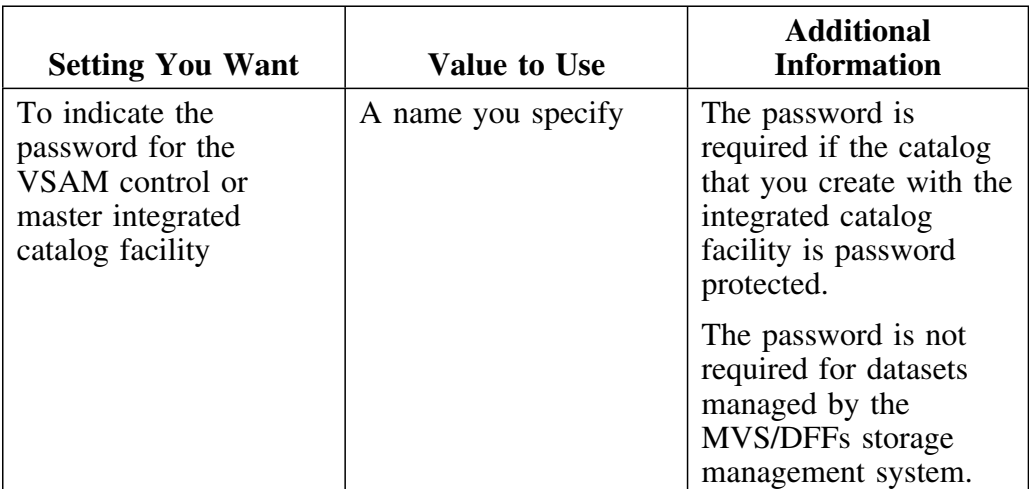

**Values Used When Creating or Altering Objects**

# **Chapter 11. Summary of Methods for Display**

# **How to Use This Chapter**

This chapter consists of a series of charts showing the methods to use to display the data for the objects listed on both the !DB/WORKBENCH Primary Menu and the Interactive Display Facility (IDF) menu. This chapter shows the methods to use to display data for the objects from the extract and the methods to use to display data for objects from the DB2 catalog. The objects in the chart are listed in the order they appear on the !DB/WORKBENCH Primary Menu.

# **Additional Resources in This Section**

For a matrix showing the specific data available for the object from the DB2 catalog, see the chapter "Data Available from Object List Panels" on page 127. For a matrix showing the specific data available for the object from the extract, see the chapter "Data Displayed by Using Functions" on page 131.

### **Methods for displaying data from the extract**

This chart contains the methods to use to display data from the extract. For example, if you want to display data from the extract for databases, you use the D option on the !DB/WORKBENCH Primary Menu.

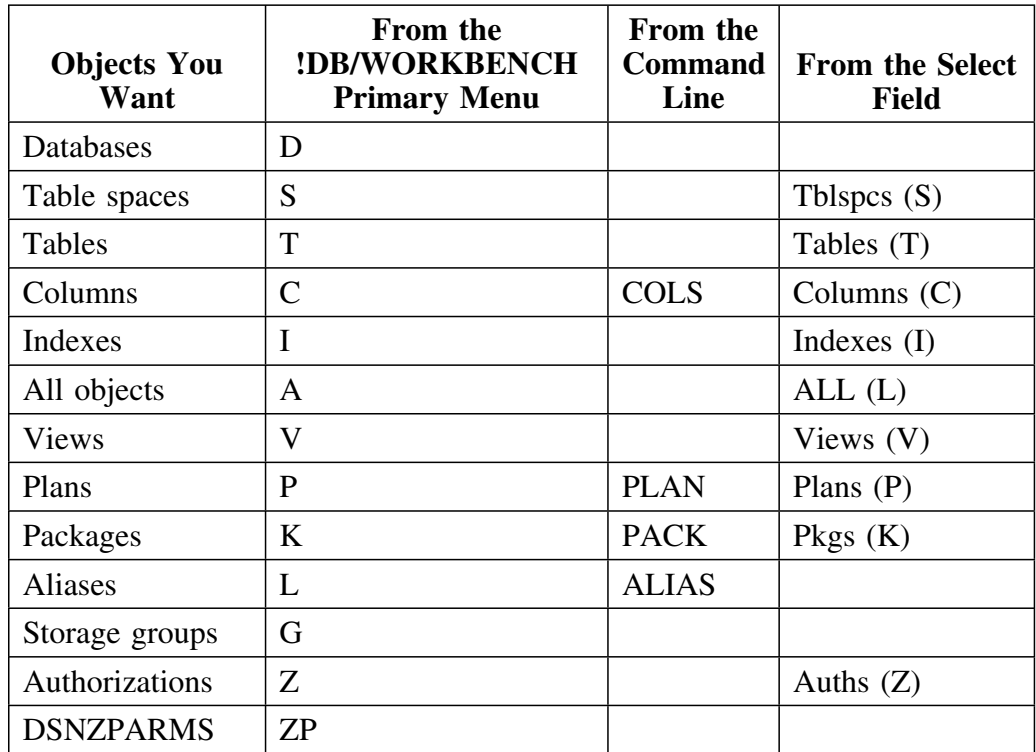

### **Methods for displaying data from the DB2 catalog**

This chart contains the methods to use to display data from the DB2 catalog. For example, if you want to display data from the DB2 catalog for table spaces, you use the S option on the Interactive Display Facility (IDF) menu.

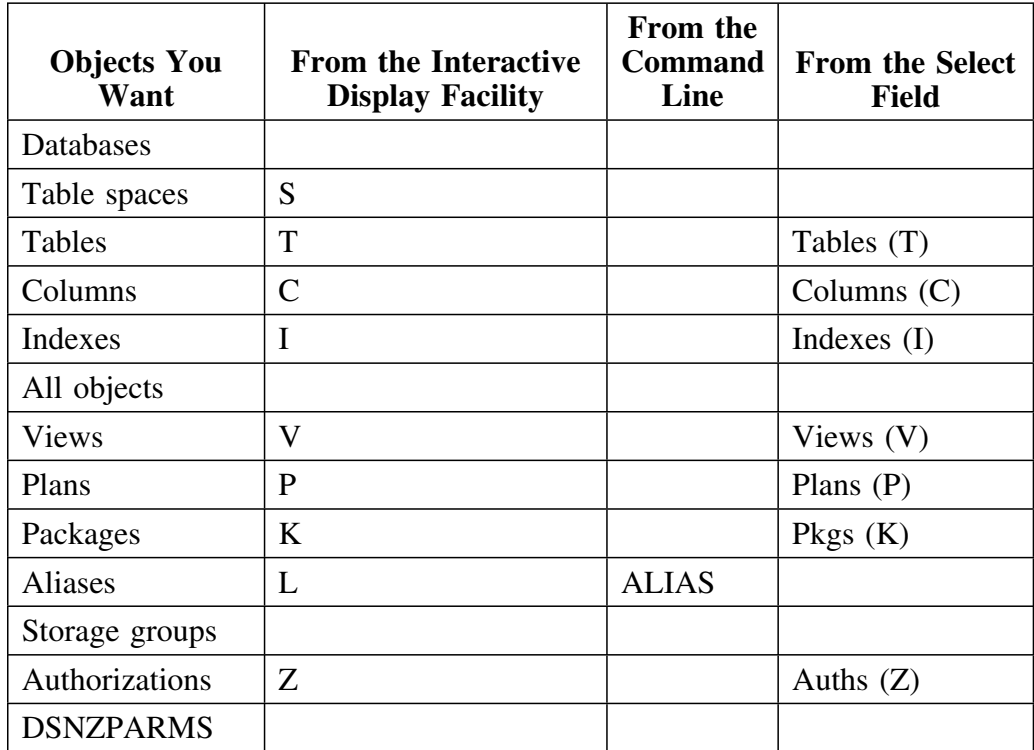

**Summary of Methods for Display**

# **Chapter 12. Data Available from Object List Panels**

### **How to Use This Chapter**

This chapter contains a series of matrixes showing data that is available on the object list panels that you can access either from the !DB/WORKBENCH Primary Menu or the Interactive Display Facility (IDF) menu. The panels in the matrix are in the order they appear on the !DB/WORKBENCH Primary Menu. For example, the first column is for the Databases panel, the first object list panel on the !DB/WORKBENCH Primary Menu.

The source of the data can be either:

- An extract you run using the !DB/WORKBENCH extract facility
- A "mini-extract" you specify using the !DB/WORKBENCH Interactive Display Facility

In either case, selecting an object for display from either the Primary Menu or the IDF menu results in a display of the *same* !DB/WORKBENCH object list panel.

To determine which !DB/WORKBENCH panel provides the specific data you want, review the alphabetical list of the type of object or its attributes in the left column and then locate the name of the appropriate panels in the columns on the right. (Following the column with the alphabetical list is a column containing the name that is most frequently used on the panels for the object or attribute.) For example, if you want to know the value for the buffer pool, you select the Databases panel.

The hyphen (-) used with a name for a field indicates that the field name is displayed vertically on the panel. For example, the name D-F in the matrix indicates this appearance on the panel:

**D F**

# **Online Help for Data on Object List Panels**

For specific information about objects or their attributes that are displayed on object list panels, type **HELP** on the command line and press Enter, or press the appropriate function key.

# **Types of specific information available about objects**

The matrix is the first in a series of matrixes that list the data you can display from the extract.

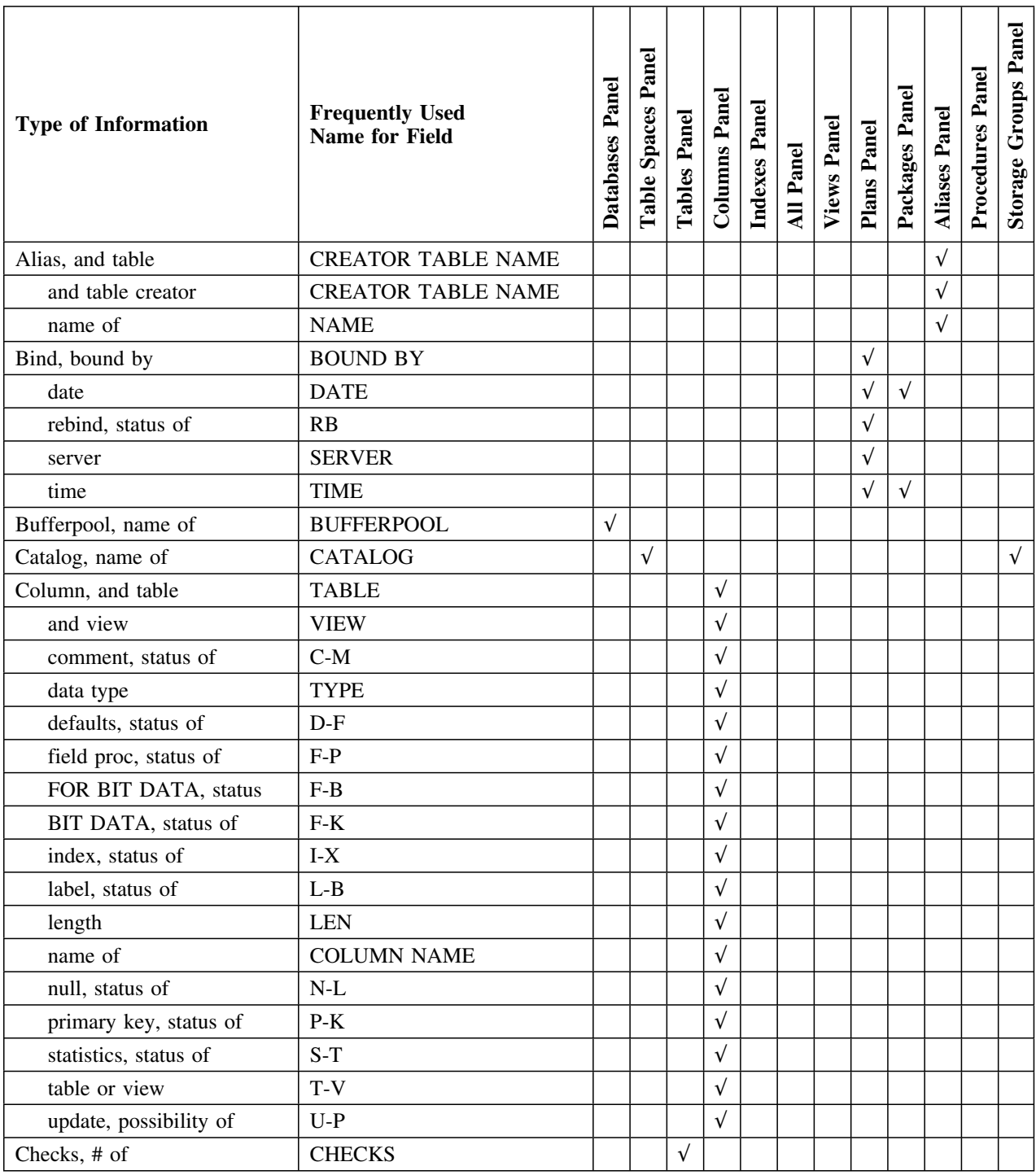

# **Types of specific information available about objects (continued)**

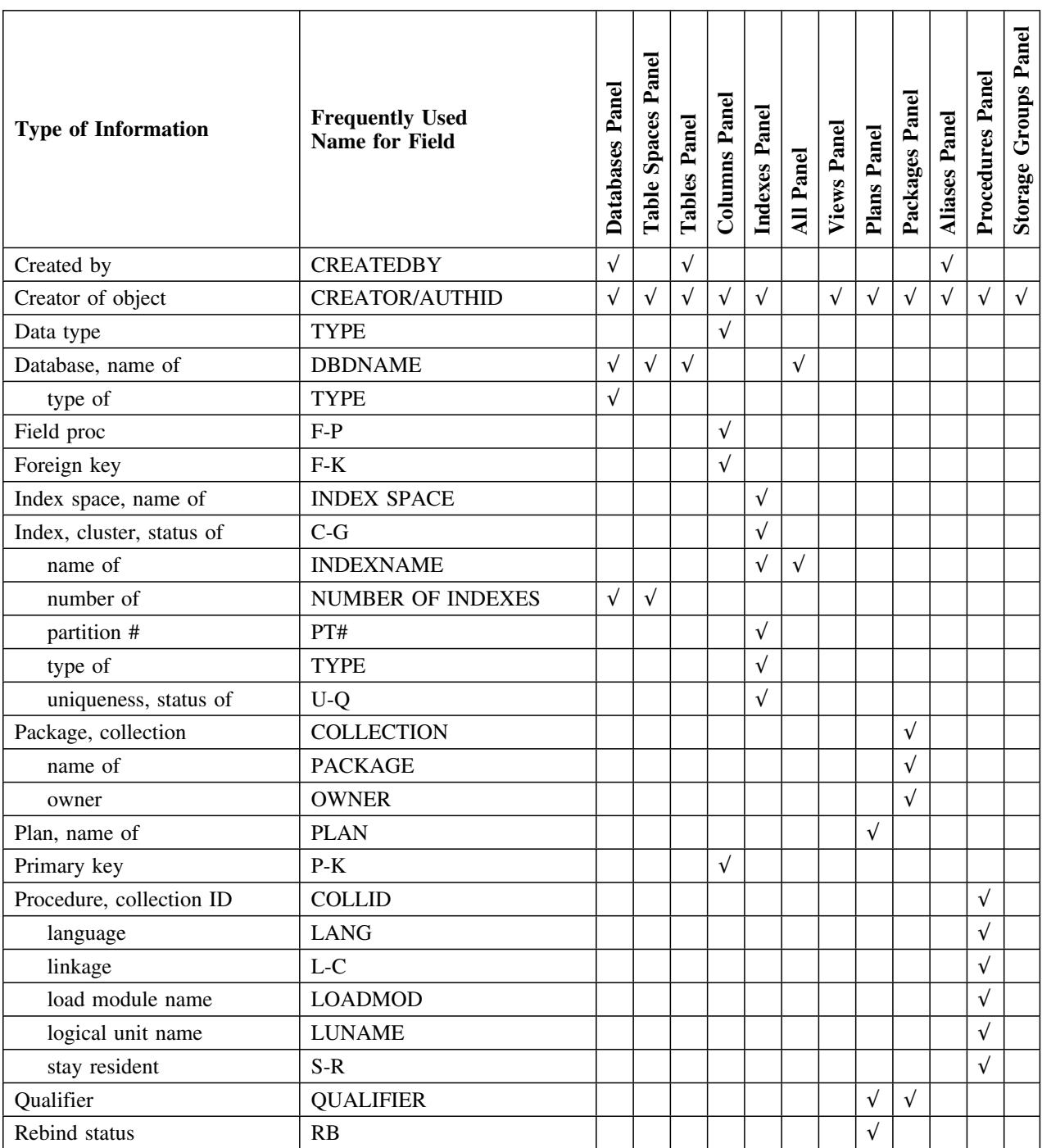

This matrix continues the matrixes that list the data you can display from the extract.

### **Types of specific information available about objects (continued)**

The matrix is the last of a series of matrixes that list the data you can display from the gextract.

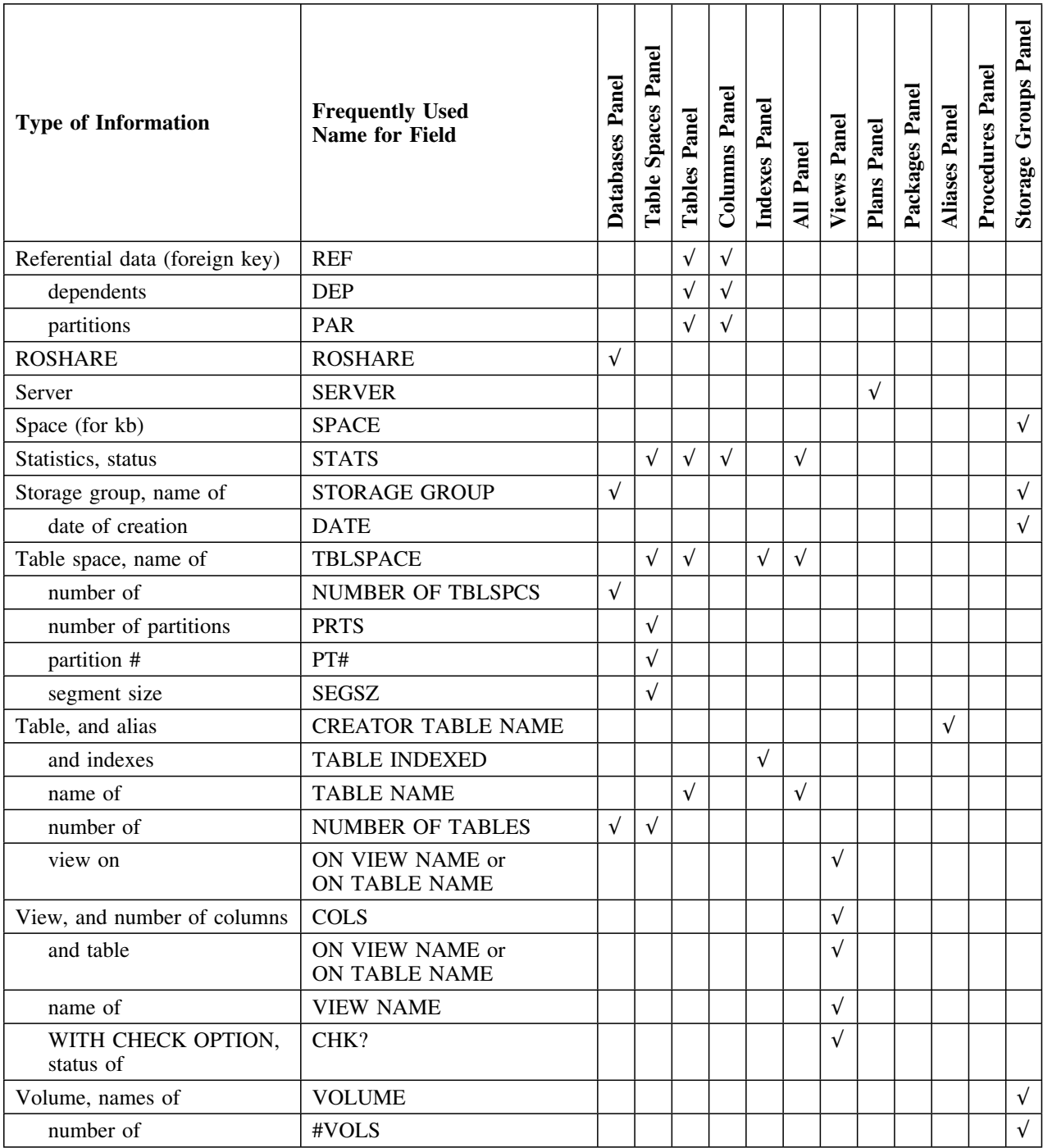

# **Chapter 13. Data Displayed by Using Functions**

### **How to Use This Chapter**

This chapter consists of a series of charts showing the data that is displayed when you use commands and selects on the object list panels available from the !DB/WORKBENCH Primary Menu. The commands and selects are in alphabetical order according to the name used.

The command or select followed by a dash (—) indicates that the command or select displays different types of data when you use it on different object list panels. The abbreviation that follows the dash (—) indicates the object list panel where the command or select is available. For example, if you use the Auths (Z) select on the Databases panel, the system displays authorizations data for databases. If you use the Auths (Z) select on the Table Spaces panel, the system displays authorizations data for table spaces.

### **Additional Resources in This Section**

For a matrix showing which commands and selects are available from object list panels available from the !DB/WORKBENCH Primary Menu, see "Commands and Selects Available from Object List Panels" on page 29.

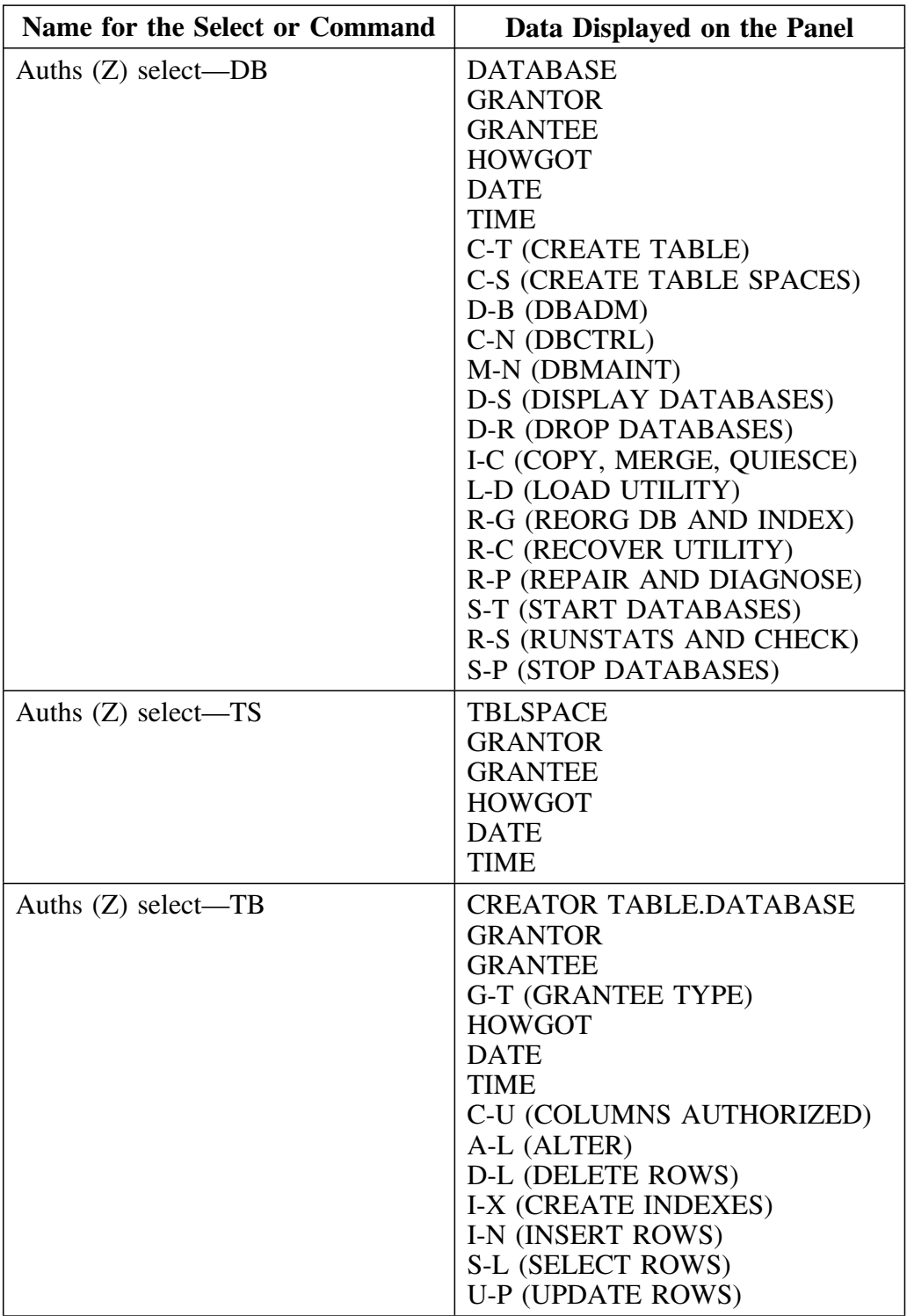

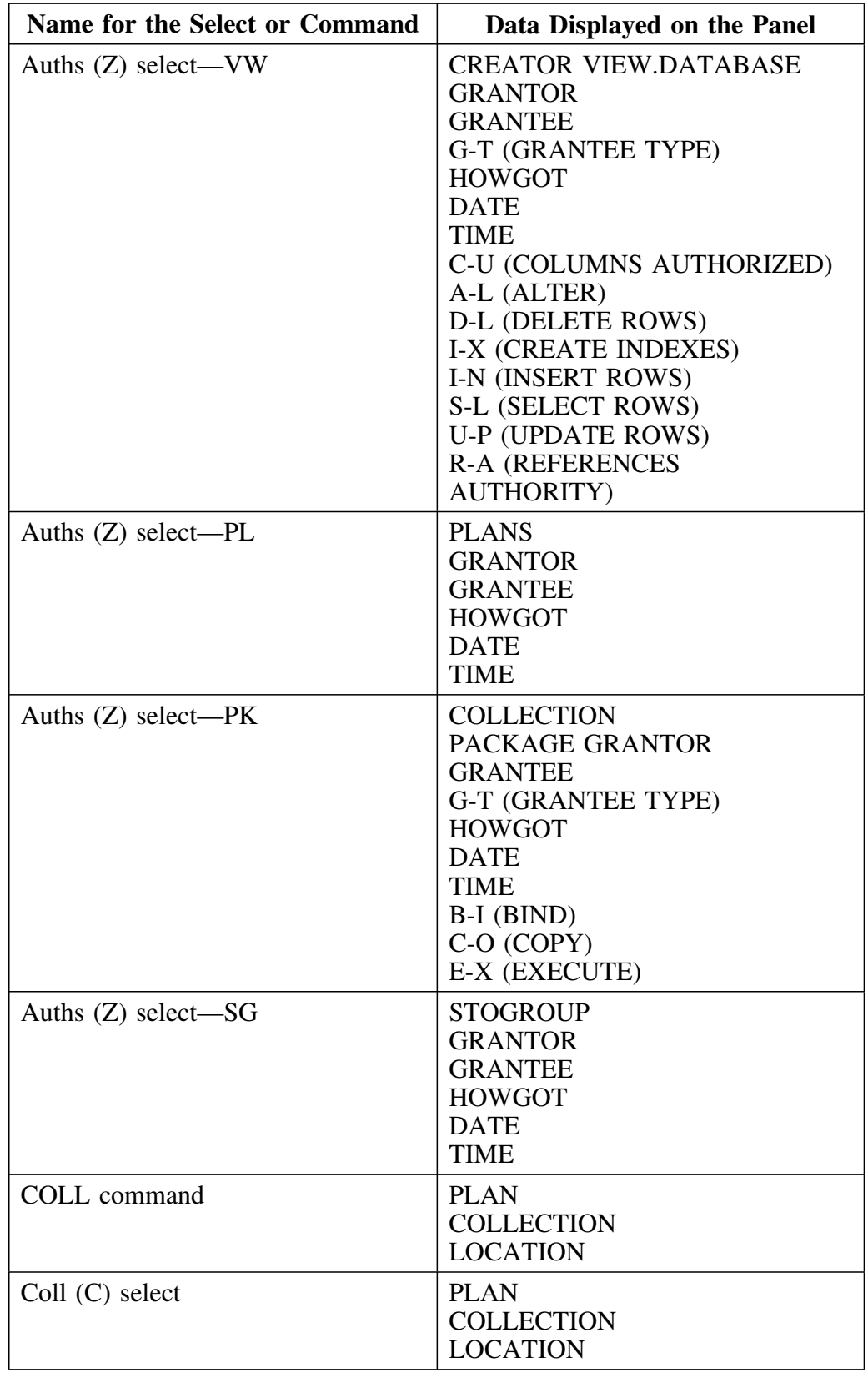

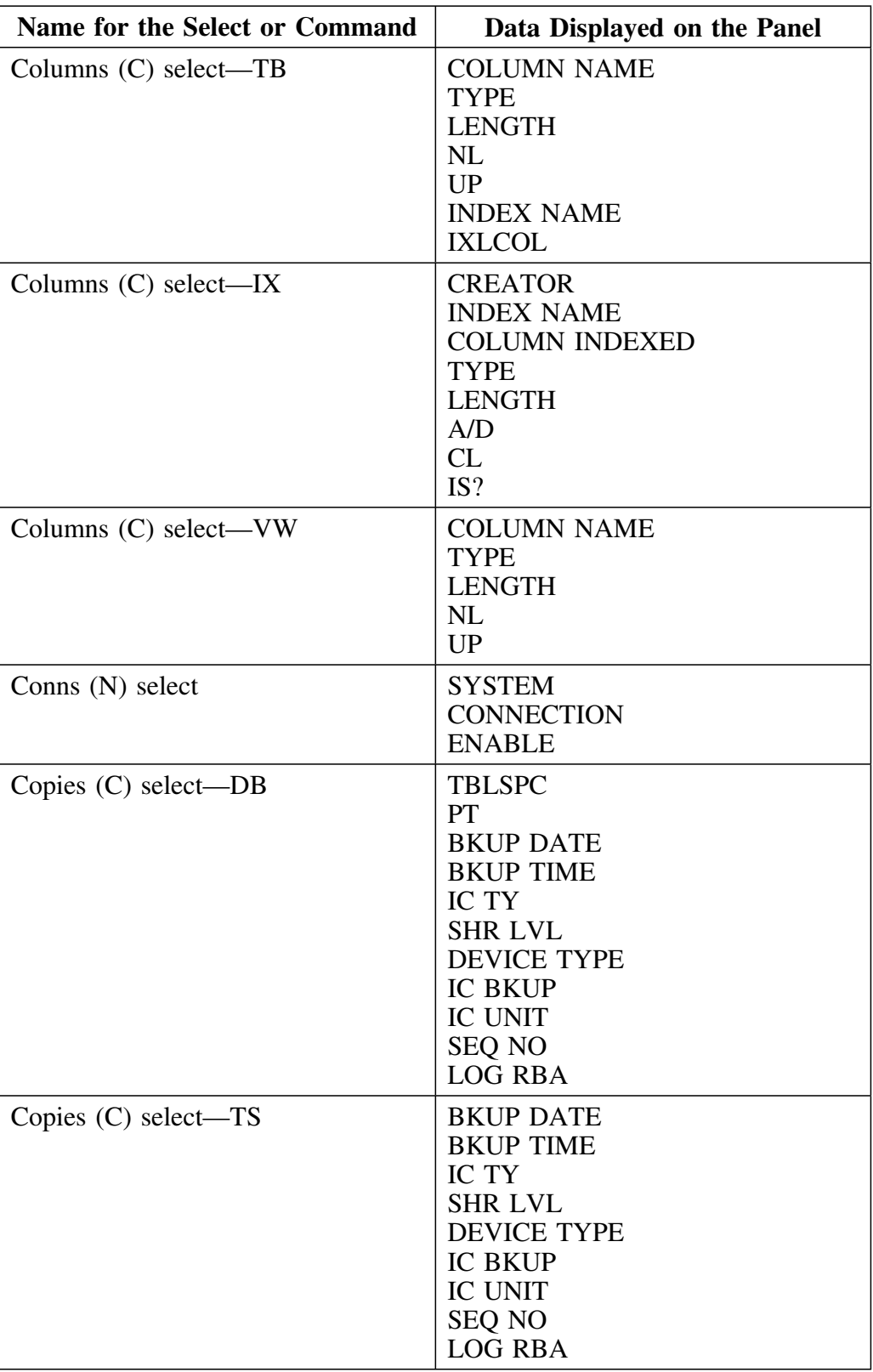

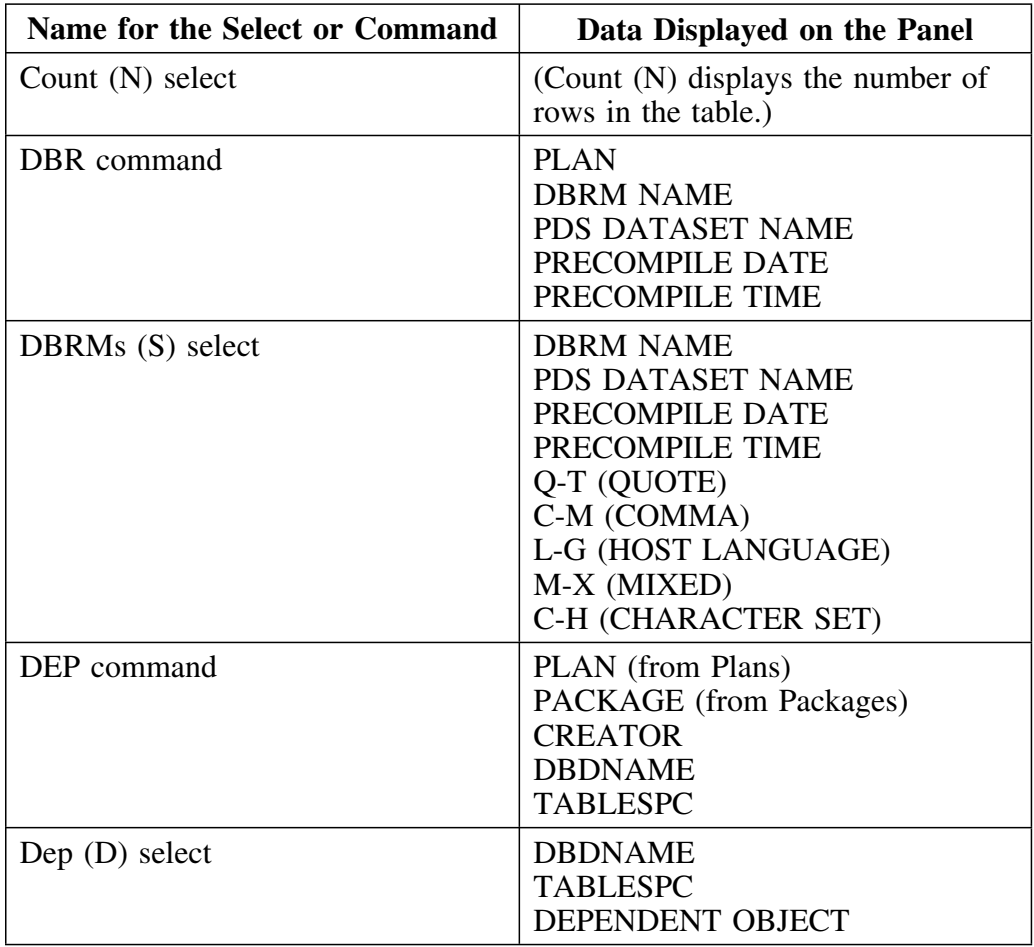

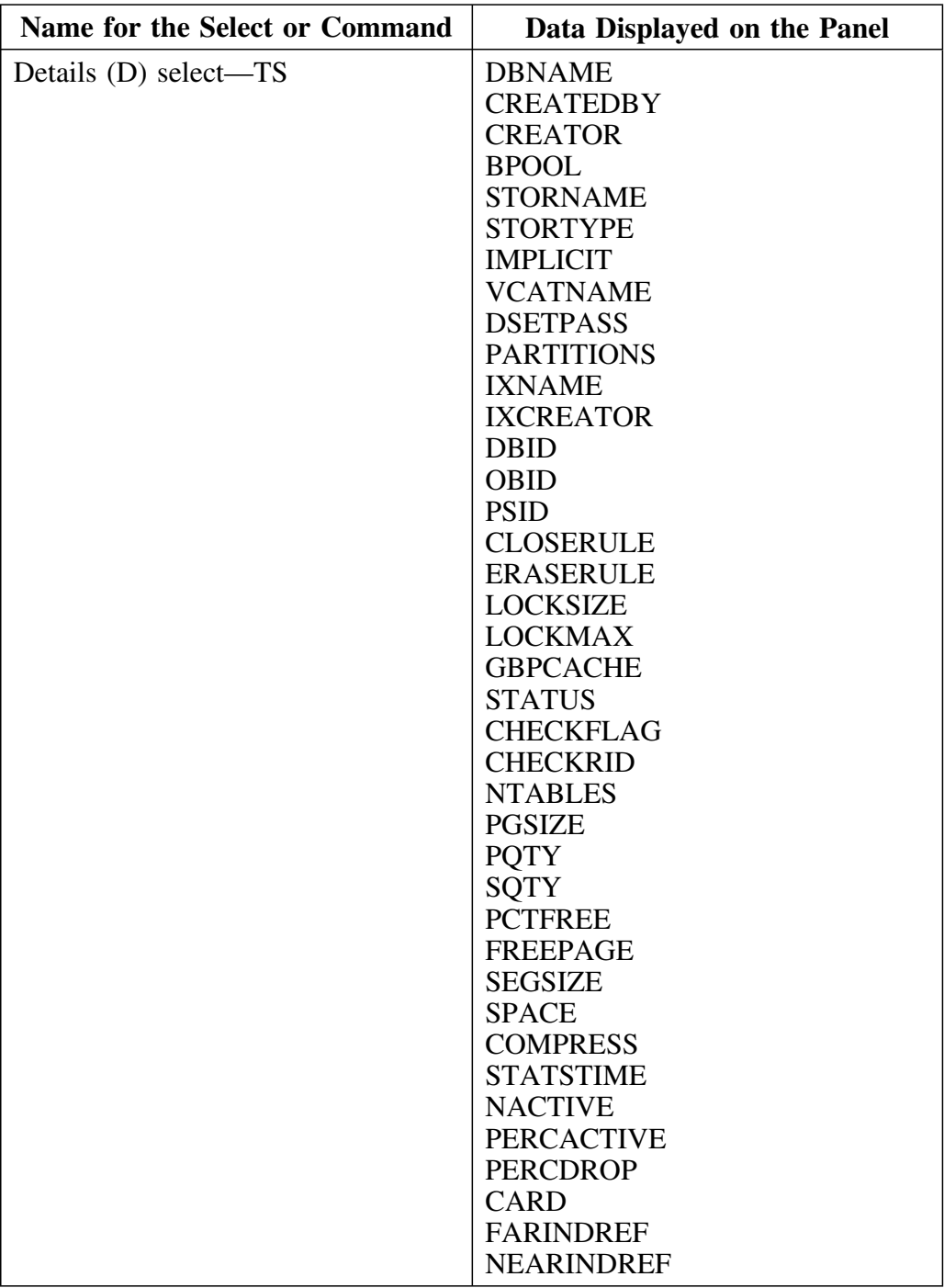

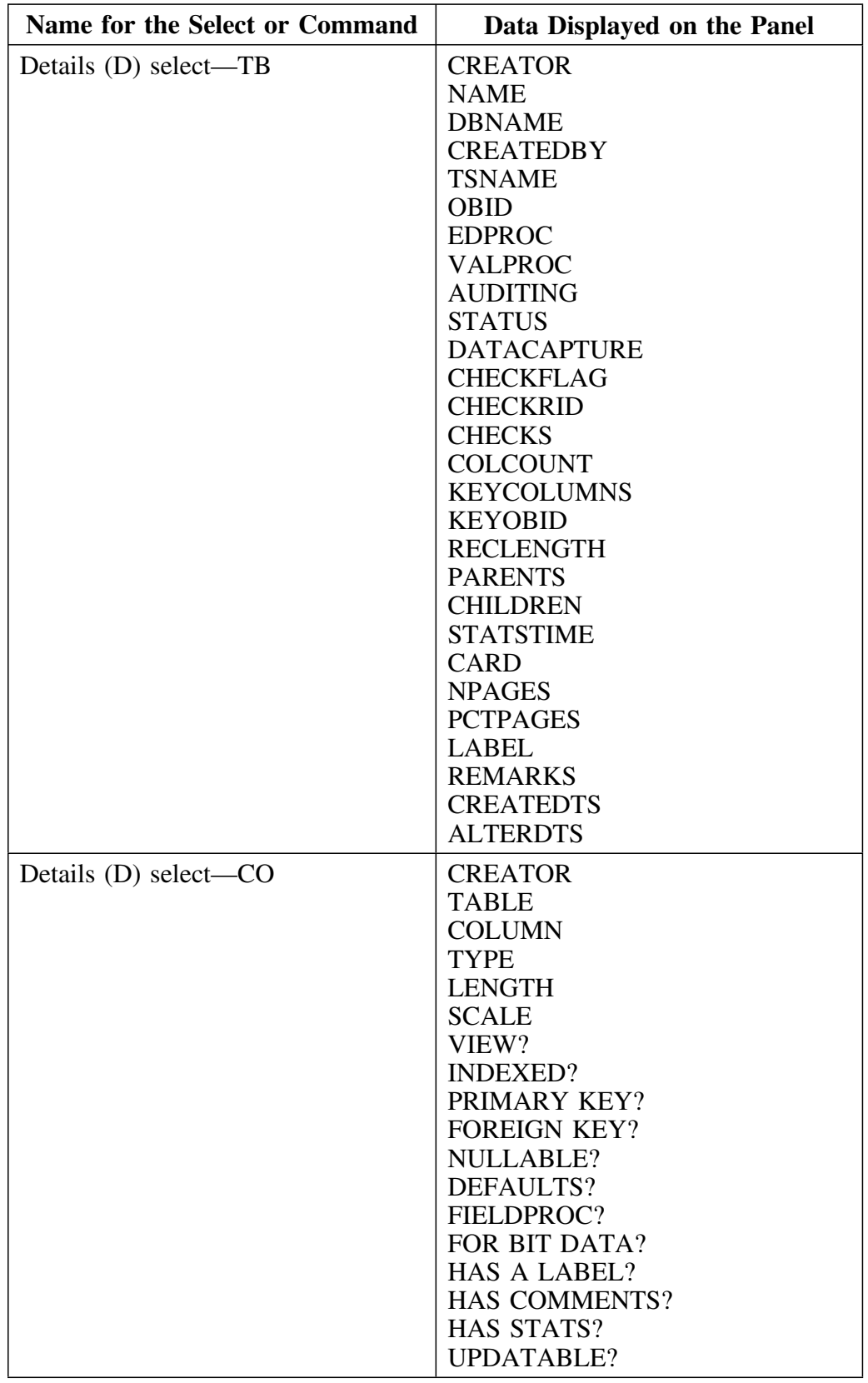

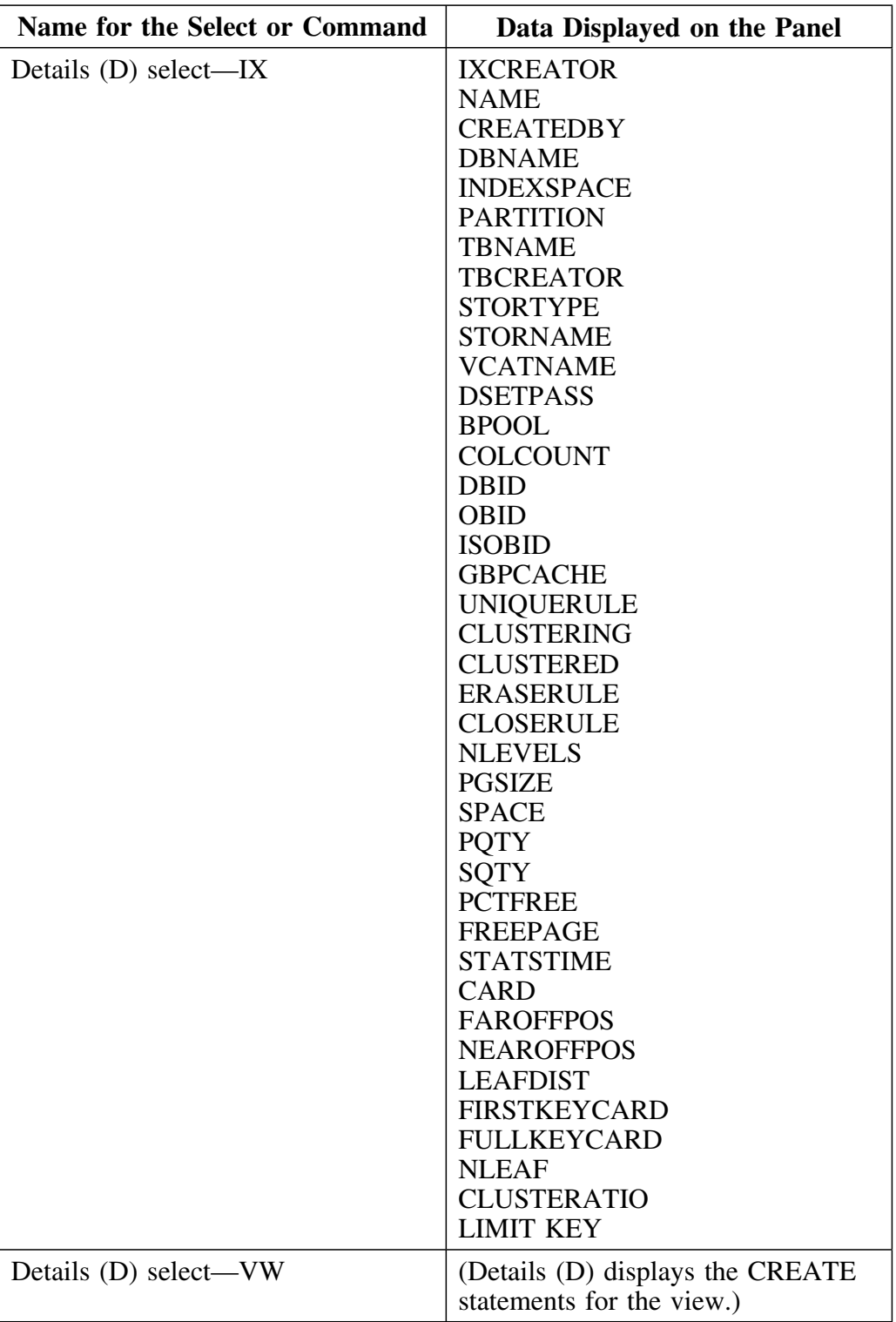

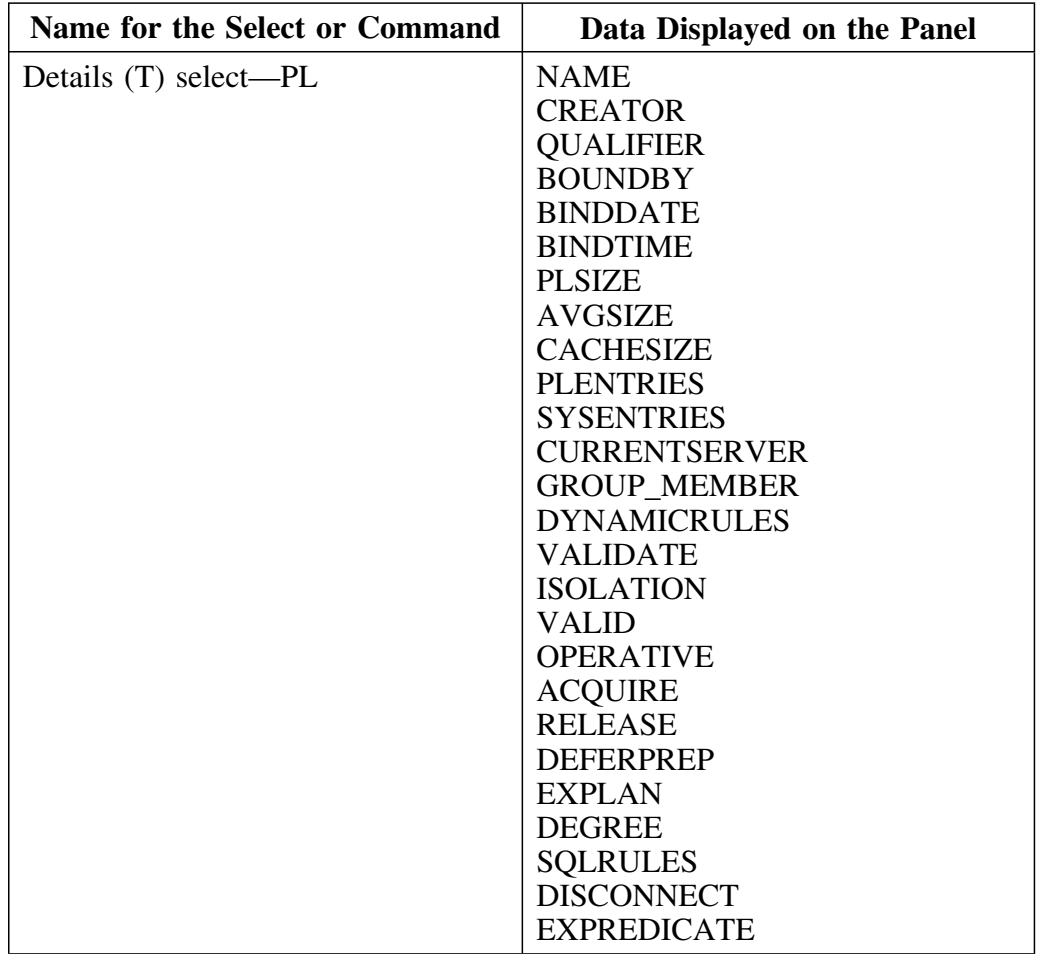

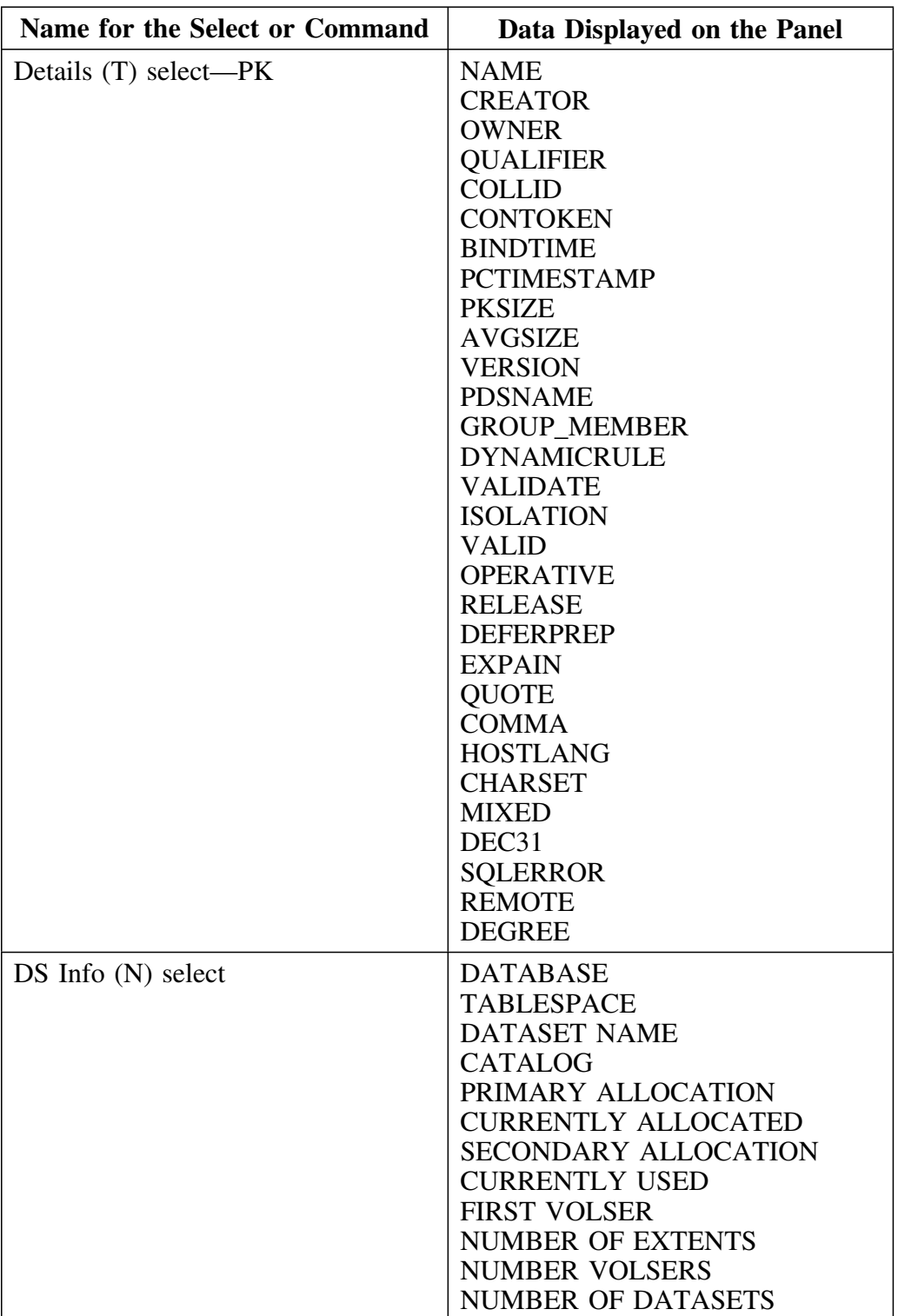

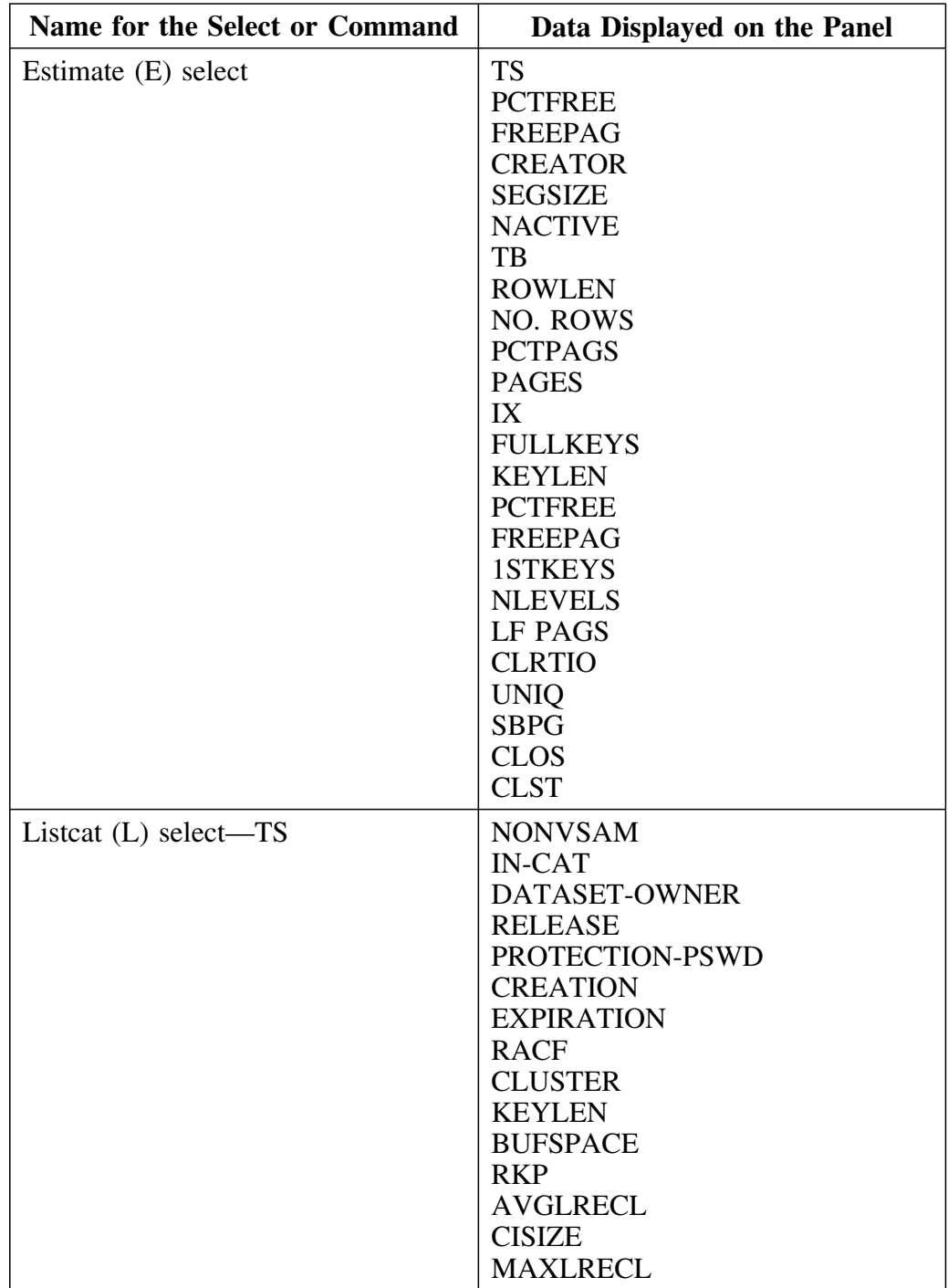

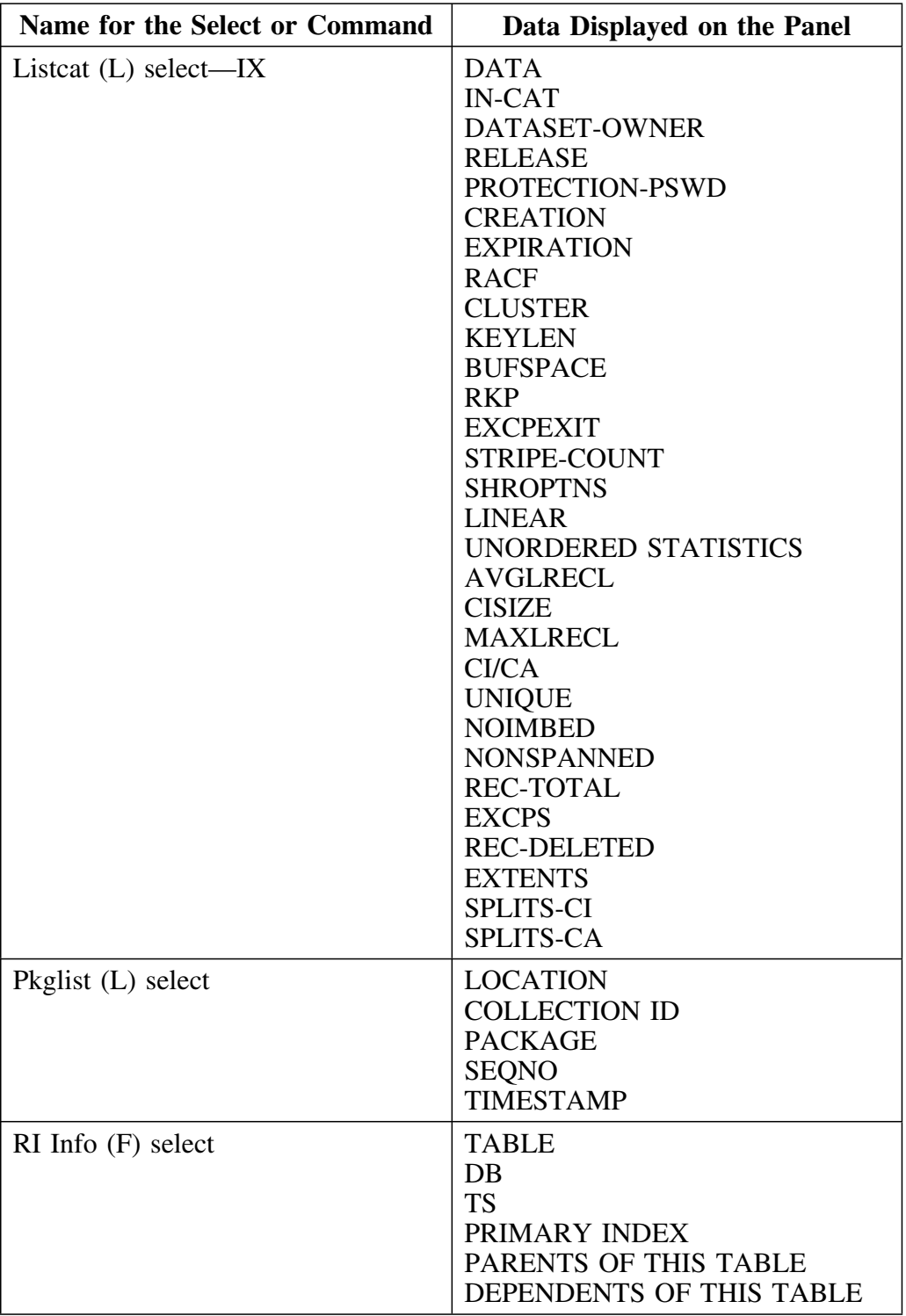

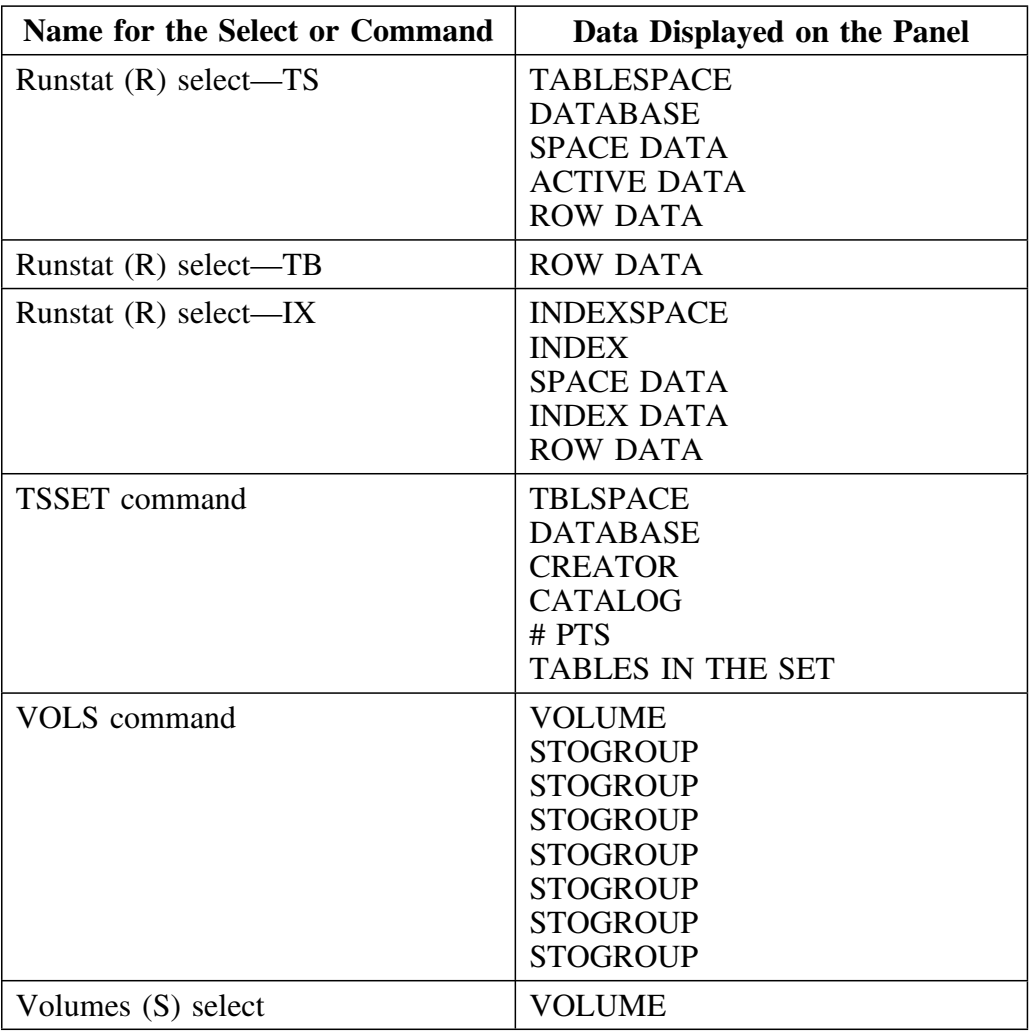

**Data Displayed by Using Functions**
**Resolving Problems**

## **Introduction**

The chapter contains an introduction to resources available and instructions for responding to error and problem messages and providing a diagnostic report to Candle Customer Support.

## **Chapter contents**

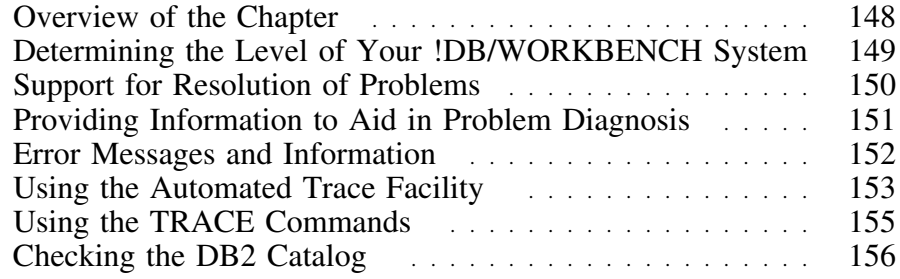

## **Overview of the Chapter**

#### **Organization of information in this chapter**

The chapter provides an overview of how to resolve problems that can occur when using software. It includes the resources available, an explanation of the ABEND diagnostic report, and instructions on how to contact Candle Customer Support if you need assistance in diagnosing the problem.

#### **Organization of information and your needs**

Review the chart to select information appropriate for the task you want to perform.

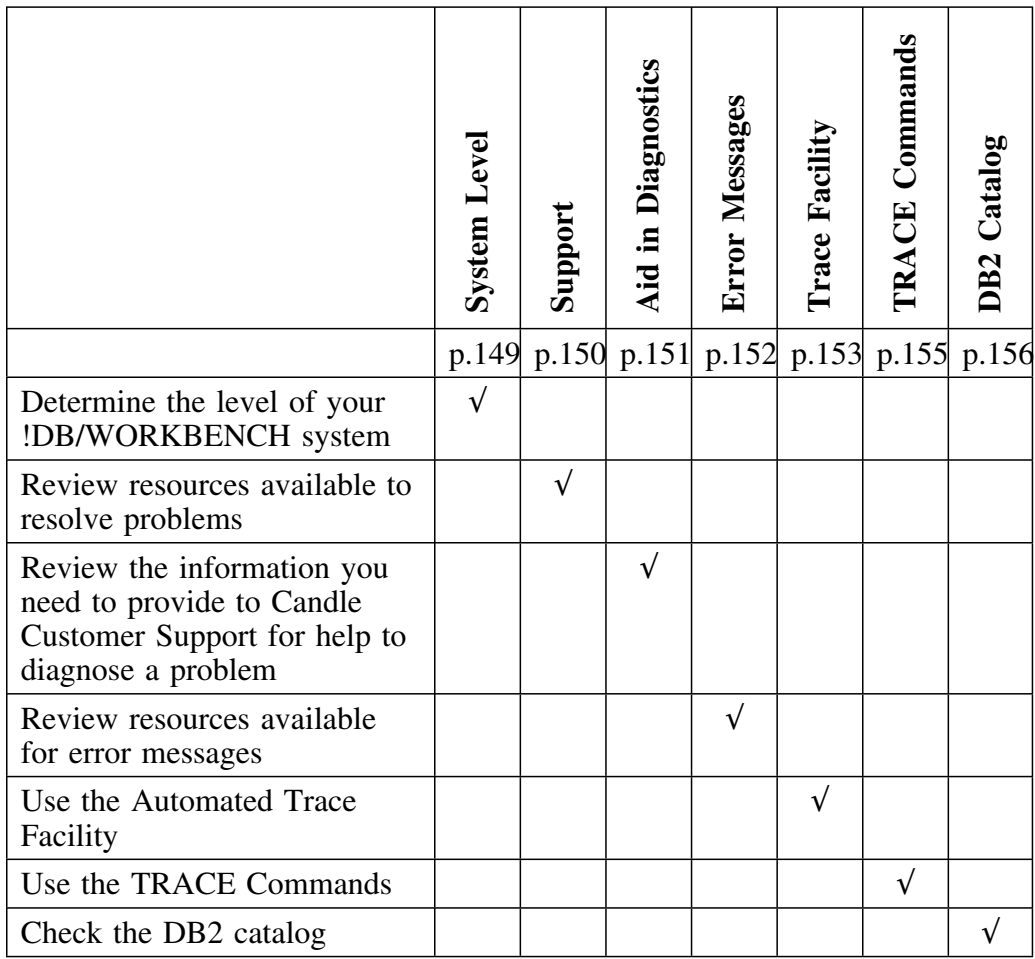

## **Determining the Level of Your !DB/WORKBENCH System**

#### **Overview**

This unit provides information to assist you in determining the level of your !DB/WORKBENCH system.

#### **Procedure to determine the maintenance level of your !DB/WORKBENCH system**

The maintenance level of your !DB/WORKBENCH system is displayed on the !DB/WORKBENCH Primary Menu. If you want to determine the maintenance level from another !DB/WORKBENCH panel, follow the steps in this chart.

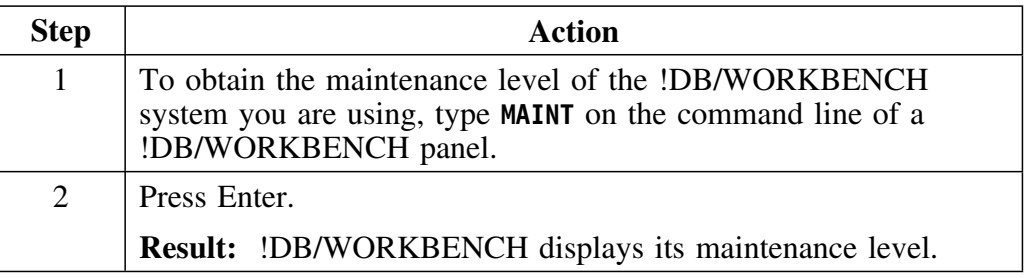

#### **Procedure to determine the maintenance level of all your !DB/Tools**

The maintenance level of all of the installed !DB/Tools can be displayed by following the steps in this chart.

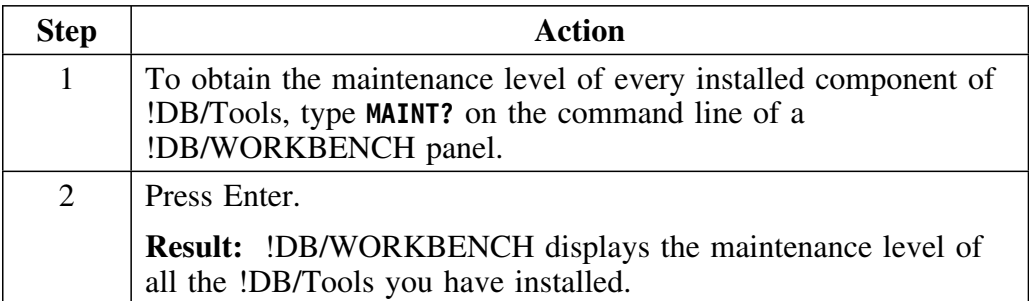

## **Support for Resolution of Problems**

#### **Overview**

This unit provides an introduction to the three primary sources of assistance for resolution of problems: online Help (including examples), this chapter, and Candle Customer Support.

#### **Online Help available to resolve problems**

If an error or problem occurs, !DB/WORKBENCH provides an error message that is displayed in the upper right corner of the menu or panel. A number precedes the short text of the error message. Type **HELP** on the command line, or press the appropriate function key, to display the long text for the message.

#### **Example of online information available to resolve problems**

The chart lists two examples of the levels of detail of online information available from !DB/WORKBENCH. The example is typical of the error messages that include instructions on how to recover from the error.

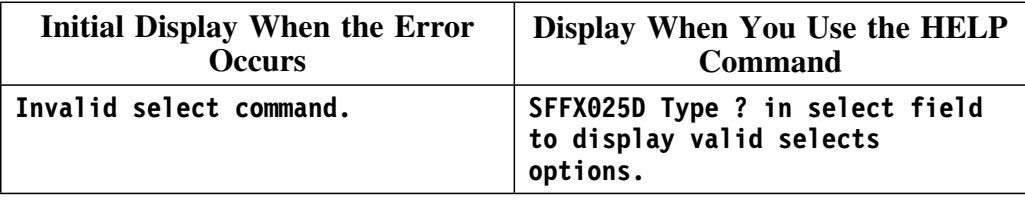

#### **Assistance available from Candle Customer Support**

If the error message instructs you to call Candle Customer Support or if you encounter a problem requiring assistance, call Candle Customer Support toll free at 1-800-328-1811. Every effort will be made to resolve your problem immediately.

If Candle Customer Support asks you to provide a copy of your system PDS, see the unit "Providing Information to Aid in Problem Diagnosis" on page 151.

## **Providing Information to Aid in Problem Diagnosis**

#### **Providing a copy of the activity log**

Before you call Candle Customer Support regarding a product ABEND, please print a copy of the activity log. Printing the activity log allows you to have on hand the information Candle Customer Support needs and will speed up the resolution of the problem. Usually, Candle Customer Support will ask you to fax the hard copy of the activity log. Follow these steps to print the activity log.

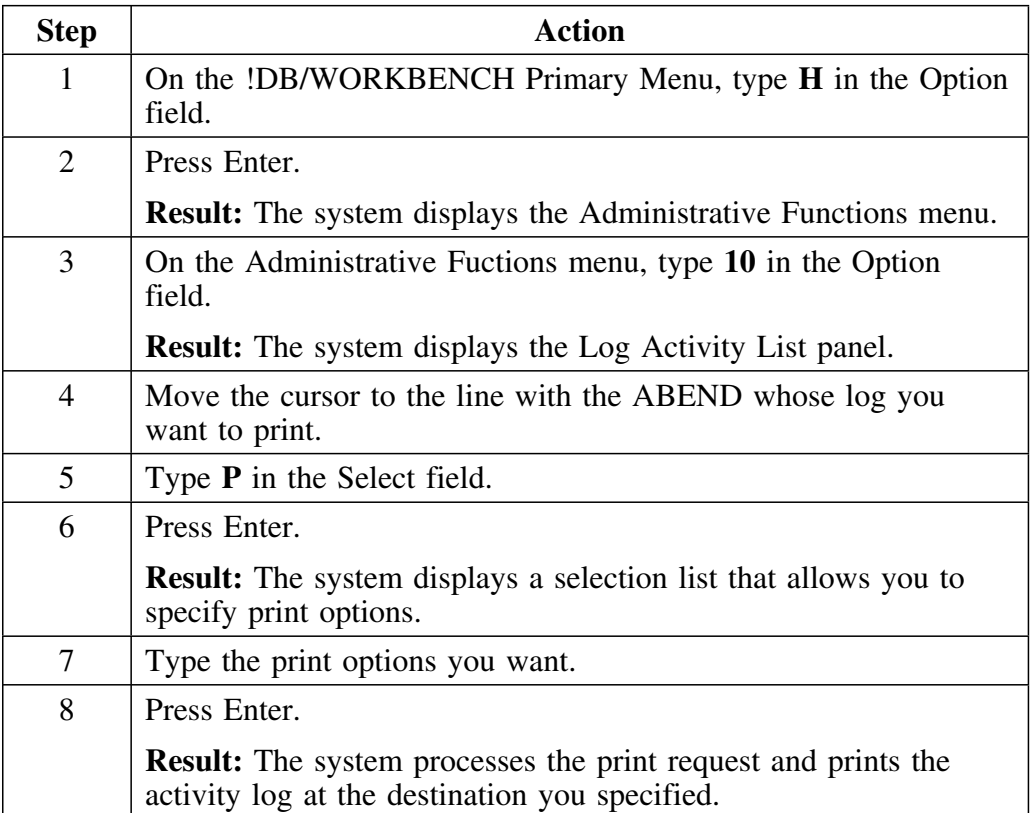

## **Error Messages and Information**

#### **Overview**

This unit provides information and resources available to help interpret error messages. It includes information about message format, error messages, and ABENDS.

#### **Background on messages**

!DB/WORKBENCH issues several types of messages that may be either informative or may reveal an error condition. The most common type of message generated has an eight character message identifier followed by explanatory message text. In this case, the message identifier begins with either a KTW, KTC, KTB, or SFFX prefix. In most cases, the message text explains what type of error occurred and why it occurred. Also, each message has extended HELP available with it.

If you are executing !DB/QUICKCHANGE with !DB/WORKBENCH, it is possible for you to receive messages with the same identifiers as described in the previous paragraph. In addition, !DB/QUICKCHANGE issues messages with the KTO prefix.

If the error is a system error, the system issues an ABEND. Each ABEND has a unique identifier code to help in identifying the problem.

The last group of !DB/WORKBENCH error messages is a special subset of error messages that require explanation. They are explained in this manual with a user response when applicable.

## **Resources for ABENDs and error messages**

The chart lists the resources available to interpret ABENDs and the subset of error messages that need explanation.

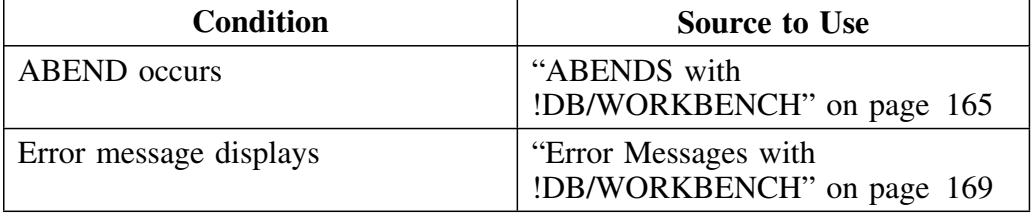

### **Using the Automated Trace Facility**

#### **Overview**

This unit describes the automated trace facility and provides instructions for its use.

#### **Background about the automated trace**

A trace facility is provided that can capture information useful to Candle personnel in resolving problems. Snapshots of storage and register values are written to a file at strategic times during the execution of !DB/WORKBENCH

*Note:* !DB/WORKBENCH ATF is resource intensive. Use it only when working with Candle personnel to resolve a problem.

#### **Prerequisite to using the automated trace facility in batch**

In order to use the automated trace facility in batch, add the following DD statement to your batch JCL:

**//KTCTRACE DD SYSOUT=\***

#### **Using the auto**

All DEBUG commands used in batch processing must be used within primary commands. This example opens KTCTRACE and turns on the trace facility.

> **PL (Primary Command) DEBUGON PRNT END (Primary Command)**

Tracing begins and continues until !DB/WORKBENCH encounters a DEBUGOFF command. All trace information is written to the trace dataset. If you exit !DB/WORKBENCH without issuing the DEBUGOFF command, only a small part of the trace information is produced.

### **Using the automated trace facility online**

The table that follows tells you how to turn the automated trace facility on and off and how to use it.

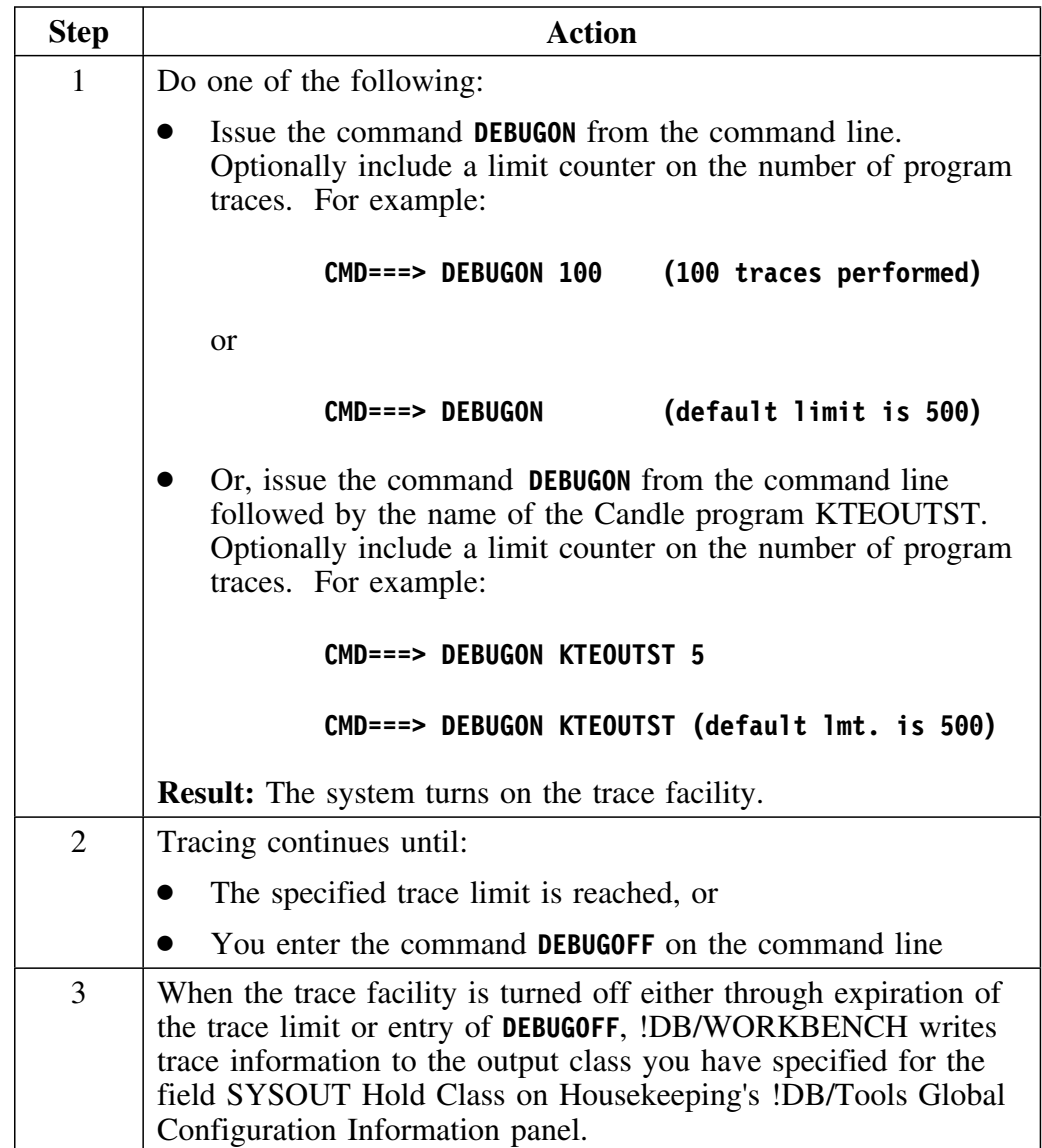

## **Using the TRACE Commands**

#### **Overview**

This unit describes the commands provided to trace management activities.

#### **Background about the automated trace**

Tracing can be resource-intensive. For diagnostic purposes, and when so directed by Candle Support Services, use the trace commands identified in this unit to trace various product and system functions. Candle Support Services may request that you provide this input when placing a request for service.

#### **datasets for trace output**

The output of a trace command is sent to a dataset identified as follows:

 When initiated during an online session, the TRACE DDname is dynamically generated. It takes the form T*x*D*nnnnn* where *x* is a product identifier and *nnnnn* is a system-generated value.

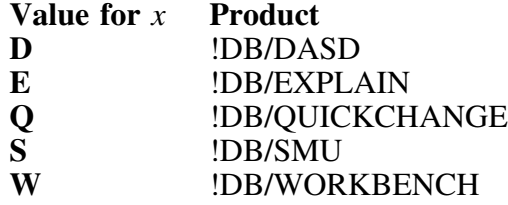

 When initiated from a batch session, trace output is written to KTBTRACE.

#### **Available trace commands**

Enter the appropriate trace command by typing it on the command line of any object list panel or by including it in your batch SYSIN input.

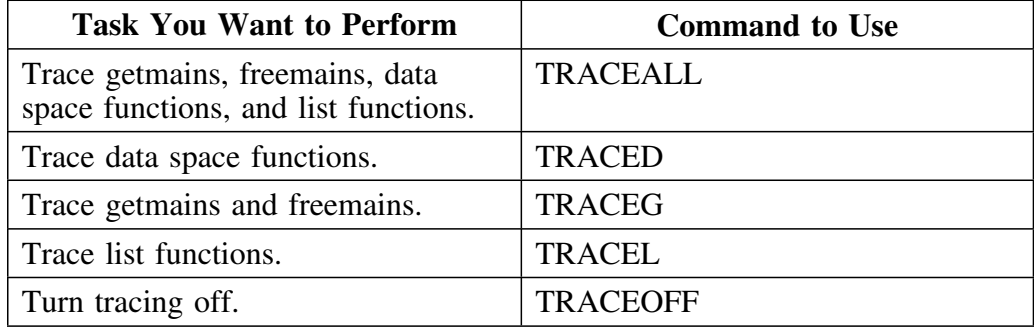

## **Checking the DB2 Catalog**

#### **Overview**

This unit provides information about the DSNTESQ member of the IBM DB2 sample library dataset (DSNSAMP).

#### **Background about DSNTESQ**

The DSNTESQ member of the IBM sample library dataset contains SQL statements that check the logical structure of the DB2 catalog (DSNDB06) and SQL statements that are recommended during DB2 version migration and shadow catalog creation.

#### **Using DSNTESQ**

The SQL contained in this member can be used to find logical inconsistencies in the DB2 catalog. It is recommended by Candle Customer Support that you execute the SQL selects contained in the DSNTESQ member on a regular basis.

*Note:* Problems that cause System 0C3 ABENDs during the !DB/WORKBENCH extract process can usually be identified using the SQL selects in the DSNTESQ member.

# **Appendixes**

## **Appendix A. !DB/WORKBENCH Facilities That Access the DB2 Catalog or Subsystem**

This unit identifies those !DB/WORKBENCH facilities that access the DB2 catalog or the physical DB2 (VSAM) datasets, and those facilities that both access and update the catalog.

#### **Facilities that access the catalog or subsystem**

The chart shows those !DB/WORKBENCH facilities that access the DB2 catalog, summarizes the capabilities of the given !DB/WORKBENCH facility, and points you to additional information. (Pointers are to information in this User's Guide unless another document is specifically cited.)

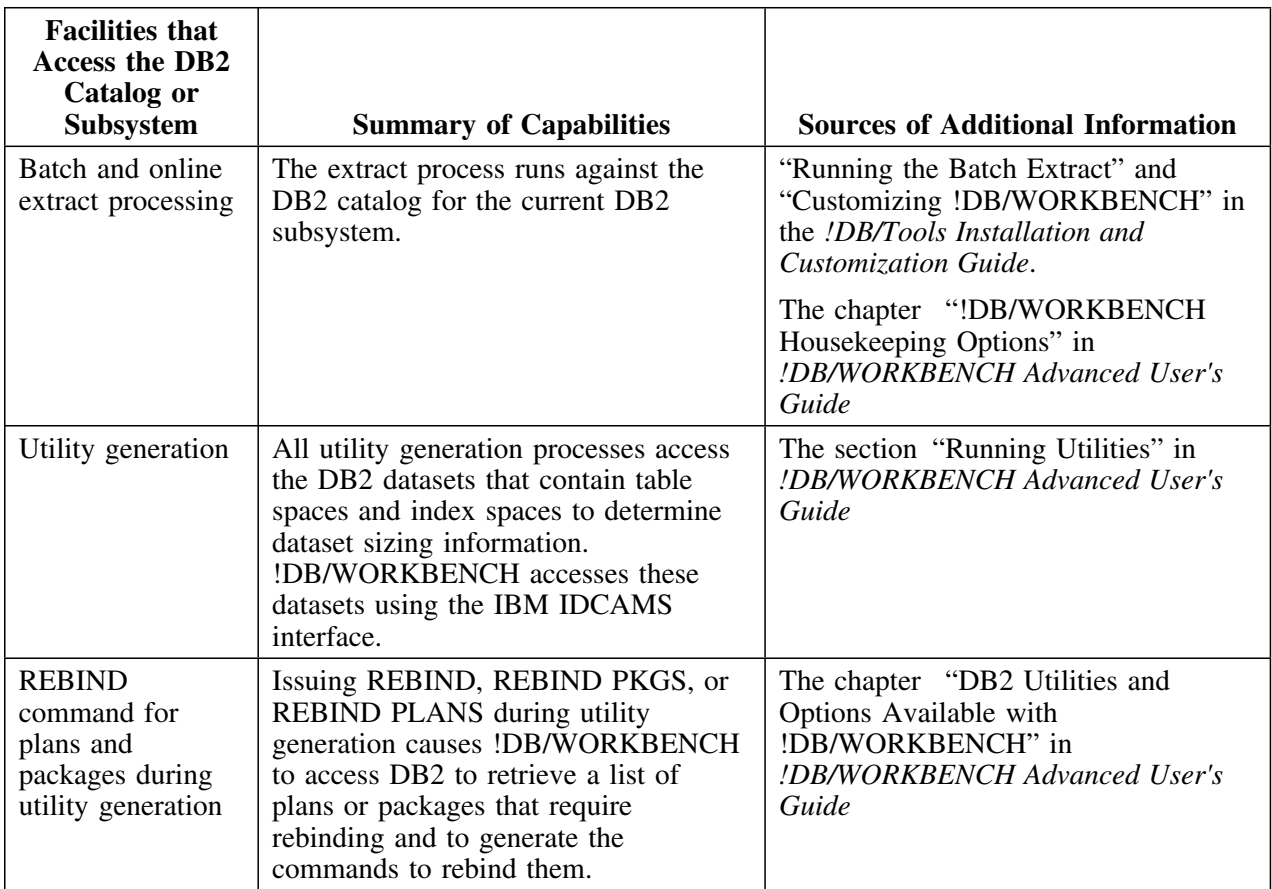

### **Facilities that access the catalog or subsystem (continued)**

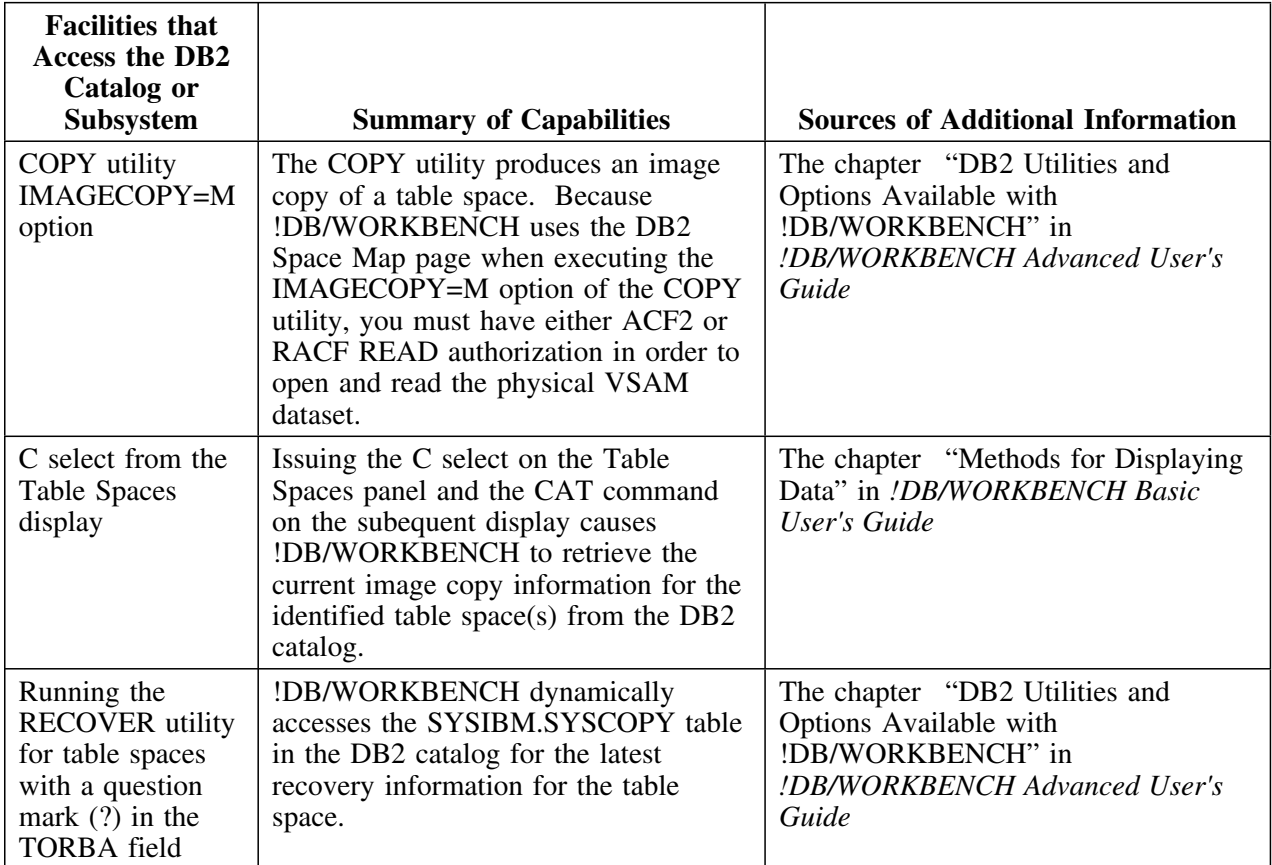

## **Facilities that access the catalog or subsystem (continued)**

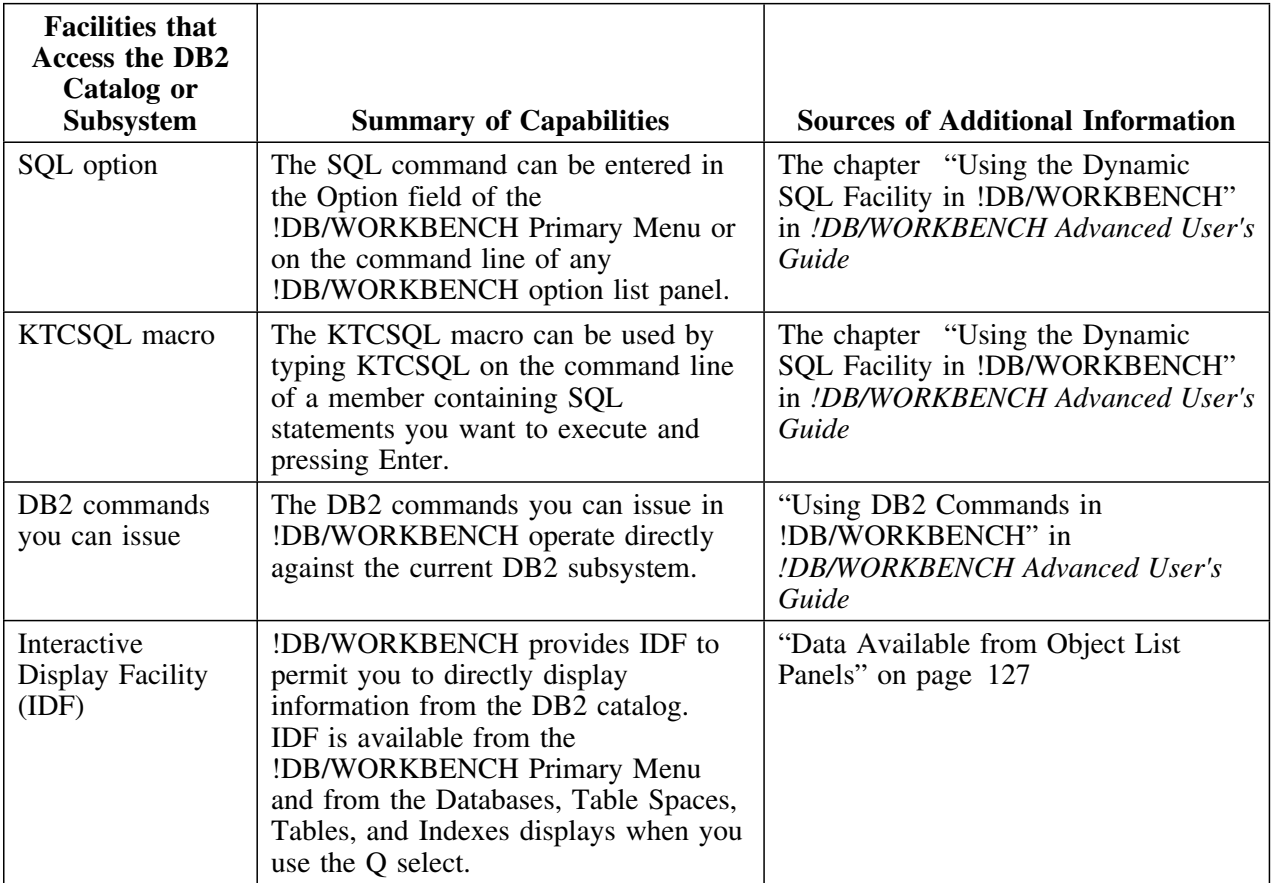

#### **Facilities that access and update the DB2 catalog**

The chart shows those !DB/WORKBENCH facilities that access and update the DB2 catalog, summarizes the capabilities of the given !DB/WORKBENCH facility, and points you to additional information.

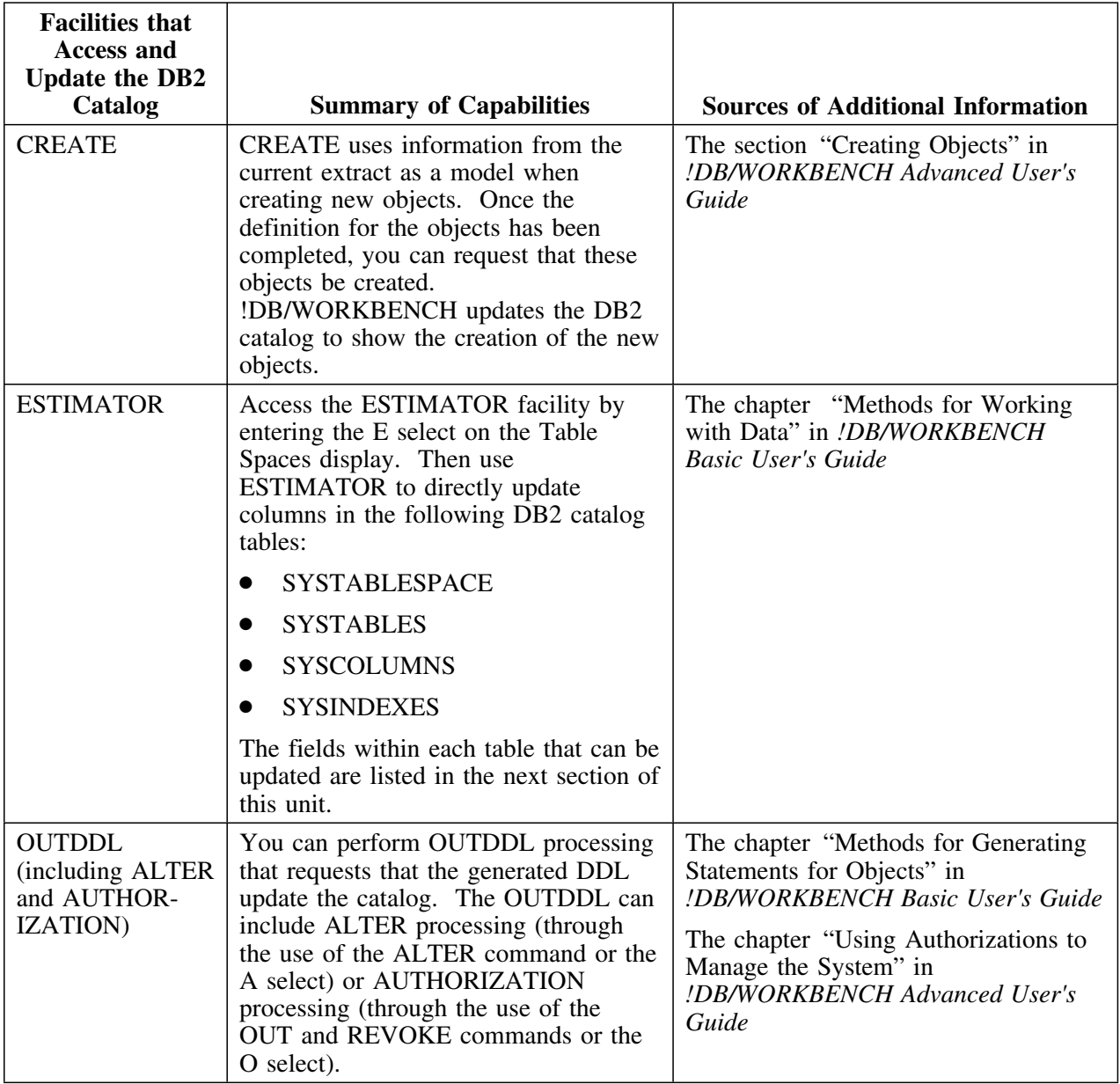

#### **Fields in the DB2 catalog that can be updated using the ESTIMATOR function**

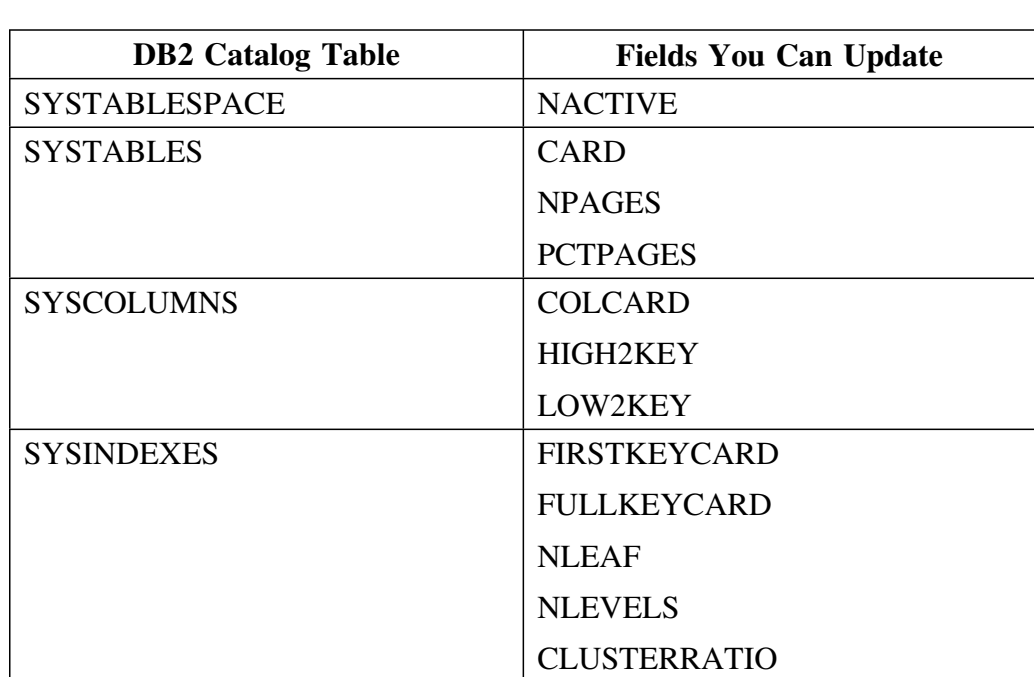

This chart lists the fields in the DB2 catalog that you can update using the !DB/WORKBENCH ESTIMATOR facility.

**!DB/WORKBENCH Facilities That Access the DB2 Catalog or Subsystem**

## **Appendix B. ABENDS with !DB/WORKBENCH**

## **How to Use This Appendix**

This appendix consists of a listing of the ABENDS that can occur with !DB/WORKBENCH.

#### **Messages for ABENDs**

#### **ABEND Snnn**

**Explanation:** A system ABEND has occurred. **User Response:** Call Candle Customer Support.

#### **ABEND S913**

**Explanation:** An unauthorized user attempted to access a table space or other authorization problem occurred. **User Response:** Call Candle Customer Support.

#### **ABEND SD37**

**Explanation:** The system PDS is full. **User Response:** Compress the PDS or reallocate with larger space as appropriate.

#### **ABEND SE37**

**Explanation:** The system PDS is full.

**User Response:** Compress the PDS or reallocate with larger space as appropriate.

#### **ABEND S0C3**

**Explanation:** A logic error has occurred. **User Response:** Call Candle Customer Support.

#### **ABEND S0C4**

**Explanation:** A system program exception has occurred. **User Response:** Call Candle Customer Support.

#### **ABEND S0C7**

**Explanation:** A data program exception has occurred. **User Response:** Call Candle Customer Support.

#### **ABEND U0008**

**Explanation:** This is a catch all message that indicates an internal error has occured preventing you from continuing processing. This message is variable in nature and is associated with one of several reason codes. Each reason code has specific message text that gives a description explaining the abend.

**User Response:** Call Candle Customer Support and have a print copy of the message text and related documentation (if any) available when you call.

#### **ABEND U12**

**Explanation:** !DB/WORKBENCH Batch Utility issues the message to indicate an error is returned from a subroutine module. A message is printed on the SYSPRINT file. !DB/WORKBENCH uses many of the same modules for the online ISPF panels and the Batch Utility. **System Action:** The action of the system depends on

whether a //SFXMLIB DD statement is supplied.

- If it is supplied, the system intercepts ISPF error messages and issues a U12 ABEND.
- If it is not supplied, the system does not issue an error message and it bypasses the ABEND.

#### **ABEND U20**

**Explanation:** ISPF has returned a code 20 on a dialog manager call, such as TBDISPL or TBADD. This signifies a severe error in ISPF or a possible error in !DB/WORKBENCH.

**User Response:** Retry. If the error persists, Call Candle Customer Support.

#### **ABEND U199**

**Explanation:** The Batch Utility module issues the message when no extract data is found on the System PDS. **User Response:** Check the DD cards to be sure SFFXPDS refers to the correct System PDS.

#### **ABEND U1099**

**Explanation:** A VDEFINE, VGET, or VPUT call issues the message when ISPF returns an unexpected code indicating a !DB/WORKBENCH logic error. **User Response:** Call Candle Customer Support.

## **Appendix C. Error Messages with !DB/WORKBENCH**

## **How to Use This Appendix**

This appendix consists of a listing of a subset of the error messages that can be produced by !DB/WORKBENCH. Additional explanation for this subset of messages has been provided in this section to help you interpret the messages and take corrective action.

#### **Messages Beginning with Alpha-Characters**

**CDB100 CDB100 DAER=cccccccc, DD=ddname, DSN=dsname Explanation:** A dynamic allocation error has occurred for DDname "ddname". The dataset name being allocated is "dsname". The name is not shown if the short text is displayed, or if it is not a dataset allocation (such as SYSOUT). The allocation error code is "cccccccc". **User Response:** For more information about these codes, see the *Job Management SRL* or the *ISPF Tutorial*, Appendix A. Some common dynamic allocation error codes are:

> "02100000" the dataset is in use elsewhere "17080000" the dataset does not exist

**104 GETMAIN ERROR IN LIST PROCESSOR**

**Explanation:** A conditional Getmain failed for a block of storage for the LIST subroutine. Normally, requests are for a single page at a time.

**User Response:** Increase the amount of memory available to the program or the TSO address space. If the problem persists, it may be a loop. Call Candle Customer Support.

### **Messages 105-174 PDS Errors**

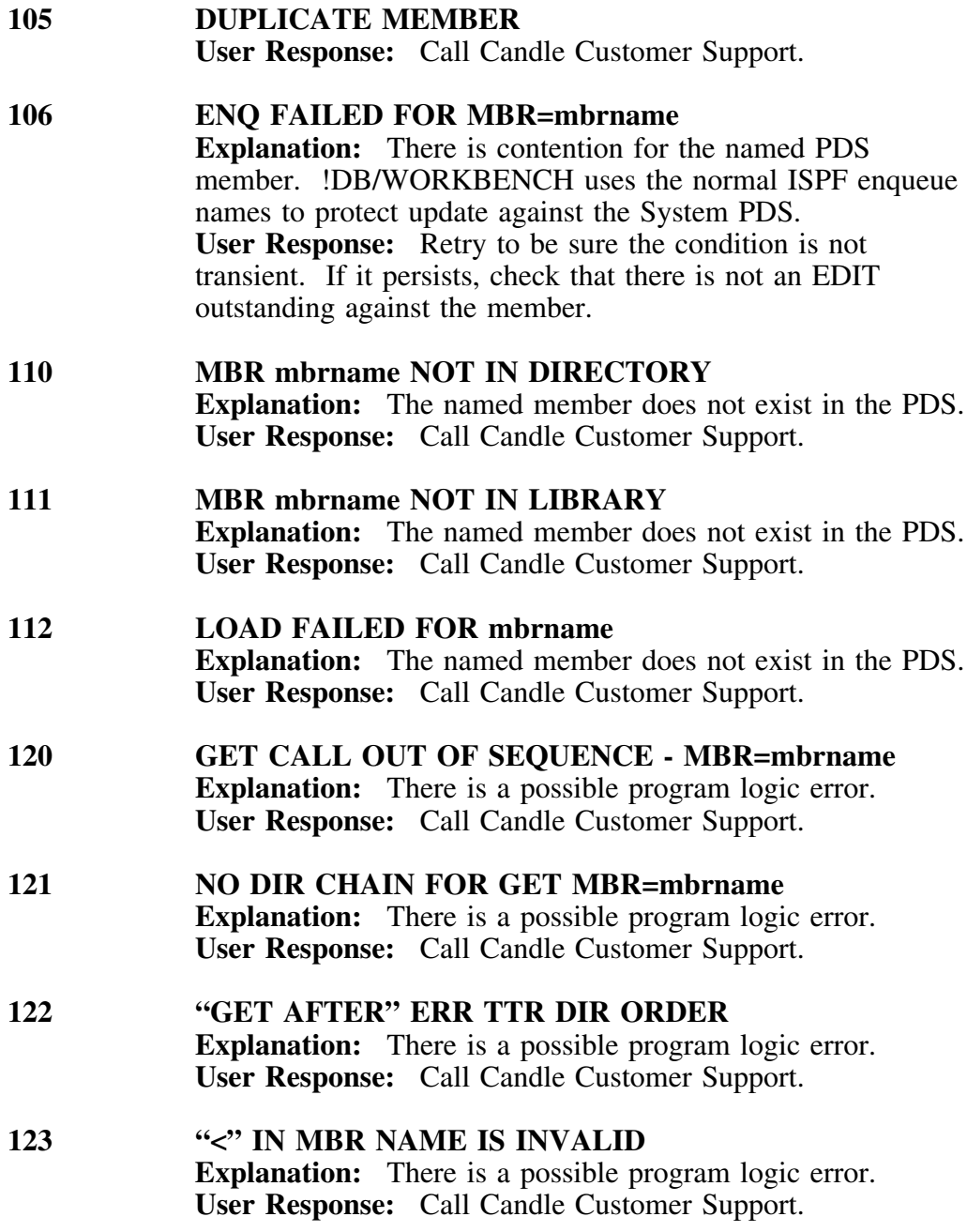

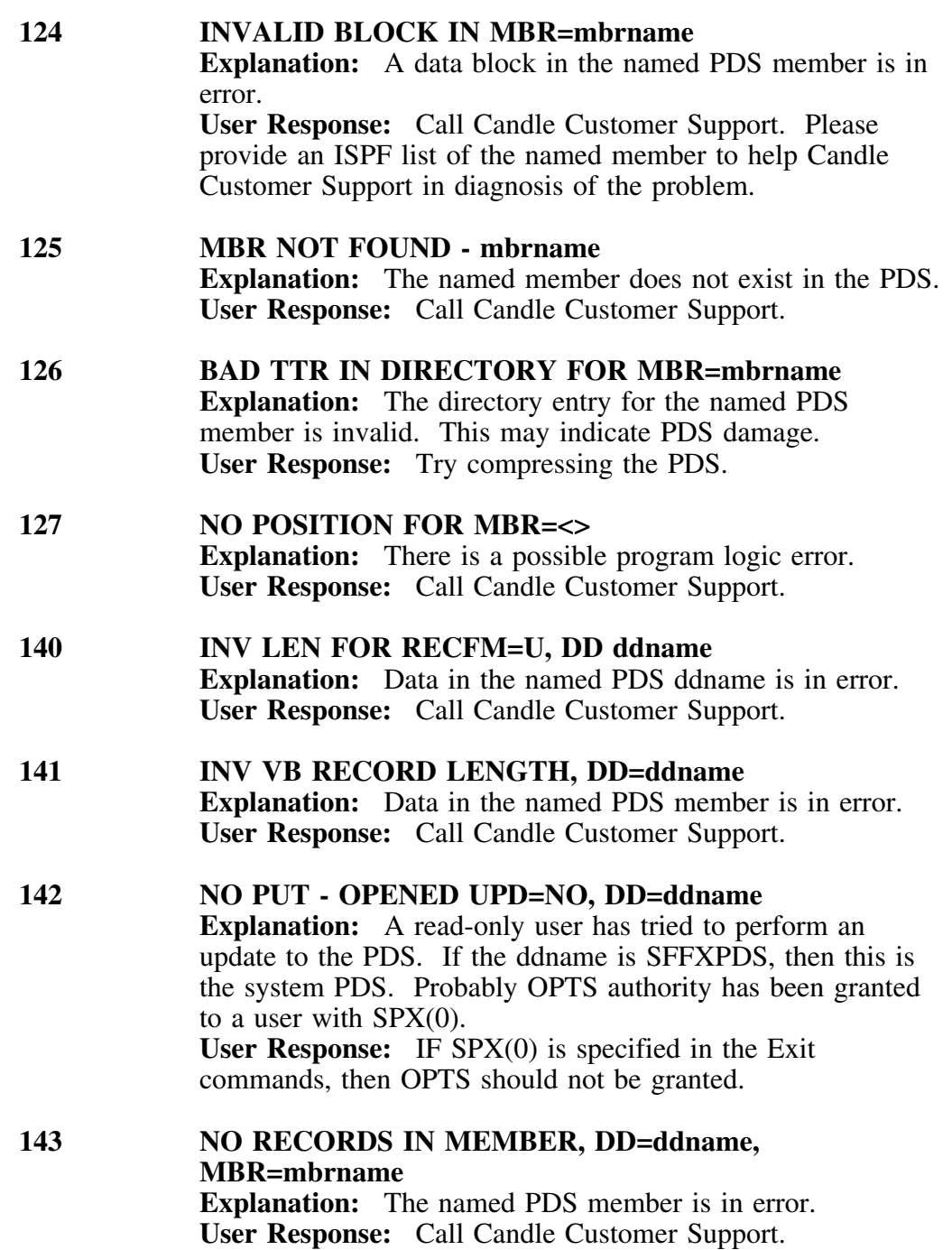

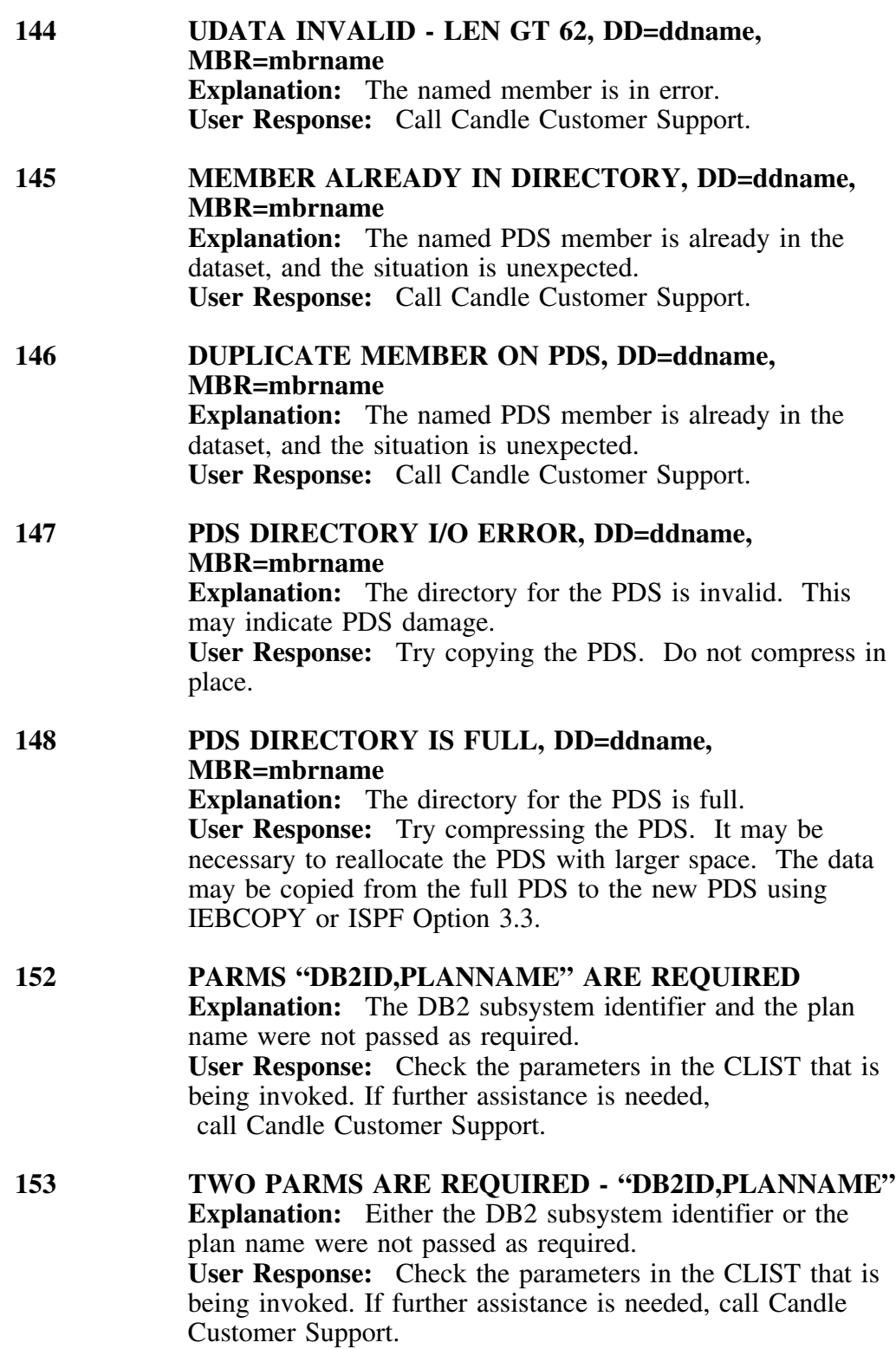

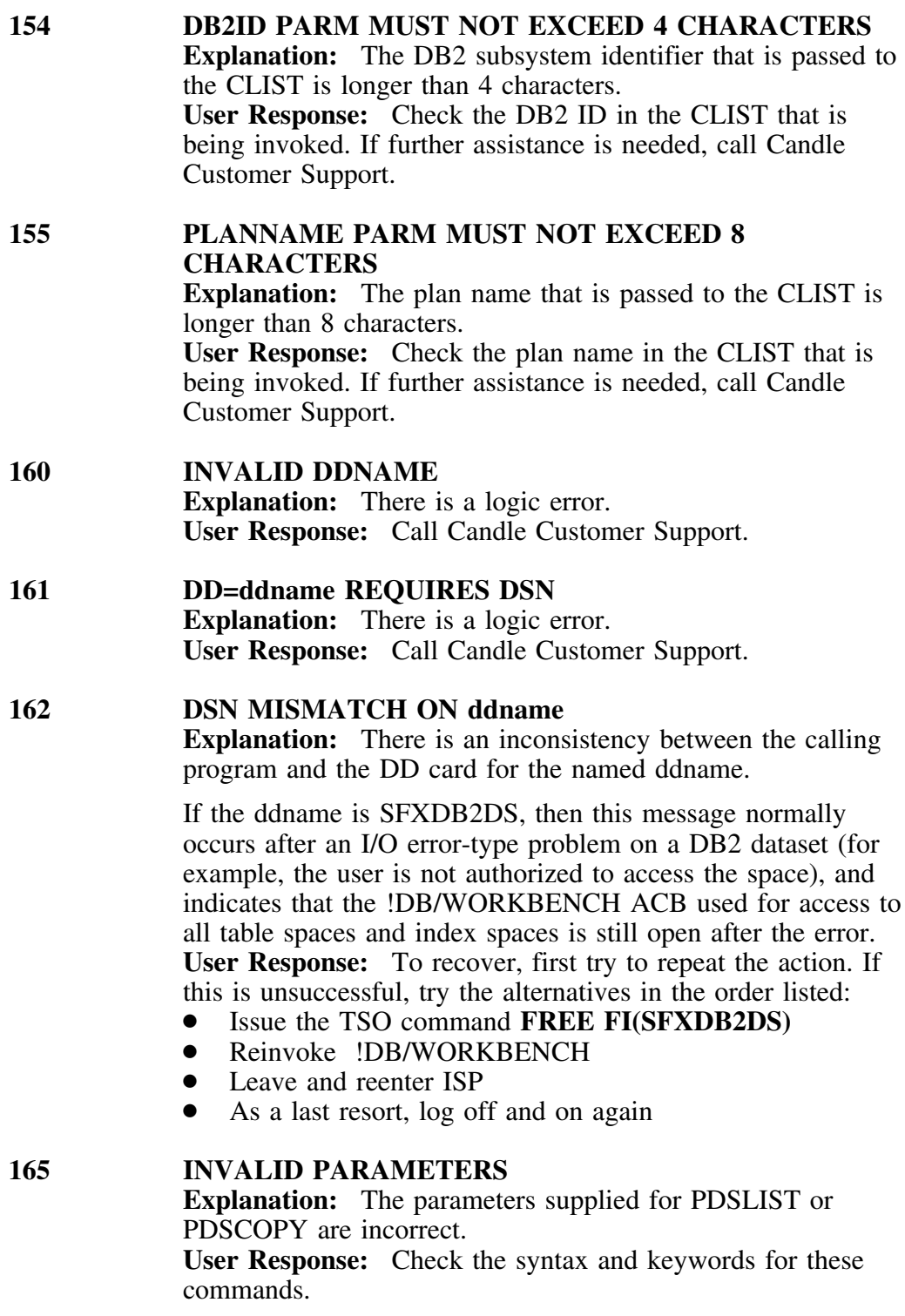

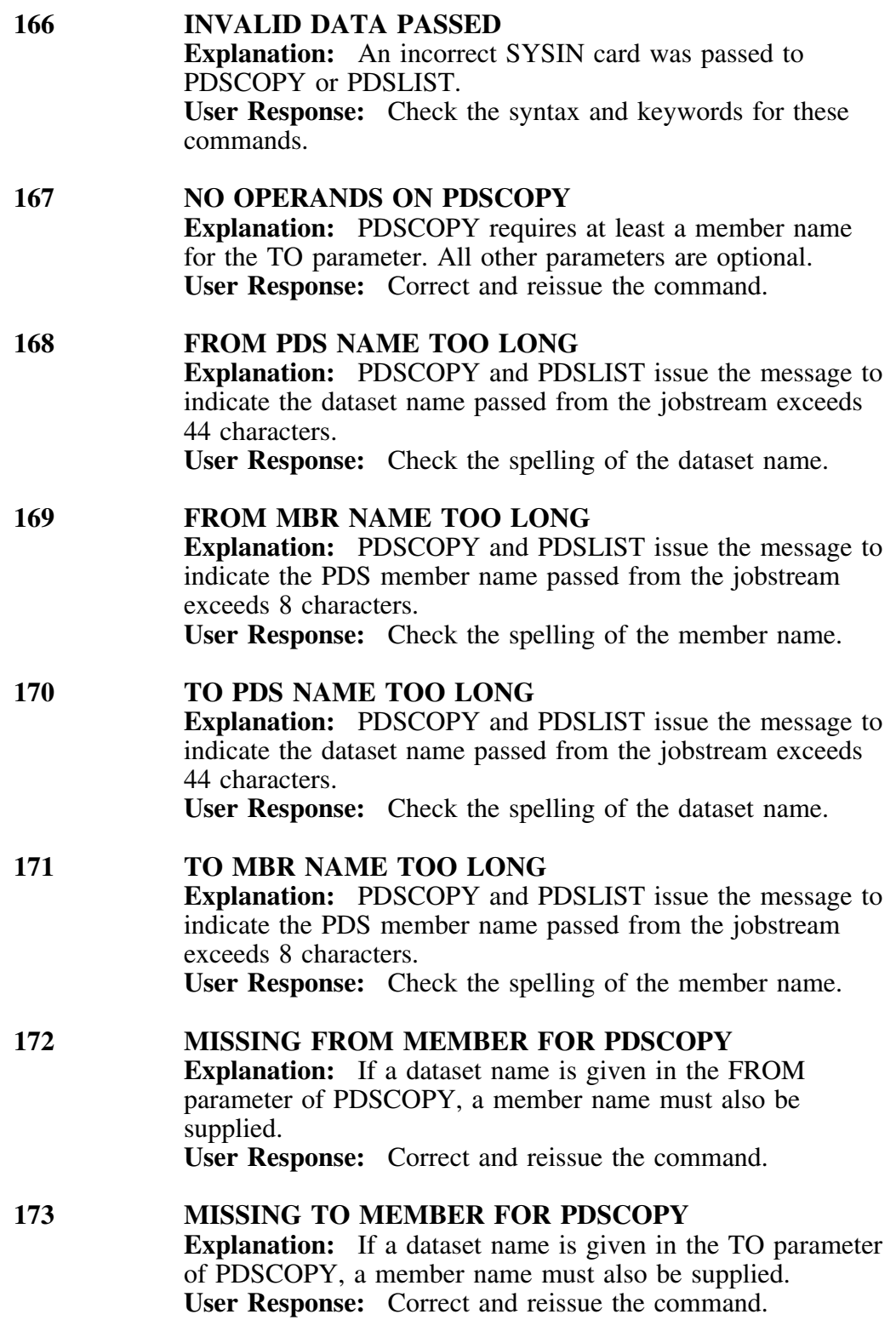

**174 MEMBER mbrname COPIED Explanation:** The PDS member has been successfully copied.

### **Messages 200-223 VSAM Errors**

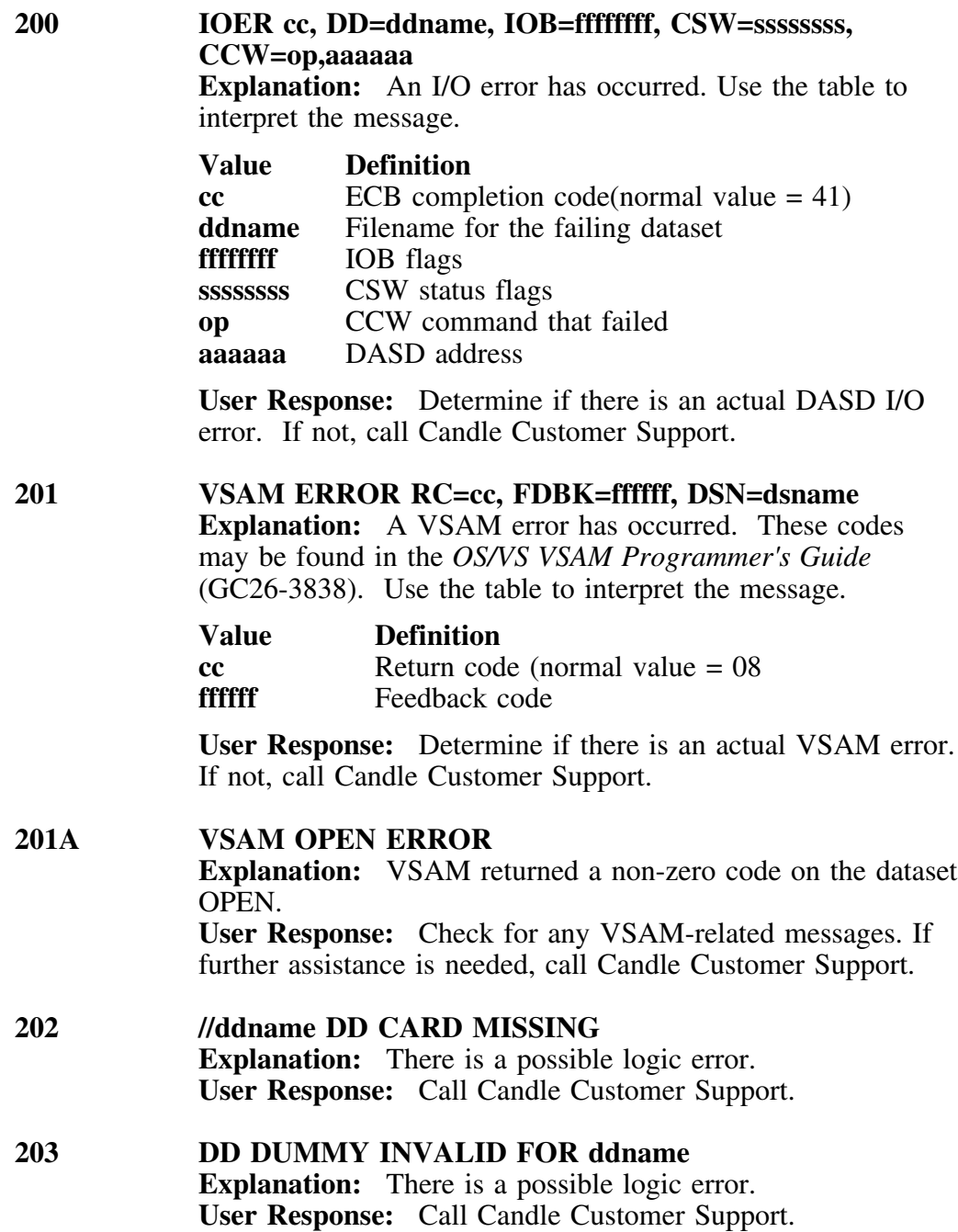

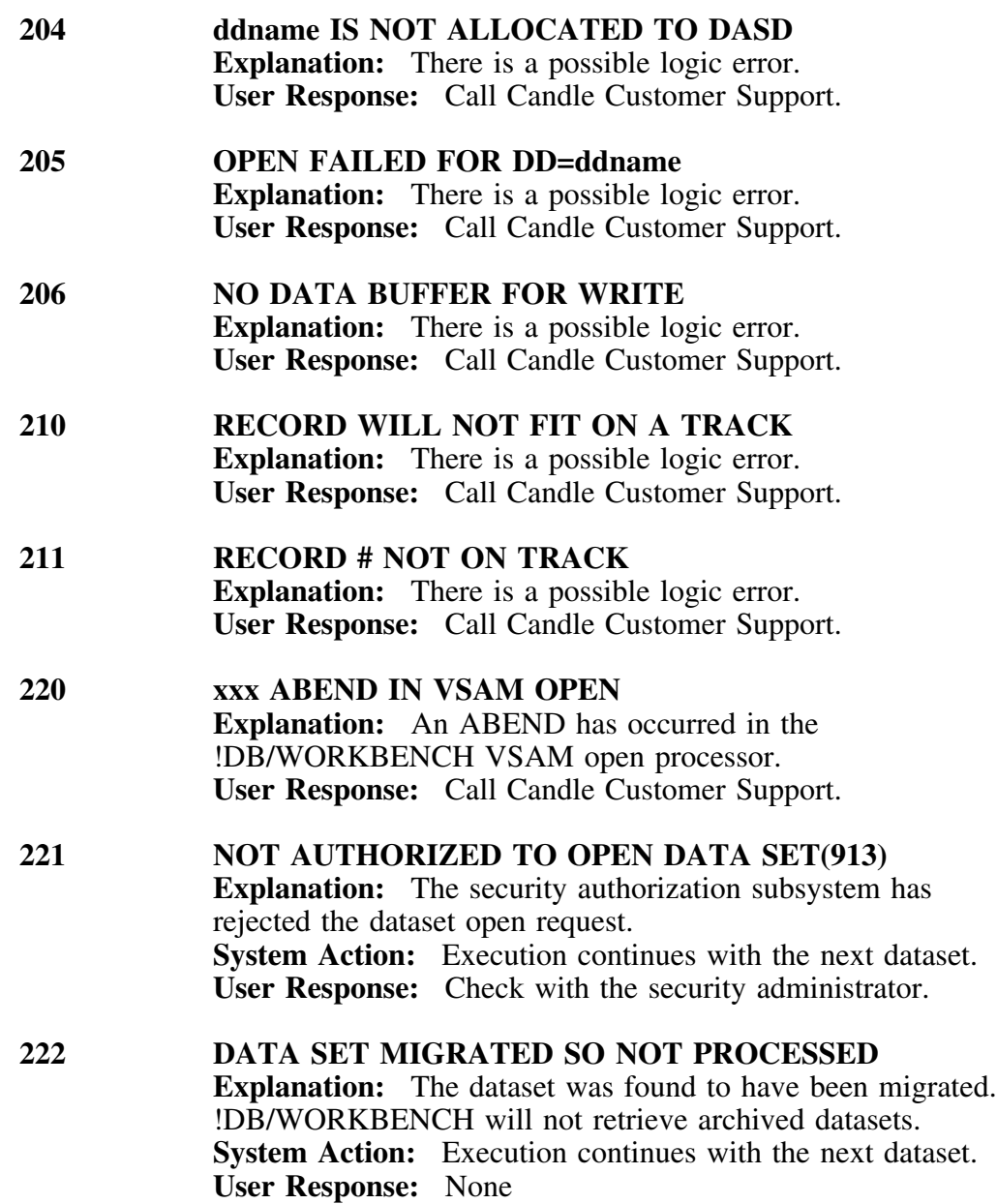

## **223 ERROR FROM CATALOG LOCATE**

**Explanation:** An unexpected code was returned from the OS Catalog Locate request. **System Action:** This dataset is skipped. Execution continues with the next data set. **User Response:** None
# **Messages 500-539 Tables Build Errors**

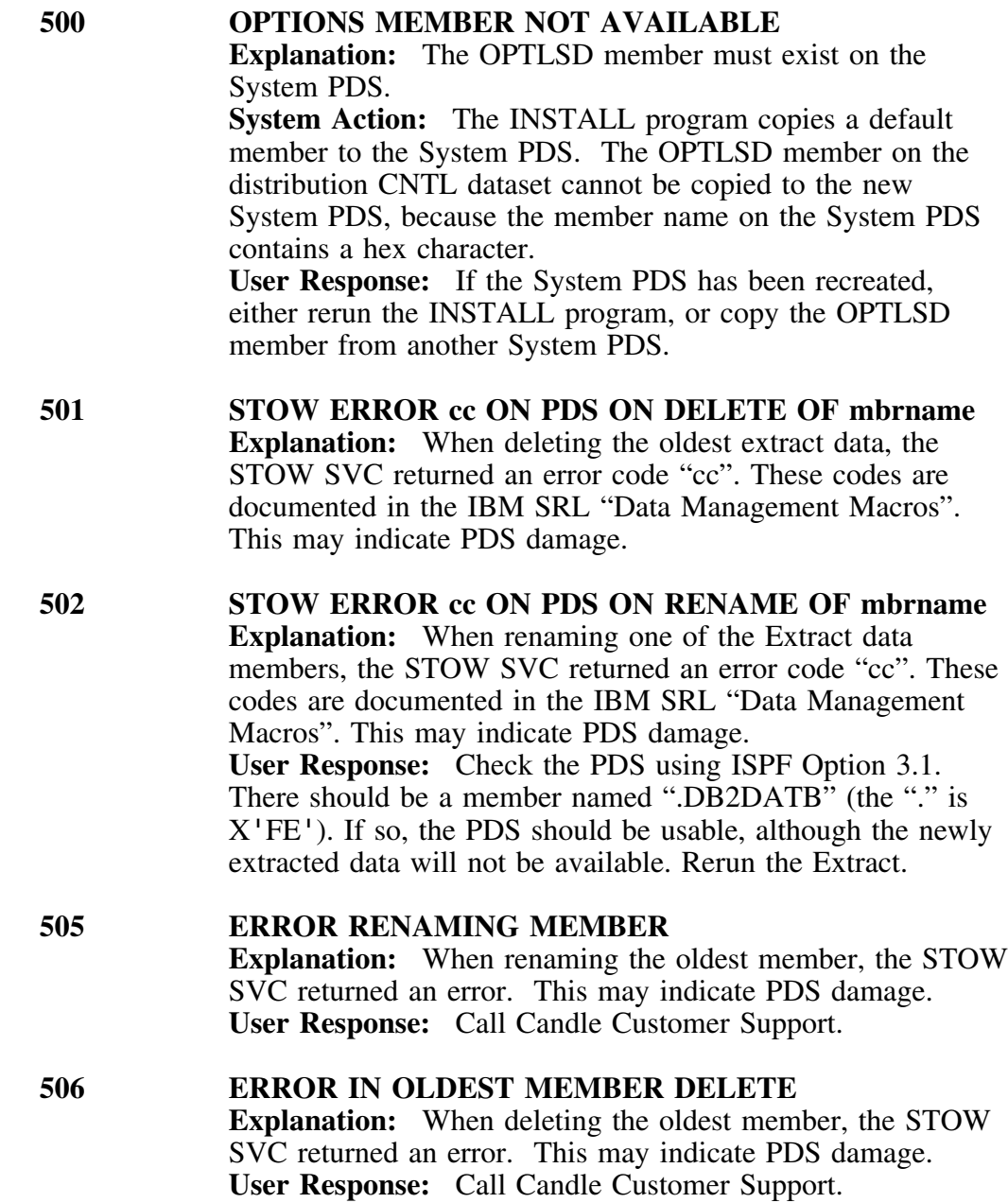

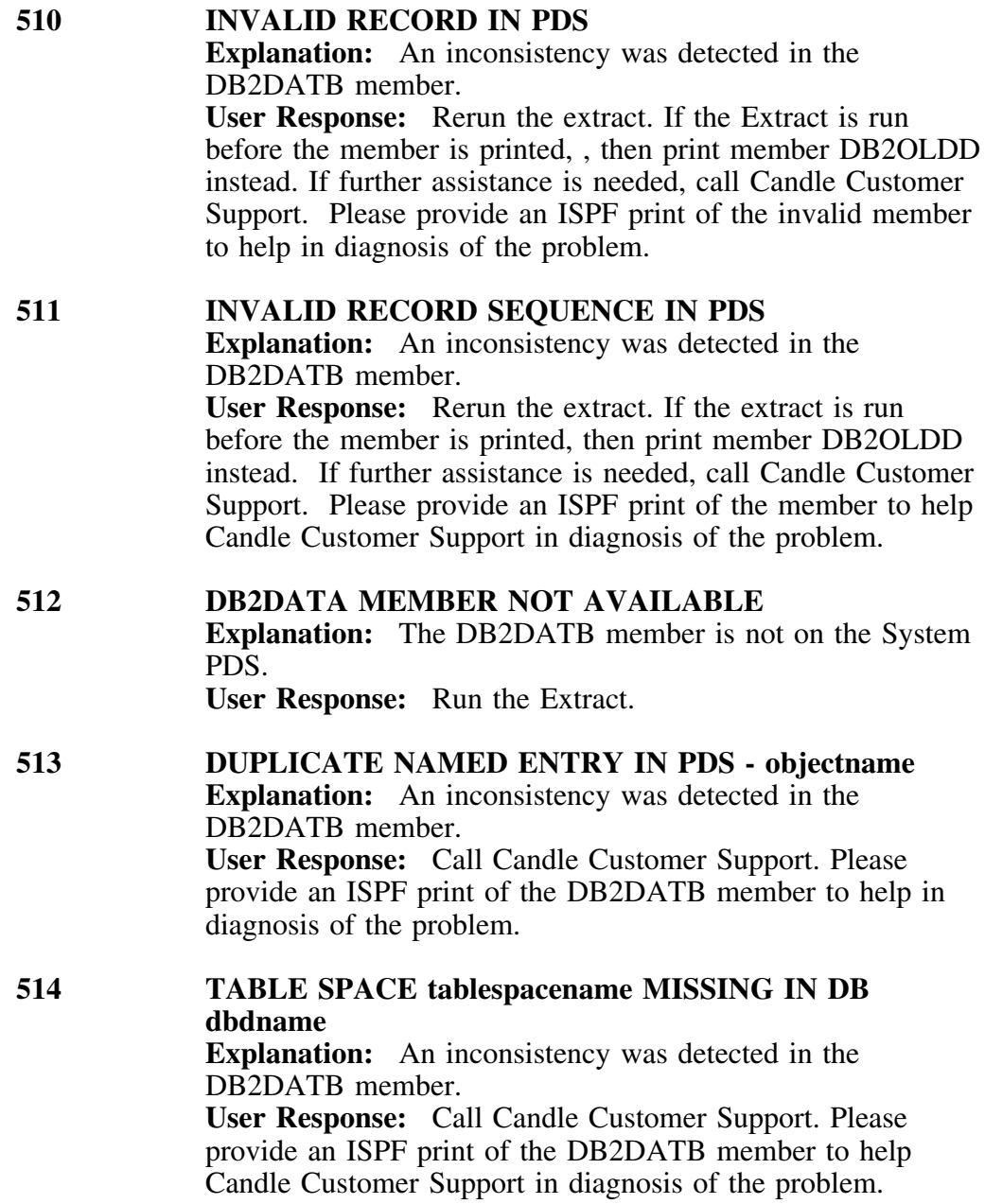

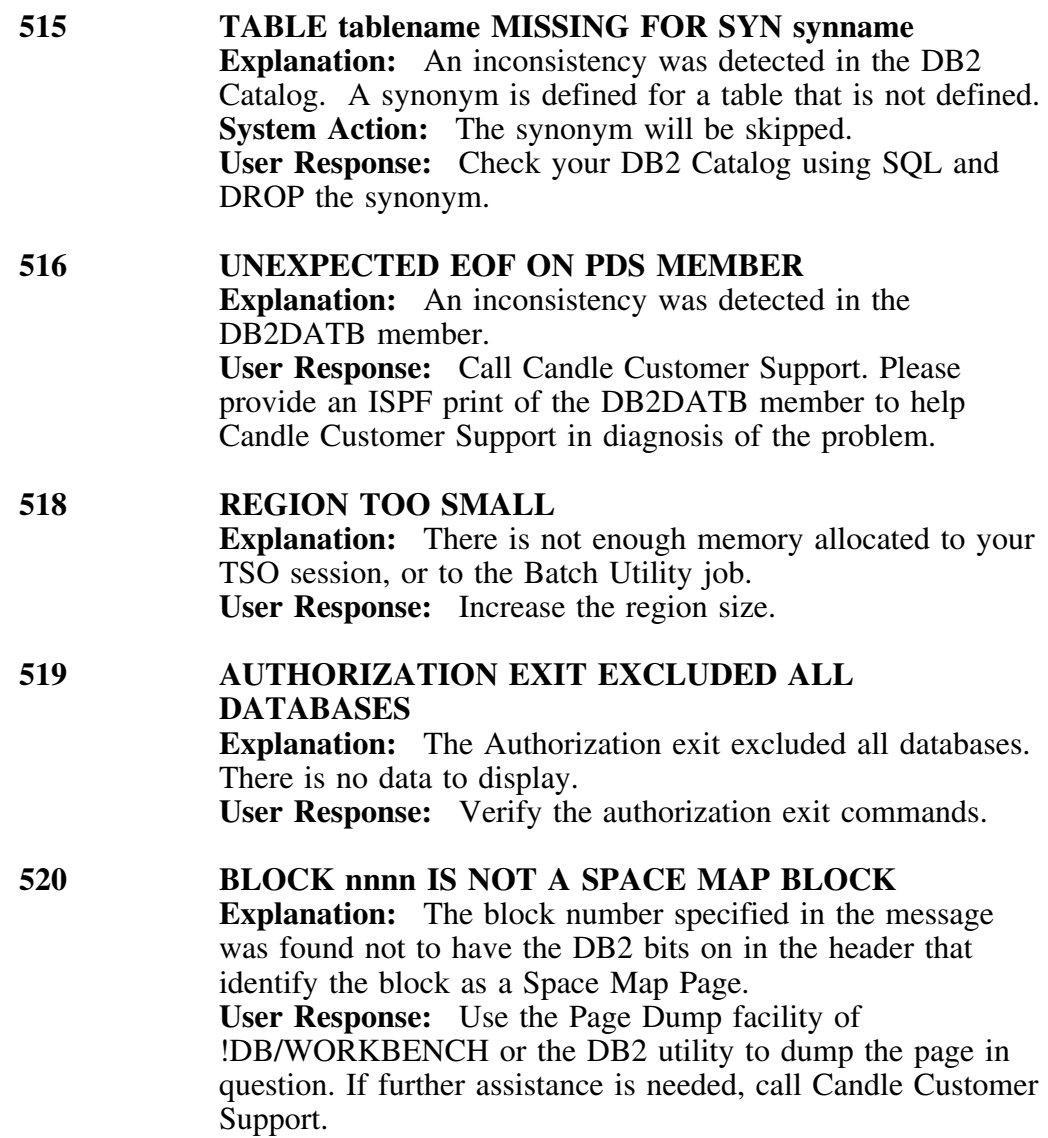

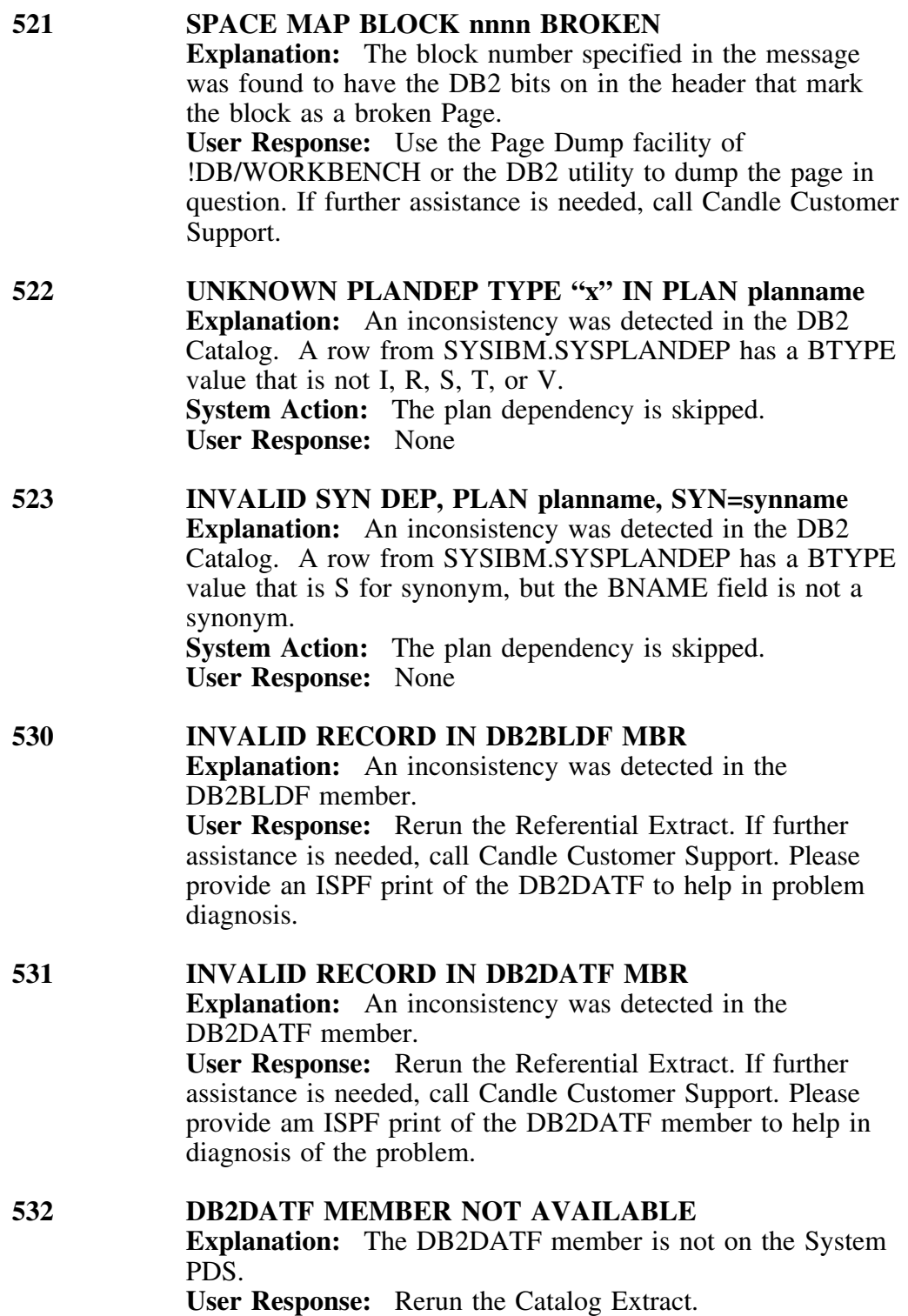

#### **535 REF RECORD FOR UNKNOWN TABLE - tablename**

**Explanation:** An inconsistency was detected in the Referential Extract. A table referenced in a referential relationship was not defined at the time of the previous !DB/WORKBENCH Catalog Extract.

**User Response:** Rerun the Catalog Extract. The referential record is skipped.

**536 FOREIGNKEY FOR UNKNOWN TABLE - tablename Explanation:** An inconsistency was detected in the Referential Extract. A table referenced in a referential relationship was not defined at the time of the previous !DB/WORKBENCH Catalog Extract. **User Response:** Rerun the Catalog extract. The referential record is skipped.

#### **537 COLNO CHANGED FOR TABLE - tablename, COLUMN=columname**

**Explanation:** An inconsistency was detected in the Referential Extract. A COLNAME defined in SYSIBM.SYSFOREIGNKEYS is inconsistent with the COLNO column.

**System Action:** This message is common with DB2 V1.3, but reflects an actual error in DB2 V2. The COLNO value is changed based on data from SYSIBM.SYSCOLUMNS. **User Response:** None

#### **538 UNEXPECTED EOF ON PDS MEMBER**

**Explanation:** An inconsistency was detected in the DB2BLDF member.

**User Response:** Rerun the Referential Extract. If further assistance is needed, call Candle Customer Support. Please provide an ISPF print of the DB2DATF member to help in problem diagnosis.

#### **539 UNABLE TO FIND TABLE ID**

**Explanation:** An inconsistency was detected in the DB2BLDF member.

**User Response:** Rerun the Referential Extract. If further assistance is needed, call Candle Customer Support. Please provide an ISPF print of the DB2DATF member to help in problem diagnosis.

# **Messages 1000-1013 Access Control Exit Errors**

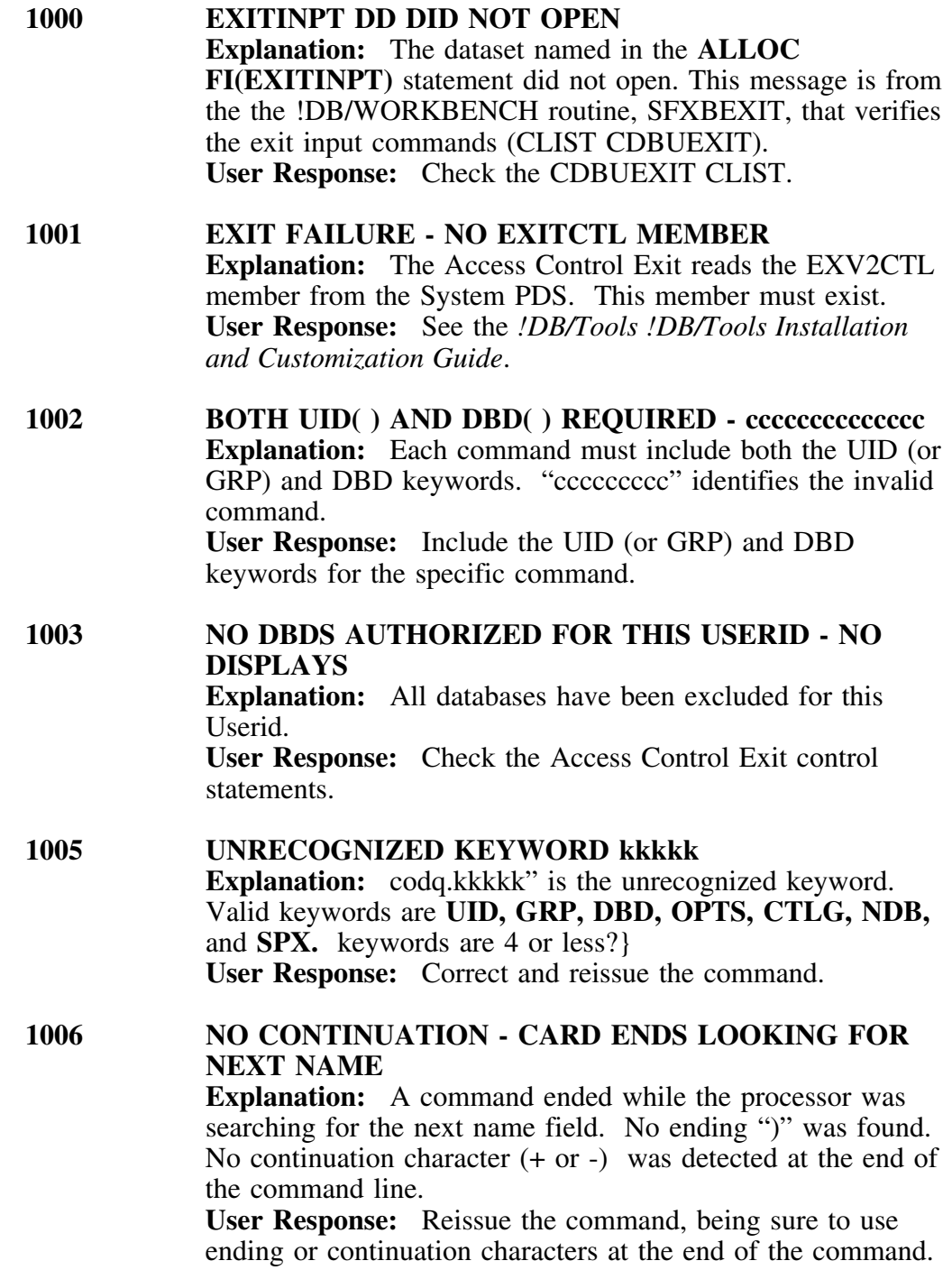

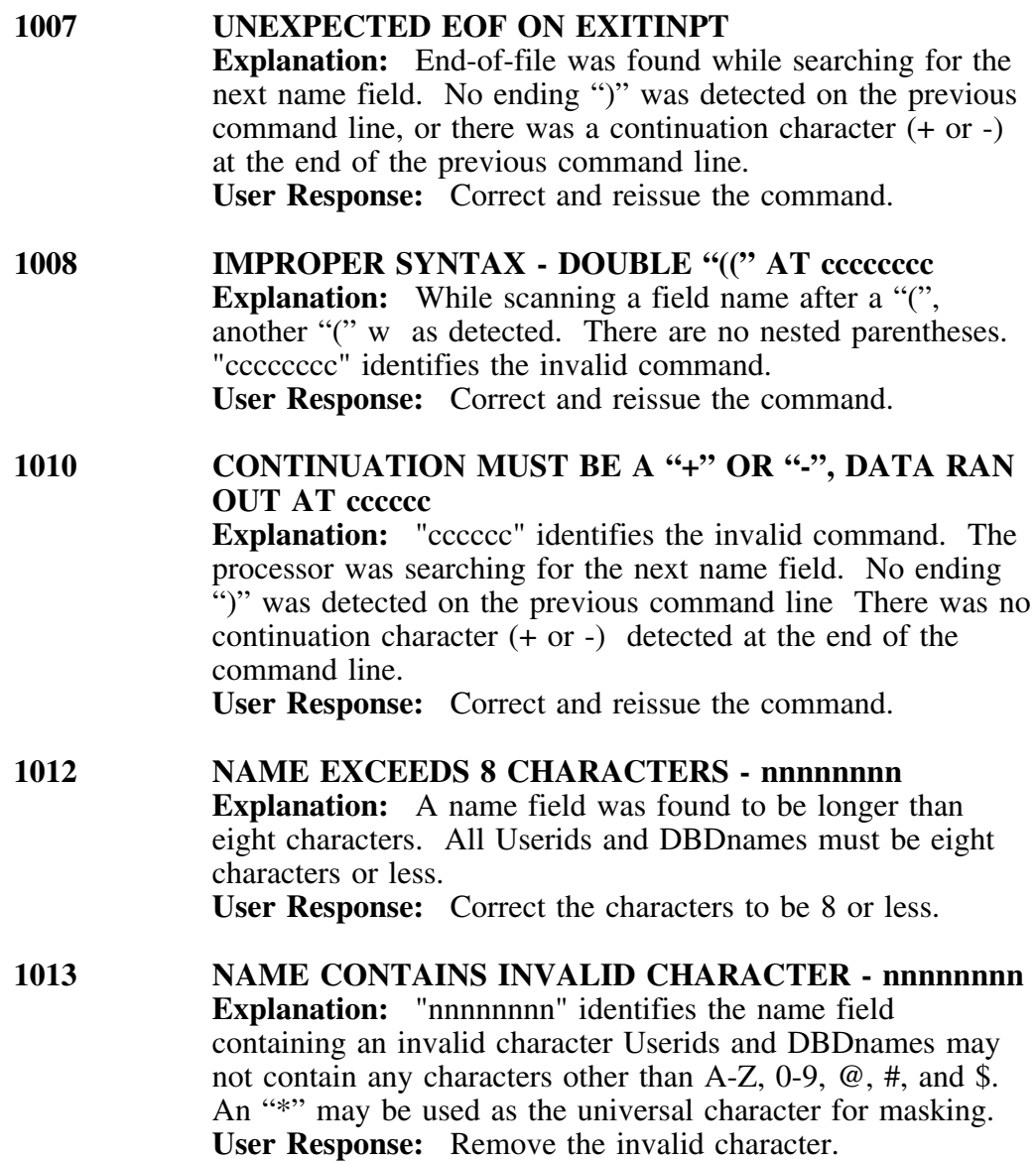

# **Messages 1100-1256 Batch Utility Errors**

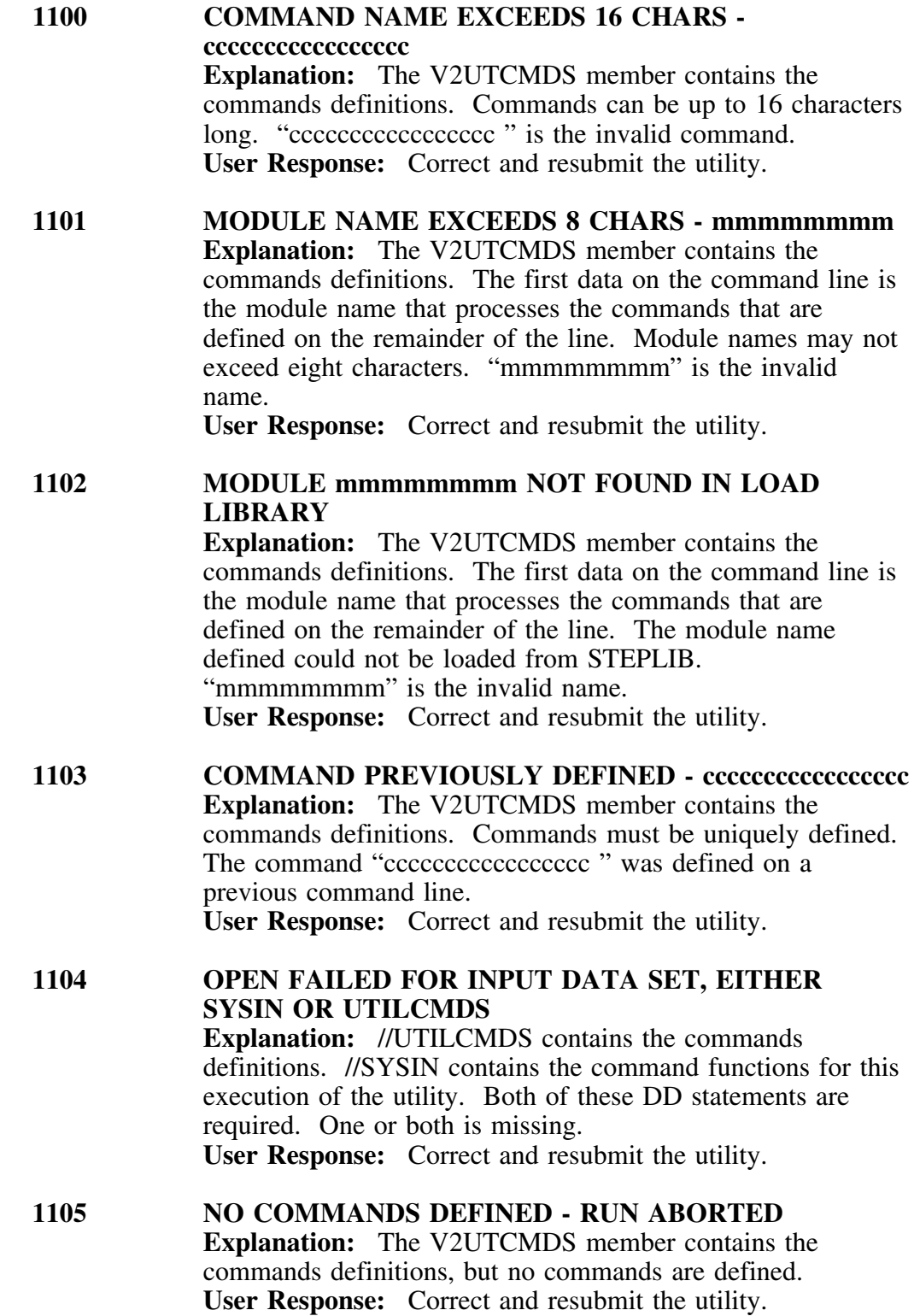

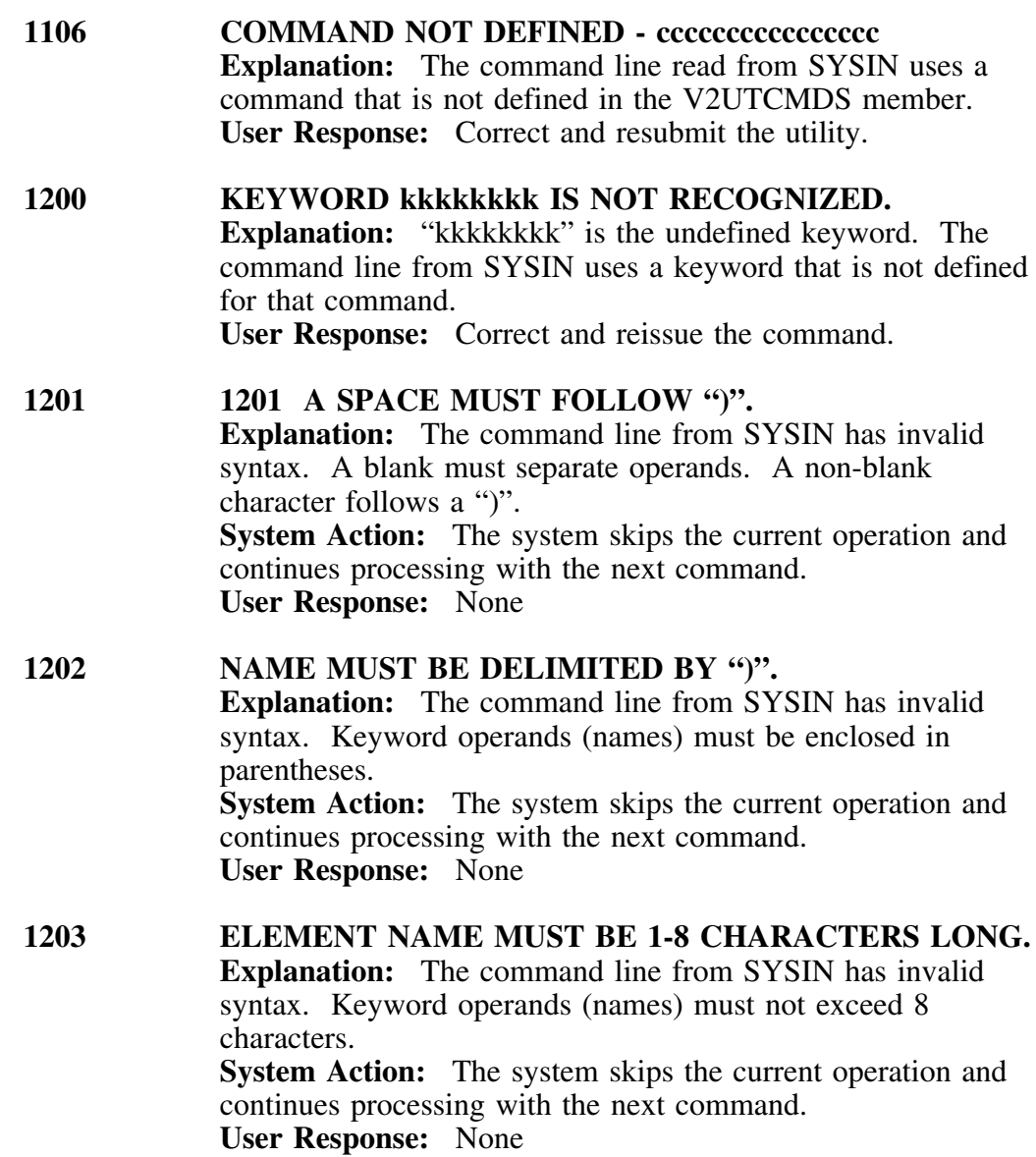

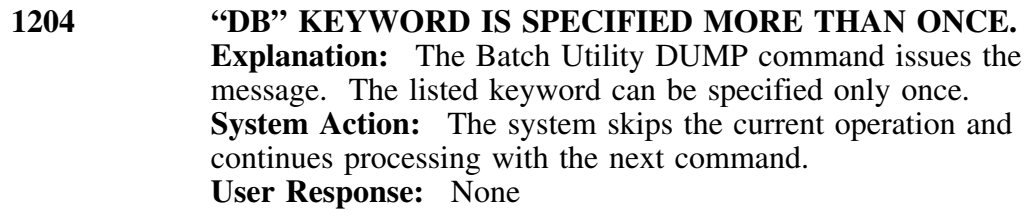

**1205 "TS" KEYWORD IS SPECIFIED MORE THAN ONCE. Explanation:** The Batch Utility DUMP command issues the message. The listed keyword can be specified only once. **System Action:** The system skips the current operation and continues processing with the next command. **User Response:** None

**1206 "IX" KEYWORD IS SPECIFIED MORE THAN ONCE. Explanation:** The Batch Utility DUMP command issues the message. The listed keyword can be specified only once. **System Action:** The system skips the current operation and continues processing with the next command. **User Response:** None

**1207 "FP" KEYWORD IS SPECIFIED MORE THAN ONCE. Explanation:** The Batch Utility DUMP command issues the message. The listed keyword can be specified only once. **System Action:** The system skips the current operation and continues processing with the next command. **User Response:** None

**1208 "TP" KEYWORD IS SPECIFIED MORE THAN ONCE. Explanation:** The Batch Utility DUMP command issues the message. The listed keyword can be specified only once. **System Action:** The system skips the current operation and continues processing with the next command. **User Response:** None

**1209 ONLY ONE OF TS AND IX MUST BE SPECIFIED.**

**Explanation:** The Batch Utility DUMP command issues the message. One and only one of TS(table space) and IX(indexspace) can be specified on each DUMP command. **System Action:** The system skips the current operation and continues processing with the next command. **User Response:** None

#### **1210 EITHER TS OR IX MUST BE SPECIFIED. Explanation:** The Batch Utility DUMP command issues the message. One and only one of TS(table space) and IX(indexspace) can be specified on each DUMP command. **System Action:** The system skips the current operation and continues processing with the next command. **User Response:** None

#### **1211 BOTH FROMPAGE AND TOPAGE MUST BE SPECIFIED.**

**Explanation:** The Batch Utility DUMP command issues the message. Both the FP(FROMPAGE) and TP(TOPAGE) keywords must be specified to define the range of pages to dump.

**System Action:** The system skips the current operation and continues processing with the next command.

**User Response:** Correct and reissue the command.

#### **1212 FROMPAGE IS BEYOND THE END OF THE DATA SET.**

**Explanation:** The Batch Utility DUMP command issues the message. The FP(FROMPAGE) keyword specifies a page number that exceeds the size of the data space.

**System Action:** The command is processed, but only the last page of the data space is dumped.

**User Response:** Correct and reissue the command.

#### **1213 TOPAGE MUST NOT BE SMALLER THAN FROMPAGE.**

**Explanation:** The Batch Utility DUMP command issues the message. The FP(FROMPAGE) and TP(TOPAGE) keyword values define the range of pages to dump. FP must be the smaller value, or must be equal to TP.

**System Action:** The system skips the current operation and continues processing with the next command.

**User Response:** Correct and reissue the command.

## **1214 PAGE NUMBER MUST BE DELIMITED BY ")".**

**Explanation:** The Batch Utility DUMP command issues the message. The syntax is incorrect. The FP(FROMPAGE) and TP(TOPAGE) keyword values must be enclosed in parentheses. They must be numbers, either decimal or hex. Hex values must be preceded by an X and the digits must be enclosed in quotes, for example,  $TP(X'1BB')$ . They must not exceed six hex digits (0-9, A-F). Decimal values must not exceed eight digits.

**System Action:** The system skips the current operation and continues processing with the next command. **User Response:** Correct and reissue the command.

#### **1215 PAGE NUMBER MUST BE NUMERIC.**

**Explanation:** The Batch Utility DUMP command issues the message. The syntax is incorrect. The FP(FROMPAGE) and TP(TOPAGE) keyword values must be enclosed in parentheses. They must be numbers, either decimal or hex. Hex values must be preceded by an X and the digits must be enclosed in quotes, for example,  $TP(X'1BB')$ . They must not exceed six hex digits (0-9, A-F). Decimal values must not exceed eight digits.

**System Action:** The system skips the current operation and continues processing with the next command. **User Response:** Correct and reissue the command.

#### **1216 PAGE NUMBER MUST BE 1-6 HEX DIGITS.**

**Explanation:** The Batch Utility DUMP command issues the message. The syntax is incorrect. The FP(FROMPAGE) and TP(TOPAGE) keyword values must be enclosed in parentheses. They must be numbers, either decimal or hex. Hex values must be preceded by an X and the digits must be enclosed in quotes, for example,  $TP(X'1BB')$ . They must not exceed six hex digits (0-9, A-F). Decimal values must not exceed eight digits.

**System Action:** The system skips the current operation and continues processing with the next command.

**User Response:** Correct and reissue the command.

### **1217 PAGE NUMBER MUST BE 1-8 CHARACTERS.**

**Explanation:** The Batch Utility DUMP command issues the message. The syntax is incorrect. The FP(FROMPAGE) and TP(TOPAGE) keyword values must be enclosed in parentheses. They must be numbers, either decimal or hex. Hex values must be preceded by an X and the digits must be enclosed in quotes, for example,  $TP(X'1BB')$ . They must not exceed six hex digits (0-9, A-F). Decimal values must not exceed eight digits.

**System Action:** The system skips the current operation and continues processing with the next command. **User Response:** Correct and reissue the command.

#### **1218 HEX VALUE MUST HAVE FORMAT "(X'...')".**

**Explanation:** The Batch Utility DUMP command issues the message. The syntax is incorrect. The FP(FROMPAGE) and TP(TOPAGE) keyword values must be enclosed in parentheses. They must be numbers, either decimal or hex. Hex values must be preceded by an X and the digits must be enclosed in quotes, for example, TP(X'1BB'). They must not exceed six hex digits (0-9, A-F). Decimal values must not exceed eight digits.

**System Action:** The system skips the current operation and continues processing with the next command. **User Response:** Correct and reissue the command.

#### **1219 HEX VALUE CONTAINS NON-HEX DIGIT.**

**Explanation:** The Batch Utility DUMP command issues the message. The syntax is incorrect. The FP(FROMPAGE) and TP(TOPAGE) keyword values must be enclosed in parentheses. They must be numbers, either decimal or hex. Hex values must be preceded by an X and the digits must be enclosed in quotes, for example,  $TP(X'1BB')$ . They must not exceed six hex digits (0-9, A-F). Decimal values must not exceed eight digits.

**System Action:** The system skips the current operation and continues processing with the next command.

**User Response:** Correct and reissue the command.

#### **1220 RC=4 FROM SFXDBIOA OPEN: UNABLE TO ALLOCATE.**

**Explanation:** The Batch Utility DUMP command issues the message to indicate the DB2 data space selected by the command failed to allocate.

**System Action:** The system skips the current operation and continues processing with the next command.

**User Response:** Check SYSMSG for any additional messages.

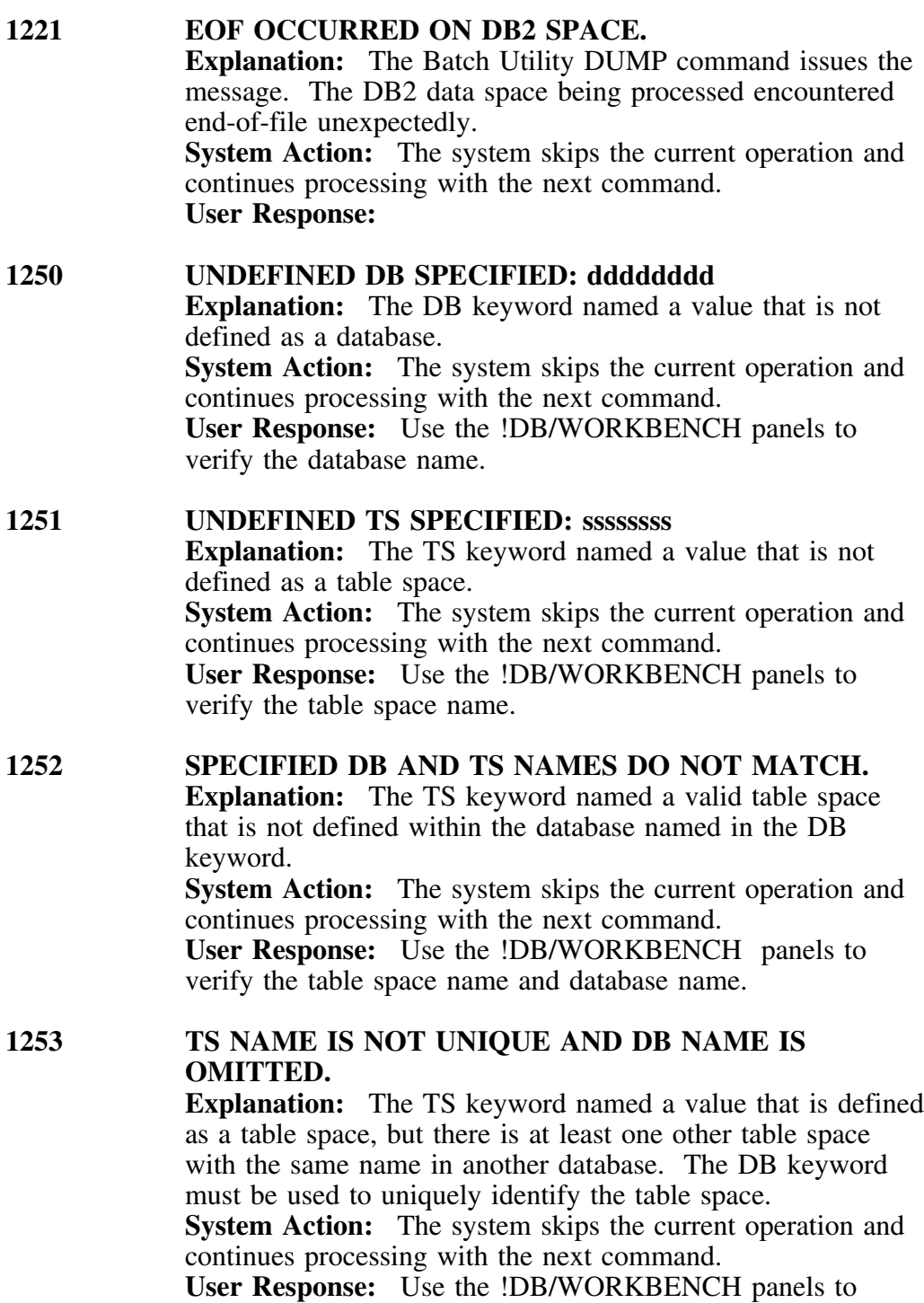

verify the table space name and database name.

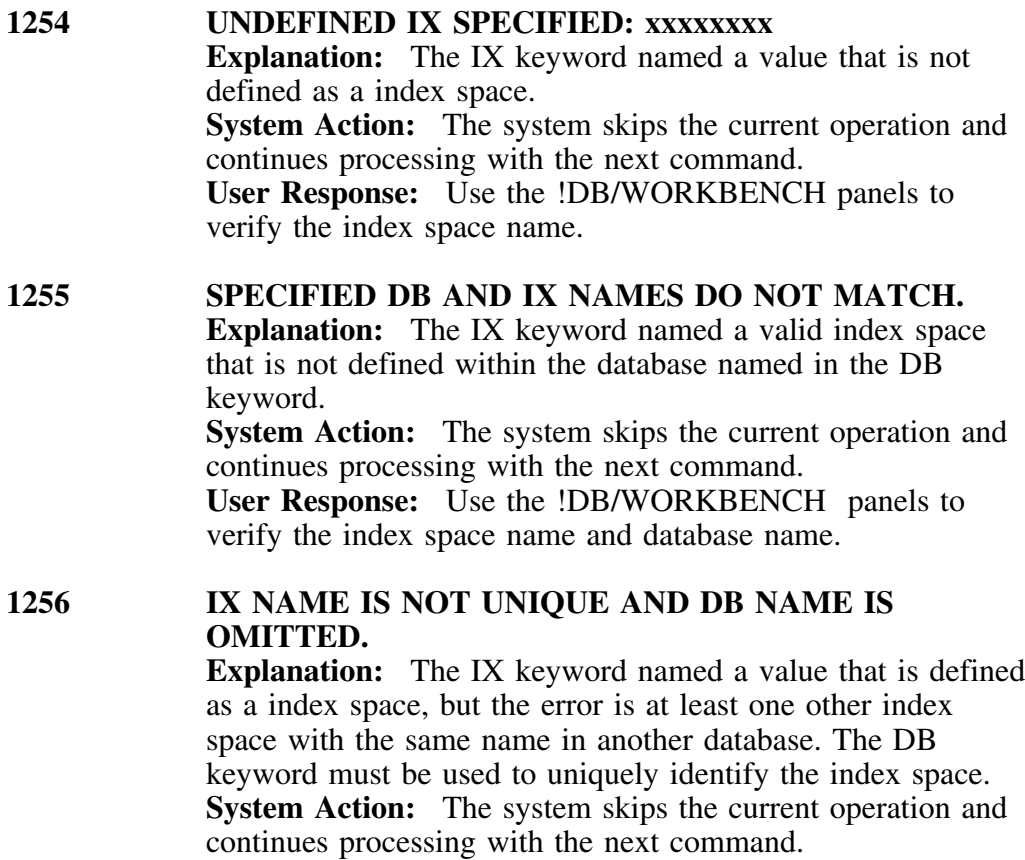

**User Response:** Use the !DB/WORKBENCH panels to verify the index space name and database name.

# **Glossary**

**access control exit**. Security feature used to limit a module's access in the online screens to a specified set of databases. !DB/WORKBENCH has six exit points and supplies standards for each. Also called display control exit.

**ACF2**. (Access Control Facility 2) Computer Associates' security product for MVS installations. ACF2 provides complete system security, including data set access and user password verification.

**ALTER**. SQL statement used to change the description of indexes, storage groups, tables, and table spaces.

**AMS**. (Access Method Services) Facility used to define and allocate space for table spaces and index spaces that are not part of storage groups.

**AMS DEFINE**. Statement defining VSAM data sets for user-managed table spaces and index spaces. During the CREATE process, !DB/WORKBENCH builds the DEFINE statement and AMS executes it. See also user-managed data sets and DB2-managed data sets.

**audit**. Table definition parameter that determines which SQL activities DB2 tracks for security purposes. Possible values are:

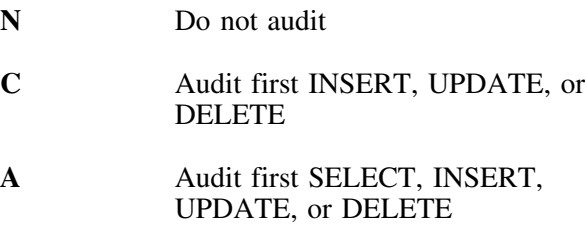

**authorization**. Ability to access DB2 objects and functions. A grantor gives a grantee authorization over an object. Authority is a synonym for authorization. See also grant and privilege.

**batch utility**. Feature allowing you to perform !DB/WORKBENCH functions in batch as well as online. The batch utility supports all online

commands as well as special utility commands—DUMP, EXEC/NOEXEC, FLIST, PDSCOPY, PDSEDIT, PDSEXEC, PDSLIST, and PRNT.

**BIND**. SQL statement that converts the output of the DB2 precompiler to an application plan. BIND selects access paths to the data and checks some authorizations.

**buffer pool**. Main storage reserved to satisfy buffering requirements for one or more table spaces or index spaces.

**catalog extract exit**. Security feature that allows the installation to identify users who are authorized to run the DB2 catalog extract from !DB/WORKBENCH panels.

**class**. JES category to which output data produced during a job step can be assigned.

**CLIST**. (Command Lists) Lists of commands and statements performing a specific function under TSO and kept in special libraries.

**CLOSE**. Keyword that specifies whether the data set should be closed when there are no longer current users of the space. CLOSE is specified during CREATE or ALTER of an index or table space.

**clustering index**. Index which determines the approximate order in which records of the table are stored. If more than 95 percent of the rows are physically in the same order as the keys in the clustering index, the clustering index is said to be clustered. DB2 tries to preserve this physical order to increase speed of data access. Although a table is not required to have a clustering index, it can only have one clustering index.

**cntl library**. Library containing CLISTs, JCL, ISPF tables, ISPF messages, default security, and default options used for processing the installation for !DB/WORKBENCH.

**column**. Vertical component of a DB2 table. A column is like a field in a non-relational database. Each column has a name and a particular data type (such as character, decimal, or integer). See also table and row.

**comment**. Explanatory note in the DB2 catalog about a table, view, or column. Its maximum length is 254 bytes. See also label and COMMENT ON.

**COMMENT ON**. SQL statement used to add or edit a comment on the description of a table, view, or column in the DB2 catalog. See also comment.

**COMMIT**. SQL statement that makes changed data available to other applications or users. It terminates a unit of recovery and freezes the data changes made by that unit of recovery. It also releases all locks.

**compression**. Process of eliminating gaps, empty fields, redundancies, and unnecessary data to shorten records or blocks. Compressing DB2 data is less effective than compressing IMS data sets because:

- DB2 pages are self-reorganizing.
- DB2 reads many pages in a single I/O operation.
- DB2 can keep huge amounts of data in extended storage.
- DB2 supports a maximum of 127 rows per page.

**connection**. Link between DB2 and a subsystem such as CICS which has transactions to run against DB2 databases. A connection may have a status of connected, not connected, in progress, stopped, or stop in progress.

**CREATE**. !DB/WORKBENCH function used to build and execute SQL CREATE statements to update the DB2 catalog with new objects.

**createtab**. DB2 authorization needed to create a new table. This authorization is implicit if you have the DBMAINT, DBCTRL or DBADM privileges for the database or if you have the SYSADM privilege.

**creator**. User with authority to create a DB2 object. A creator may create an object on behalf of someone else.

**DASD space estimator**. !DB/WORKBENCH feature which calculates the DASD space required for new table spaces and index spaces. During CREATE, the DASD space estimator uses your estimates to calculate space requirements for VSAM DEFINEs and provides the result to AMS.

**database**. Logical collection of tables or a logical collection of table spaces and index spaces.

**data compression**. See compression.

**DBADM**. (Database Administrator) Privilege over a database that allows you to do the following within that database:

- ALTER and DROP tables, table spaces, and indexes
- use table spaces
- execute INSERT, UPDATE, REPLACE, and SELECT on tables
- CREATE indexes

In addition, DBADMs hold DBCTRL and thus DBMAINT privileges for the database.

**DBCTRL**. (Database Control) Privilege over a database that allows you to do the following in that database:

- DROP the database
- LOAD tables
- execute the REORG, RECOVER, and REPAIR utilities against table spaces and index spaces
- CREATE tables and indexes on behalf of others

In addition, DBCTRLs have the DBMAINT privilege for the database.

**DBCTRL**. (Database Control) Privilege over a database that allows you to do the following in that database:

- DROP the database
- $\bullet$  LOAD tables
- execute the REORG, RECOVER, and REPAIR utilities against table spaces and index spaces
- CREATE tables and indexes on behalf of others

In addition, DBCTRLs have the DBMAINT privilege for the database.

**DBDNAME**. (Database Description Name) Eight-character identifier arbitrarily applied to a collection of table spaces and index spaces (also known as a database description).

**DBMAINT**. (Database Maintenance) Privilege over a database that allows you to do the following in that database:

- CREATE table spaces and tables
- issue the -DISPLAY DB command
- issue the -START DB2 and -STOP DB2 commands
- run the COPY, MERGECOPY, RUNSTATS and CHECK utilities

**DBRM**. (Database Request Module) Data set member created by precompiling a DB2 program containing information about SQL statements. A DB2 BIND translates DBRMs into a run-time plan.

**DB2 authorization display exit**. Security feature permitting the installation to specify which users may access the !DB/WORKBENCH authorization screens. See also access control exit.

**DB2 catalog**. DB2-maintained tables containing the object description information needed to manage your data. SQL's Data Manipulation Language (DML) maintains the catalog. !DB/WORKBENCH extracts this information periodically from DB2, stores it in the Extract PDS, and displays it on request.

**DB2 command facility**. !DB/WORKBENCH feature providing menus and prompts to help you issue DB2 commands. DB2 commands apply to the entire DB2 system or to DB2 itself.

**DB2 ID.** Arbitrary four-character identifier for a DB2 subsystem. The installation specifies the DB2 ID.

**DB2-managed data sets**. Data sets which DB2 allocates and manages. The table spaces and index spaces in these data sets belong to storage groups. See also user-managed data sets.

**DB2 utilities**. Programs supporting DB2 data management.

**DB2I**. (DB2 Interactive Utility) DB2 facility allowing the execution of SQL statements, DB2 commands, programmer commands, and utility invocation.

**DDL**. (Data Definition Language) A subset of SQL describing data and their relationships in a database. Data definition language is also called data description language. See also DML.

**DELETE.** SOL statement removing rows from a table or view.

**delete rule**. Rule governing what DB2 does with dependents when a parent row is deleted in the parent table. The delete rule is one of the following:

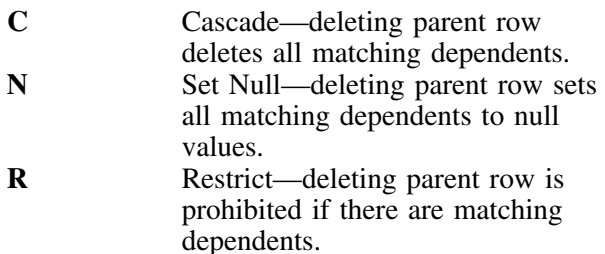

**dependent**. Object that exists only when another object exists. For example, a table space is a dependent of a database—it cannot exist unless the database exists.

**destination**. Location to which information is sent. For a DB2 trace, the destination determines where the data gathered will be stored. For the !DB/WORKBENCH command PRNT, the destination is the output printer ID.

**DF**. Heading indicating that the column can accept default values. !DB/WORKBENCH's CREATE TABLES uses this heading (as well as others) when defining columns. See also FK, FP, NL, and UP.

**DFHSM**. Data Facility Hierarchical Storage Manager

**display control exit**. Security feature used to limit a module's access in the online screens to a specified set of databases. !DB/WORKBENCH has six exit points and supplies standards for each. Also called access control exit.

**DML**. (Data Manipulation Language) Programming language used to access a database to create, read, write, and delete data. It is a subset of SQL and maintains the DB2 catalog. See also DDL.

**DROP**. SQL statement used to completely remove a DB2 object and all its dependents. Any application plans that reference the object are invalidated.

**dsinfo**. (data set information) Physical characteristics of the VSAM data set containing the table space or index space. It tells you on how many volumes the data set currently resides, how many extents have been allocated for this data set, and how much of the allocated DASD space is in use.

**DSNZPARM**. Default name for the module containing the subsystem initialization parameters for the DB2 system.

**EDITPROC**. (edit procedure) Keyword which specifies an installation-provided module to be invoked whenever a row is retrieved, updated, or inserted. The program may compact, alter, or encrypt rows of the table.

**ERASE**. Keyword used to specify whether the DB2-defined data sets are to be erased (filled with 0000s) when the table space or index space is dropped. ERASE is specified during CREATE or ALTER of an index or table.

**ESDS**. (Entry-Sequenced Data Set) VSAM data set in which records are added to the end of the data set, data remains where it is placed, and records are retrieved by RBA (Relative Byte Address) only.

**extent**. Number of separate contiguous sets of DASD space occupied by or reserved for a data set. A data set has a primary allocation (PRIQTY) provided by one or more extents; it may also have a secondary allocation (SECQTY) provided by one or more extents. A non-VSAM data set may have a maximum of sixteen extents on any one volume. VSAM data sets used with ICF catalogs may have a maximum of 123 extents on any one volume.

**extract**. Information that !DB/WORKBENCH gathers from the DB2 catalog, stores in the extract PDS, and displays on request. Routine extracts (batch or online) copy any catalog changes into the extract PDS and keep the extract current. The date and time of the last extract are displayed on the Primary Menu.

**extract PDS**. Data set allocated by the installation to contain the DB2 catalog information. !DB/WORKBENCH periodically extracts information from the DB2 catalog, stores it in the extract PDS, and displays it on request. See also DB2 catalog.

**filter**. !DB/WORKBENCH feature allowing you to limit the data displayed.

**FK**. Heading indicating that the column is a foreign key. !DB/WORKBENCH's CREATE TABLES uses this heading (as well as others) when defining columns. See also DF, FP, NL, and UP.

**FLDTYPE**. Keyword specifying the data type of columns. Valid data types include INTEGER, SMALLINT, FLOAT, DECIMAL, CHAR, VARCHAR, GRAPHIC, and VARGRAPHIC. Specify FLDTYPE during CREATE table.

**FLIST**. !DB/WORKBENCH batch utility command you use to generate formatted lists of DB<sub>2</sub> catalog objects.

**FP**. Heading indicating that the column has a FIELDPROC defined. !DB/WORKBENCH's CREATE TABLES uses this heading (as well as others) when defining columns. See also DF, FP, NL, and UP.

**freepage**. Pages left empty within the data set when it is loaded. These free pages will hold data inserted after load, permitting data to be physically close to where it logically belongs. Freepage is specified in terms of data pages between free pages when defining a table space or index space. Freepage(19) will leave one page in twenty free. See also PCTFREE.

**Gbpage**. A value that lets you choose to cache all pages or only changed pages in the group buffer pool as they are read in from DASD. You can set this value when you create or alter a tablespace, table, or index.

**GRANT**. SQL statement giving others a privilege you hold. To use the GRANT statement, you must have received your privilege with the WITH GRANT option.

**grantee**. Userid receiving authority from a grantor to access a DB2 object or system facility.

**grantor**. Userid authorized to access a DB2 object or a system facility who grants that authority to someone else (the grantee).

**hexdump**. !DB/WORKBENCH feature allowing you to see a dump of pages from table spaces or index spaces. The dump is formatted in hexadecimal and character. You will need authorization from any installed access control mechanism (like IBM's RACF) for !DB/WORKBENCH to allocate and open the space.

**housekeeping**. !DB/WORKBENCH functions allowing you to display, modify, execute, and implement the !DB/WORKBENCH and DB2 options, or to begin an online DB2 catalog extract.

**foreign key**. Column or columns in a dependent table that match the primary key columns of the referential parent table.

**index**. DB2 object consisting of one or more columns from a table and a set of pointers. An index is logically ordered by the values of a key.

**index key**. Set of index columns used to order index entries.

**index space**. Data set containing a single index. All index spaces are VSAM data sets with 4K pages, from one to 64 extents.

**INSERT**. SQL statement you use to add rows to a table or a view (if the view can be updated). Inserting a row into such a view inserts a row into the table on which the view is based.

**ISPF.** (Interactive System Productivity Facility) IBM's full-screen editor and dialog manager. ISPF provides control and services to permit the

execution of the !DB/WORKBENCH ISPF dialogs under MVS and VM/SP.

**KB space**. (kilobytes of space) Amount of DASD space occupied by a storage group. The STOSPACE utility gathers this value and !DB/WORKBENCH reports it.

**key**. Set of columns used to order a table, index, or referential constraint. The key is identified in the object description. See also index key.

**label**. Short explanatory phrase in the DB2 catalog about a table, view, or column. The maximum length of a label is 30 bytes. See also comment and LABEL ON.

**LABEL ON.** SOL statement used to add or replace the label in the DB2 catalog for a table, view, or column.

**LDS**. (Linear Data Set) VSAM data set containing data that can be accessed as byte-addressable strings in virtual storage. LDSs lack the VSAM control fields (CIDF and RDF) essential to the other three types of VSAM data sets (KSDS, ESDS and RRDS) and must be cataloged in an &ICF catalog.

**levels**. Number of index pages DB2 accesses to locate a row in a table. Larger indexes have more levels.

**libdef**. ISPF 2.2 facility which dynamically adds or concatenates libraries needed for a particular ISPF application to those ISPF libraries normally in use. This eliminates the need to change the TSO user's LOGON procedure to refer to the ISPF application's libraries or to copy the ISPF application's programs, messages, panels, commands, and tables to a library already accessible by ISPF. !DB/WORKBENCH takes full advantage of libdef if you install under a release of ISPF that supports libdef.

**limitkeys**. Partitioned table space index feature determining which rows will be stored in each partition. Each partition has a limitkey; no row with a key value higher than the limitkey will be stored in that partition.

**LISTCAT**. AMS command used to list entries from a VSAM catalog. Data available includes data set history, attributes, statistics, volume information, and allocation information. !DB/WORKBENCH displays this information for any DB2 table space or index space you are authorized to see.

**LOCK**. SQL statement used to acquire either a shared or an exclusive lock on a table. A lock can be either at the page or table space level.

**LOCKSIZE**. Keyword specifying where DB2 should set locks for a table space. You can specify:

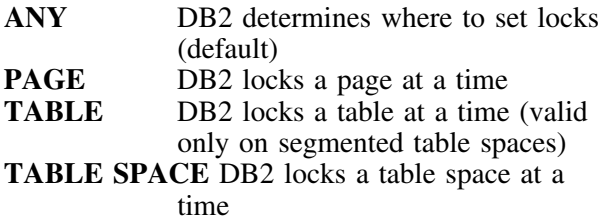

**NL**. Heading indicating that the column can accept null values. !DB/WORKBENCH's CREATE TABLES uses this heading (as well as others) when defining columns. See also DF, FK, FP, and UP.

**object**. Anything that can be created or manipulated with SQL—a database, a table space, a table, or an index.

**options exit**. Security feature that controls system-wide options updates, exit control commands, and extract PDS maintenance. See also access control exit.

**owning**. Relationship the creator of an object has with that object. The creator of a DB2 object owns the object user A creates a table on behalf of user B. Then user B owns the table.

**pages**. Unit of storage within table spaces (4K or 32K) or index spaces (4K).

**partitioned index**. Index stored in multiple index spaces. A partitioned index is a clustering index for a partitioned table space. Limitkeys in this index determine which rows are stored in which partition.

**partitioned table space**. Table space subdivided into separate data sets (partitions). A partitioned

table space contains one table stored in multiple partitions. Table rows are stored in partitions based on index key range. Utilities can process each partition separately.

**PCTFREE**. Keyword specifying the proportion of each page left free within the data set when it is loaded. This free space will later be used by DB2 to hold data inserted after load, allowing table or index data to stay physically closer to where it logically belongs. PCTFREE is specified as a percentage of each page. PCTFREE(20) will leave one fifth of each page free. See also FREEPAGE.

**plan**. Control structure that is the output of a BIND. DB2 uses a plan to allocate DB2 resources and process SQL statements during application execution. The input to a plan is one or more DBRMs.

**precompile**. Processes application programs containing SQL statements before host language compilation. The precompiler utility replaces SQL statements with host language statements and produces a DBRM which is later input to a BIND.

**primary key**. Unique, nonnull key that is part of a parent table definition. A table cannot be defined as a parent unless it has a primary key. The dependent foreign key of a dependent table consists of the same set of columns as the primary key of a parent table.

**Primary Menu.** The first menu displayed by !DB/WORKBENCH, that you use to select the major !DB/WORKBENCH function (such as Display Databases, or Display Plans).

**PRIQTY**. Parameter specifying the primary quantity of DASD space that is allocated for the data set. The value is specified in KB. If you enter a ? in this field during !DB/WORKBENCH CREATE table space or index space, the DASD Space Estimator will calculate the DASD space required based on your data estimates. See also SECQTY.

**privilege**. Capability of performing a specific function, sometimes on a specific object. Explicit privileges have names and are held as the result of SQL GRANT and REVOKE statements (such

as the SELECT privilege). Implicit privileges accompany the ownership of an object (such as the privilege to drop a synonym one owns) or the holding of an authority (such as the privilege of SYSADM authority to terminate any utility job).

**procedure**. In DB2, a stored set of precompiled SQL statements that can be executed by issuing a procedure call with a set of parameters related to the procedure.

**QMF**. (Query Management Facility) IBM program product that interfaces with DB2 to print reports and produce graphs from data in DB2 tables.

**quote character**. Characters recognized as the string delimiter (default ') and the escape character (default ") within SQL statements. The option is specified when the DB2 Precompiler utility is installed.

**RACF**. (Resource Access Control Facility) IBM's security product providing complete system security, including data set access and user password verification for MVS installations.

**REBIND.** DB2 subcommand you use to create a new plan for an application program that has been previously bound. This is required when changes have made the plan invalid (such as DROPping an index on which the plan depends) and when the SQL statements in the program have not changed. REBIND does not require access to the libraries originally used for the BIND. BIND reads the output of the precompiler, the DBRMs. All the information from the DBRMs is saved in the SYSSTMT table of the DB2 Catalog. REBIND reads SYSSTMT, so does not require the original DBRMs.

**records**. AMS DEFINE parameter indicating how many records are going to be in the new data set. AMS uses this information to determine the DASD space required for the data set.

**RECOVER BSDS**. DB2 command used to reestablish dual bootstrap data sets (BSDS) after one has been disabled by a data set error.

**referential extract**. Referential integrity information !DB/WORKBENCH extracts from two catalog tables. This information includes

referential parent tables and dependents, primary keys, foreign keys, referential names, and delete rules.

**referential integrity**. Condition existing when all intended references from data in one column of a table to data in another column of the same or a different table are valid. Maintaining referential integrity requires enforcing referential constraints on all LOAD, RECOVER, INSERT, UPDATE, and DELETE operations.

**referential name**. Arbitrary 8-character name for a referential relationship between tables. It is given when the relationship is created.

**RMID**. Parameter in a -START TRACE command specifying a list of resource managers for which trace information is to be gathered.

**ROLLBACK**. SQL statement you use to terminate a unit of recovery by removing the DB2 database changes that were made.

**row**. Horizontal component of a table. A row is like a record in a non- relational database. A row consists of a sequence of values, one for each column of the table. Rows have no fixed order, but one or more columns of the table can be indexed so that the rows can be accessed in a certain order. See clustering index.

**runstats**. DB2 utility producing tuning information for the DB2 Optimizer concerning table spaces and indexes.

**SECQTY**. Parameter specifying the secondary quantity of DASD space to be allocated for the data set. The value is specified in kilobytes. See also PRIQTY.

**SELECT.** SQL statement you use to retrieve data from DB2 tables. SELECT builds a result table using the column names you supply (or all columns if you specify "\*") containing the rows which match your specification from the tables and/or views you name.

**SPUFI**. (SQL Processor Using File Input) Facility of the TSO attachment subcomponent that enables the DB2I user to execute SQL statements without embedding them in an application program. SPUFI will execute statements stored

in a file or a member of a PDS executed, and saves output from DB2 in a data set.

**SQL**. (Structured Query Language) Language used to access data in DB2 tables and to control access to DB2 resources. SQL contains both data definition statements (DDL) and data manipulation statements (DML).

**standard exit**. !DB/WORKBENCH-supplied standard modules for its six exit points. Most installations will choose to use these standard modules, which are driven by a keyword language.

**storage group**. Named set of DASD volumes where DB2 data is stored. DB2 will manage table spaces and index spaces that belong to storage groups. See user-managed data sets and DB2-managed data sets.

**stow**. OS Basic Partitioned Access Method (BPAM) function used to add to the PDS directory the entry for the member just written, or to rename or delete an existing member.

**subpage**. Unit you can divide a physical index page into. You can divide index pages (which point to table rows into 1, 2, 4 (default), 8, or 16 subpages and lock each subpage independently. This improves concurrency, but consumes more DASD space.

**synonym**. Alternative name for a DB2 table or view.

**SYSADM**. Highest level of DB2 authority. If you hold the SYSADM privilege, you can:

- BIND plans, with or without the ADD option, and EXECUTE them
- CREATE new databases and acquire DBADM or DBCTRL authority over them
- CREATE new storage groups
- issue the RECOVER BSDS command
- run the STOSPACE utility

In addition, you implicitly hold the DBADM (and hence the DBCTRL and DBMAINT) privilege over all databases and the SYSOPR privilege.

**SYSOPR**. Level of authority over DB2 commands. If you hold the SYSOPR privilege, you can issue:

- RECOVER BSDS
- DISPLAY THREAD
- RECOVER INDOUBT
- **START TRACE**
- **STOP TRACE**
- STOP DB2
- DISPLAY DATABASE for any database.

**SYSOUT.** Spooled output from an MVS job or from the !DB/WORKBENCH PRNT command which is routed to a printer using class and destination.

**table**. Fundamental DB2 object containing rows with columns of user data. A table is like a file in a non-relational database. (See also rows and columns.)

**table space**. VSAM data set containing one or more tables. The length of table space pages may be 4K or 32K. (See also partitioned table space.)

**table space set**. Set of table spaces containing all the tables related to each other as parents or dependents. All the table spaces in a set must be recovered to a common "quiesce point" to maintain integrity across the relationships, so DB<sub>2</sub> provides utilities that work on table space sets.

**thread**. Structure that describes an application's connection, traces its progress, provides resource function processing capability, and controls its access to DB2 resources and services.

**trace**. DB2 facility that provides the ability to monitor and collect DB2 monitoring, auditing, accounting, statistics, and global data. START TRACE and STOP TRACE initiate and terminate the DB2 trace facility.

**UNIQUE**. Keyword specifying that no identical key values are stored in a table. Specify UNIQUE during CREATE INDEX statements.

**UP**. Heading indicating that the column is updatable. !DB/WORKBENCH's CREATE TABLES uses this heading (as well as others) when defining columns. See also DF, FK, FP, and NL.

**UPDATE**. SQL statement that modifies the rows of a table or a view. Updating a row of a view updates the row of the table on which the view is based. **Note:** Some views cannot be updated.

**users**. DB2 application developers, DB2 data administrators, and DB2 end-users with TSO IDs and some DB2 authority to access DB2 objects using DB2.

**user exit**. Security feature that restricts access to certain !DB/WORKBENCH functions and objects to specified users.

**user PDS**. Data set allocated by your installation to contain the output from !DB/WORKBENCH CREATE processing: SQL CREATE statements for new objects, AMS DEFINE statements for new data sets, and other members used in !DB/WORKBENCH user processing.

**user-managed data sets**. Data sets that DB2 cannot manage because they do not belong to storage groups. When you CREATE a table space or an index space in a user-managed data set, !DB/WORKBENCH generates an AMS DEFINE which AMS then executes. When you DROP an object in a user-managed data set, you must delete the data set yourself. (See also DB2-managed data sets.)

**VALIDPROC**. Keyword used to identify an installation provided module to be invoked just before a row is updated or inserted. The purpose of the program is to validate the new row.

**view**. Named collection of data derived from one or more underlying tables or other views. A view can include all or some of the columns contained in its underlying tables. It may or may not be able to be updated.

**volume**. One Direct Access Storage Device (DASD) actuator identified by its own 6-character volume serial number.

**VSAM ESDS**. (Entry-Sequenced Data Set) See ESDS.

**VSAM LDS**. (Linear Data Set) See LDS.

**VSAM password**. Arbitrary character string used to secure a VSAM data set. When a data set is password protected, the password must be supplied either by the program trying to access the data set or by the operator. DB2 supports VSAM password protection for its table spaces and index spaces. The VSAM password is stored in the relevant DB2 table (SYSIBM.SYSTABLEPART or

SYSIBM.INDEXPART). !DB/WORKBENCH will display this password unless your installation has suppressed this capability.

**ZPARMS**. !DB/WORKBENCH Primary Menu function allowing authorized users to display DB2 subsystem initialization parameters which are read from the DSNZPARM module when DB2 is started. (See also DSNZPARM.)

**Glossary Terms**

# **Index**

# **Special Characters**

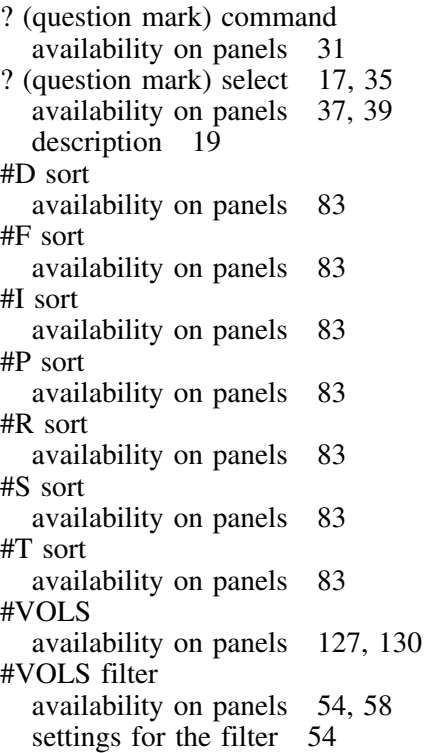

# **Numerics**

# **A**

A (Alter) select 17 availability on panels 31 description 19 ABENDS 0C3 156 messages 166, 167 resources available for information 152 ACB filter availability on panels 42, 58 settings for the filter 42 ACQUIRE filter availability on panels 50, 58 settings for the filter 50 ACR filter availability on panels 43, 58 settings for the filter 43 activity log used by customer support 151 Adobe portable document format 10 AL sort availability on panels 80 AL (with TBGRNTS) filter availability for Authorizations panels 68 settings for 68 ALIAS command 17 availability on panels 31 description 19 Alias name availability of filter on panels 42 settings for the filter 42 Alias, location of availability of filters on panels 42 settings for the filter  $4\overline{2}$ Aliases displaying data from DB2 catalog 125 displaying data from extract 124 displaying from DB2 catalog 123 displaying from extract 123 filters for 41 with dropped table 42 Aliases panel sorts for 79, 85 ALL command 17 availability on panels 31 description 19 All (L) select 17 availability on panels 31 description 19 All objects displaying data from DB2 catalog 125 displaying data from extract 124 displaying from DB2 catalog 123

<sup>8 (</sup>Migrate) select 17 availability on panels 32 description 22

All objects *(continued)* displaying from extract 123 All panel sorts for 85 Allocation of application package, possibility of availability of filters on panels 46 settings for the filter 46 Allocation of application plan, possibility of availability of filters on panels 46 settings for the filter 46 ALOC filter availability on panels 42, 58 settings for the filter 42 Alter (A) select 17 availability on panels 31 description 19 ALTER command 17 availability on panels 31, 37, 39 description 19 ALTER command (RI data) description 19 ALTER (RI data) command 17, 35 altering an object AUDIT setting 98 buffer pool setting 98 CLOSE setting 99 clustering index? setting 99 column name 100 COMMENT text for column heading 100 for table 101 COMPRESS setiing 101 CREATOR ID 102 data capture setting 102 database name 103 Default? setting 103 EDITPROC name 104 ERASE setting 105 FLDLEN or length setting 105 FLDTYPE or data type setting 106 For Bit setting 107 FREEPAGE value 108 Gbpcache value 108 index name 109 index type 109 label text for column heading 110 for table 110 LOCKMAX setting 110 LOCKSIZE setting 111

altering an object *(continued)* NULL setting 111 OBID value 112 ORDER by setting 112 partition value 113 PCTFREE value 114 Priqty value 115 Restrict w/Drop setting 115 ROSHARE setting 115 Scale value 116 Secqty value 116 SEGsize value 116 storage group name 117 subpages setting 117 table name 118 table space name 118 UNIQUE setting 119 VALIDPROC name 120 VCAT name 121 VOLSER name 120 VSAM catalog name 121 VSAM password 121 AMS command 17 availability on panels 31 description 19 ANM filter availability on panels 42, 58 settings for the filter 42 AR (with USGRNTS) filter availability for Authorizations panels 69 settings for 69 AS sort availability on panels 83 ATB filter availability on panels 45, 58 settings for the filter 45 ATC filter availability on panels 43, 58 settings for the filter 43 ATF 153 AUDIT filter availability on panels 46, 58 settings for the filter 46 AUDIT setting 98 Audit trail, status of availability of filters on panels 46 settings for the filter 46 authorizations displaying data from DB2 catalog 125 displaying data from extract 124

authorizations *(continued)* displaying from DB2 catalog 123 displaying from extract 123 filters for 63 Auths  $(Z)$  select 17, 35 Auths (Z) select availability on panels 31 data dispalyed 132, 133 data displayed 132, 133 description 19 Z (Auths) select Automated Trace Facility 153 Average size of sections availability of filters on panels 53 settings for the filter 53 AVGSIZE filter availability on panels 53, 58 settings for the filter 53

# **B**

B (BIND) select 17 availability on panels 31 description 20 BA (with USGRNTS) filter availability for Authorizations panels 69 settings for 69 batch matrix of online commands avaialble 90, 91, 92, 93, 94, 95 matrix of online selects available 90, 91, 92, 93, 94, 95 Batch Automated Trace Facility 153 batch trace facility 153 BB sort availability on panels 81 BD (with USGRNTS) filter availability for Authorizations panels 69 settings for 69 BI (with PACKAGE GRANTS) filter availability for Authorizations panels 78 settings for 78 BIND (B) select 17 availability on panels 31 description 20 BIND command 17 availability on panels 31 description 19

BookManager 12 Bound by availability of filters on panels 42 availability on panels 127, 128 settings for the filter 42 BP filter availability for Authorizations panels 65 availability on panels 42, 58 settings for 65 settings for the filter 42 buffer pool setting 98 Buffer pool, name of availability of filters on panels 42 settings for the filter 42 BUFFERPOOL availability on panels 127, 128

# **C**

 $C$  (Coll) select 17, 35 availability on panels 31 data displayed 133 description 20 C (Columns) select 17, 35 availability on panels 31 data displayed 134 description 20 C (Copies) select 17, 35 availability on panels 31 data displayed 134 description 20 C (Table Column) select 17, 35 description 26 C (Table columns) select availability on panels 38 C8 sort availability on panels 81 CA (with USGRNTS) filter availability for Authorizations panels 66 settings for 66 CAN command 17 availability on panels 31 description 20 CAT command 17, 35 availability on panels 37, 39 description 20 CATALOG availability on panels 127, 128

Catalog name availability of filters on panels 42 settings for the filter 42 CB filter availability on panels 42, 58 settings for the filter 42 CB sort availability on panels 81 CCOMMENT filter availability on panels 46 settings for the filter 46 CCOMMNT filter availability on panels 58 CD (with USGRNTS) filter availability for Authorizations panels 66 settings for 66 CDFLT filter availability on panels 47, 58 settings for the filter 47 CFLDPRC filter availability on panels 48, 58 settings for the filter 48 CFORBIT filter availability on panels 48, 58 settings for the filter 48 CFORKEY filter availability on panels 46, 58 settings for the filter 46 C-G availability on panels 127, 129 CG (with USGRNTS) filter availability for Authorizations panels 67 settings for 67 Check pending mode, status of availability of filters on panels 46 settings for the filter 46 **CHECKS** availability on panels 128 CHECKS command 17 availability on panels 31 description 20 CHECKS (E) select availability on panels 31 description 20 CHECKS filter availability on panels 53 settings for the filter 53 CHK? availability on panels 127, 130

CHKFLAG filter availability on panels 46, 58 settings for the filter 46 CINDEX filter availability on panels 49, 58 settings for the filter 49 CL sort availability on panels 80 CLABEL filter availability on panels 49, 58 settings for the filter 49 CLC8 filter availability on panels 43, 58 settings for the filter 43 CLLEN filter availability on panels 44, 58 settings for the filter 44 CLOSE filter availability on panels 46, 58 settings for the filter 46 CLOSE setting 99 CLOSURULE, use of availability of filters on panels 46 settings for the filter 46 CLRATIO filter availability on panels 54, 59 settings for the filter 54 CLT filter availability on panels 42, 59 settings for the filter 42 CLTYPE filter availability on panels 43, 59 settings for the filter 43 CLUSTD filter availability on panels 46, 59 settings for the filter 46 CLUSTER, use of availability of filters on panels 46 settings for the filter 46 clustering index? setting 99 Clustering order of rows, use of availability of filters on panels 46 settings for the filter 46 CLUSTG filter availability on panels 46, 59 settings for the filter 46 C-M availability on panels 127, 128

CN filter availability on panels 42, 59 settings for the filter 42 CN (with USGRNTS or with DBGRNTS) filter availability for Authorizations panels 75 settings for 75 CNULLS filter availability on panels 49, 59 settings for the filter 49 CO filter availability for panels 77 settings for 77 CO sort availability on panels 81 CO (with PACKAGE GRANTS) filter availability for Authorizations panels 78 settings for 78 Coll (C) select 17, 35 availability on panels 31 data displayed 133 description 20 COLL command 17, 35 availability on panels 31, 37, 39 data displayed 133 description 20 **COLLECTION** availability on panels 127, 129 Collection, name of availability of filters on panels 42 settings for the filter 42 COLS availability on panels 127, 130 COLS command 17 availability on panels 31 description 20 Column in a foreign key availability of filters on panels 46 settings for the filter 46 Column in a primary key availability of filters on panels 47 settings for the filter 47 Column name 100 availability of filters on panels 42 availability on panels 127, 128 settings for the filter 42 Column of a view availability of filters on panels 47 settings for the filter 47

Columns displaying data from DB2 catalog 125 displaying data from extract 124 displaying from DB2 catalog 123 displaying from extract 123 filters for 41 Columns (C) select 17, 35 availability on panels 31 data displayed 134 description 20 Columns panel sorts for 79 command RFO (RI data) 40 availability on panels 40 SET (RI data) 40 availability on panels 40 TX 40 availability on panels 40 UTIL 40 availability on panels 40 VX 40 availability on panels 40 WSTOP 40 availability on panels 40 commands ? (question mark) 31 availability on panels 31 ALIAS 17, 19, 31 availability on panels 31 description 19 ALL 17, 19, 31 availability on panels 31 description 19 ALTER 17, 19, 31, 37, 39 availability on panels 31, 37, 39 description 19 ALTER (RI data) 17, 19, 35 description 19 AMS 17, 19, 31 availability on panels 31 description 19 availability on panels 29 BIND 17, 19, 31 availability on panels 31 description 19 CAN 17, 20, 31 availability on panels 31 description 20 CAT 17, 20, 35, 37, 39 availability on panels 37, 39

commands *(continued)* CAT *(continued)* description 20 CHECKS 17, 20, 31 availability on panels 31 description  $20$ COLL 17, 20, 31, 35, 37, 39 availability on panels 31, 37, 39 description 20 COLS 17, 20, 31 availability on panels 31 description 20 - (dash) 17, 31 availability on panels 31 - (dash) command 19 description 19 DBR 17, 20, 31, 35, 37, 39 availability on panels 31, 37, 39 description 20 DCL 17, 20, 35, 37, 39 availability on panels 37, 39 description 20 DEBUGOFF 17, 20, 153 description 20 DEBUGON 17, 20, 153 description 20 DEP 17, 20, 31, 35, 37, 39 availability on panels 31, 37, 39 description 20 DEP (RI data) 17, 20, 35 description 20 DISP 17, 21, 31 availability on panels 31 description 21 DO 17, 21, 32 availability on panels 32 description 21 DOP 17, 21, 32 availability on panels 32 description 21 DOS 17, 21, 32 availability on panels 32 description 21 DROP 17, 21, 32 availability on panels 32 description 21 FILT 17, 21, 32 availability on panels 32 description 21 / (forward slash) 17, 19, 31 availability on panels 31

commands *(continued)* / (forward slash) *(continued)* description 19 FREE 17, 21, 32 availability on panels 32 description 21 GM 17, 22, 32 availability on panels 32 description 22 IX 17, 22, 35, 37, 39 availability on panels 37, 39 description 22 LAST 17, 22, 35, 37, 39 availability on panels 37, 39 description 22 LCTN 17, 22, 32 availability on panels 32 description 22 LINKBIND 17, 22, 32 availability on panels 32 description 22 listing and definitions 19 LOCATE 17, 22, 32 availability on panels 32 description 22 MAINT 17, 22, 149 description 22 MAINT? 17, 22, 149 description 22 MAP 17, 35 MAP (RI data) 22, 37, 39 availability on panels 37, 39 description 22 matrix showing availability 31 matrix showing availability in batch 90 NEW 17, 22 description 22 NEW (RI data) 35, 37, 39 availability on panels 37, 39 NOALIAS 17, 23, 32 availability on panels 32 description 23 NOFILT 17, 23, 32 availability on panels 32 description 23 NOGM 17, 23, 32 availability on panels 32 description 23 NOLAST 17, 23, 35, 39 availability on panels 39 description 23

commands *(continued)* NOLAST (RI data) 37 availability on panels 37 NOLCTN 17, 23, 32 availability on panels 32 description 23 NOPART 17, 23, 32 availability on panels 32 description 23 NOPKG 17, 23, 32 availability on panels 32 description 23 NOPPLN 17, 23, 32 availability on panels 32 description 23 NOSTT 17, 23, 32 availability on panels 32 description 23 NOSYN 17, 23, 32 availability on panels 32 description 23 OUT 17, 23, 32 availability on panels 32 description 23 OUTC 17, 23, 32 availability on panels 32 description 23 OUTX 17, 24, 33, 35, 38, 40 availability on panels 33, 38, 40 description 24 PACK 17, 24, 33 availability on panels 33 description 24 PART 17, 24, 33 availability on panels 33 description 24 PKG 17, 24, 33 availability on panels 33 description 24 PLAN 17, 24, 33 availability on panels 33 description  $24$ PPLN 17, 24, 33 availability on panels 33 description 24 PRNT 17, 24, 33, 35, 38, 40 availability on panels 33, 38, 40 description 24 Q 17, 24, 33 availability on panels 33 description 24

commands *(continued)* REBIND 17, 24, 33 availability on panels 33 description 24 RED 17, 24, 35, 38, 40 availability on panels 38, 40 description 24 RESET 17, 25, 33 availability on panels 33 description 25 RFO 17, 35 RFO (RI data) 25, 38 availability on panels 38 description 25 S 17, 25, 33 availability on panels 33 description 25 SAME 17, 25, 33 availability on panels 33 description 25 SET (RI data) 17, 25, 35, 38 availability on panels 38 description 25 SORT 17, 25, 33 availability on panels 33 description 25 SORT ? 17, 25, 33 availability on panels 33 description 25 SORT D 33 availability on panels 33 SORTD 17, 25 description 25 SQL 17, 25, 33 availability on panels 33 description 25 START 17, 25, 33, 35 availability on panels 33 description 25 STOP 17, 26, 33, 35 availability on panels 33 description 26 STT 17, 26, 33 availability on panels 33 description 26 SYN 17, 26, 33 availability on panels 33 description 26 TC 26 description 26

commands *(continued)* TRACE 155 TSSET 17, 26, 34, 35 availability on panels 34 description  $2\overline{6}$ TX 17, 26, 35, 38 availability on panels 38 description 26 UBROWSE 17, 26 description 26 UEDIT 17, 26 description 26 UTIL 17, 26, 34, 35, 38 availability on panels 34, 38 description 26 VOLS 17, 26, 34 availability on panels 34 description 26 VX 17, 27, 35, 38 availability on panels 38 description 27 WSTOP 17, 27, 34, 35, 38 availability on panels 34, 38 description 27 WSTRT 17, 27, 34, 35 availability on panels 34 description 27 WSTRT (RI data) 38 availability on panels 38 commands, online matrix showing availability in batch 91, 92, 93, 94, 95 COMMENT text for column heading 100 for table 101 Comments, availability of availability of filters on panels 46 settings for the filter 46 COMPRES filter availability on panels 47, 59 settings for the filter 47 compression, whether defined availability of filters on panels 47 settings for the filter 47 Conns (N) select 17 availability on panels 31 data displayed 134 description 20

conventions 9 Copies (C) select 17, 35 availability on panels 31 data displayed 134 description 20 Count (N) select 17 availability on panels 31 data displayed 135 description 20 CP sort availability on panels 84 CPRIKEY filter availability on panels 47, 59 settings for the filter 47 CR filter availability for Authorizations panels 65 availability on panels 43, 59 settings for 65 settings for the filter 43 CR sort availability on panels 81 CREATE statements with Defer 104 Created by availability of filters on panels 42 settings for the filter 42 CREATEDBY availability on panels 127, 129 creating an object AUDIT setting 98 buffer pool setting 98 CLOSE setting 99 clustering index? setting 99 column name 100 COMMENT text for column heading 100 for table 101 COMPRESS setting 101 CREATOR ID 102 data capture setting 102 database name 103 Default? setting 103 Defer setting 104 EDITPROC name 104 ERASE setting 105 FLDLEN or length setting 105 FLDTYPE or data type setting 106 For Bit setting 107 FREEPAGE value 108 Gbpcache value 108
creating an object *(continued)* index name 109 index type 109 label text for column heading 110 for table 110 LOCKMAX setting 110 LOCKSIZE setting 111 NULL setting 111 OBID value 112 ORDER by setting 112 partition value 113 PCTFREE value 114 Priqty value 115 Restrict w/Drop setting 115 ROSHARE setting 115 Scale value 116 Secqty value 116 SEGsize value 116 storage group name 117 subpages setting 117 table name 118 table space name 118 UNIQUE setting 119 VALIDPROC name 120 VCAT name 121 VOLSER name 120 VSAM catalog name 121 VSAM password 121 Creator availability of filters on panels 43 availability on panels 127, 129 settings for the filter 43 CREATOR ID 102 Creator of the table associated with an alias availability of filters on panels 43 settings for the filter 43 CREATOR TABLE NAME availability on panels 127, 128, 130 CS (WITH DBGRNTS) filter availability for Authorizations panels 67 settings for 67 CSTATS filter availability on panels 50, 59 settings for the filter 50 CT filter availability on panels 45, 59 settings for the filter 45

CT (with DBGRNTS) filter availability for Authorizations panels 67 settings for 67 CU (with TBGRNTS) filter availability for Authorizations panels 76 settings for 76 CUPDATE filter availability on panels 52, 59 settings for the filter 52 CURRENTDATA option, use of availability of filters on panels 47 settings for the filter 47 customer support 151 CV filter availability on panels 43, 59 settings for the filter 43 CVIEW filter availability on panels 47, 59 settings for the filter 47

#### **D**

D (Dep) select data displayed 135 D (Deps) select 17 availability on panels 31 description 21 D (Details) select 17, 35 availability on panels 31, 37, 39 data displayed 136, 137, 138 description 21 - (dash) command 17 availability on panels 31 description 19 data bases, type of availability of filters on panels 47 settings for the filter 47 data capture setting 102 data type or FLDTYPE setting 106 Database name availability of filters on panels 43 settings for the filter 43 database name setting 103 Databases displaying data from DB2 catalog 125 displaying data from extract 124 displaying from DB2 catalog 123 displaying from extract 123 filters for 41

Databases panel sorts for 79, 85 DATE availability on panels 127, 128, 130 DATE filter availability for Authorizations panels 74 settings for 74 DB filter availability for Authorizations panels 64 availability on panels 43, 59 settings for 64 settings for the filter 43 DB sort availability on panels 80 DB (with DBGRNTS) filter availability for Authorizations panels 75 settings for 75 DB<sub>2</sub> catalog 156 checking 156 DBDNAME availability on panels 127, 129 DBR command 17, 35 availability on panels 31, 37, 39 data displayed 135 description 20 DBRM filter availability on panels 44, 59 settings for the filter 44 DBRM, name of availability of filters on panels 44 settings for the filter 44 DBRMs filter availability on panels 53, 59 settings for the filter 53 DBRMs (S) select 17 availability on panels 31 data displayed 135 description 20 !DB/Tools and MAINT? command 149 maintenance level 149 !DB/WORKBENCH and MAINT command 149 maintenance level 149 DCL command 17, 35 availability on panels 37, 39 description 20 DEBUGOFF command 17 description 20

DEBUGON command 17 description 20 DEBUGON/DEBUGOFF command 153 Default value requirement, use of availability of filters on panels 47 settings for the filter 47 Default? setting 103 defaults COMPRESS 101 Defer 104 DEP availability on panels 130 DEP command 17, 35 availability on panels 31, 37, 39 data displayed 135 description 20 DEP command (RI data) description 20 Dep (D) select data displayed 135 DEP (RI data) command 17, 35 DEPDTS filter availability on panels 53, 59 settings for the filter 53 Deps (D) select 17 availability on panels 31 description 21 Details (D or T) select availability on panels 31 Details (D, S, or T) select 17, 35 availability on panels 37, 39 description 21 Details (D) select data displayed 136, 137, 138 Details (T) select data displayed 139, 140 D-F availability on panels 127, 128 DISP command 17 availability on panels 31 description 21 Display Labels and Comments (S) select 17, 35 availability on panels 37, 39 description 21 displaying data from catalog 123 from DB2 catalog 125 from extract 123, 124

DL (with TBGRNTS) filter availability for Authorizations panels 71 settings for 71 DO command 17 availability on panels 32 description 21 documentation set 11 documentation, online 12 DOP command 17 availability on panels 32 description 21 DOS command 17 availability on panels 32 description 21 DR (with DBGRNTS) filter availability for Authorizations panels 68 settings for 68 DROP command 17 availability on panels 32 description 21 DS Info (N) select 17 availability on panels 32 data displayed 140 description 21 DS (with DSBRNTS or with USGRNTS) filter availability for Authorizations panels 69 settings for 69 DSNSAMP 156 DSNTESQ 156 DSNZPARMS displaying data from DB2 catalog 125 displaying data from extract 124 displaying from DB2 catalog 123 displaying from extract 123 DT sort availability on panels 83 dynamic bind rules availability of filters on panels for packages 48 for plans 48 settings for the filter 48

## **E**

E (CHECKS) select 17 description 20 E (Estaimate) select availability on panels 32 E (Estimate) select 17, 35 data displayed 141 description 21 E (Exclude) select description 21 EDITPROC name 104 ERASE filter availability on panels 48, 59 settings for the filter 48 ERASE rule, use of availability of filters on panels 48 settings for the filter 48 ERASE setting 105 error messages resources available for information 152 Estimate (E) select 17, 35 availability on panels 32 data displayed 141 description 21 EX (with PACKAGE GRANTS) filter availability for Authorizations panels 78 settings for 78 Exclude (E) select description 21 Exclude  $(X)$  select 17 availability on panels 32 EXPLAIN filter availability on panels 48, 59 settings for the filter 48 EXPLAIN option, use of availability of filters on panels 48 settings for the filter 48 extract data, displaying 127

# **F**

F (FREE) select 17 availability on panels 32 description 21 F (RI Info) select 17, 35 availability on panels 33 data displayed 142 description 25 F-B availability on panels 127, 128 features changes 13 new 13

FIELD PROC clause, use of availability of filters on panels 48 settings for the filter 48 FILT command 17 availability on panels 32 description 21 filters #VOLS availability on panels 58 ACB availability on panels 58 ACQUIRE availability on panels 58 ACR availability on panels 58 ALOC availability on panels 58 ANM availability on panels 58 ATB availability on panels 58 ATC availability on panels 58 AUDIT availability on panels 58 authorizations compare status of 66 from !DB/WORKBENCH Primary Menu 64 availability on panels 41 AVGSIZE availability on panels 58 BP availability on panels 58 CB availability on panels 58 CCOMMNT availability on panels 58 CDFLT availability on panels 58 CFLDPRC availability on panels 58 CFORBIT availability on panels 58 **CFORKEY** availability on panels 58 CHKFLAG availability on panels 58 CINDEX availability on panels 58

filters *(continued)* **CLABEL** availability on panels 58 CLC8 availability on panels 58 CLLEN availability on panels 58 CLOSE availability on panels 58 CLRATIO availability on panels 59 CLT availability on panels 59 **CLTYPE** availability on panels 59 CLUSTD availability on panels 59 CLUSTG availability on panels 59 CN availability on panels 59 **CNULLS** availability on panels 59 compare numeric value or quantity 53 compare status of objects 46 **COMPRES** availability on panels 59 **CPRIKEY** availability on panels 59 CR availability on panels 59 **CSTATS** availability on panels 59 CT availability on panels 59 CUPDATE availability on panels 59 CV availability on panels 59 CVIEW availability on panels 59 DB availability on panels 59 DBRM availability on panels 59 DBRMS availability on panels 59 DEPDTS availability on panels 59 ERASE availability on panels 59

filters *(continued)* EXPLAIN availability on panels 59 for dropped table with aliases 42 for names of general objects 42 FREEPG availability on panels 59 **GBPCACH** availability on panels 59 GM availability on panels 59 IBMREQD availability on panels 60 **ICOPY** availability on panels 60 IMPLICIT availability on panels 60 INDEXES availability on panels 60 IS availability on panels 60 ISOLATN availability on panels 60 IX availability on panels 60 IXTYPE availability on panels 60 **KCR** availability on panels 60 KOW availability on panels 60 KQA availability on panels 60 LEVELS availability on panels 60 LOC availability on panels 60 LOCK availability on panels 60 LOCKMAX availability on panels 60 matrix showing availability 57 name values 42 names of 65 OPER availability on panels 60 PARENTS availability on panels 60 PBB availability on panels 60

filters *(continued)* **PCR** availability on panels 60 PCTFREE availability on panels 60 PKDPREP availability on panels 60 PKDRULE availability on panels 60 PKEXPLA availability on panels 60 **PKEY** availability on panels 60 PKG availability on panels 61 **PKISOL** availability on panels 61 PKOPER availability on panels 61 PKRBIND availability on panels 61 PKREL availability on panels 61 **PKSIZE** availability on panels 61 PKSQLER availability on panels 61 PKVALID availability on panels 61 PKVDATE availability on panels 61 PLAN availability on panels 61 PLDRULE availability on panels 61 PLSIZE availability on panels 61 PR availability on panels 61 PRIQTY availability on panels 61 PTNS availability on panels 61 REBIND availability on panels 61 REFS availability on panels 61 RELEASE availability on panels 61 ROSHARE availability on panels 61

filters *(continued)* ROWSIZE availability on panels 61 **SECOTY** availability on panels 62 SEGSIZE availability on panels 62 SG availability on panels 62 SPACES availability on panels 62 STATS availability on panels 62 STATUS availability on panels 62 STORTP availability on panels 62 SUBPAGE availability on panels 62 SYNS availability on panels 62 **SYSENTR** availability on panels 62 TABLES availability on panels 62 TB availability on panels 62 TBLROWS availability on panels 62 TS availability on panels 62 TYPE availability on panels 62 UNIQUE availability on panels 62 VALID availability on panels 62 VALIDT availability on panels 62 VC availability on panels 62 VIEWS availability on panels 62 VW availability on panels 62 filters for authorizations availability on panels 63 F-K availability on panels 127, 128, 129

FLDLEN or length setting 105 FLDTYPE or data type setting 106 FOR BIT DATA clause, use of availability of filters on panels 48 settings for the filter 48 For Bit setting 107 / (forward slash) command 17 availability on panels 31 description 19 F-P availability on panels 127, 128, 129 FREE command 17 availability on panels 32 description 21 FREE (F) select 17 availability on panels 32 description 21 FREEPAGE value 108 FREEPG filter availability on panels 53, 59 settings for the filter 53

#### **G**

GBPCACH filter availability on panels 48, 59 settings for the filter 48 Gbpcache value 108 GE filter availability for Authorizations panels 65 settings for 65 GM command 17 availability on panels 32 description 22 GM filter availability on panels 44, 59 settings for the filter 44 GR filter availability for Authorizations panels 65 settings for 65 GRANTEE TYPE filter availability for Authorizations panels 75 settings for 75 group buffer pool cache settings for the filter 48 whether changed availability of filters on panels 48

group member name availability of filters on panels 44 settings for the filter 44

#### **H**

H (Hexdump) select availability on panels 32 H (Hexdumps) select 17 description 22 Hexdump (H) select availability on panels 32 Hexdumps (H) select 17 description 22 HOWGOT filter availability for Authorizations panels 74 settings for 74

## **I**

I (Indexes) select 17 availability on panels 32 description 22 IBM MRM tape as source of row, use of availability of filters on panels 48 settings for the filter 48 IBMREQD filter availability on panels 48, 60 settings for the filter 48 IC (WITH DBGRNTS) filter availability for Authorizations panels 73 settings for 73 ICOPY filter availability on panels 48, 60 settings for the filter 48 Image copy, availability of availability of filters on panels 48 settings for the filter 48 Implicit creation of table space, status of availability of filters on panels 48 settings for the filter 48 IMPLICIT filter availability on panels 48, 60 settings for the filter 48 IN (with TBGRNTS) filter availability for Authorizations panels 71 settings for 71

inconsistant data in the DB2 catalog 156 Index name 109 availability of filters on panels 44 settings for the filter 44 INDEX SPACE availability on panels 127, 129 index type 109 INDEX, space name for availability of filters on panels 44 settings for the filter 44 index, type of availability of filters on panels 49 settings for the filter 49 Indexes Defer setting 104 displaying data from DB2 catalog 125 displaying data from extract 124 displaying from DB2 catalog 123 displaying from extract 123 filters for 41 INDEXES filter availability on panels 53, 60 settings for the filter 53 Indexes (I) select 17 availability on panels 32 description 22 Indexes on column, use of availability of filters on panels 49 settings for the filter 49 Indexes panel sorts for 79, 85 INDEXNAME availability on panels 127, 129 information for error messages 152 IS filter availability on panels 44, 60 settings for the filter 44 IS sort availability on panels 81 ISOLATN filter availability on panels 49, 60 settings for the filter 49 I-X availability on panels 127, 128 IX command 17, 35 availability on panels 37, 39 description 22 IX filter availability on panels 44, 60 settings for the filter 44

IX sort availability on panels 80 IX (with TBGRNTS) filter availability for Authorizations panels 67 settings for 67 IXTYPE filter availability on panels 49, 60 settings for the filter 49

### **K**

K (Pkgs) select 17 availability on panels 33 description 24 KCR filter availability on panels 43, 60 settings for the filter 43 KG filter availability for panels 77 settings for 77 KOW filter availability on panels 44, 60 settings for the filter 44 KQA filter availability on panels 44, 60 settings for the filter 44 KTC message resources available for information 152 KTCTRACE 153

## **L**

```
L (All) select 17
  availability on panels 31
  description 19
L (Listcat) select 17
  availability on panels 32
  data displayed 141, 142
  description 22
L (Load) select 17
  availability on panels 32
  description 22
L (Pkglist) select 17
  availability on panels 33
  data displayed 142
```

```
description 24
```
label text for column heading 110 for table 110 Label, use of availability of filters on panels 49 settings for the filter 49 LANG availability on panels 129 LAST command 17, 35 availability on panels 37, 39 description 22 L-B availability on panels 127, 128 L-C availability on panels 129 LC sort availability on panels 81 LCTN command 17 availability on panels 32 description 22 LD (with DBGRNTS) filter availability for Authorizations panels 73 settings for 73 LEN availability on panels 127, 128 Length or decimal precision of the data type of the column availability of filters on panels 44 settings for the filter 44 length or FLDLEN setting 105 Level of isolation, value used for availability of filters on panels 49 settings for the filter 49 LEVELS filter availability on panels 53, 60 settings for the filter 53 LINKBIND command 17 availability on panels 32 description 22 Listcat (L) select 17 availability on panels 32 data displayed 141, 142 description 22 LN sort availability on panels 83 Load  $(L)$  select  $17$ availability on panels 32 description 22

LOADMOD availability on panels 129 LOC filter availability on panels 44, 60 settings for the filter 44 LOCATE command 17 availability on panels 32 description 22 LOCK filter availability on panels 49, 60 settings for the filter 49 Lock size, value used for availability of filters on panels 49 settings for the filter 49 LOCKMAX filter availability on panels 53, 60 settings for the filter 53 LOCKMAX setting 110 LOCKSIZE setting 111 LP sort availability on panels 83 LUNAME availability on panels 129 LV sort availability on panels 83

#### **M**

M1 (with USGRNTS) filter availability for Authorizations panels 72 settings for 72 M2 (with USGRNTS) filter availability for Authorizations panels 72 settings for 72 MAINT command 17, 149 description 22 MAINT? command 17, 149 description 22 maintenance level determining 149 MAINT command 149 MAINT? command 149 MAP command 17, 35 MAP command (RI data) availability on panels 37, 39 description 22 Maximum length of any record availability of filters on panels 53 settings for the filter 53

Message 104 171 Messages 1000-1013 Access Control Exit Errors 186 Messages 105-174 PDS Errors 172 Messages 1100-1256 Batch Utility Errors 188 Messages 200-223 VSAM Errors 178 Messages 500-539 Tables Build Errors 181 Messages Beginning with Alpha-Characters 170 Messages for ABENDs 166, 167 Migrate (8) select 17 availability on panels 32 description 22 MN (with DBGRNTS) filter availability for Authorizations panels 75 settings for 75

## **N**

N (Conns) select 17 availability on panels 31 data displayed 134 description 20 N (Count) select data displayed 135 N (Count) select 17 availability on panels 31 description 20 N (DS Info) select 17 availability on panels 32 data displayed 140 description 21 NAME availability on panels 127, 128 NEW command 17 description 22 NEW command (RI data) availability on panels 37, 39 NEW command (RI info) 35 N-L availability on panels 127, 128 NM sort availability on panels 80 NOALIAS command 17 availability on panels 32 description 23 NOFILT command 17 availability on panels 32 description 23

NOGM command 17 availability on panels 32 description 23 NOLAST command 17, 35 availability on panels 39 description 23 NOLAST command (RI data) availability on panels 37 NOLCTN command 17 availability on panels 32 description 23 NOPART command 17 availability on panels 32 description 23 NOPKG command 17 availability on panels 32 description 23 NOPPLN command 17 availability on panels 32 description 23 NOSTT command 17 availability on panels 32 description 23 NOSYN command 17 availability on panels 32 description 23 NULL setting 111 Null values, use of availability of filters on panels 49 settings for the filter 49 Number of check constraints availability of filters on panels 53 settings for the filter 53 Number of DBRMs availability of filters on panels 53 settings for the filter 53 Number of dependent tables availability of filters on panels 53 settings for the filter 53 Number of indexes availability of filters on panels 53 availability on panels 127, 129 settings for the filter 53 Number of levels in the index tree availability of filters on panels 53 settings for the filter 53 Number of locks user can acquire availability of filters on panels 53 settings for the filter 53

Number of pages before a page is left as free space availability of filters on panels 53 settings for the filter 53 Number of pages in the segment of a segmented table space availability of filters on panels 53 settings for the filter 53 Number of parents availability of filters on panels 53 settings for the filter 53 Number of partitions availability of filters on panels 54 settings for the filter 54 Number of primary keys availability of filters on panels 54 settings for the filter 54 Number of referential relations availability of filters on panels 54 settings for the filter 54 Number of rows associated with the package availability of filters on panels 54 settings for the filter  $5\overline{4}$ Number of rows in the table availability of filters on panels 54 settings for the filter 54 Number of subpages availability of filters on panels 54 settings for the filter 54 Number of table spaces availability of filters on panels 54 settings for the filter 54 Number of tables availability of filters on panels 54 availability on panels 127, 130 settings for the filter 54 NUMBER OF TBLSPCS availability on panels 127, 130 Number of volumes availability of filters on panels 54 settings for the filter 54

## **O**

O (Out DDL) select 17 availability on panels 33 description 23

O (Output) select 17, 35 availability on panels 38 description 23 OBID value 112 object list panels commands, listing and definitions 19 displaying extract data 127 matrix showing commands 31 matrix showing selects 31, 37, 38, 39, 40 selects, listing and definitions 19 ON TABLE NAME availability on panels 127, 130 ON VIEW NAME availability on panels 127, 130 online commands matrix showing availability in batch 91, 92, 93, 94, 95 online documentation 12 online Help resolving problems 150 online selects matrix showing availability in batch 91, 92, 93, 94, 95 OPER filter availability on panels 46, 60 settings for the filter 46 ORDER by setting 112 OUT command 17, 35, 40 availability on panels 32, 38, 40 description 23 Out DDL (O) select 17 availability on panels 33 description 23 OUTC command 17, 35, 40 availability on panels 32, 38, 40 description 23 Output (O) select 17, 35 availability on panels 38 description 23 Output select 40 availability on panels 40 OUTX command 17, 35, 40 availability on panels 33, 38, 40 description 24 OW sort availability on panels 81 OWNER availability on panels 127, 129

### **P**

P (Plans) select 17 availability on panels 33 description 24 PACK command 17 availability on panels 33 description 24 PACKAGE availability on panels 127, 129 Package name availability of filters on panels 44 settings for the filter  $4\overline{4}$ Package, location of availability of filters on panels 44 settings for the filter 44 Package, owner of availability of filters on panels 44 settings for the filter 44 Packages displaying data from DB2 catalog 125 displaying data from extract 124 displaying from DB2 catalog 123 displaying from extract 123 filters for 41 Packages panel sorts for 79, 85 PAR availability on panels 130 PARENTS filter availability on panels 53, 60 settings for the filter 53 PART command 17, 35 availability on panels 33 description 24 partition value 113 PBB filter availability on panels 42, 60 settings for the filter 42 PCR filter availability on panels 43, 60 settings for the filter 43 PCTFREE filter availability on panels 54, 60 settings for the filter 54 PCTFREE value 114 PE sort availability on panels 83

Percentage of page left as free space availability of filters on panels 54 settings for the filter 54 Percentage of rows in clustering order availability of filters on panels 54 settings for the filter 54 P-K availability on panels 127, 128, 129 PK sort availability on panels 80 PKDPREP filter availability on panels 47, 60 settings for the filter 47 PKDRULE filter availability on panels 48, 60 settings for the filter 48 PKEXPLA filter availability on panels 48, 60 settings for the filter 48 PKEY filter availability on panels 54, 60 settings for the filter 54 PKG command 17 availability on panels 33 description 24 PKG filter availability on panels 44, 61 settings for the filter 44 Pkglist (L) select 17 availability on panels 33 data displayed 142 description 24 Pkgs (K) select 17 availability on panels 33 description 24 PKISOL filter availability on panels 49, 61 settings for the filter 49 PKOPER filter availability on panels 46, 61 settings for the filter 46 PKRBIND filter availability on panels 50, 61 settings for the filter 50 PKREL filter availability on panels 50, 61 settings for the filter 50 PKSIZE filter availability on panels 54, 61 settings for the filter 54

PKSQLER filter availability on panels 50, 61 settings for the filter 50 PKVALID filter availability on panels 52, 61 settings for the filter 52 PKVDATE filter availability on panels 52, 61 settings for the filter 52 PL filter availability for Authorizations panels 64 settings for 64 PL sort availability on panels 80 PLAN availability on panels 127, 129 Plan BIND filter availability for Authorizations panels 66 settings for 66 PLAN command 17 availability on panels 33 description 24 PLAN EXEC filter availability for Authorizations panels 68 settings for 68 PLAN filter availability on panels 44, 61 settings for the filter 44 Plan name availability of filters on panels 44 settings for the filter 44 Plans displaying data from DB2 catalog 125 displaying data from extract 124 displaying from DB2 catalog 123 displaying from extract 123 filters for 41 Plans (P) select 17 availability on panels 33 description 24 Plans panel sorts for 79, 85 PLDRULE filter availability on panels 48, 61 settings for the filter 48 PLSIZE filter availability on panels 54, 61 settings for the filter 54

portable document format, Adobe 10 PP sort availability on panels 84 PPLN command 17 availability on panels 33 description 24 PR filter availability on panels 44, 61 settings for the filter 44 PRIQTY filter availability on panels 55, 61 settings for the filter 55 Priqty value 115 PRNT command 17, 35, 40 availability on panels 33, 38, 40 description 24 Problem Resolution Message 104 171 Messages 1000-1013 Access Control Exit Errors 186 Messages 105-174 PDS Errors 172 Messages 1100-1256 Batch Utility Errors 188 Messages 200-223 VSAM Errors 178 Messages 500-539 Tables Buils Errors 181 Messages Beginning with Alpha-Characters 170 Messages for ABENDs 166, 167 PROCEDURE availability on panels 129 Procedure name availability of filters on panels 44 settings for the filter 44 PRTS availability on panels 127, 130 PS sort availability on panels 84 PT# availability on panels 127, 129, 130 PTNS filter availability on panels 54, 61 settings for the filter 54

## **Q**

Q command 17 availability on panels 33 description 24

Q (Query) select 17 availability on panels 33 description 24 QA sort availability on panels 82 QU sort availability on panels 82 QUALIFIER availability on panels 127, 129 Qualifier (implicit in the static SQL statements for an availability of filters on panels 44 settings for the filter 44 Query (Q) select 17 availability on panels 33 description 24

## **R**

R (REBIND) select 17 availability on panels 33 description 24 R (Revoke) select 17, 35 availability on panels 38 description 25 R (Runstat) select 17 availability on panels 33 data displayed 143 description 25 RA (with TBGRNTS) filter availability for Authorizations panels 66 settings for 66 RB availability on panels 127, 128, 129 RB (with USGRNTS) filter availability for Authorizations panels 70 settings for 70 RC (with DBGRNTS) filter availability for Authorizations panels 74 settings for 74 REBIND command 17 availability on panels 33 description 24 REBIND filter availability on panels 50, 61 settings for the filter 50 REBIND (R) select 17 availability on panels 33 description 24

Rebind, necessity of availability of filters on panels 50 settings for the filter 50 RED command 17, 35, 40 availability on panels 38, 40 description 24 REF availability on panels 127, 130 REFS filter availability on panels 54, 61 settings for the filter 54 RELEASE filter availability on panels 50, 61 settings for the filter 50 RESET command 17 availability on panels 33 description 25 resources for error messages 152 Resources, timing of when acquired availability of filters on panels 50 settings for the filter 50 Resources, timing of when released availability of filters on panels 50 settings for the filter 50 Restrict w/Drop setting 115 Revoke (R) select 17, 35, 40 availability on panels 38, 40 description 25 RFO command 17, 35 RFO command (RI data) 40 availability on panels 38, 40 description 25 RG (with DBGRNTS) filter availability for Authorizations panels 74 settings for 74 RI Info (F) select 17, 35 availability on panels 33 data displayed 142 description 25 RI (with USGRNTS) filter availability for Authorizations panels 70 settings for 70 ROSHARE availability on panels 127, 130 ROSHARE filter availability on panels 50, 61 settings for the filter 50 ROSHARE parameter, setting ofed availability of filters on panels 50 settings for the filter 50

ROSHARE setting 115 ROWSIZE filter availability on panels 53, 61 settings for the filter 53 RP (with DBGRNTS) filter availability for Authorizations panels 73 settings for 73 RS (with DBGRNTS) filter availability for Authorizations panels 73 settings for 73 Runstat (R) select 17 availability on panels 33 data displayed 143 description 25 Runstats data, availability of availability of filters on panels 50 settings for the filter 50 RZ sort availability on panels 83

### **S**

S command 17 availability on panels 33 description 25 S (DBRMs) select data displayed 135 S (DBRMs) select 17 availability on panels 31 description 20 S (Details) select 17, 35 availability on panels 37, 39 description 21 S (Display Labels and Comments) select 17, 35 availability on panels 37, 39 description 21 S (Tblspcs) select 17 availability on panels 33 description 26 S (Volumes) select 17 availability on panels 34 data displayed 143 description 26 SA (with USGRNTS) filter availability for Authorizations panels 75 settings for 75 SAME command 17 availability on panels 33 description 25

SC sort availability on panels 81 SC (with USGRNTS) filter availability for Authorizations panels 76 settings for 76 Scale value 116 SE sort availability on panels 83 SECQTY filter availability on panels 55, 62 settings for the filter 55 Secqty value 116 SEGSIZE filter availability on panels 53, 62 settings for the filter 53 SEGsize value 116 SEGSZ availability on panels 127, 130 select Table columns (C) 40 availability on panels 40 selects ? (question mark) 17, 19, 35, 37, 39 availability on panels 37, 39 description 19 8 (Migrate) 17, 22, 32 availability on panels 32 description 22 A (Alter) 17, 19, 31 availability on panels 31 description 19 All (L) 17, 19, 31 availability on panels 31 description 19 Alter (A) 17, 19, 31 availability on panels 31 description 19 Auths (Z) 17, 19, 31, 35 availability on panels 31 description 19 availability on panels 29 B (BIND) 17, 20 description 20 B (BIND)\_ 31 availability on panels 31 BIND (B) 17, 20, 31 availability on panels 31 description 20 C (Coll) 17, 20, 31, 35 availability on panels 31 description 20

selects *(continued)* C (Columns) 17, 20, 31, 35 availability on panels 31 description 20 C (Copies) 17, 20, 31, 35 availability on panels 31 description 20 C (Table Column) 17, 26, 35, 38 availability on panels 38 description 26 CHECKS (E) 20, 31 availability on panels 31 description 20 Coll (C) 17, 20, 31, 35 availability on panels 31 description 20 Columns (C) 17, 20, 31, 35 availability on panels 31 description 20 Conns (N) 17, 20, 31 availability on panels 31 description 20 Copies (C) 17, 20, 31, 35 availability on panels 31 description 20 Count (N) 17, 20, 31 availability on panels 31 description 20 D (Deps) 17, 21, 31 availability on panels 31 description 21 D (Details) 17, 21, 31, 35, 37, 39 availability on panels 31, 37, 39 description 21 DBRMs (S) 17, 20, 31 availability on panels 31 description 20 Deps (D) 17, 21, 31 availability on panels 31 description 21 Details (D or T) 31 availability on panels 31 Details (D, S, or T) 17, 35, 37, 39 availability on panels 37, 39 Details (D) 21 description 21 Display Labels and Comments (S) 17, 35, 37, 39 availability on panels 37, 39 Display Labels and Comments (S) select 21 description 21

selects *(continued)* DS Info (N) 17, 21, 32 availability on panels 32 description 21 E (CHECKS) 17, 20, 31 availability on panels 31 description 20 E (Estimate) 17, 21, 32, 35 availability on panels 32 description 21 E (Exclude) 21 description 21 Estimate (E) 17, 21, 32, 35 availability on panels 32 description 21 Exclude (E) 21 description 21 Exclude (X) 17, 32 availability on panels 32 F (FREE) 17, 21, 32 availability on panels 32 description 21 F (RI Info) 17, 25, 33, 35 availability on panels 33 description 25 FREE (F) 17, 21, 32 availability on panels 32 description 21 H (Hexdump) 32 availability on panels 32 H (Hexdumps) 17, 22 description 22 Hexdump (H) 32 availability on panels 32 Hexdumps  $(H)$  17, 22 description 22 I (Indexes) 17, 22, 32 availability on panels 32 description 22 Indexes (I) 17, 22, 32 availability on panels 32 description 22 K (Pkgs) 17, 24, 33 availability on panels 33 description 24 L (All) 17, 19, 31 availability on panels 31 description 19 L (Listcat) 17, 22, 32 availability on panels 32 description 22

selects *(continued)* L (Load) 17, 22, 32 availability on panels 32 description 22 L (Pkglist) 17, 24, 33 availability on panels 33 description 24 Listcat (L) 17, 22, 32 availability on panels 32 description 22 listing and definitions 19 Load (L) 17, 22, 32 availability on panels 32 description 22 matrix showing availability 31, 37, 38, 39, 40 matrix showing availability in batch 90 Migrate (8) 17, 22, 32 availability on panels 32 description 22 N (Conns) 17, 20, 31 availability on panels 31 description 20 N (Count) 17, 20, 31 availability on panels 31 description 20 N (DS Info) 17, 21, 32 availability on panels 32 description 21 O (Out DDL) 17, 23 description 23 O (Out DDL)\_ 33 availability on panels 33 O (Output) 17, 23, 35, 38 availability on panels 38 description 23 Out DDL (O) 17, 23, 33 availability on panels 33 description 23 Output 40 availability on panels 40 Output (O) 17, 23, 35, 38 availability on panels 38 description 23 P (Plans) 17, 24, 33 availability on panels 33 description 24 Pkglist (L) 17, 24, 33 availability on panels 33 description 24 Pkgs (K) 17, 24, 33 availability on panels 33

selects *(continued)* Pkgs (K) *(continued)* description 24 Plans (P) 17, 24, 33 availability on panels 33 description 24 Q (Query) 17, 24, 33 availability on panels 33 description 24 Query (Q) 17, 24, 33 availability on panels 33 description 24 R (REBIND) 17, 24, 33 availability on panels 33 description 24 R (Revoke) 17, 25, 35, 38 availability on panels 38 description 25 R (Runstat) 17, 25, 33 availability on panels 33 description 25 REBIND (R) 17, 24, 33 availability on panels 33 description 24 Revoke (R) 17, 25, 35, 38, 40 availability on panels 38, 40 description 25 RI Info (F) 17, 25, 33, 35 availability on panels 33 description 25 Runstat (R) 17, 25, 33 availability on panels 33 description 25 S (DBRMs) 17, 20, 31 availability on panels 31 description 20 S (Details) 17, 21, 35, 37, 39 availability on panels 37, 39 description 21 S (Display Labels and Comments 17, 39 availability on panels 39 S (Display Labels and Comments) 35, 37 availability on panels 37 S (Display Labels and Comments) select 21 description 21 S (Tblspcs) 17, 26, 33 availability on panels 33 description 26 S (Volumes) 17, 26, 34 availability on panels 34 description 26

selects *(continued)* T (Details) 17, 21, 31, 35, 37, 39 availability on panels 31, 37, 39 description 21 T (Tables) 17, 26, 33 availability on panels 33 description 26 Table Column (C) 17, 26, 35, 38 availability on panels 38 description 26 Tables (T) 17, 26, 33 availability on panels 33 description 26 Tblspcs (S) 17, 26, 33 availability on panels 33 description 26 U (Utility) 17, 26, 34 availability on panels 34 description 26 Utility (U) 17, 26, 34 availability on panels 34 description 26 V (Views) 17, 26, 34 availability on panels 34 description 26 Views (V) 17, 26, 34 availability on panels 34 description 26 Volumes (S) 17, 26, 34 availability on panels 34 description 26 X (Exclude) 17 X (Exclude)\_ 32 availability on panels 32 Z (Auths) 17, 19, 31, 35 availability on panels 31 description 19 selects, online matrix showing availability in batch 91, 92, 93, 94, 95 SERVER availability on panels 127, 128, 130 SET command (RI data) 35, 40 availability on panels 38, 40 description 25 WSTRT 40 availability on panels 40 SET (RI data) command 17

SFXDB2DS DD Statement 175 SG filter availability for Authorizations panels 64 availability on panels 44, 62 settings for 64 settings for the filter 44 SG sort availability on panels 80 Size in 4 kilobyte units of the primary space allocated availability of filters on panels 55 settings for the filter 55 Size in bytes of the base section availability of filters on panels 54 settings for the filter 54 SL (with TBGRNTS) filter availability for Authorizations panels 72 settings for 72 SO (with USGRNTS) filter availability for Authorizations panels 76 settings for 76 SORT ? command 17 availability on panels 33 description 25 SORT command 17 availability on panels 33 description 25 SORT D command availability on panels 33 SORTD command 17 description 25 sorts availability on panels 79, 85 from !DB/WORKBENCH Primary Menu 80 matrix showing availability 85 methods for 79 names of general objects 81, 82 using numerical values 83 SP sort availability on panels 84 SP (with DSGRNTS or with USGRNTS) filter availability for Authorizations panels 71 settings for 71 SPACE availability on panels 127, 130 SPACES filter availability on panels 54, 62 settings for the filter 54

SQL command 17, 35 availability on panels 33 description 25 SQL error, option for availability of filters on panels 50 settings for the filter 50 SQL statements 156 S-R availability on panels 129 SR sort availability on panels 81 SS (with USGRNTS) filter availability for Authorizations panels 74 settings for 74 S-T availability on panels 127, 128 ST (with DBGRNTS) filter availability for Authorizations panels 70 settings for 70 START command 17, 35 availability on panels 33 description 25 STATS availability on panels 127, 130 STATS filter availability on panels 50, 62 settings for the filter 50 STATUS filter availability on panels 51, 62 settings for the filter 51 Status of the table availability of filters on panels 51 settings for the filter 51 Status of the table space availability of filters on panels 51 settings for the filter 51 STOP command 17, 35 availability on panels 33 description 26 Storage allocation, type of availability of filters on panels 51 settings for the filter 51 Storage group availability on panels 127, 130 filters for 41 Storage group name 117 availability of filters on panels 44 settings for the filter 44

Storage groups displaying data from DB2 catalog 125 displaying data from extract 124 displaying from DB2 catalog 123 displaying from extract 123 Storage groups panel sorts for 79, 85 STORTP filter availability on panels 51, 62 settings for the filter 51 STT command 17 availability on panels 33 description 26 SUBPAGE filter availability on panels 54, 62 settings for the filter 54 subpage setting 117 SY sort availability on panels 83 SYN command 17 availability on panels 33 description 26 Synonyms, existence of availability of filters on panels 51 settings for the filter 51 SYNS filter availability on panels 51, 62 settings for the filter 51 SYSENTR filter availability on panels 54, 62 settings for the filter 54 system maintenance level of 149 version 149 SZ sort availability on panels 84

## **T**

T (Details) select 17, 35 availability on panels 31, 37, 39 data displayed 139, 140 description 21 T (Tables) select 17 availability on panels 33 description 26 TABLE availability on panels 127, 128

Table associated with an alias availability of filters on panels 45 settings for the filter 45 Table Column (C) select 17, 35 availability on panels 38 description 26 Table columns (C) select 40 availability on panels 40 TABLE INDEXED availability on panels 127, 130 Table name 118 availability of filters on panels 45 availability on panels 130 settings for the filter 45 Table name or view name containing a column availability of filters on panels 45 settings for the filter 45 Table space name 118 availability of filters on panels 45 settings for the filter 45 Table spaces displaying data from DB2 catalog 125 displaying data from extract 124 displaying from DB2 catalog 123 displaying from extract 123 filters for 41 Table Spaces panel sorts for 85 Tables displaying data from DB2 catalog 125 displaying data from extract 124 displaying from DB2 catalog 123 displaying from extract 123 dropped, with alias 42 filters for 41 TABLES filter availability on panels 54, 62 settings for the filter 54 Tables panel Columns panel sorts for 79, 85 Tables (T) select 17 availability on panels 33 description 26 Tablespaces panel sorts for 79 TB filter availability for Authorizations panels 64 availability on panels 45, 62 settings for 64

TB filter *(continued)* settings for the filter 45 TB sort availability on panels 80 TBLROWS filter availability on panels 54, 62 settings for the filter 54 TBLSPACE availability on panels 127, 130 Tblspcs (S) select 17 availability on panels 33 description 26 TC command description 26 TC sort availability on panels 81 TIME availability on panels 127, 128 TIME filter availability for Authorizations panels 76 settings for 76 TR (with USGRNTS) filter availability for Authorizations panels 70 settings for 70 TRACE command 155 trace facility 153 TS filter availability for Authorizations panels 64 availability on panels 45, 62 settings for 64 settings for the filter 45 TS sort availability on panels 80 TSSET command 17, 35 availability on panels 34 data displayed 143 description 26 T-V availability on panels 127, 128 TX command 17, 35, 40 availability on panels 38, 40 description 26 TY sort availability on panels 81 TYPE availability on panels 127, 128, 129 TYPE filter availability on panels 47, 62 settings for the filter 47

### **U**

U (Utility) select 17 availability on panels 34 description 26 U&hyphenP availability on panels 127 UBROWSE command 17 description 26 UEDIT command 17 description 26 UNIQUE filter availability on panels 51, 62 settings for the filter 51 Unique index, status of availability of filters on panels 51 settings for the filter 51 UNIQUE setting 119  $U-P$ availability on panels 128 UP (with TBGRNTS) filter availability for Authorizations panels 72 settings for 72 Update, possibility of availability of filters on panels 52 settings for the filter 52 U-Q availability on panels 127, 129 US filter availability for Authorizations panels 65 settings for 65 USE filter availability for Authorizations panels 78 settings for 78 UTIL command 17, 35, 40 availability on panels 34, 38, 40 description 26 UTILCMDS DD Statement 188 Utility (U) select 17 availability on panels 34 description 26

## **V**

V (Views) select 17 availability on panels 34 description 26

V2UTCMDS 188, 189 VALID filter availability on panels 52, 62 settings for the filter 52 Validity checking, timing of availability of filters on panels 52 settings for the filter 52 Validity, status of availability of filters on panels 52 settings for the filter 52 VALIDPROC name 120 VALIDT filter availability on panels 52, 62 settings for the filter 52 VC filter availability on panels 42, 62 settings for the filter 42 VC sort availability on panels 81 VCAT name 121 VIEW availability on panels 127, 128 View name availability of filters on panels 45 availability on panels 127, 130 settings for the filter 45 Views displaying data from DB2 catalog 125 displaying data from extract 124 displaying from DB2 catalog 123 displaying from extract 123 filters for 41 VIEWS filter availability on panels 52, 62 settings for the filter 52 Views panel sorts for 79, 85 Views (V) select 17 availability on panels 34 description 26 Views, existence of availability of filters on panels 52 settings for the filter 52 VOLS command 17 availability on panels 34 data displayed 143 description 26 VOLSER name 120

VOLUME availability on panels 127, 130 Volumes (S) select 17 availability on panels 34 data displayed 143 description 26 VSAM catalog name 121 VSAM password 121 VW filter availability for Authorizations panels 64 availability on panels 45, 62 settings for 64 settings for the filter 45 VW sort availability on panels 80 VX command 17, 35, 40 availability on panels 38, 40 description 27

#### **W**

WITH GRANT filter availability for Authorizations panels 68 settings for 68 WSTOP command 17, 35, 40 availability on panels 34, 38, 40 description 27 WSTRT command 17, 35, 40 availability on panels 34, 40 description 27 WSTRT command (RI data) availability on panels 38

## **X**

X (Exclude) select 17 availability on panels 32

# **Z**

Z (Auths) select 17, 35 availability on panels 31 description 19

# **!DB/WORKBENCH for DB2 Reference Manual Version 500**

#### **TW53-5849-3**

Please take a moment to share your comments and suggestions regarding Candle's documentation. Be as specific as possible.

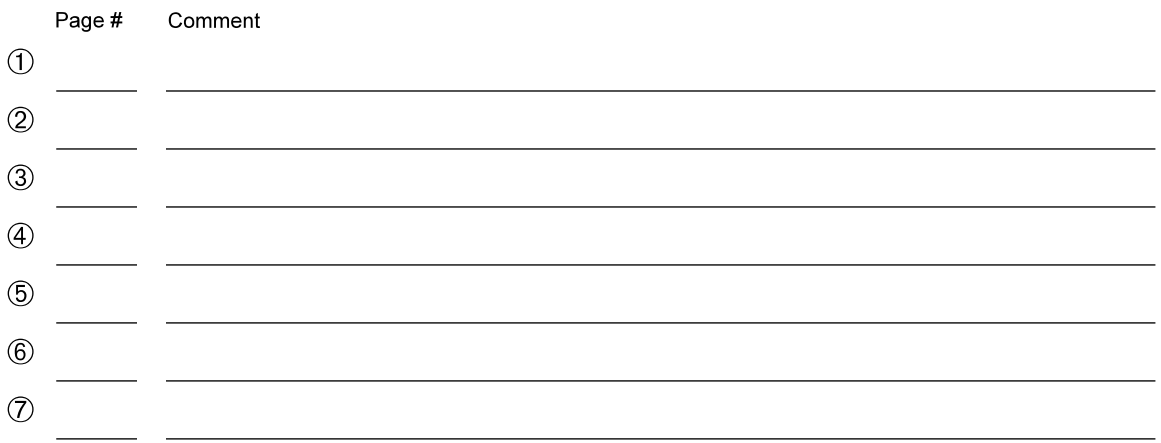

Please provide the following information. Thank you for your time and assistance.

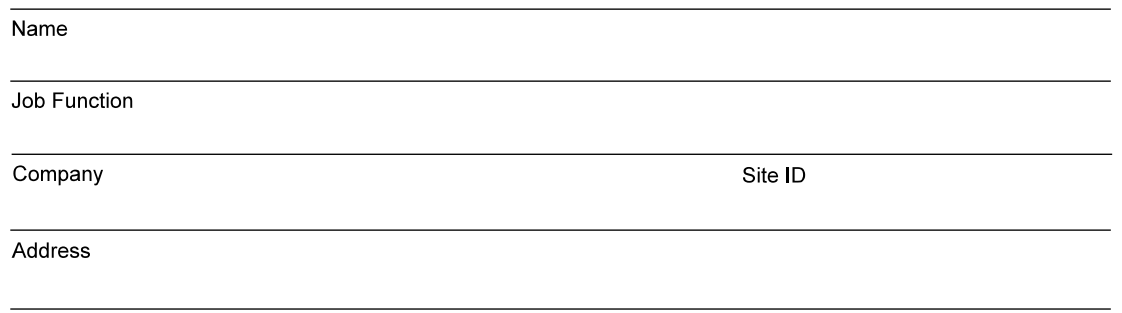

You may return your comments to us at your convenience. Upon receipt, we will respond to you within five business days.

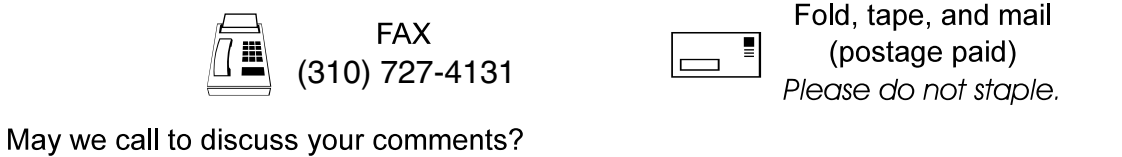

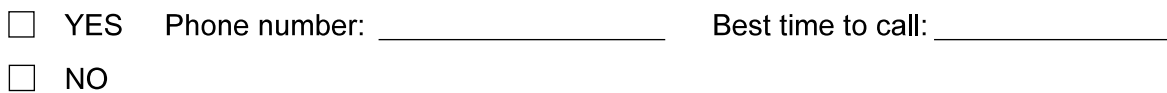

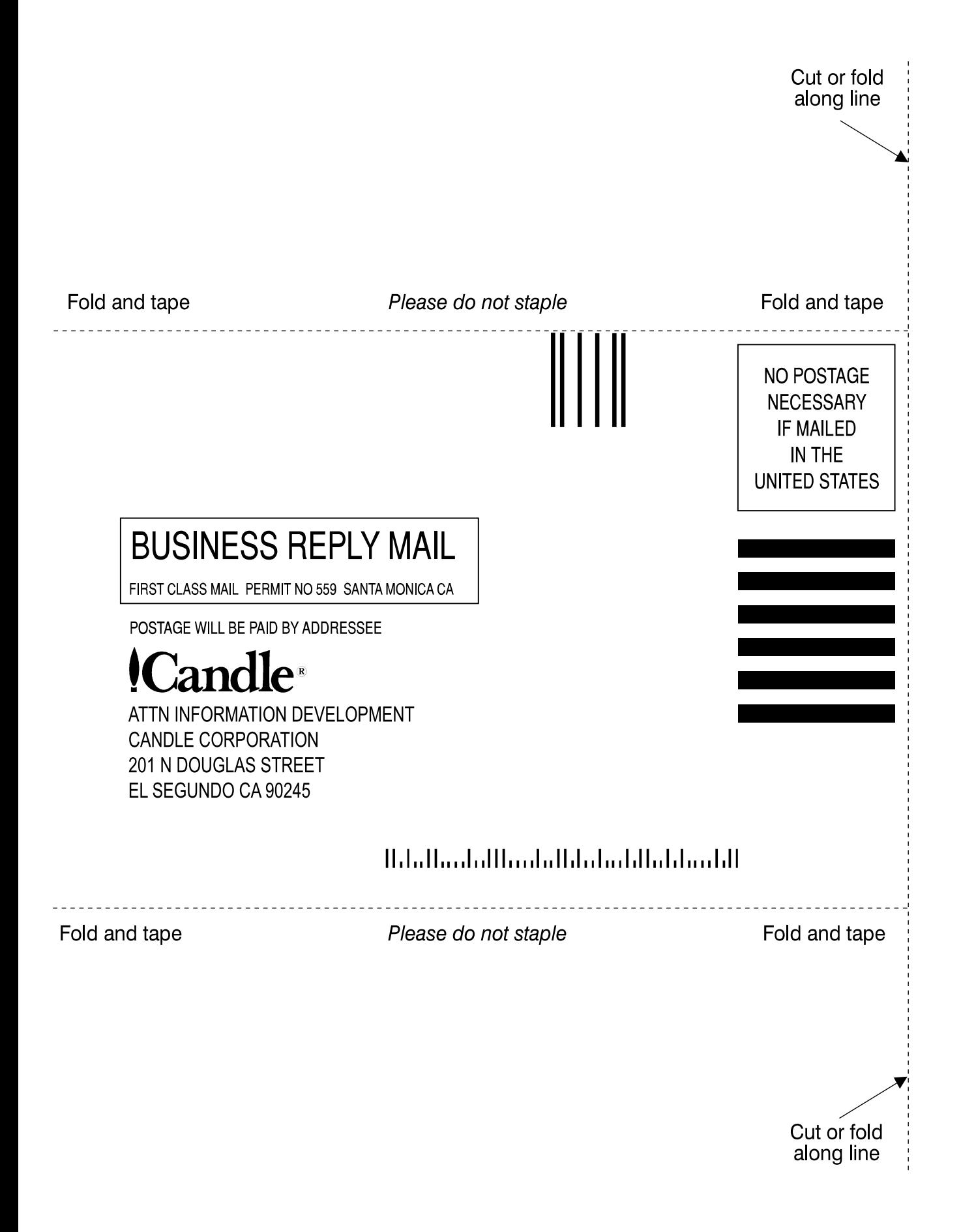

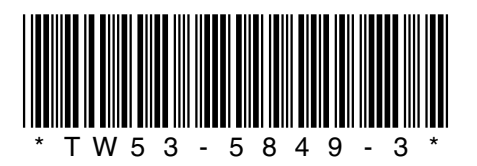